## **Chapter 1: Salesforce Fundamentals**

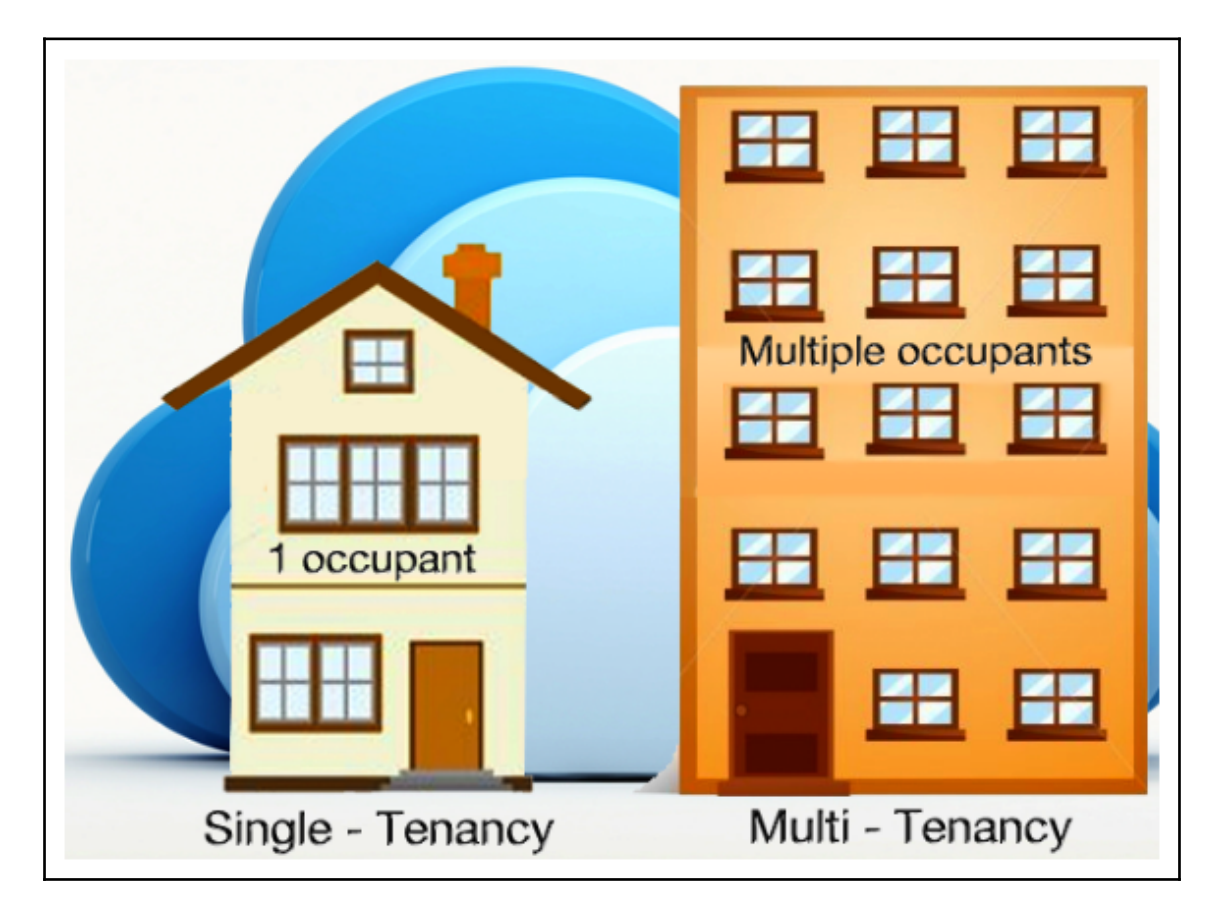

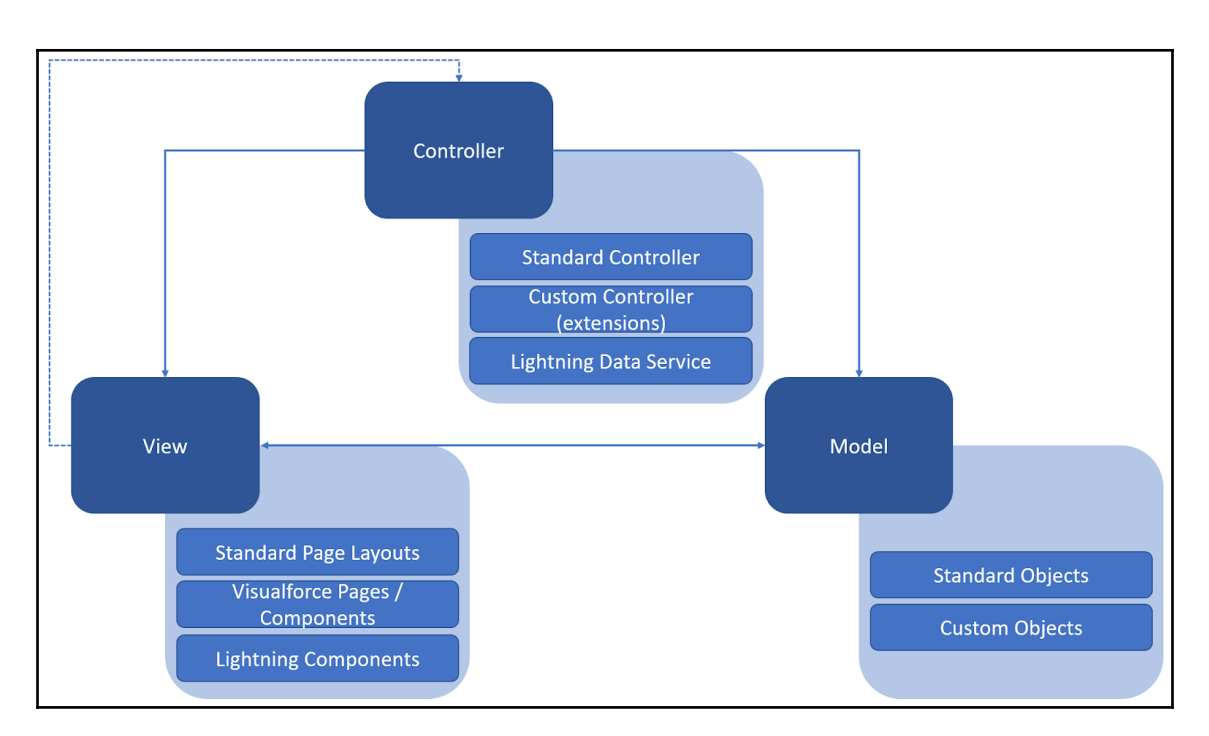

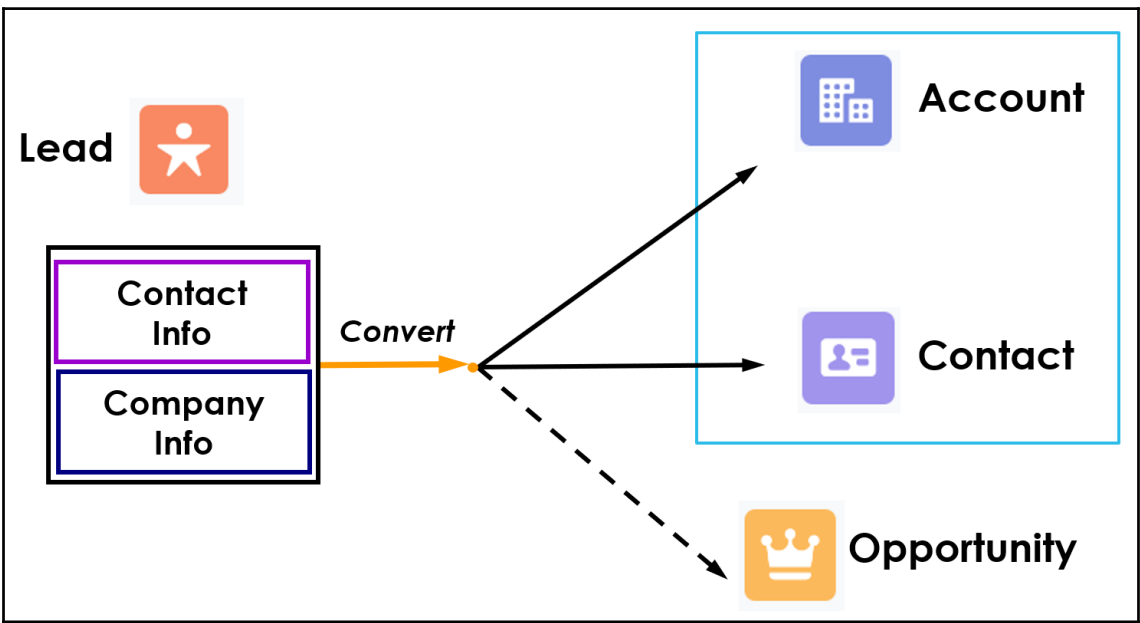

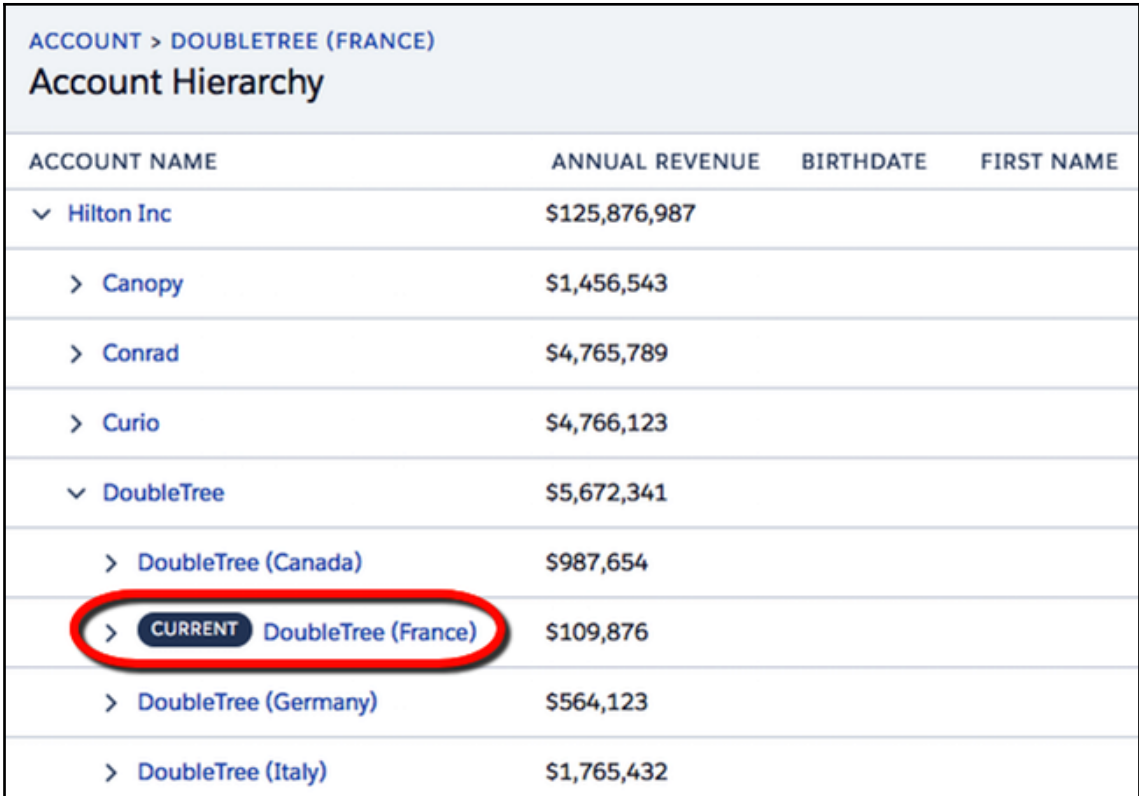

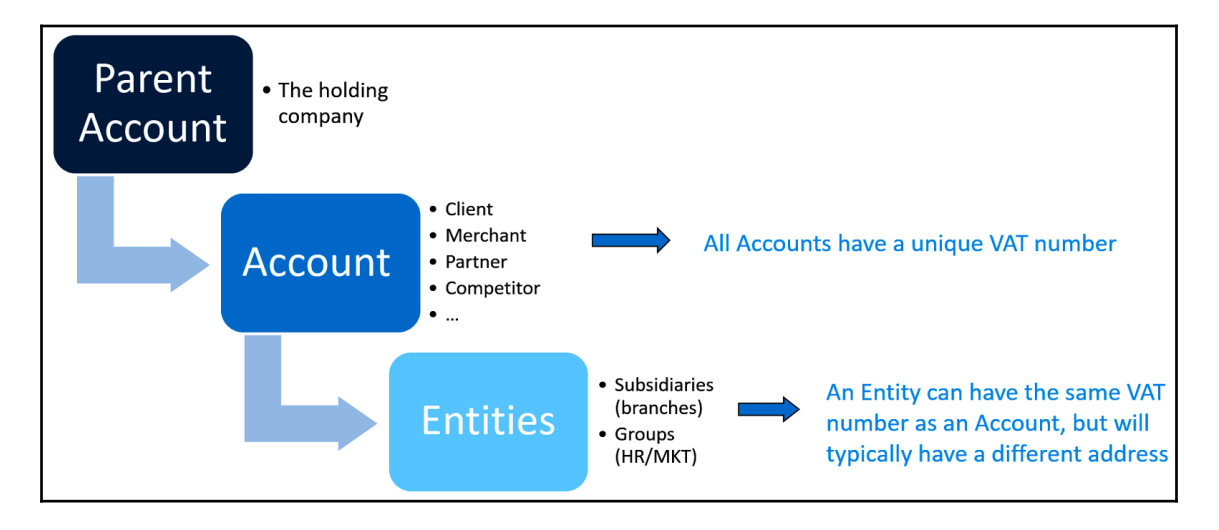

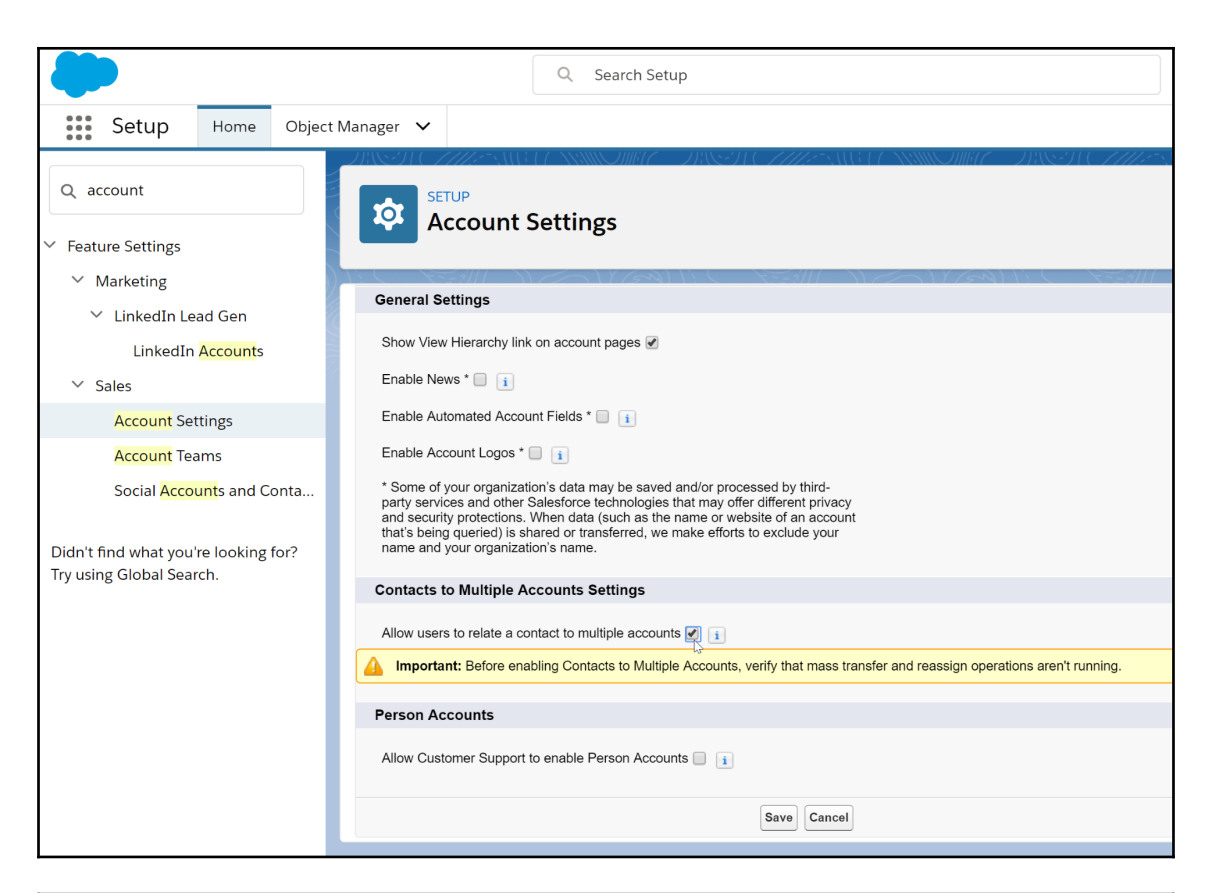

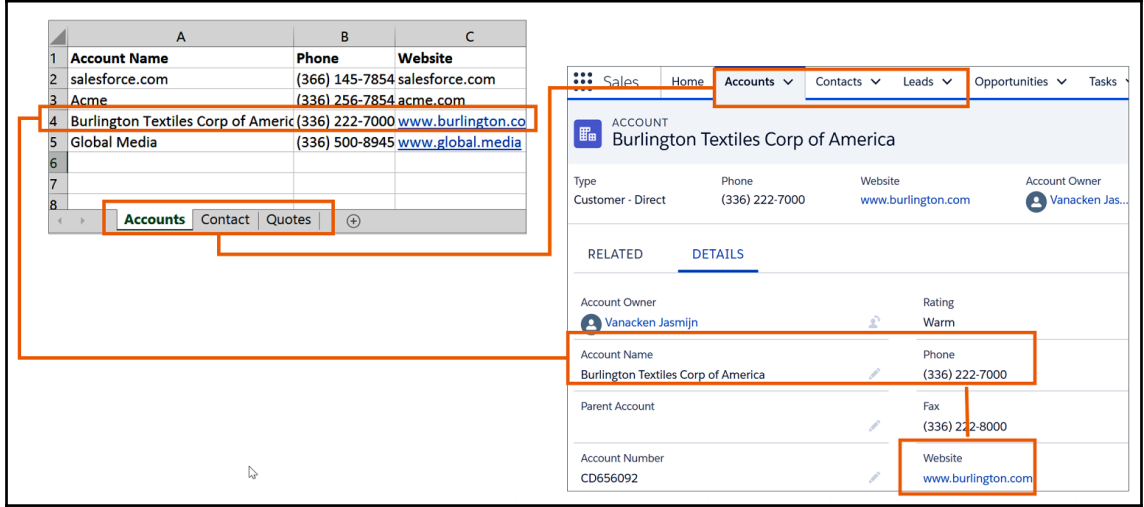

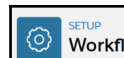

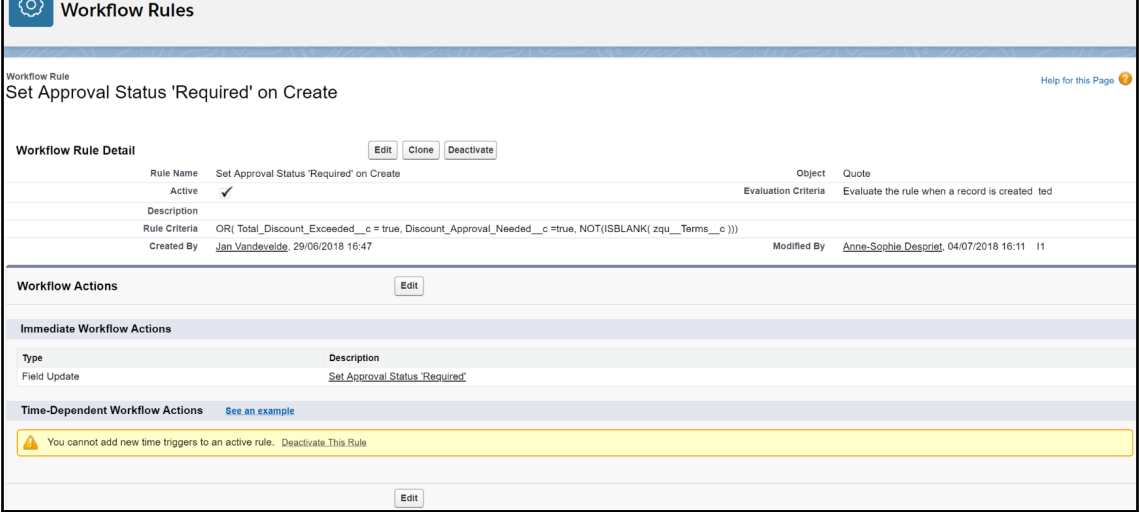

 $\mathbf{I}$ 

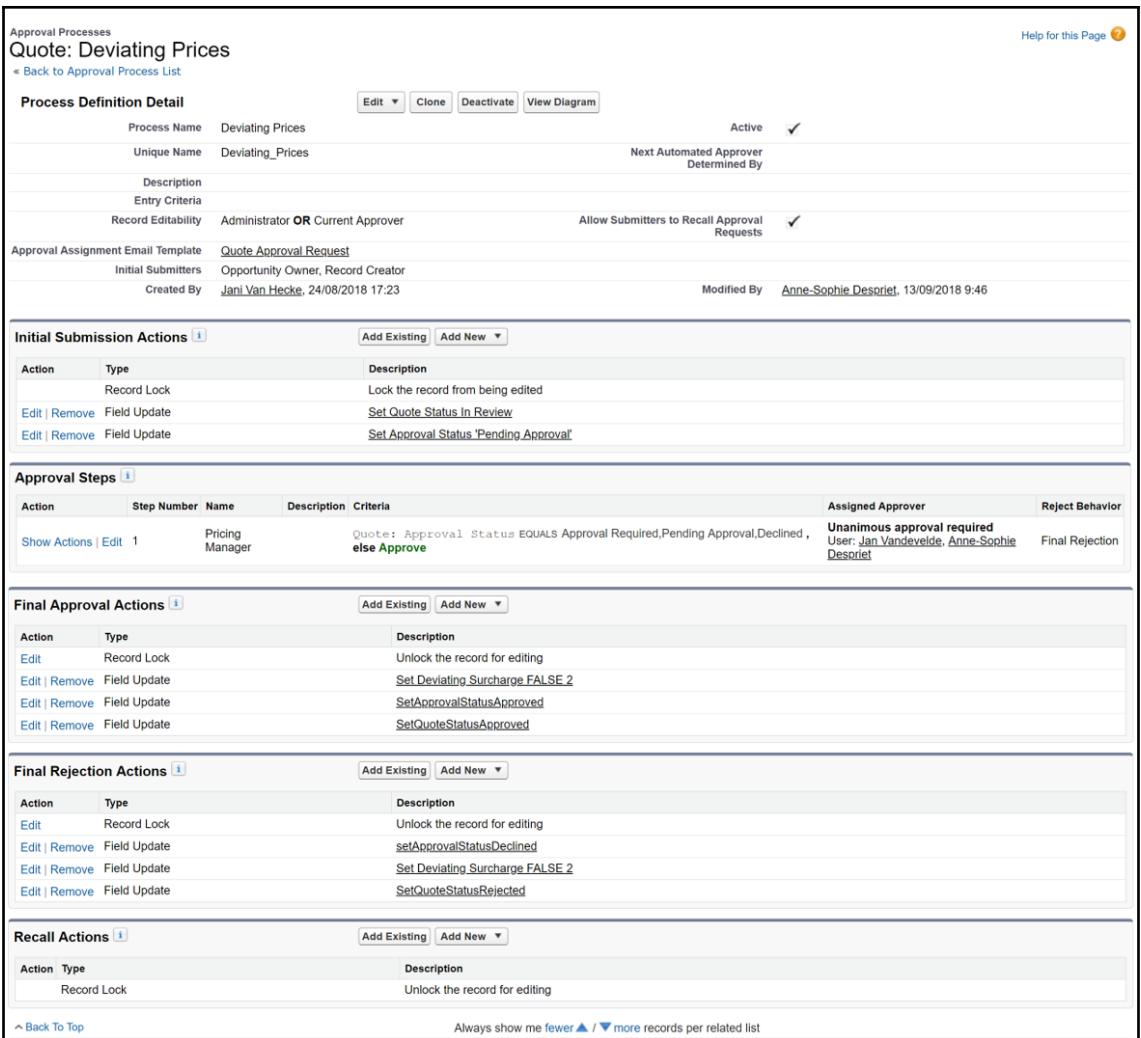

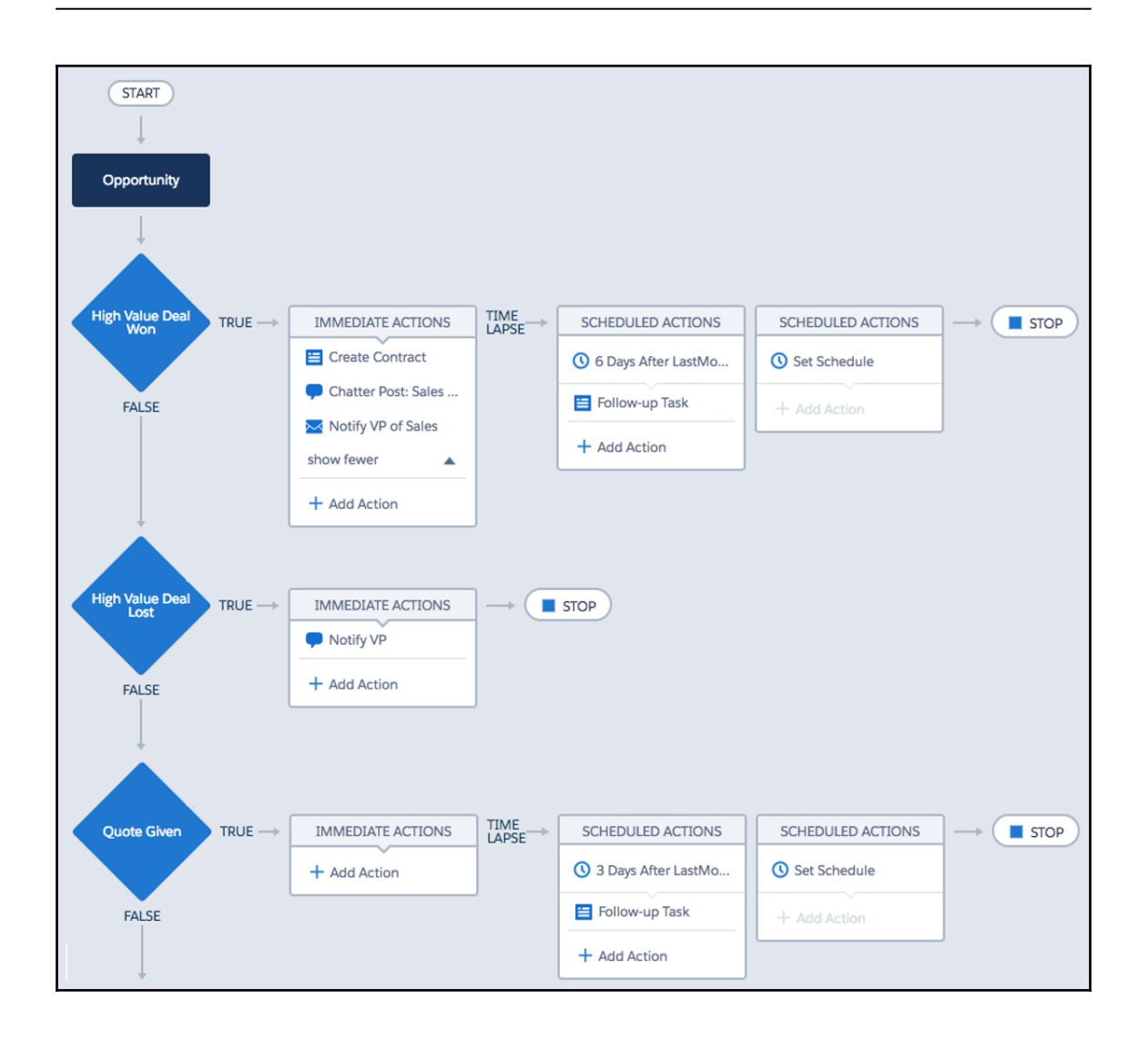

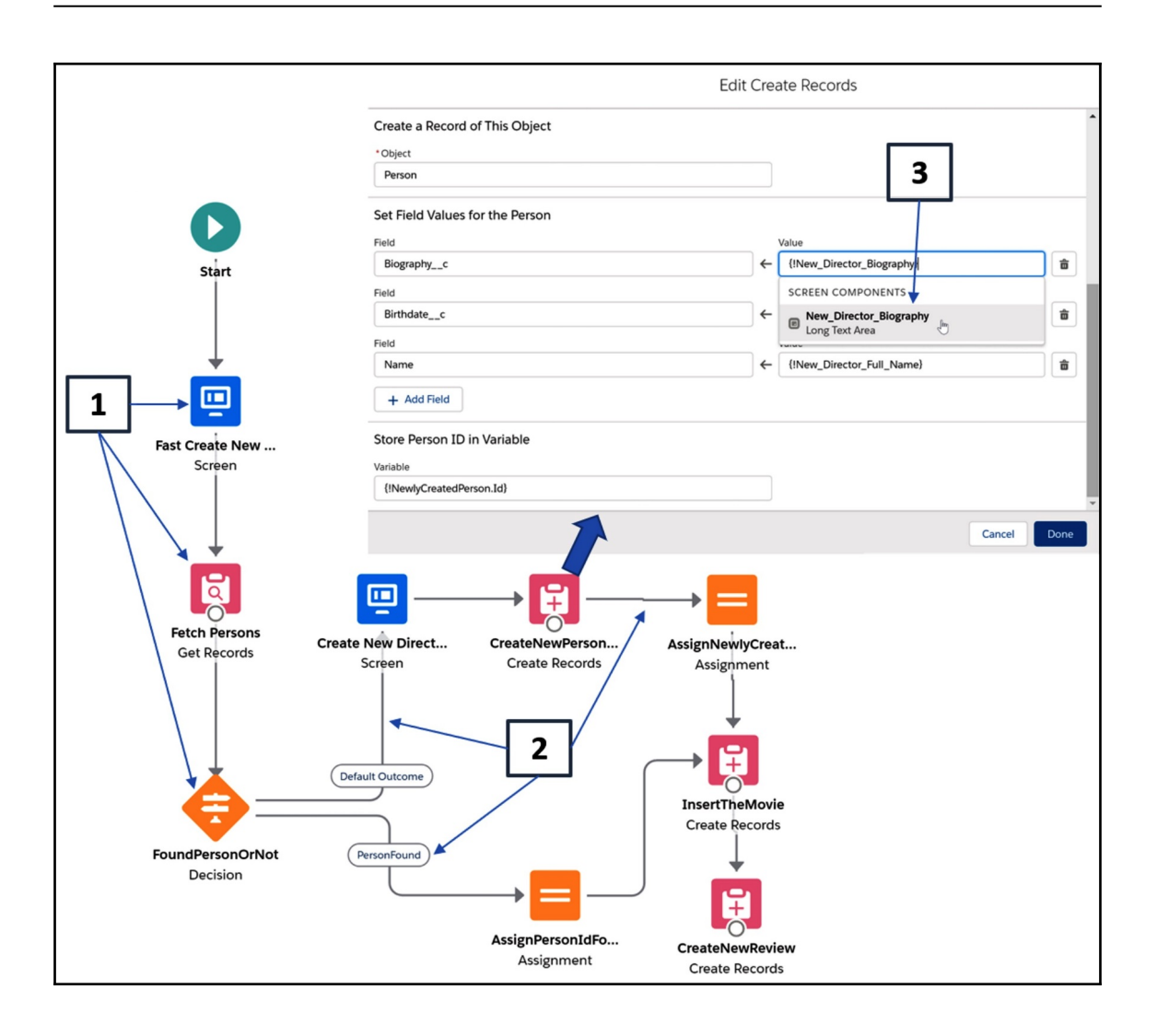

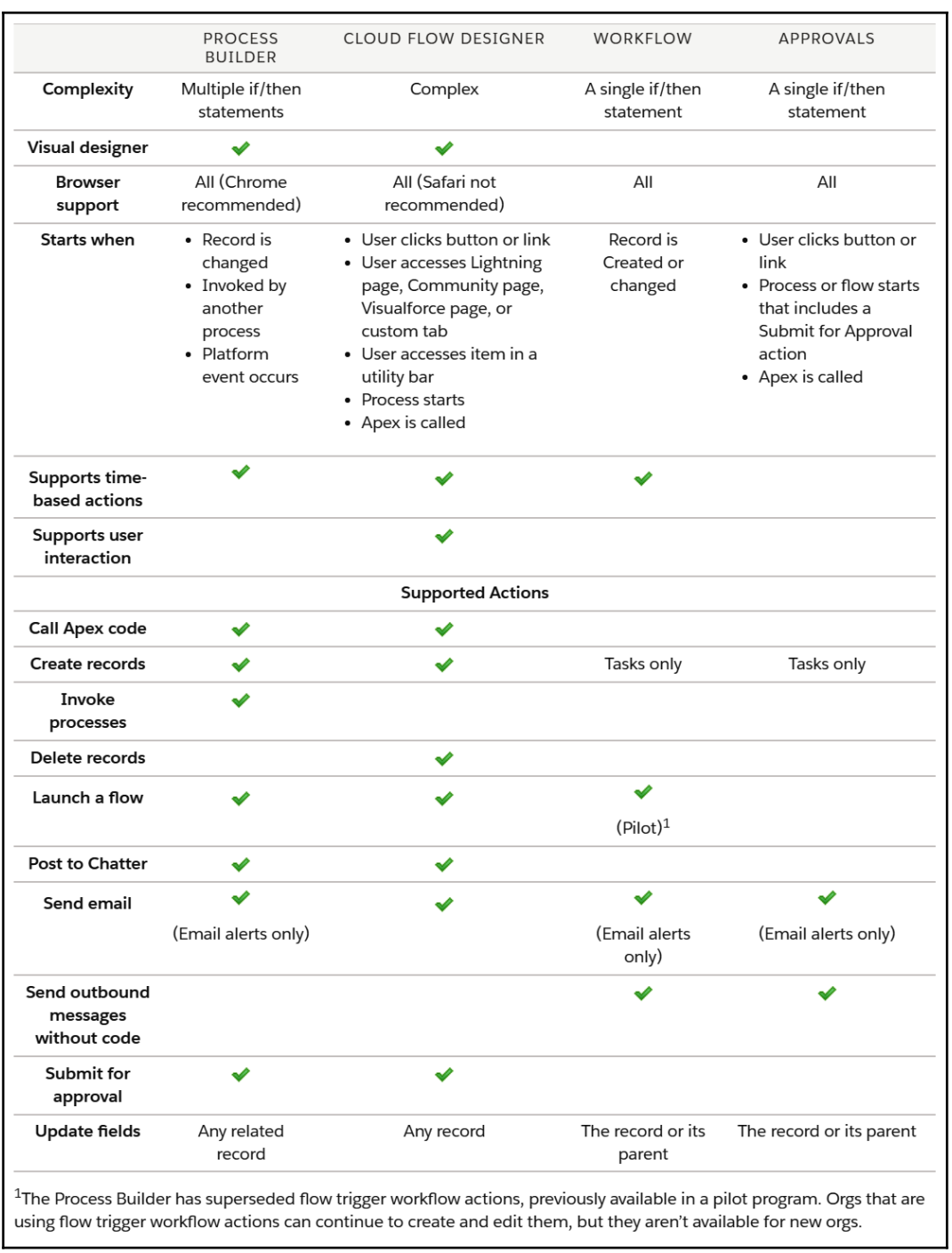

## **Chapter 2: Understanding Data Modeling and Management**

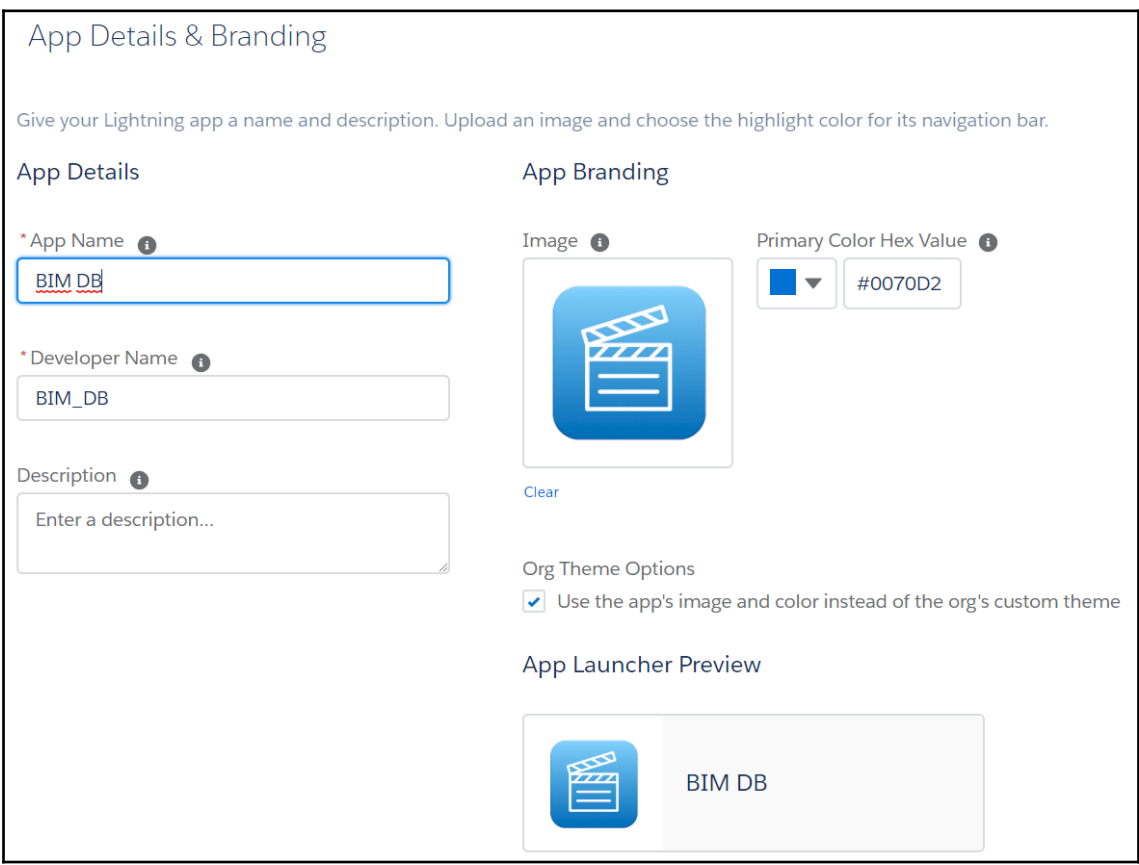

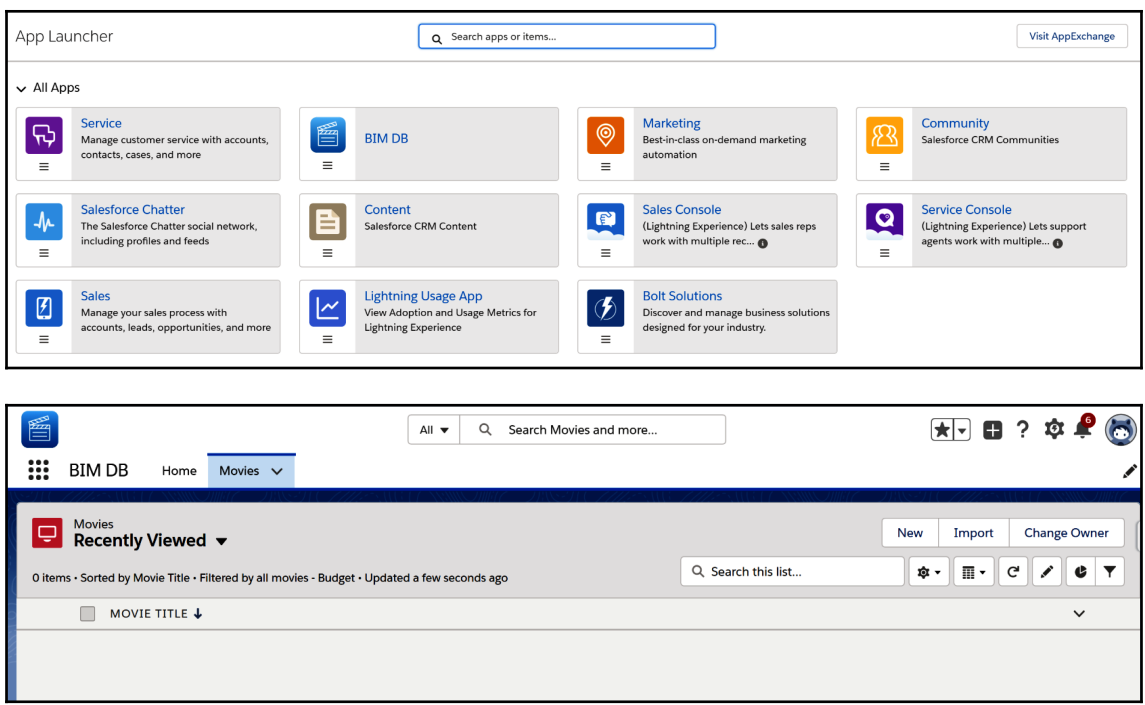

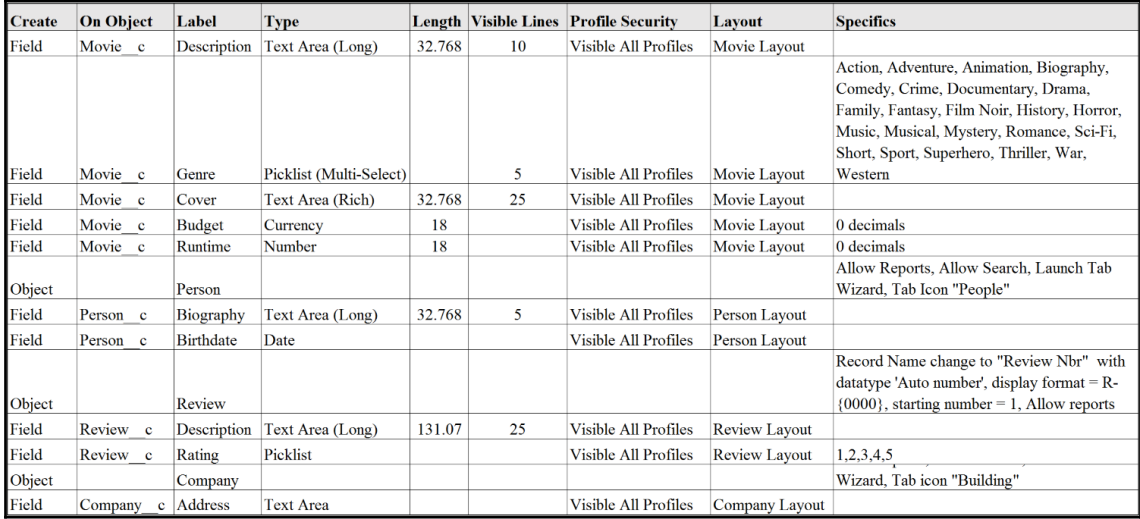

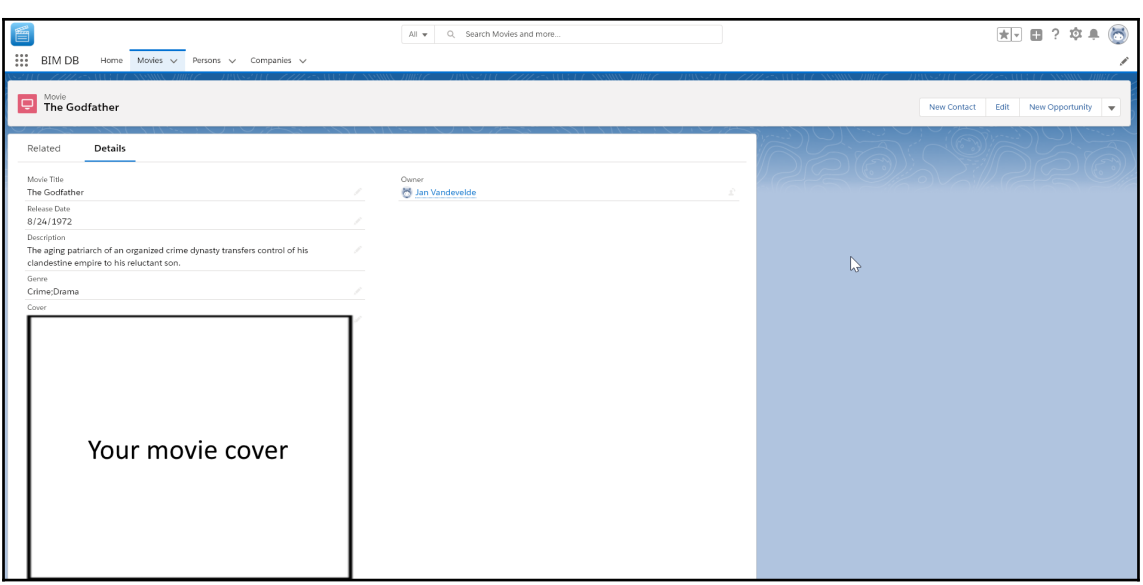

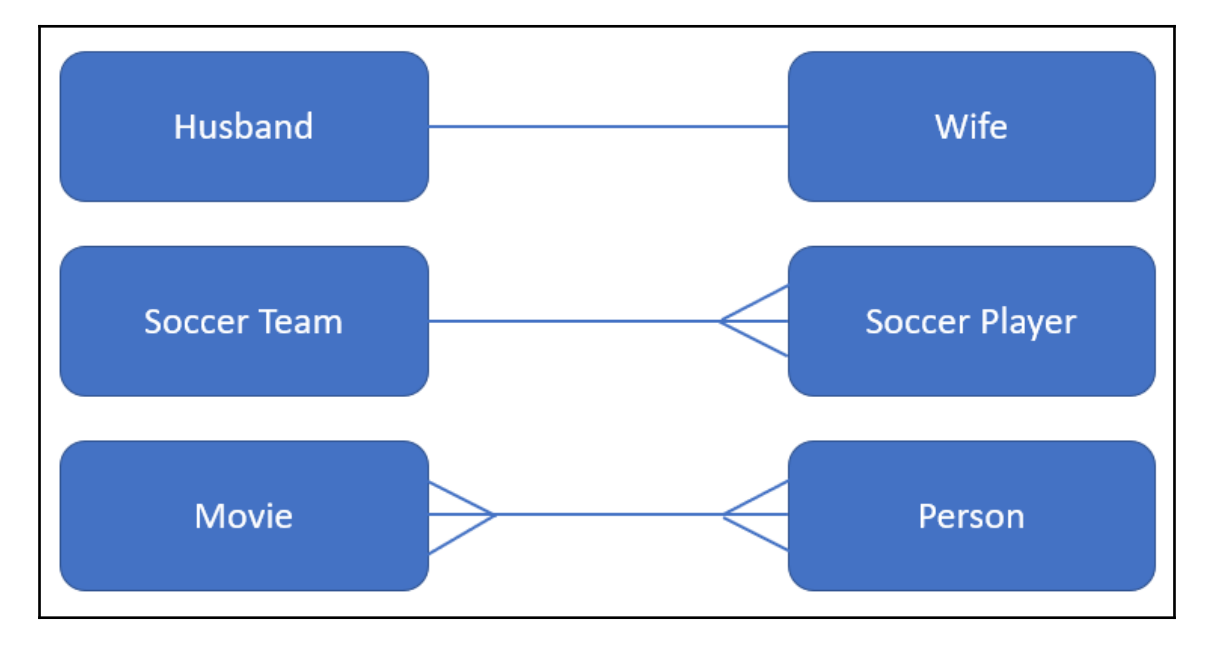

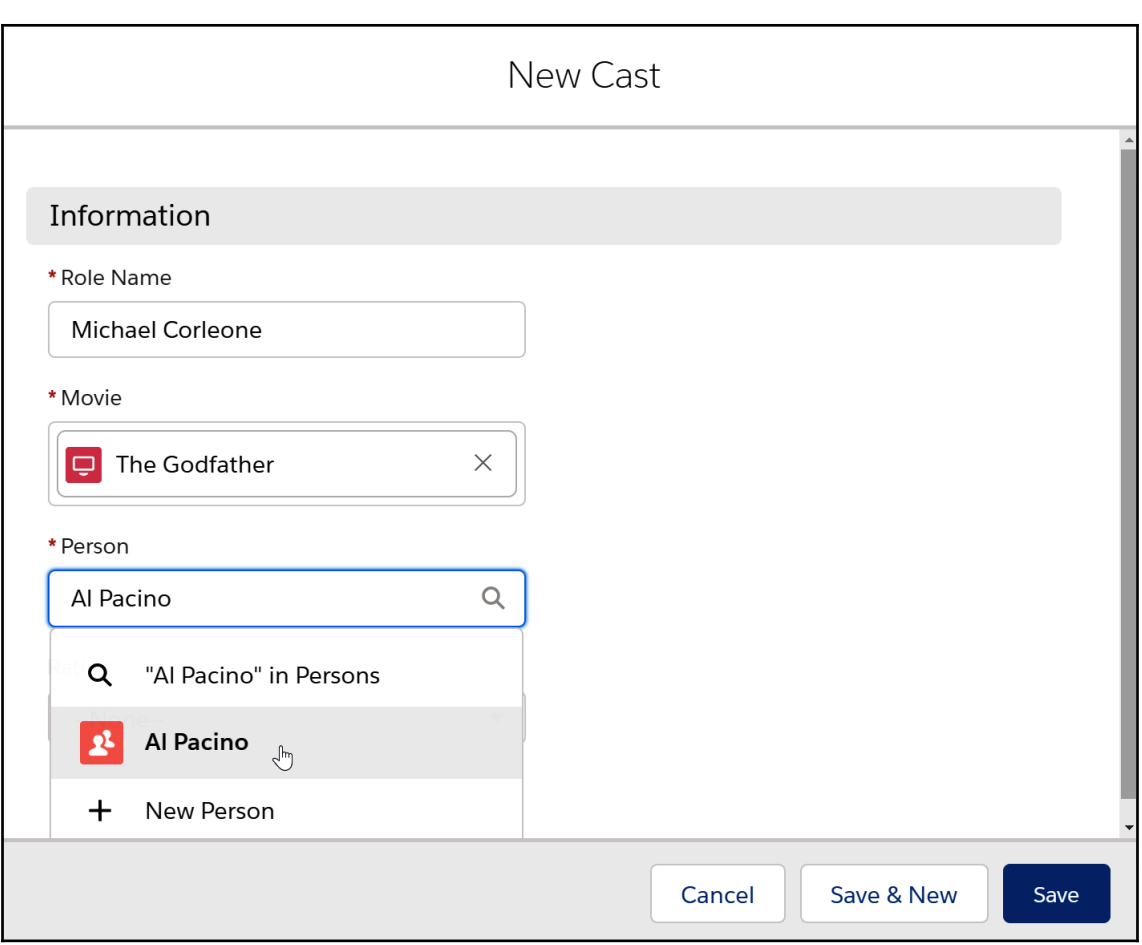

## **Unable to Complete the Requested Change**

Your changes could not be completed for the following reasons:

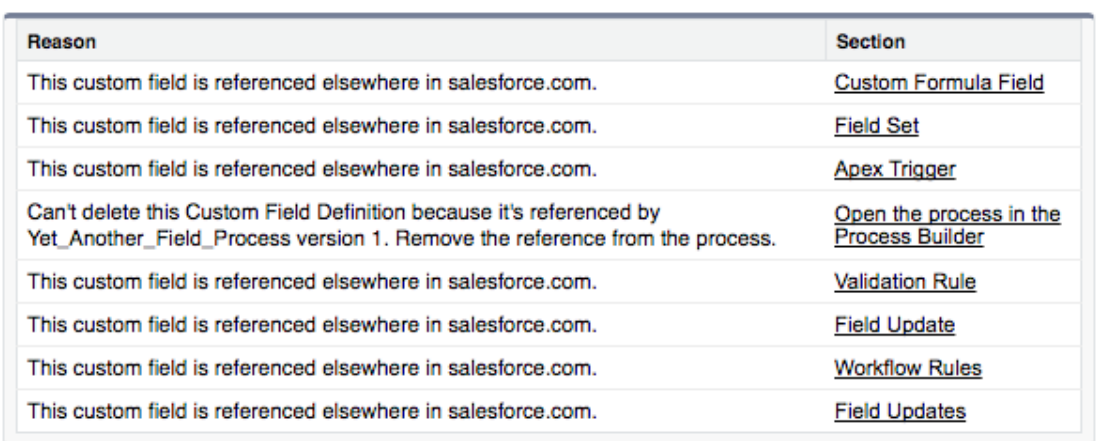

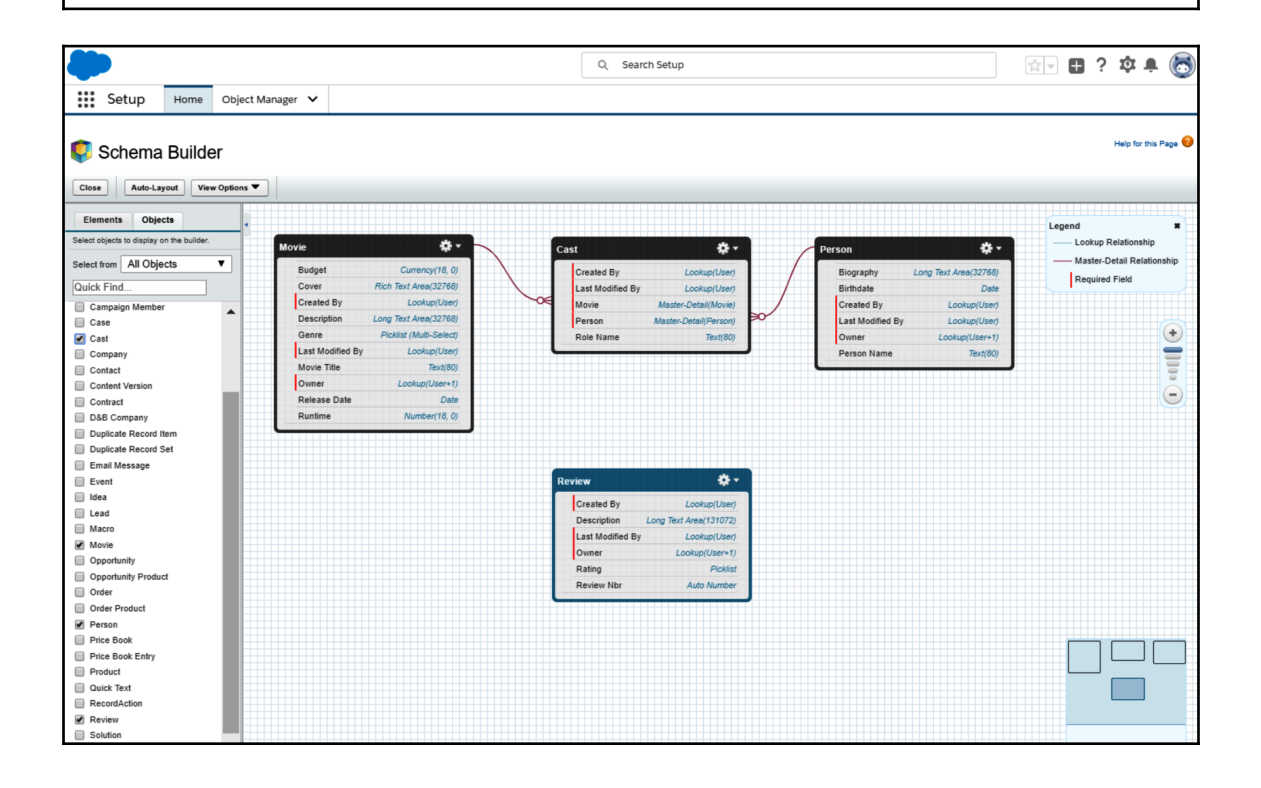

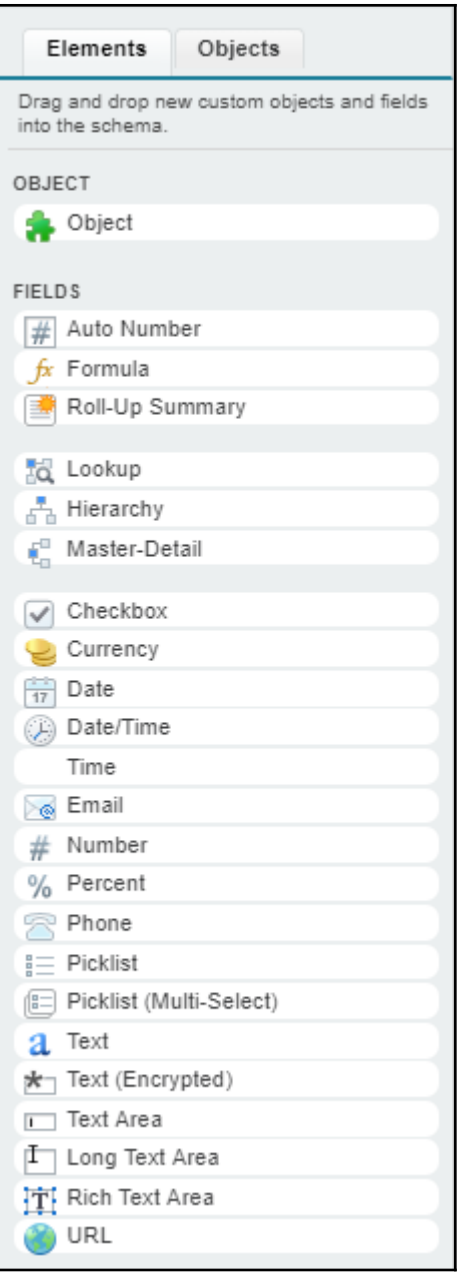

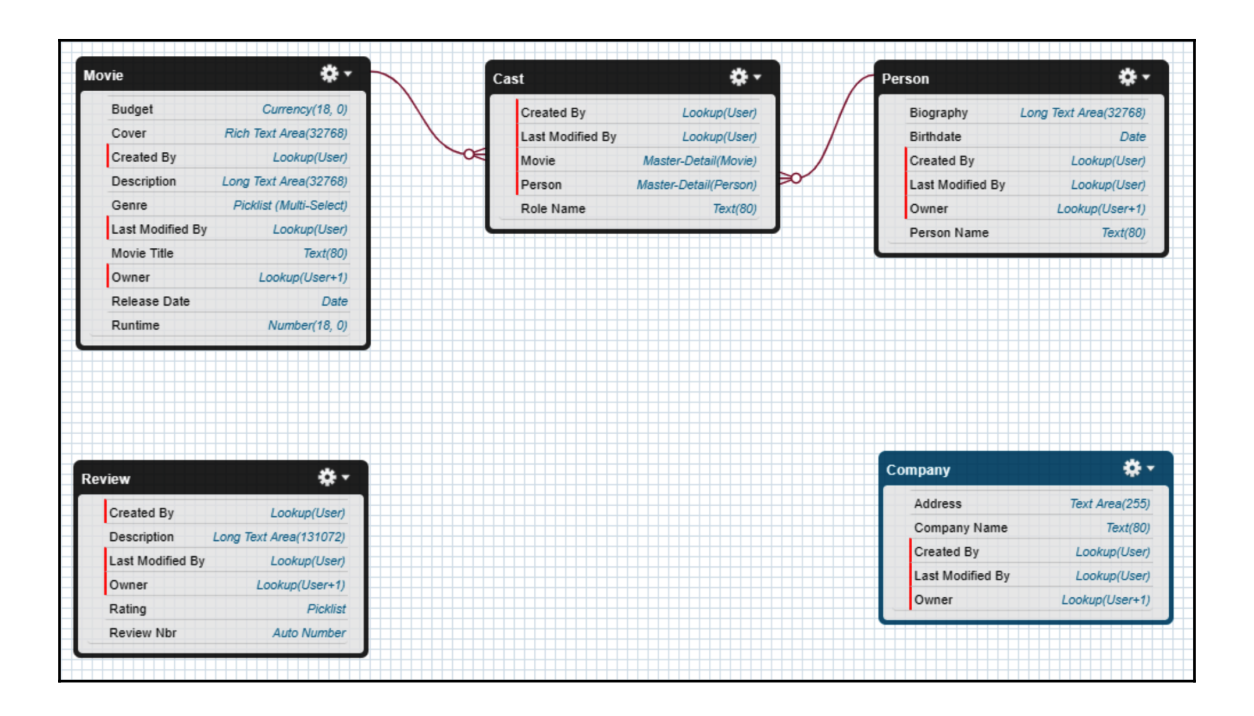

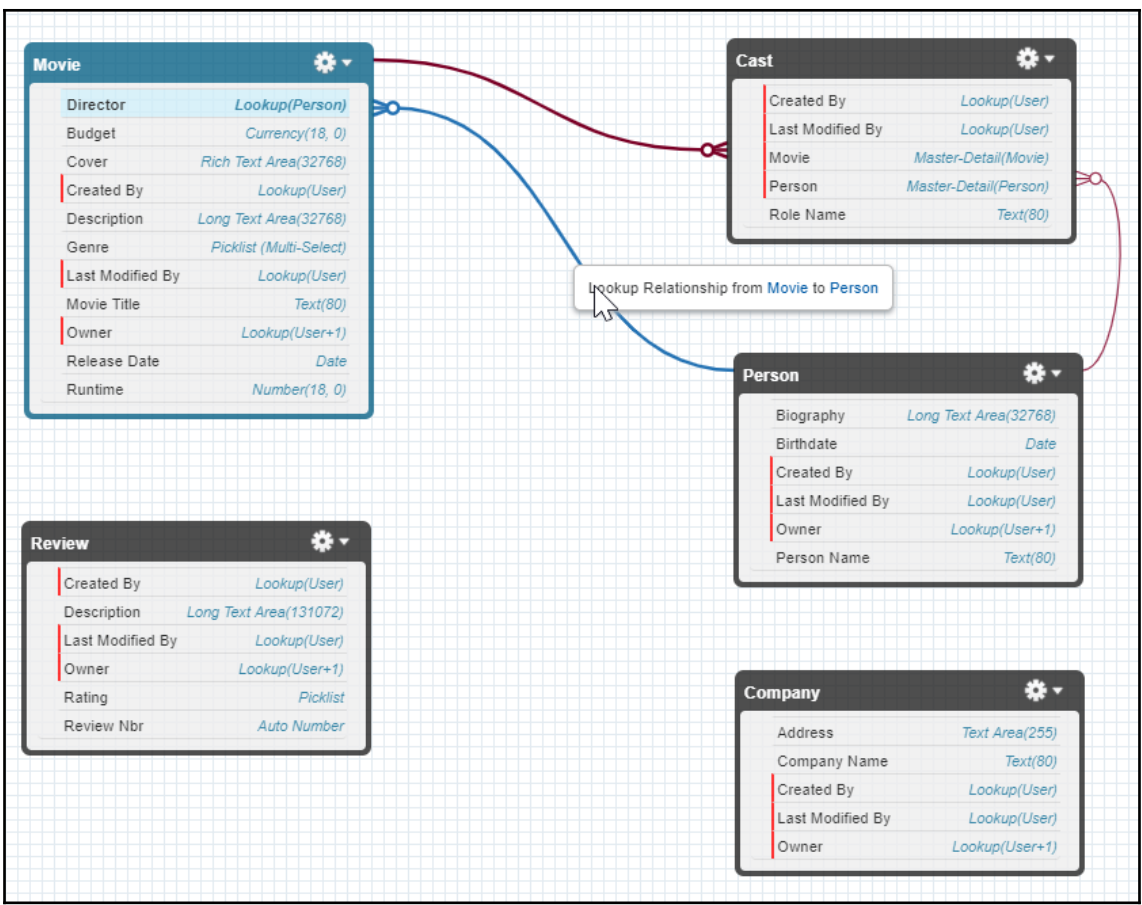

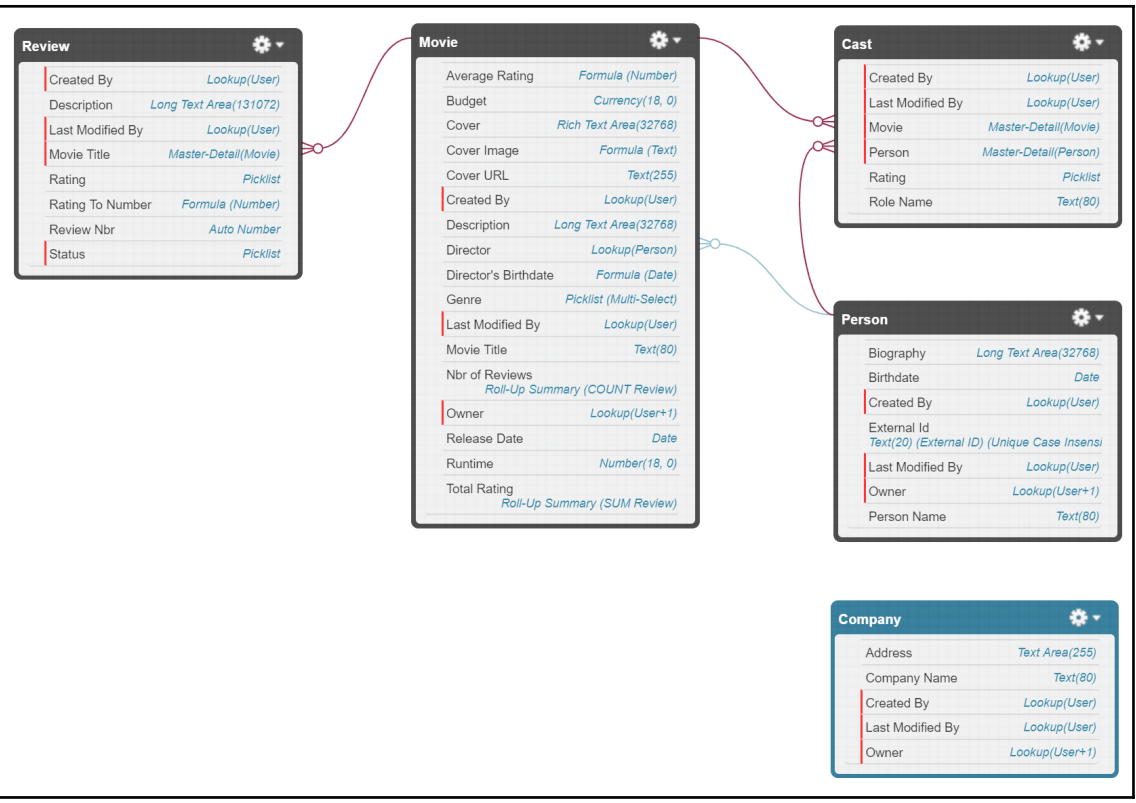

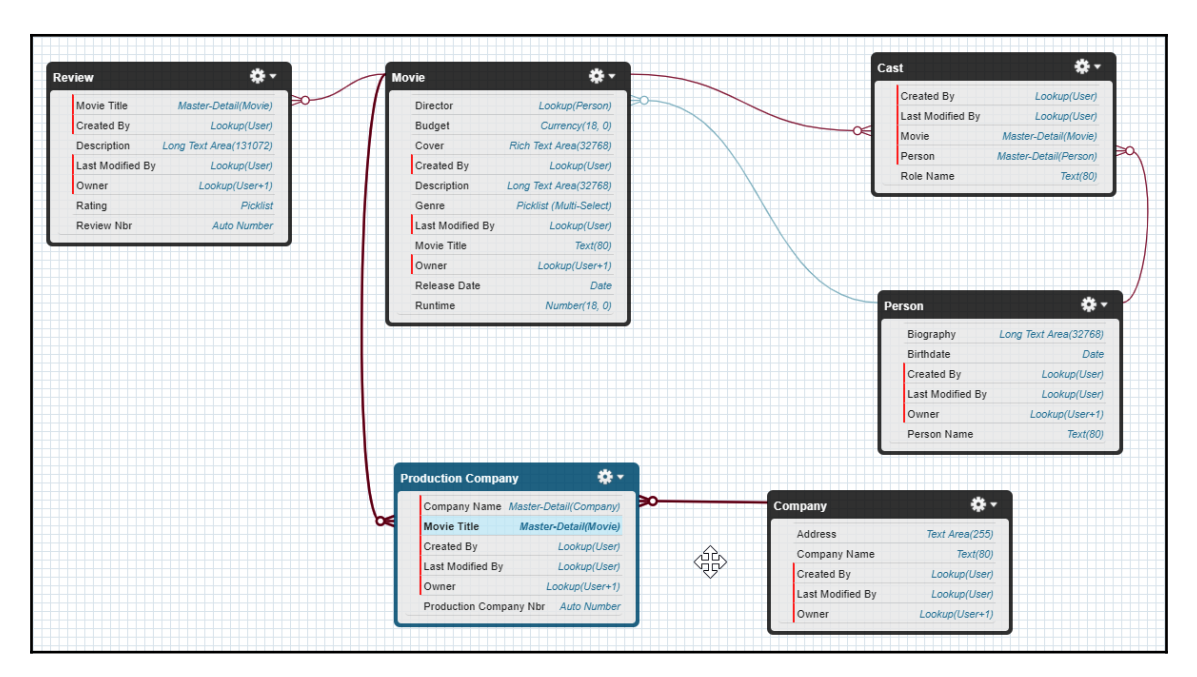

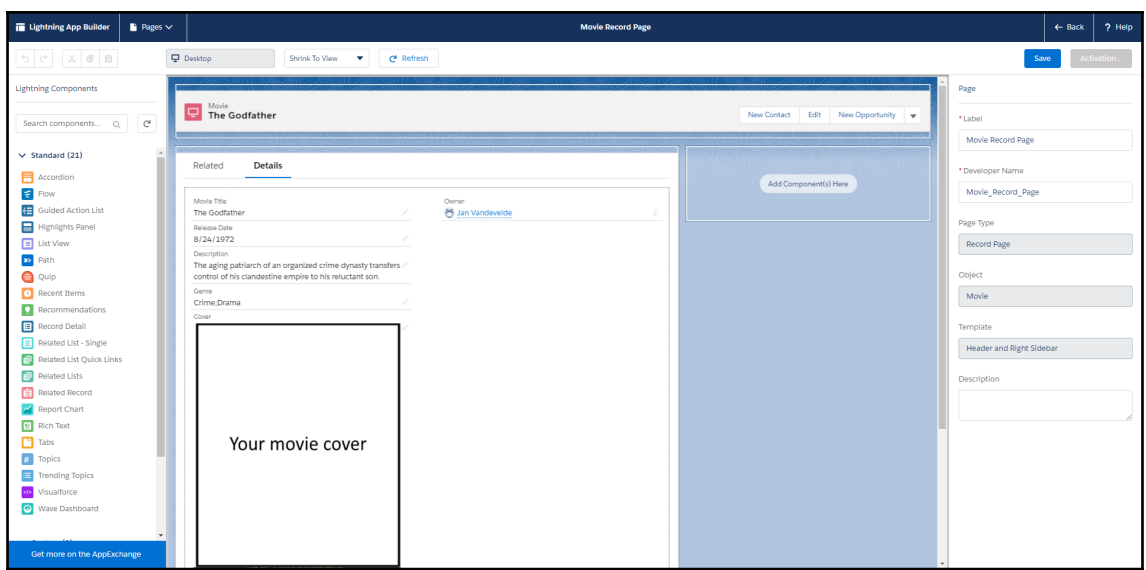

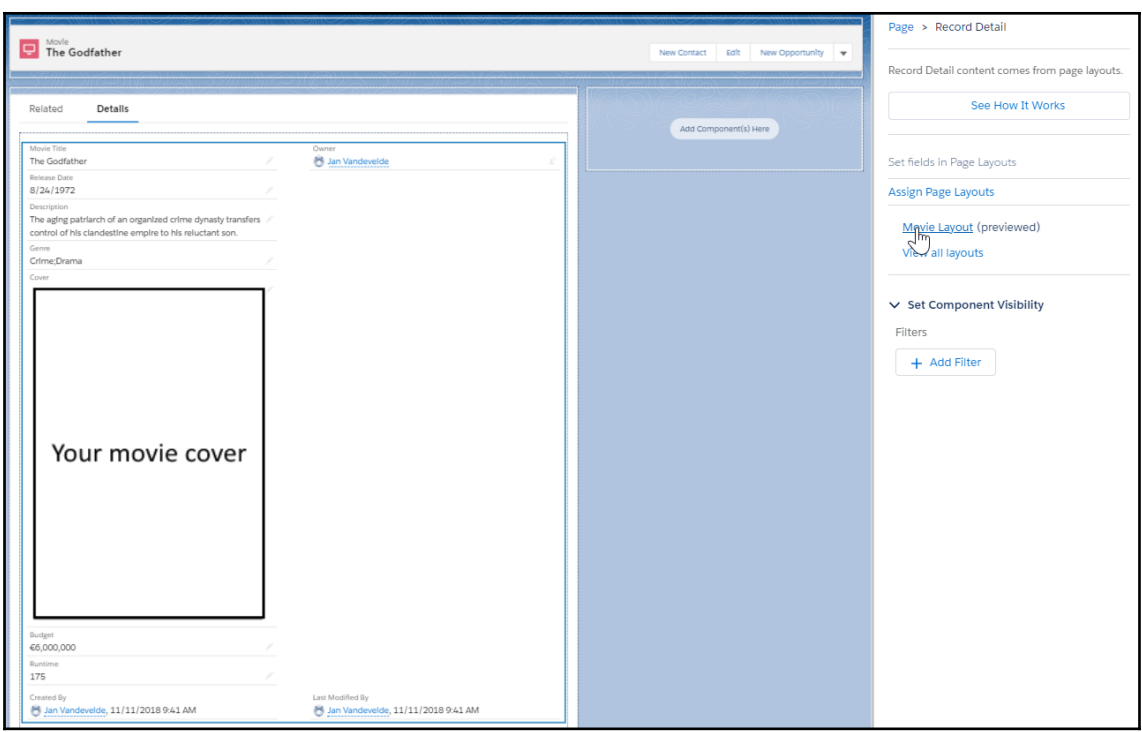

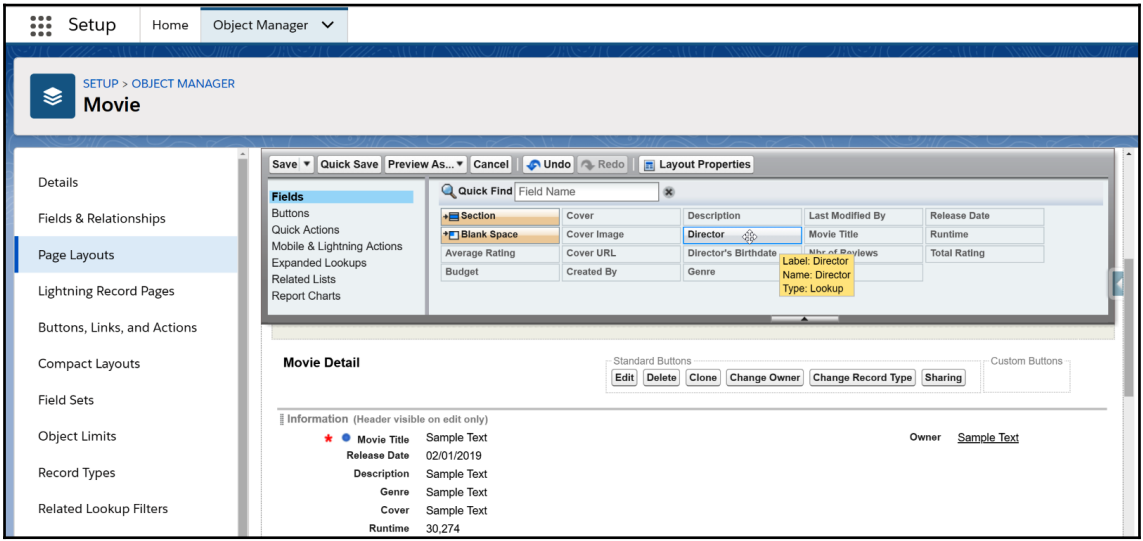

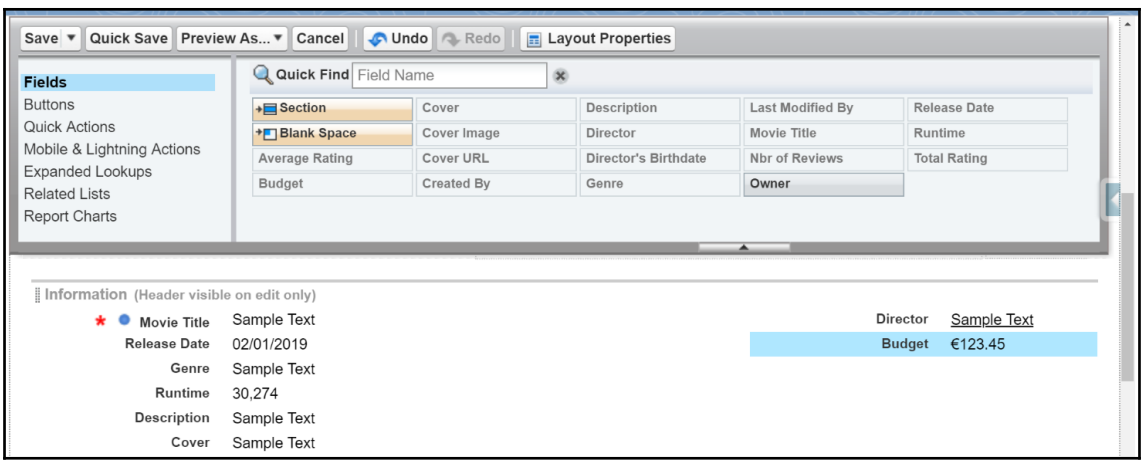

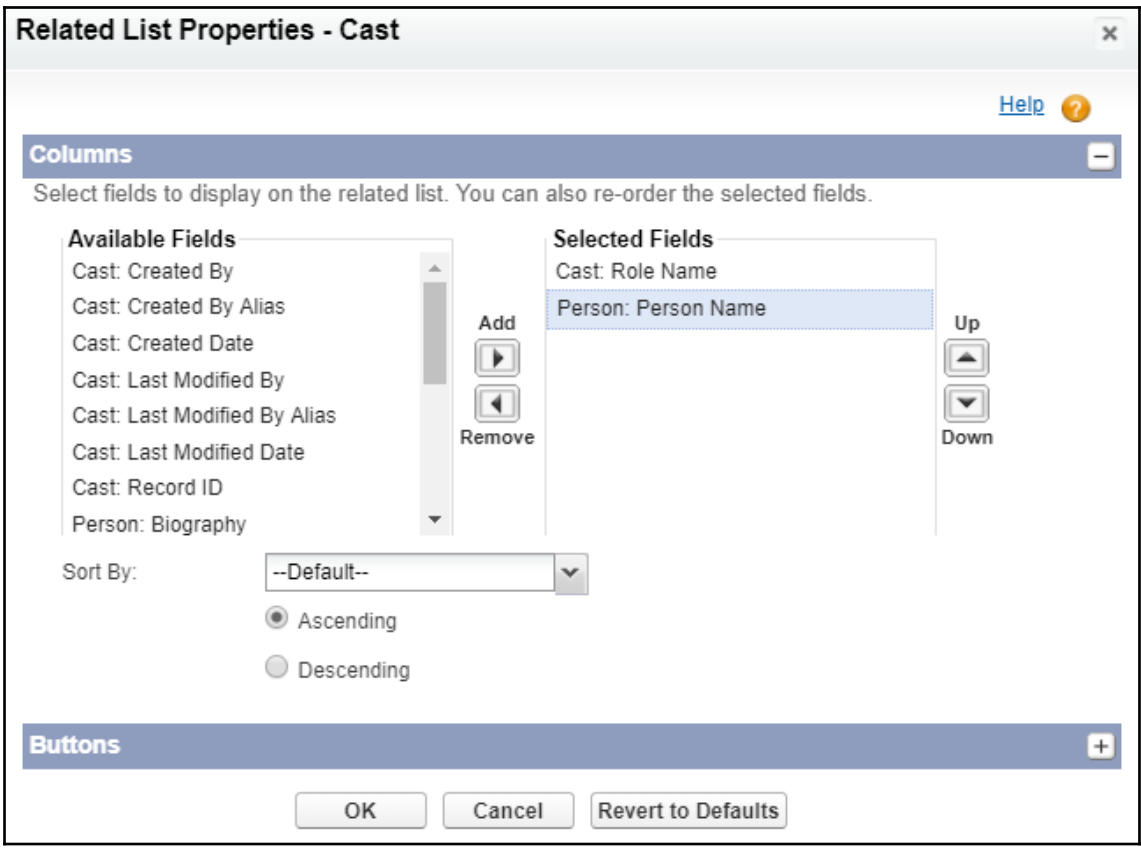

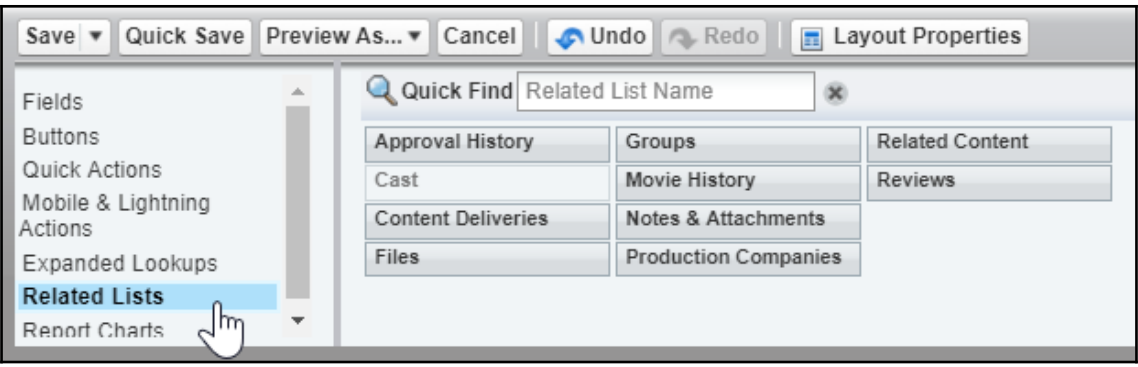

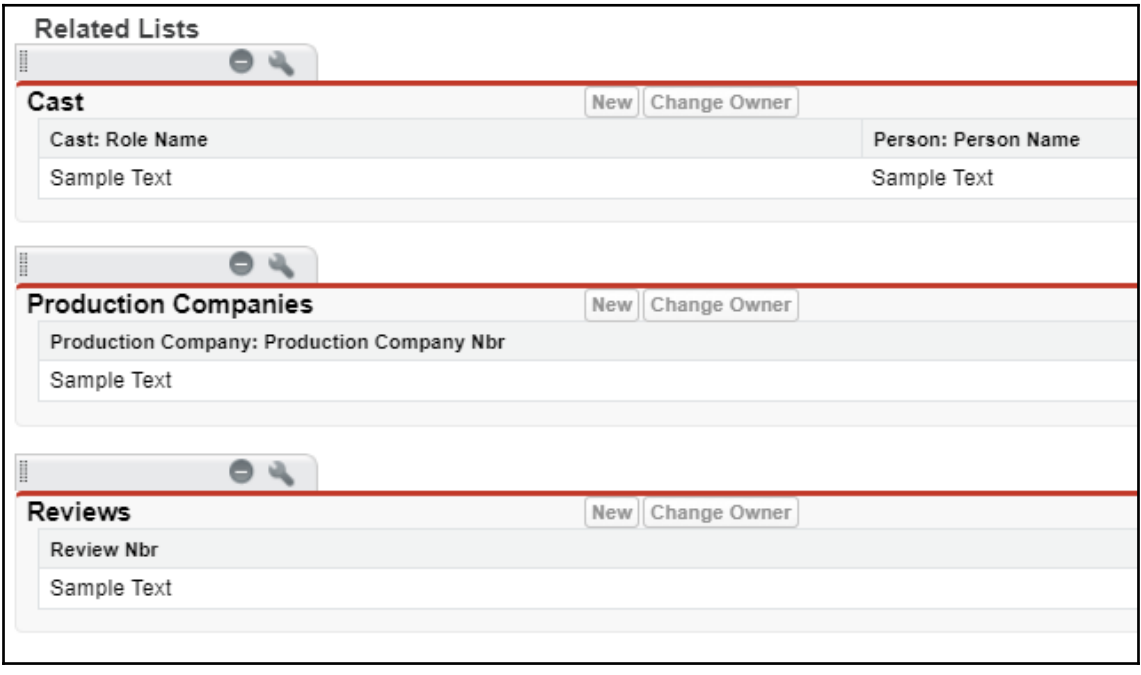

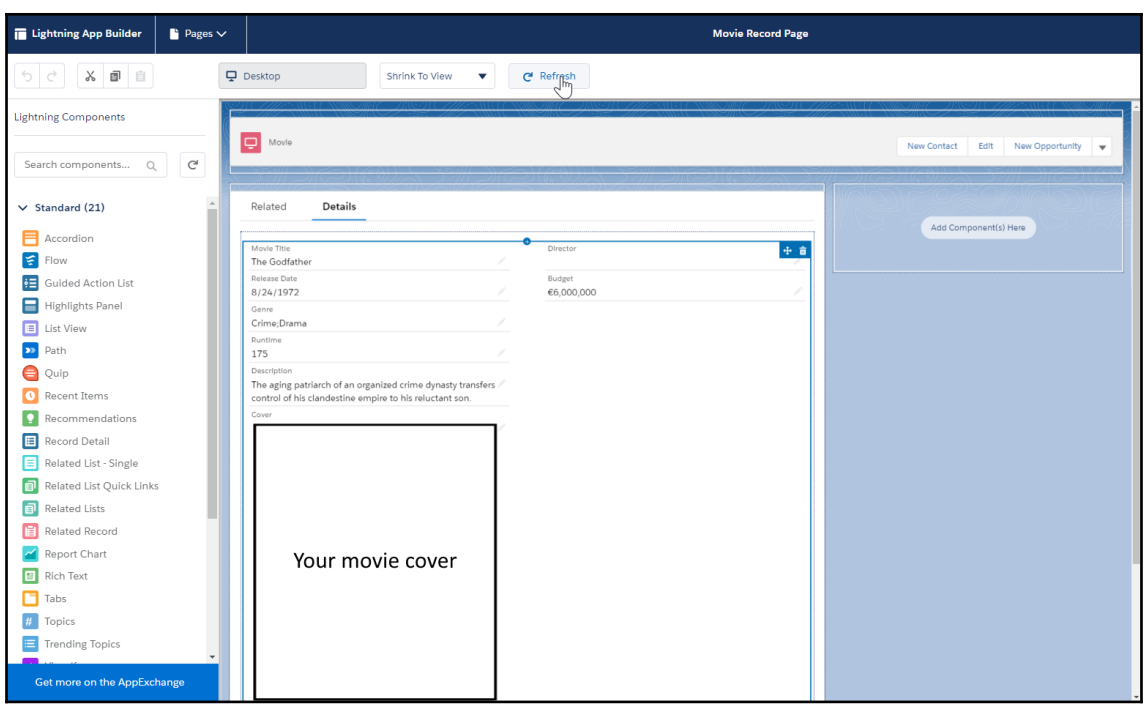

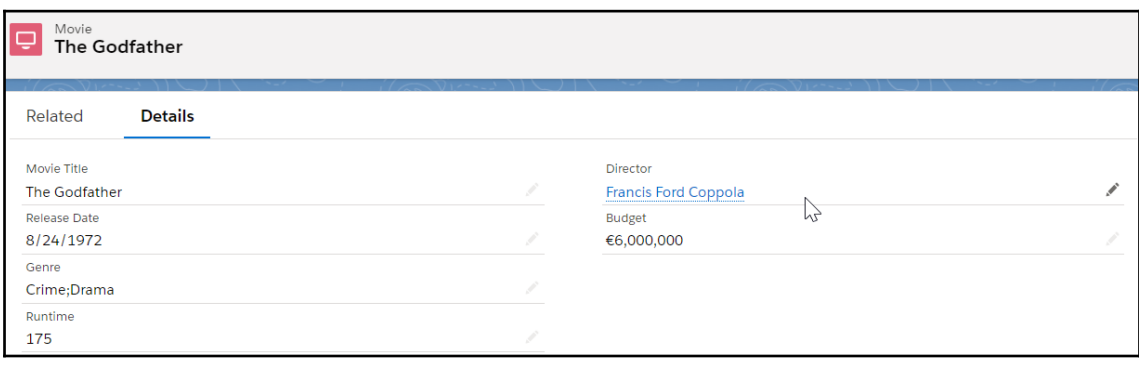

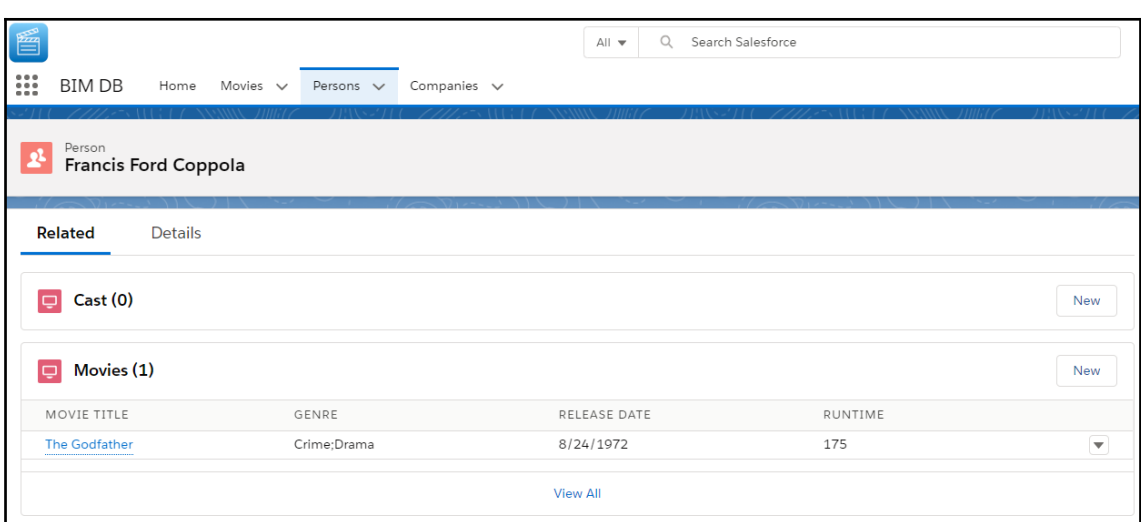

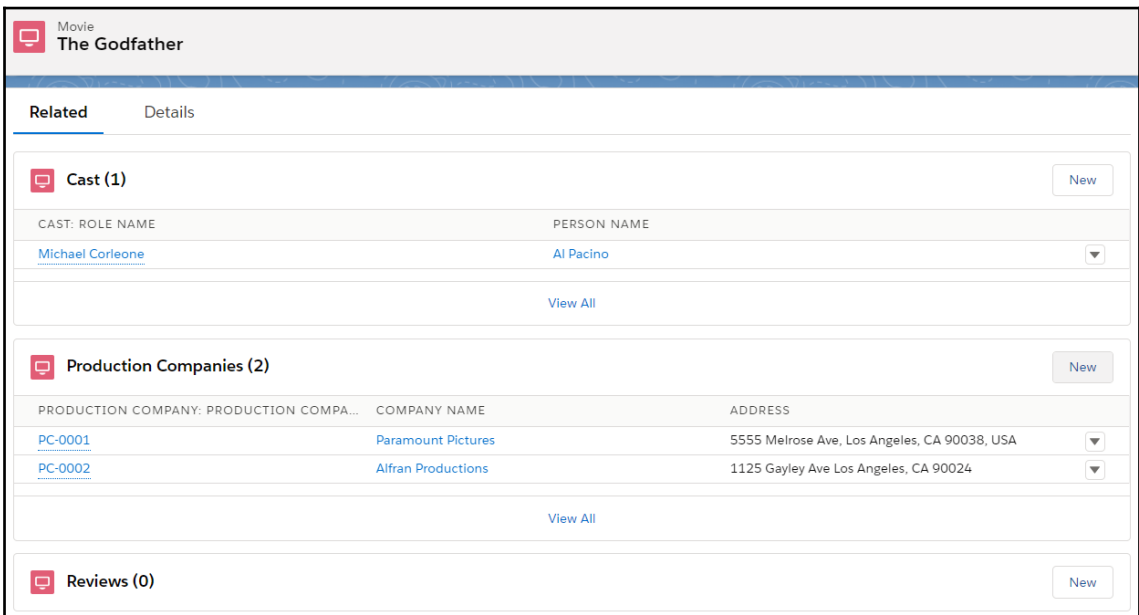

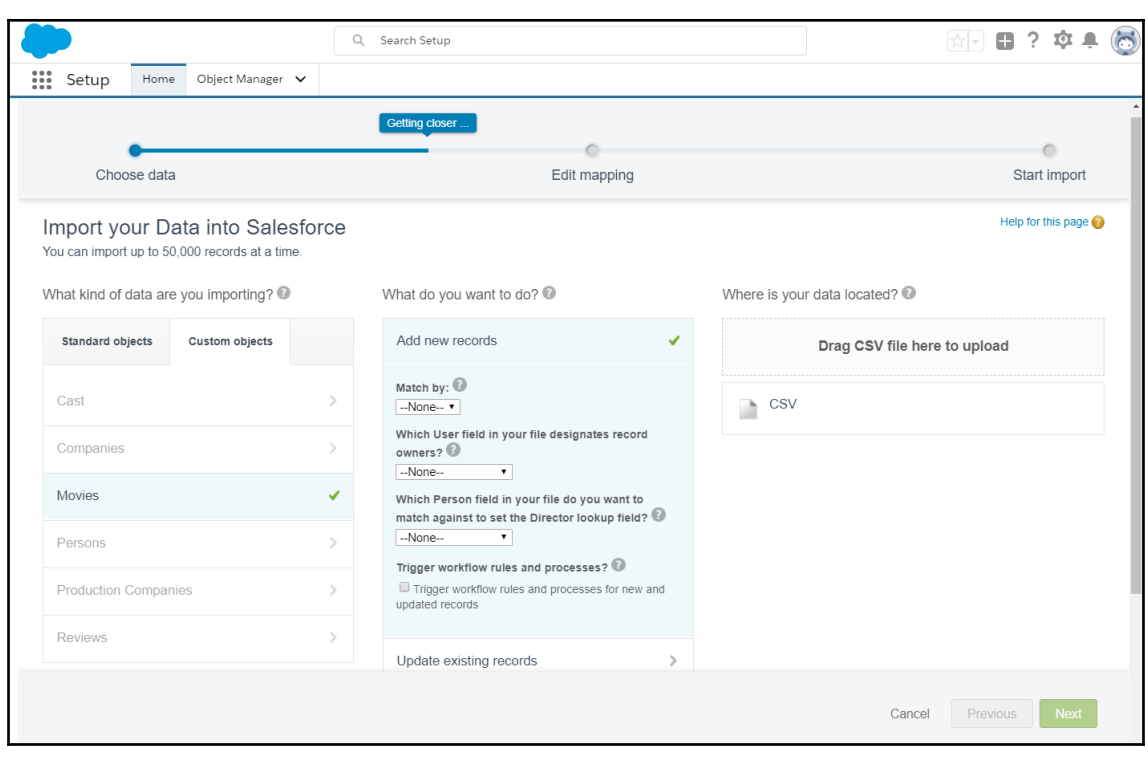

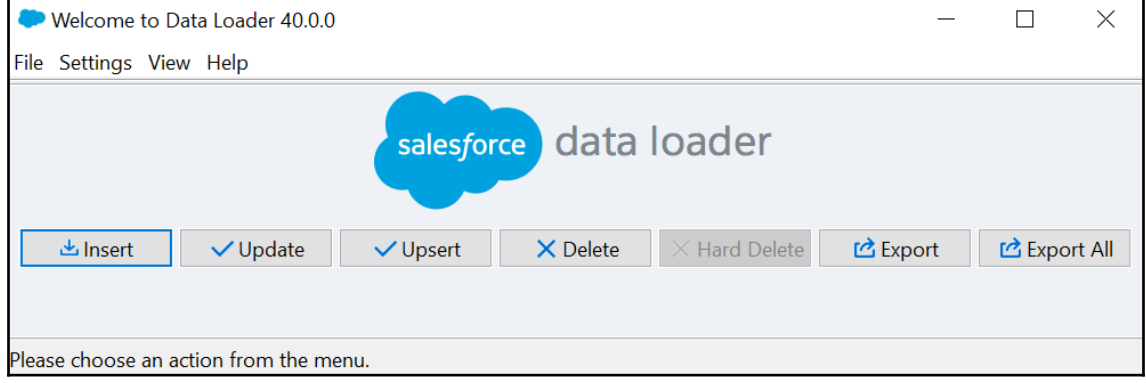

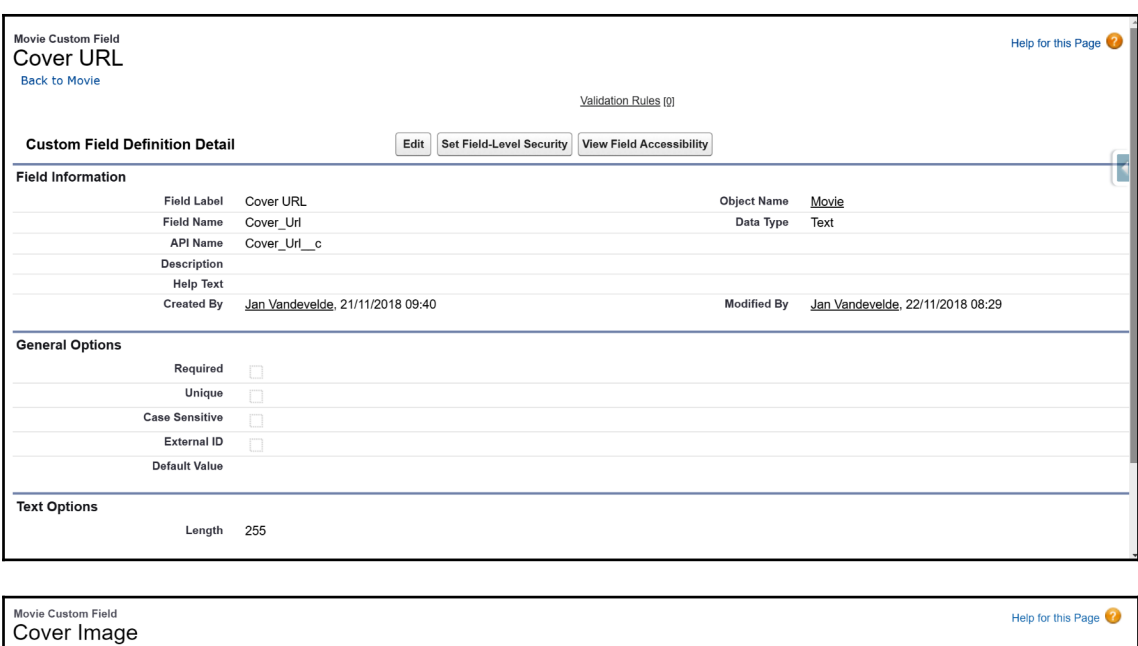

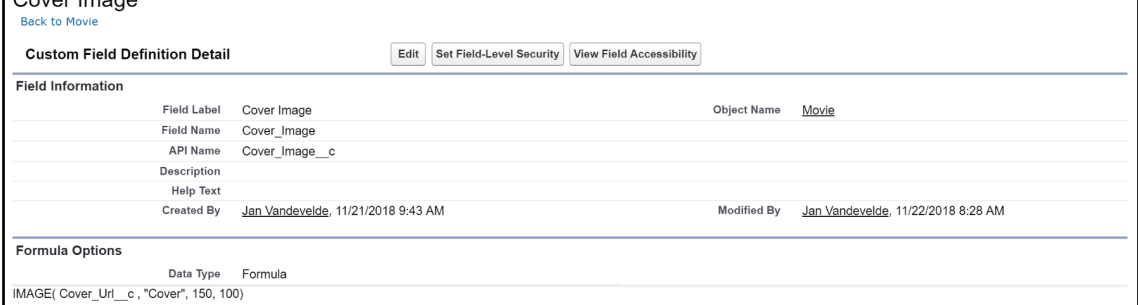

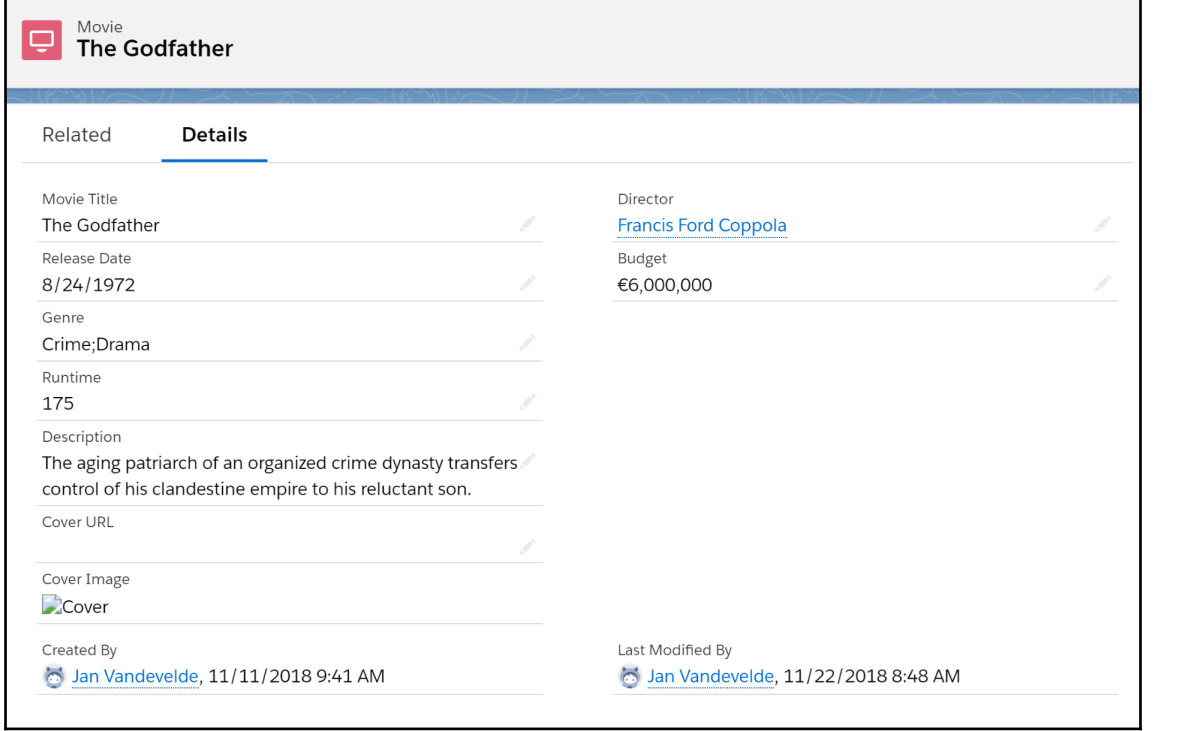

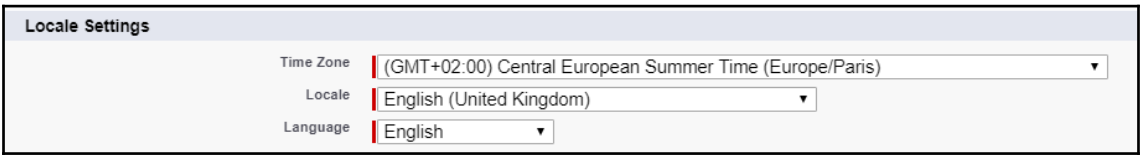

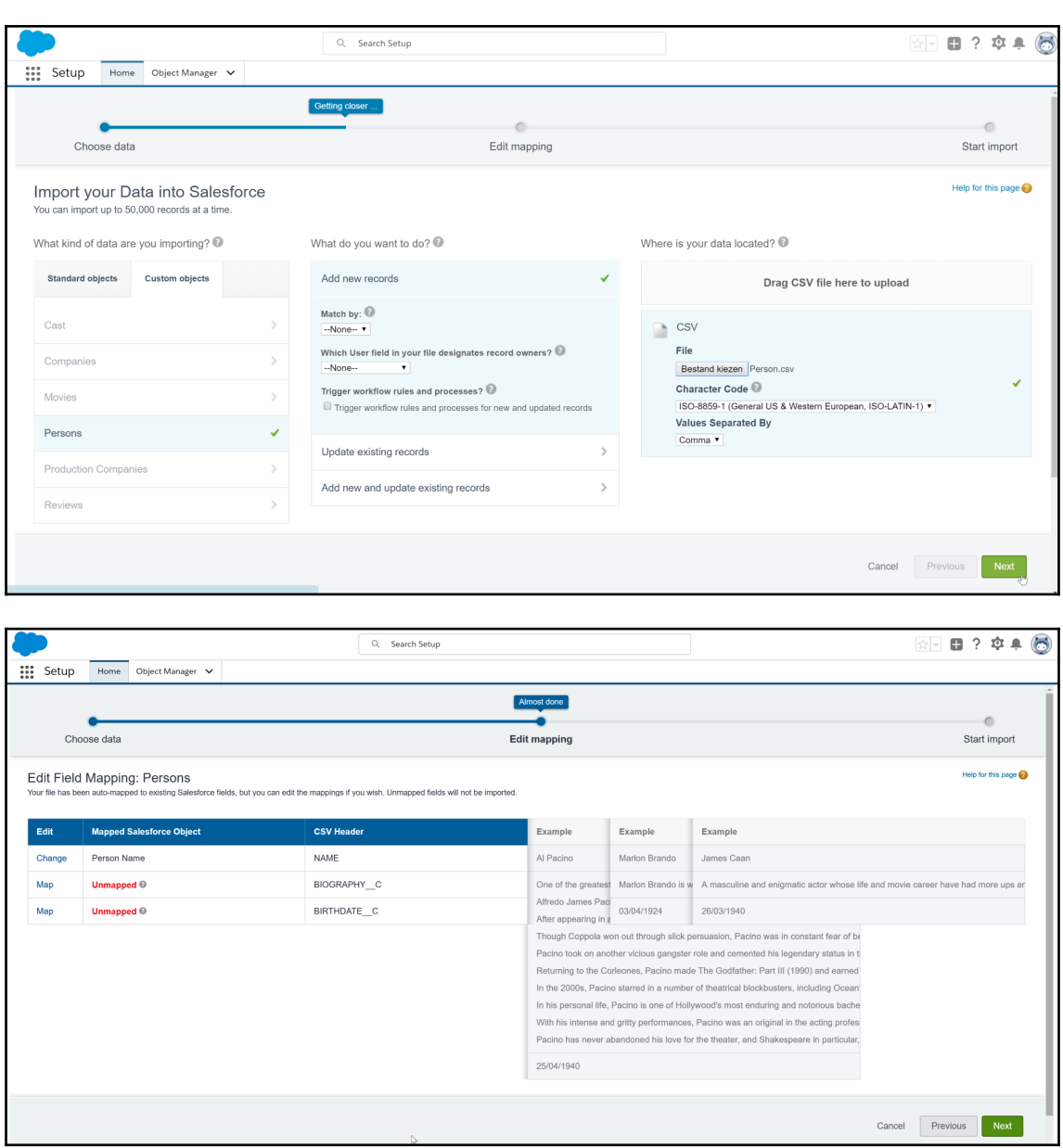

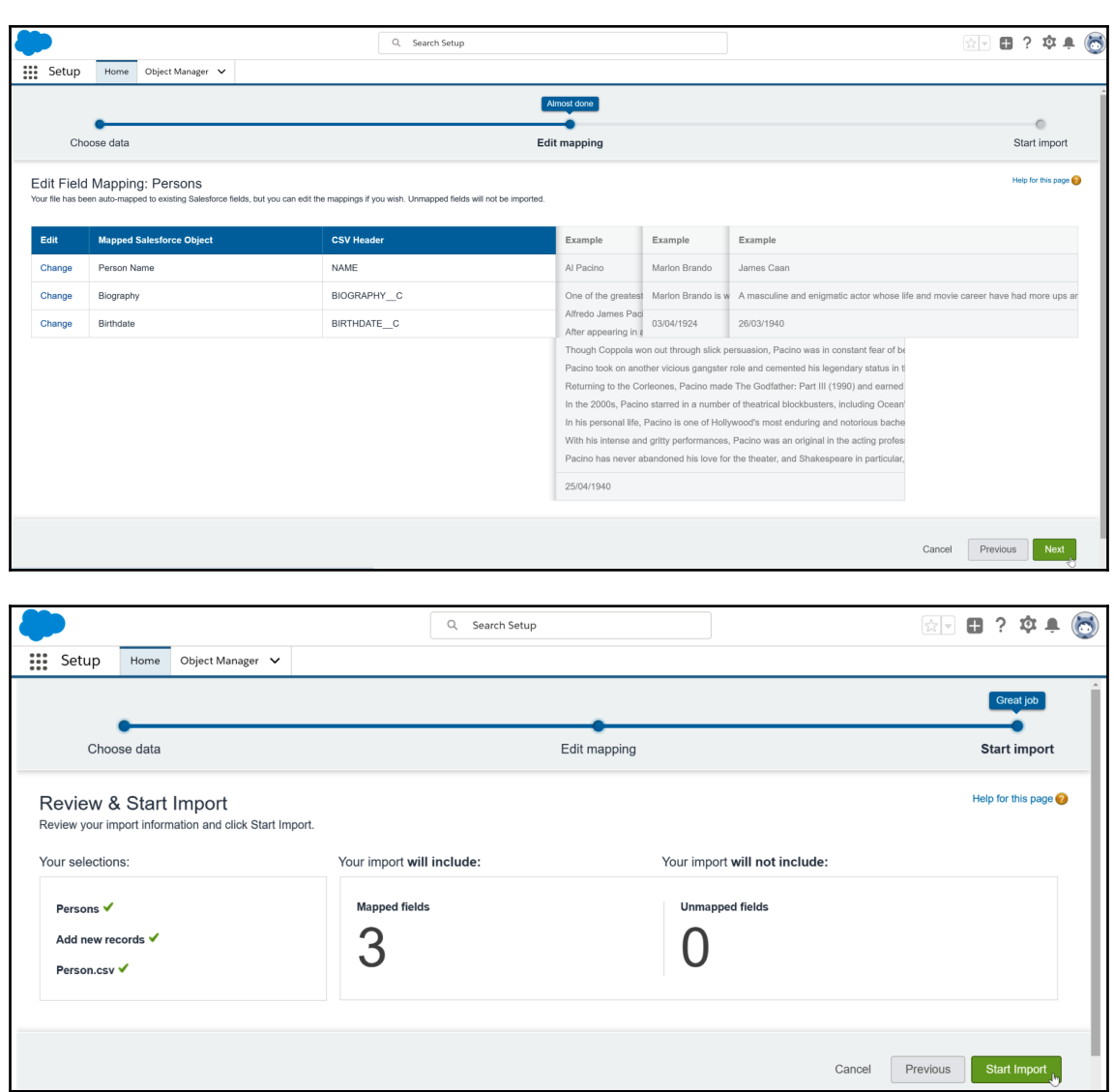

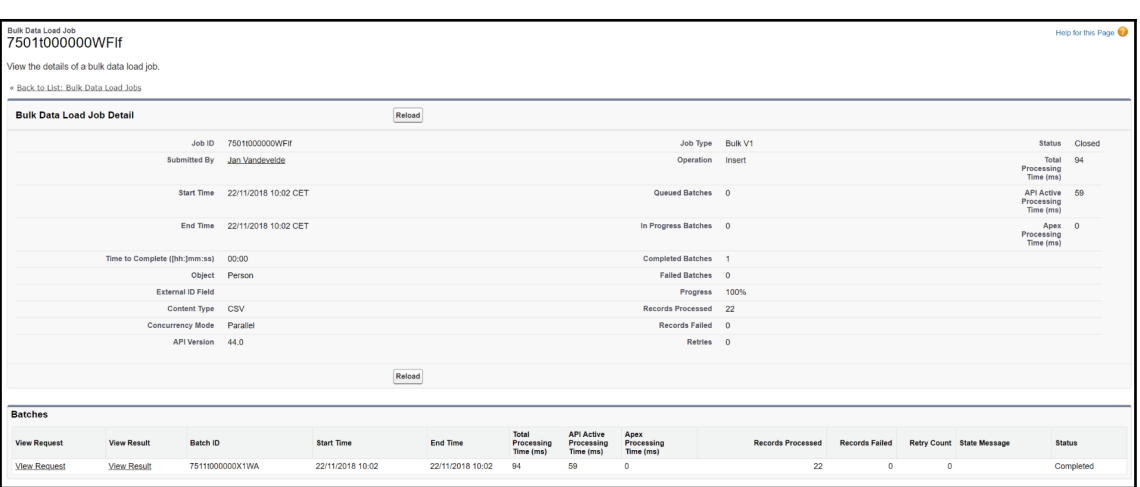

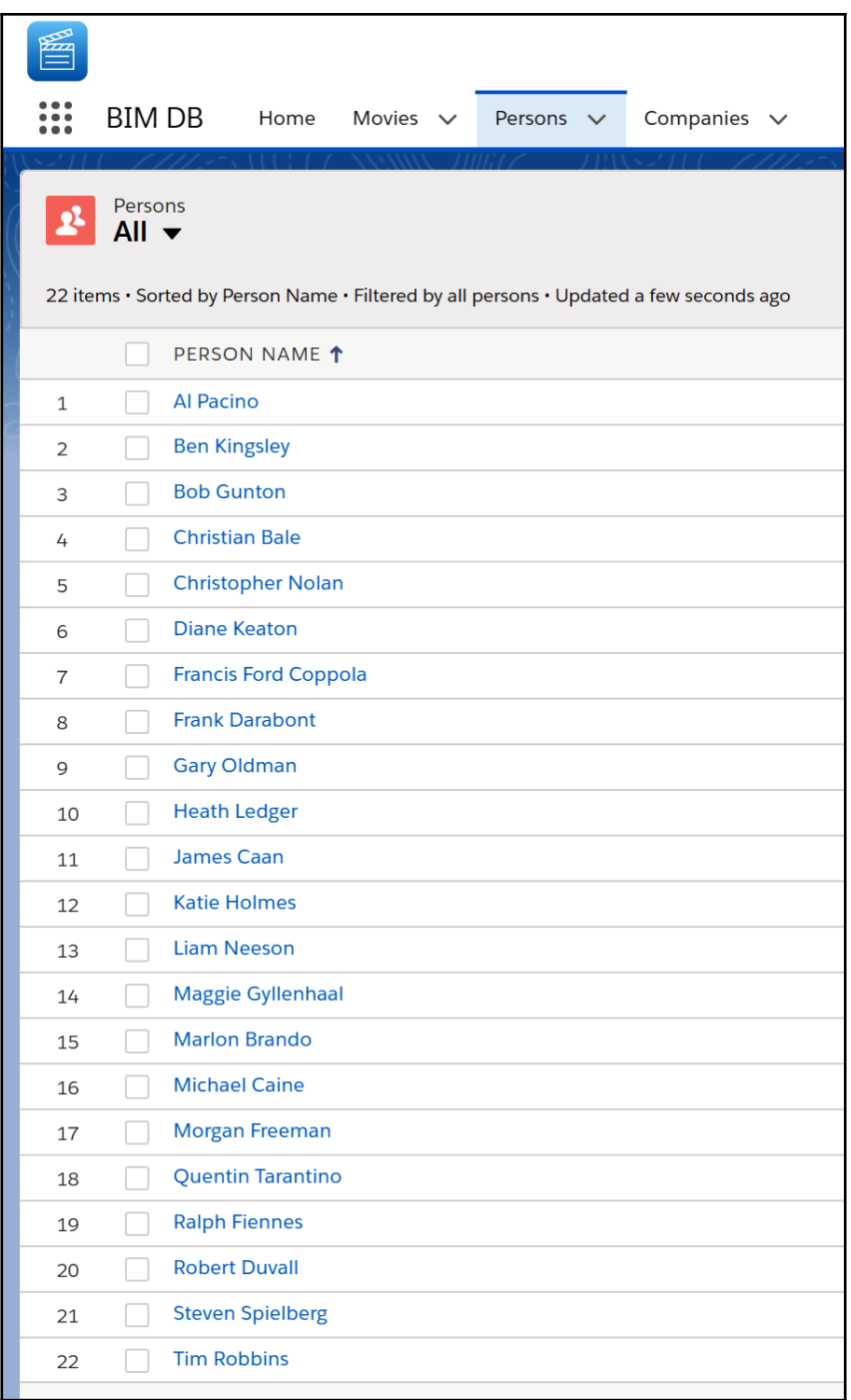

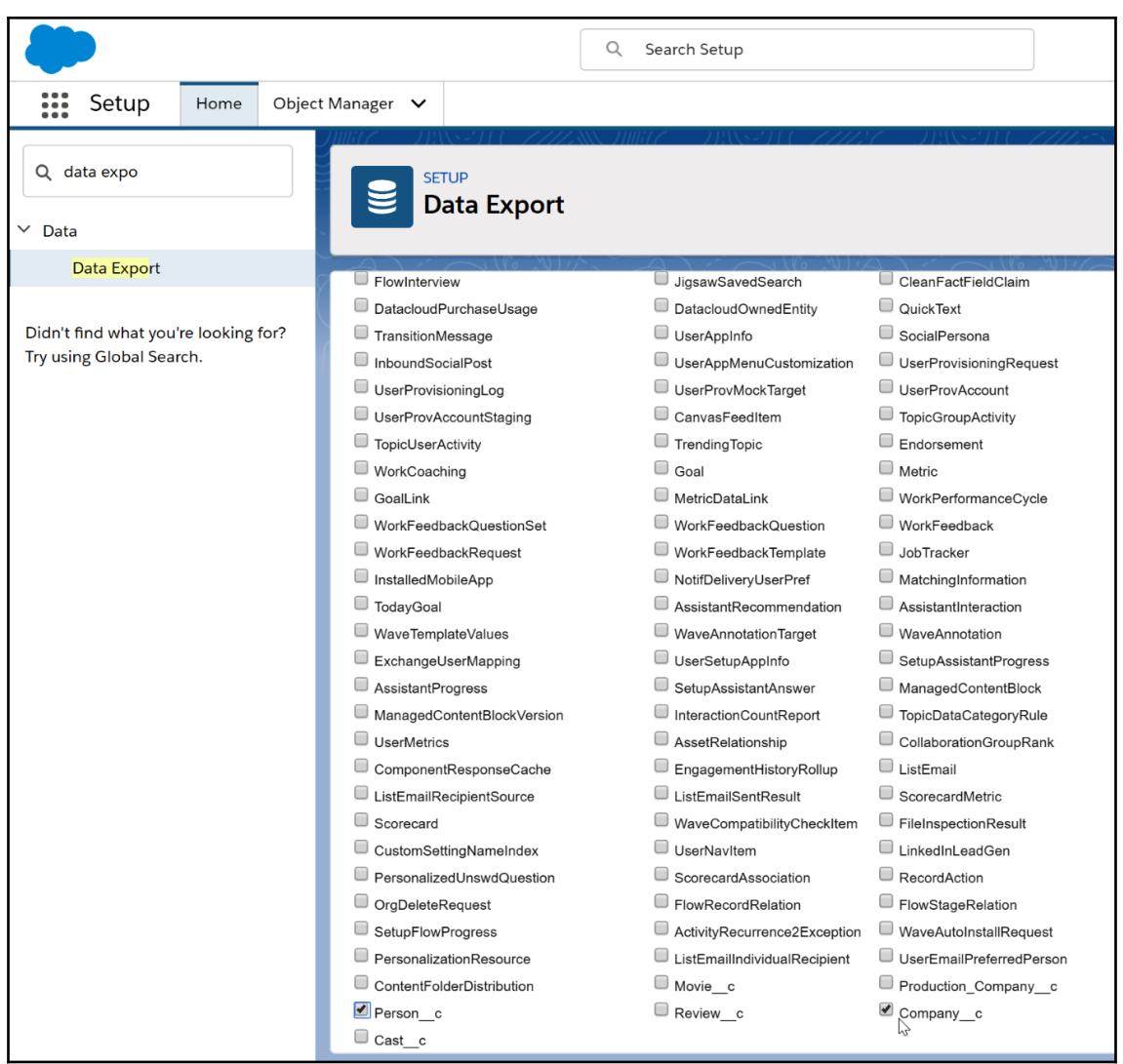

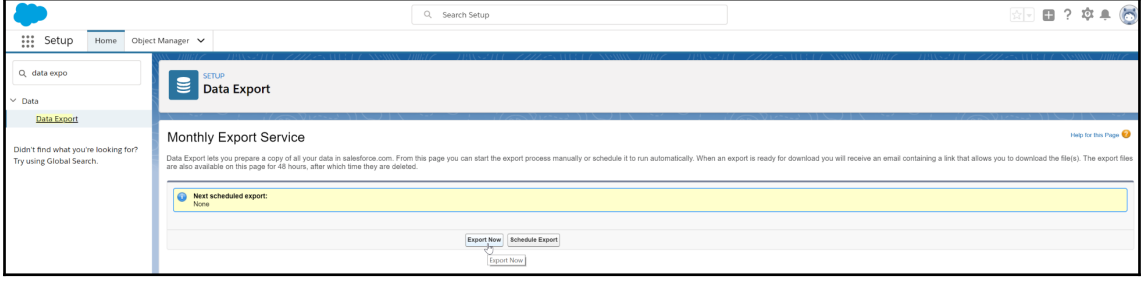

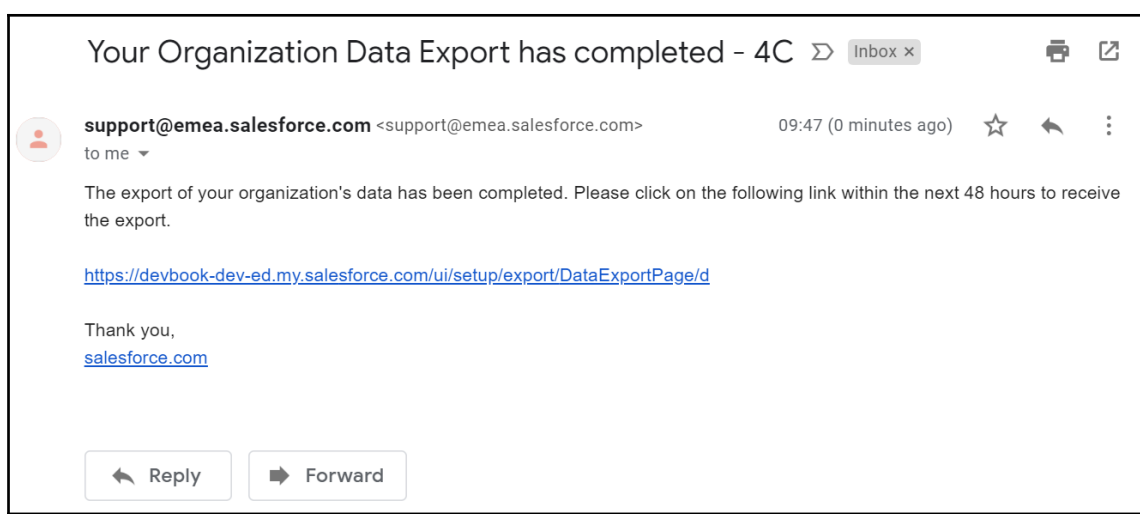

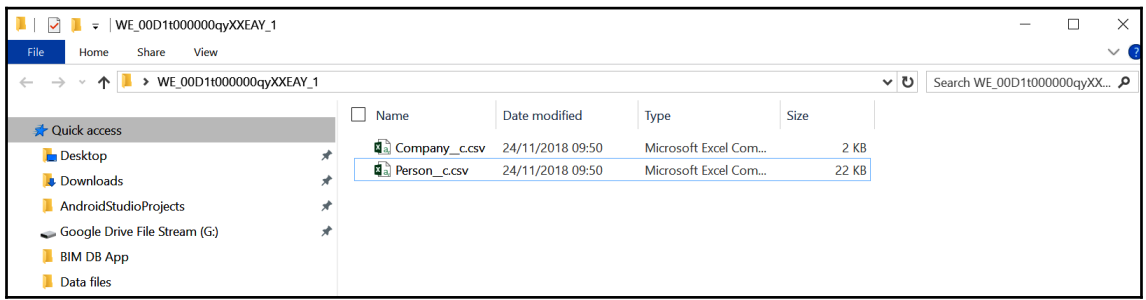

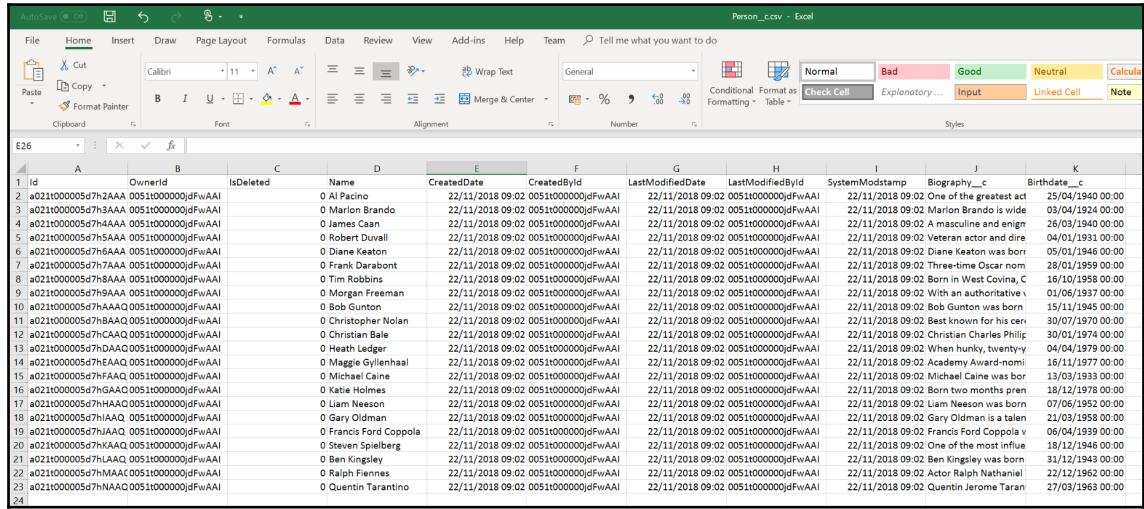

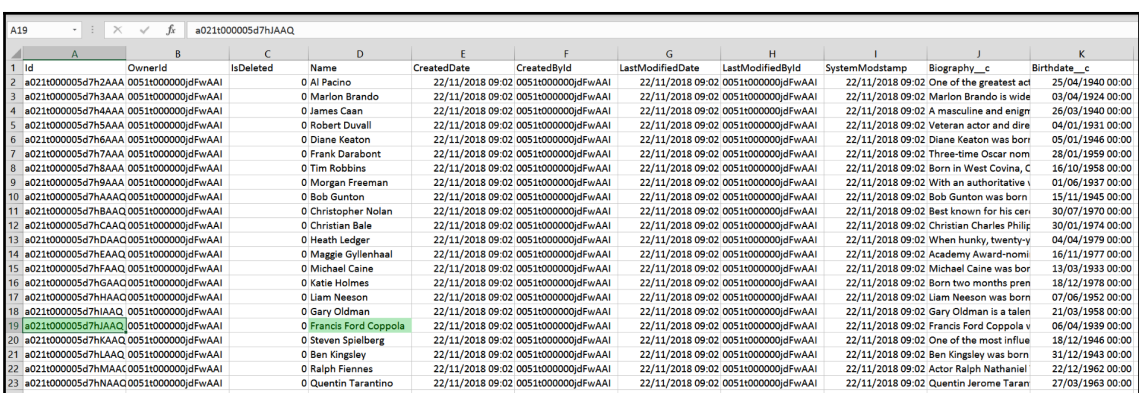

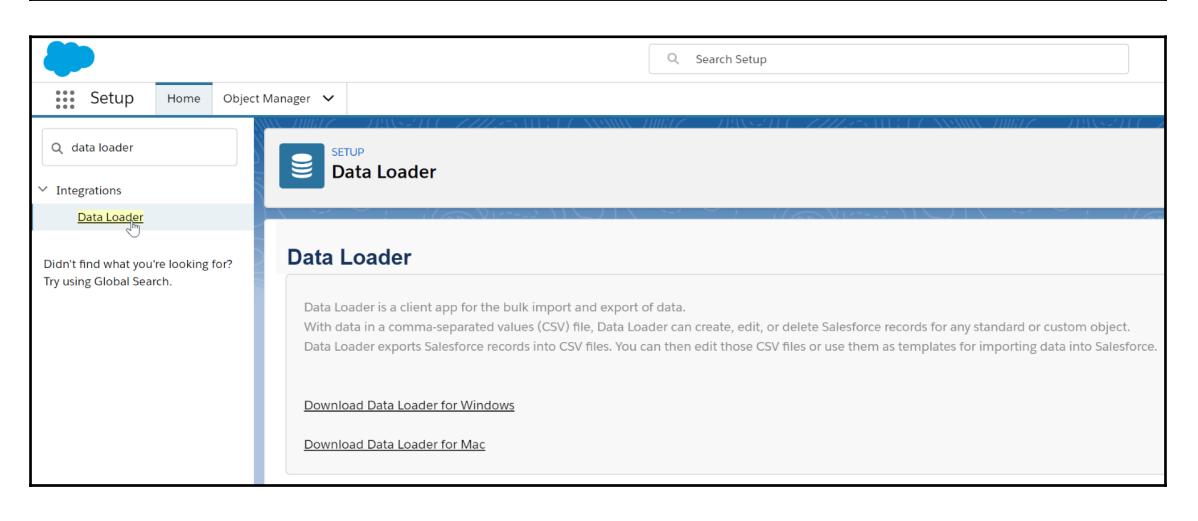

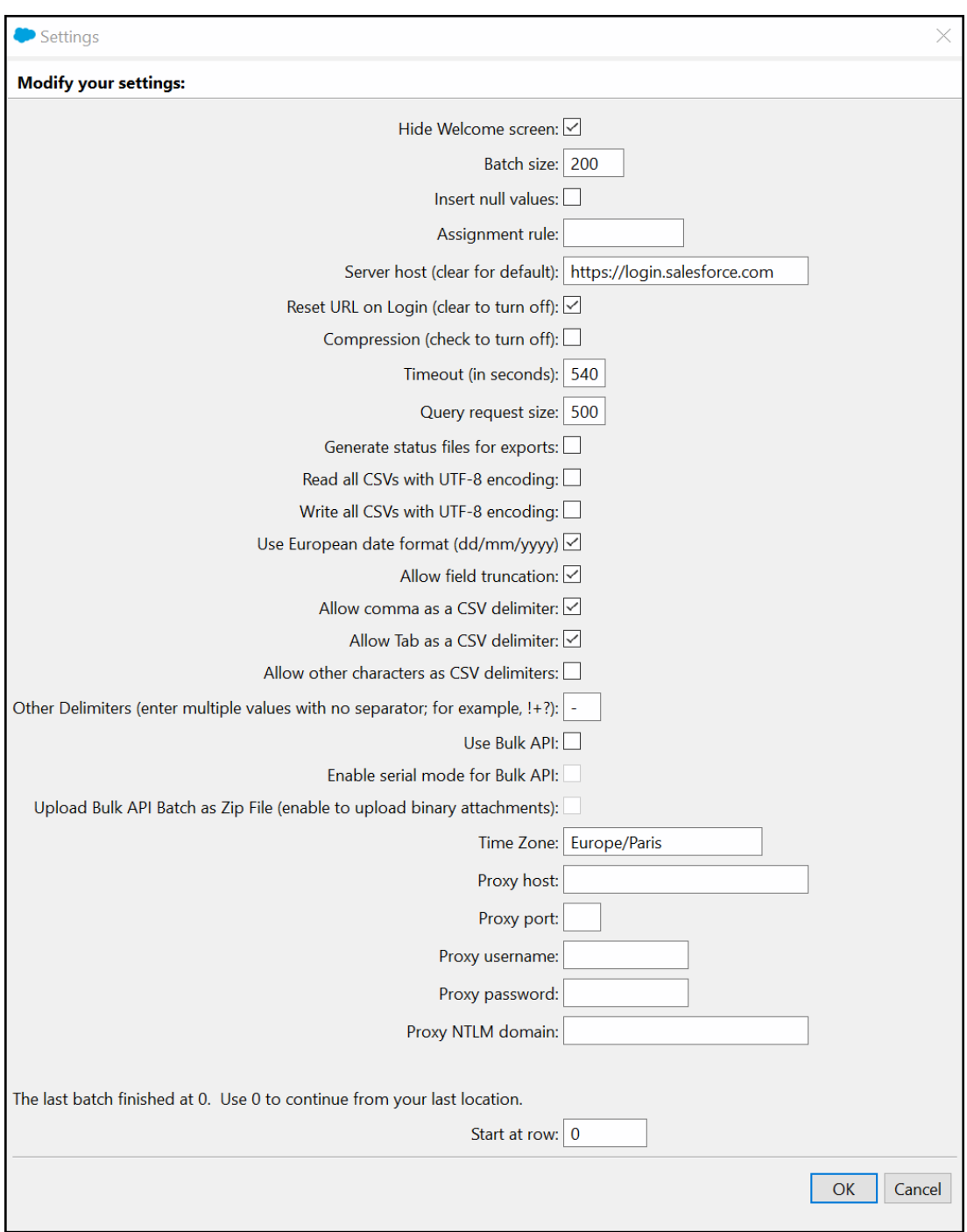

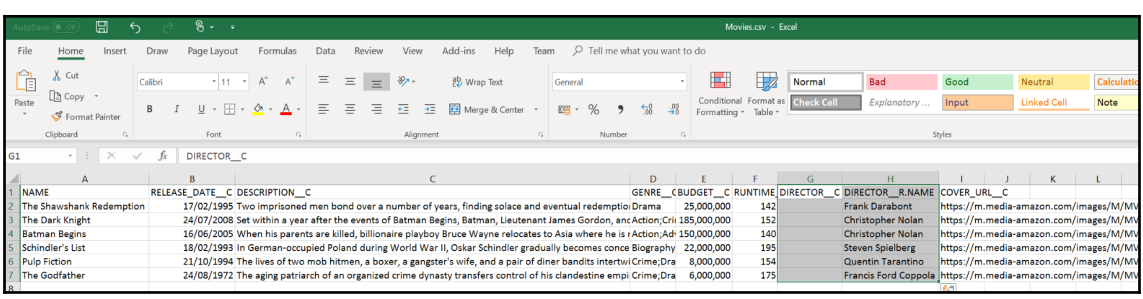

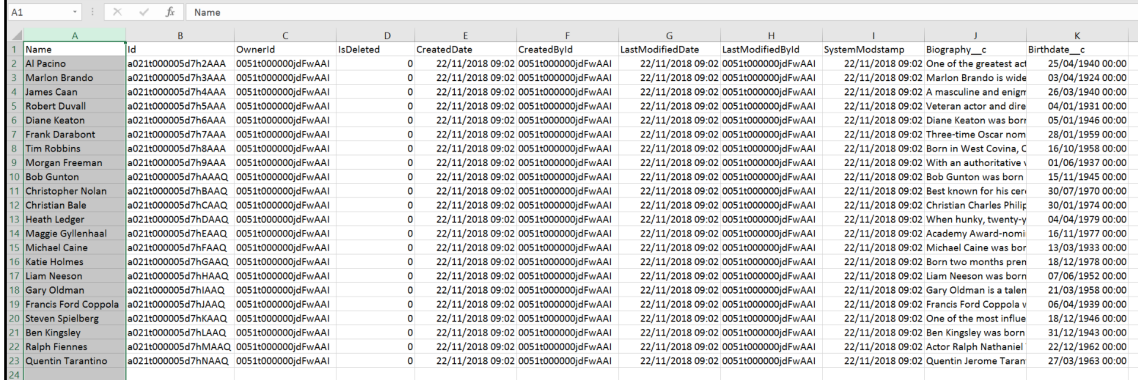

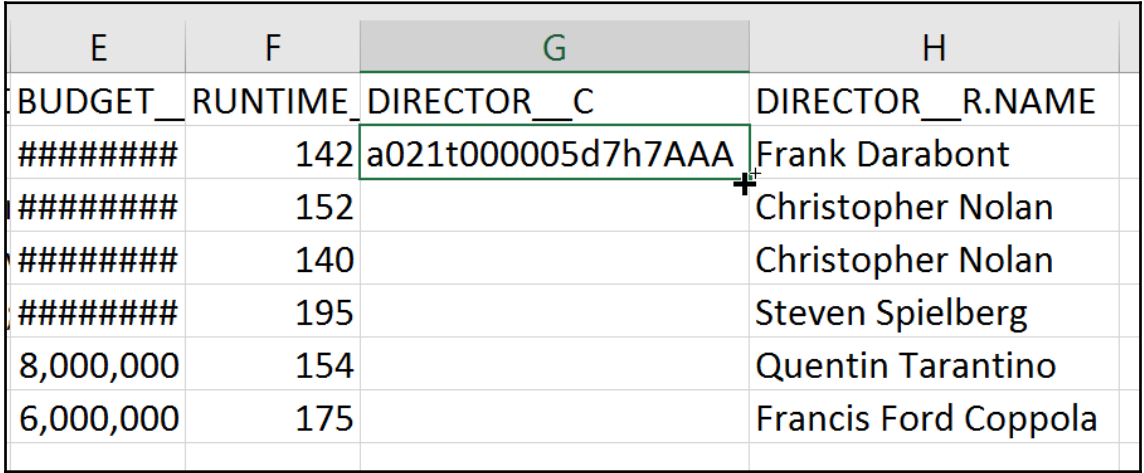
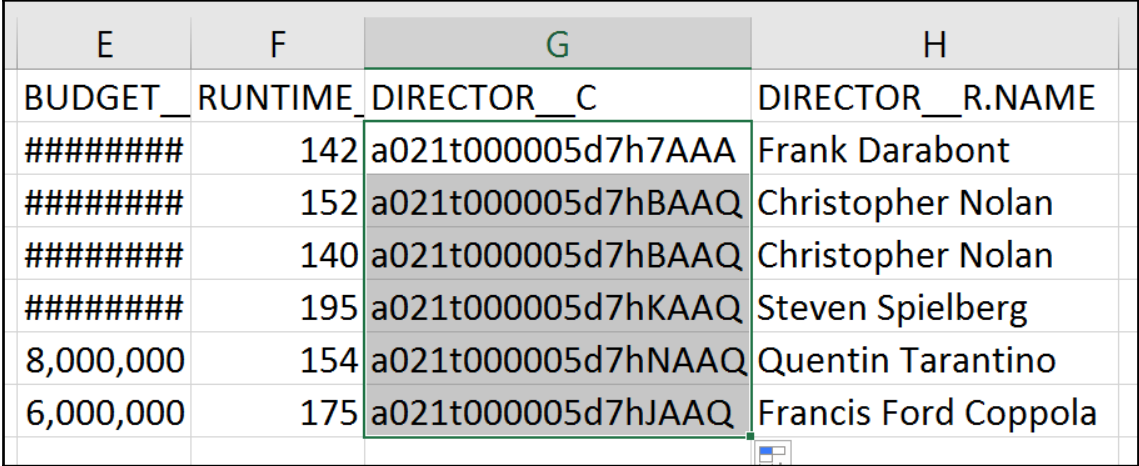

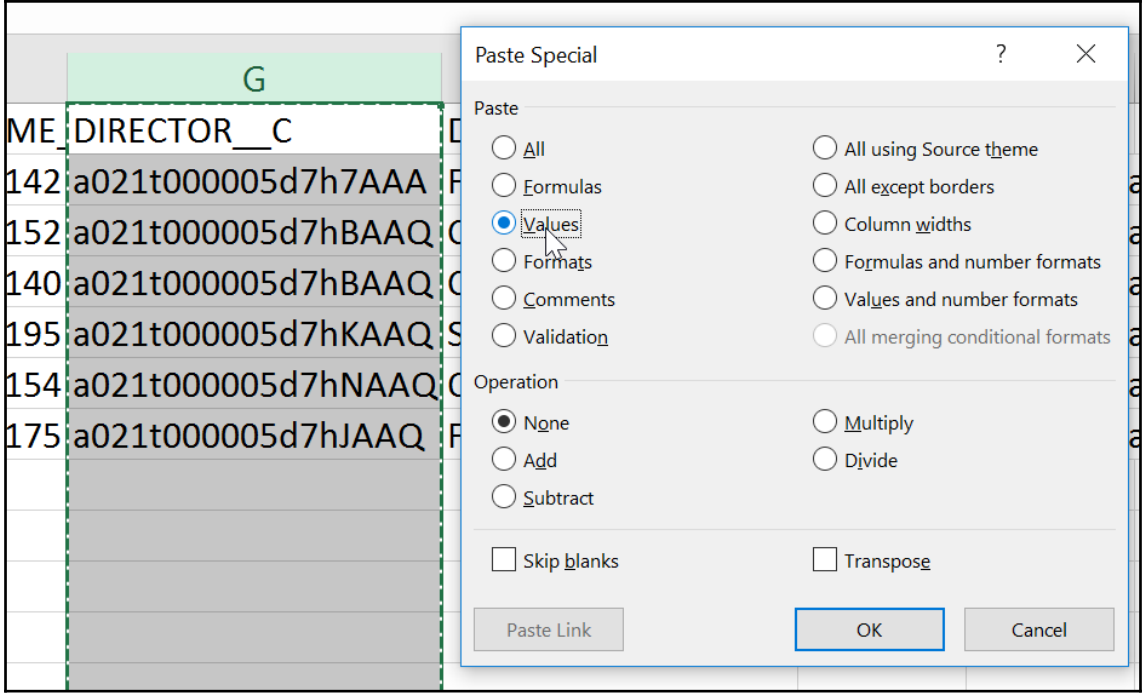

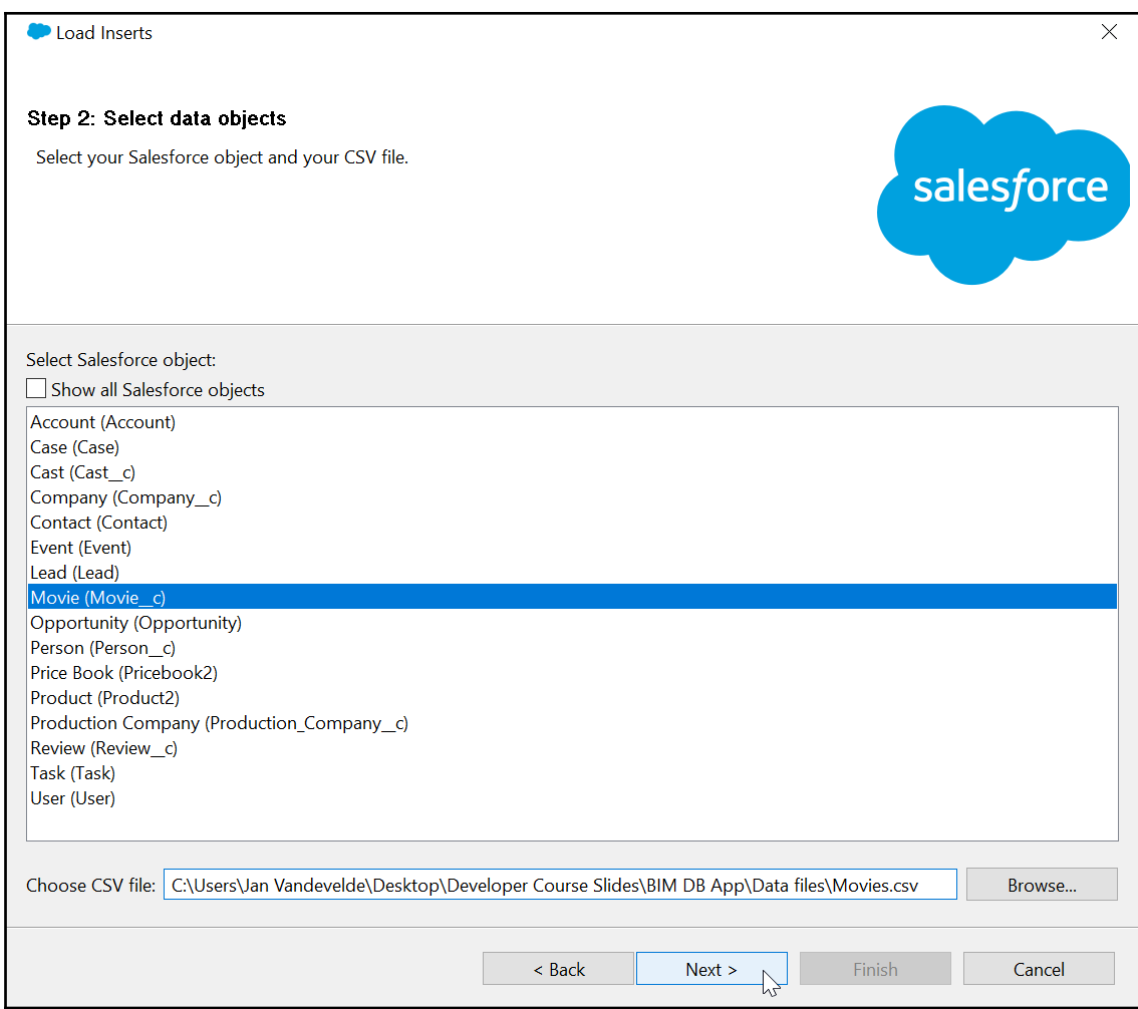

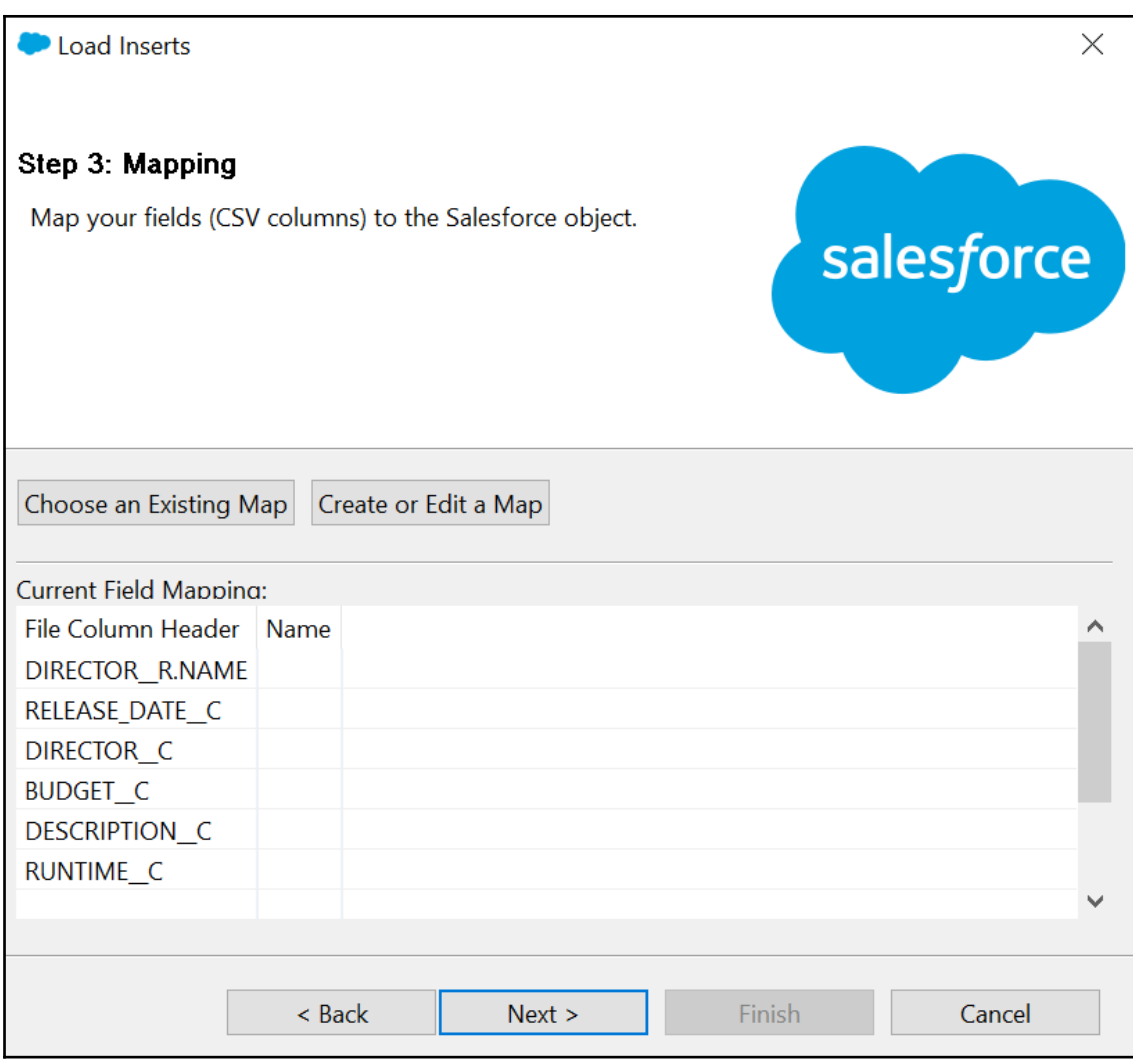

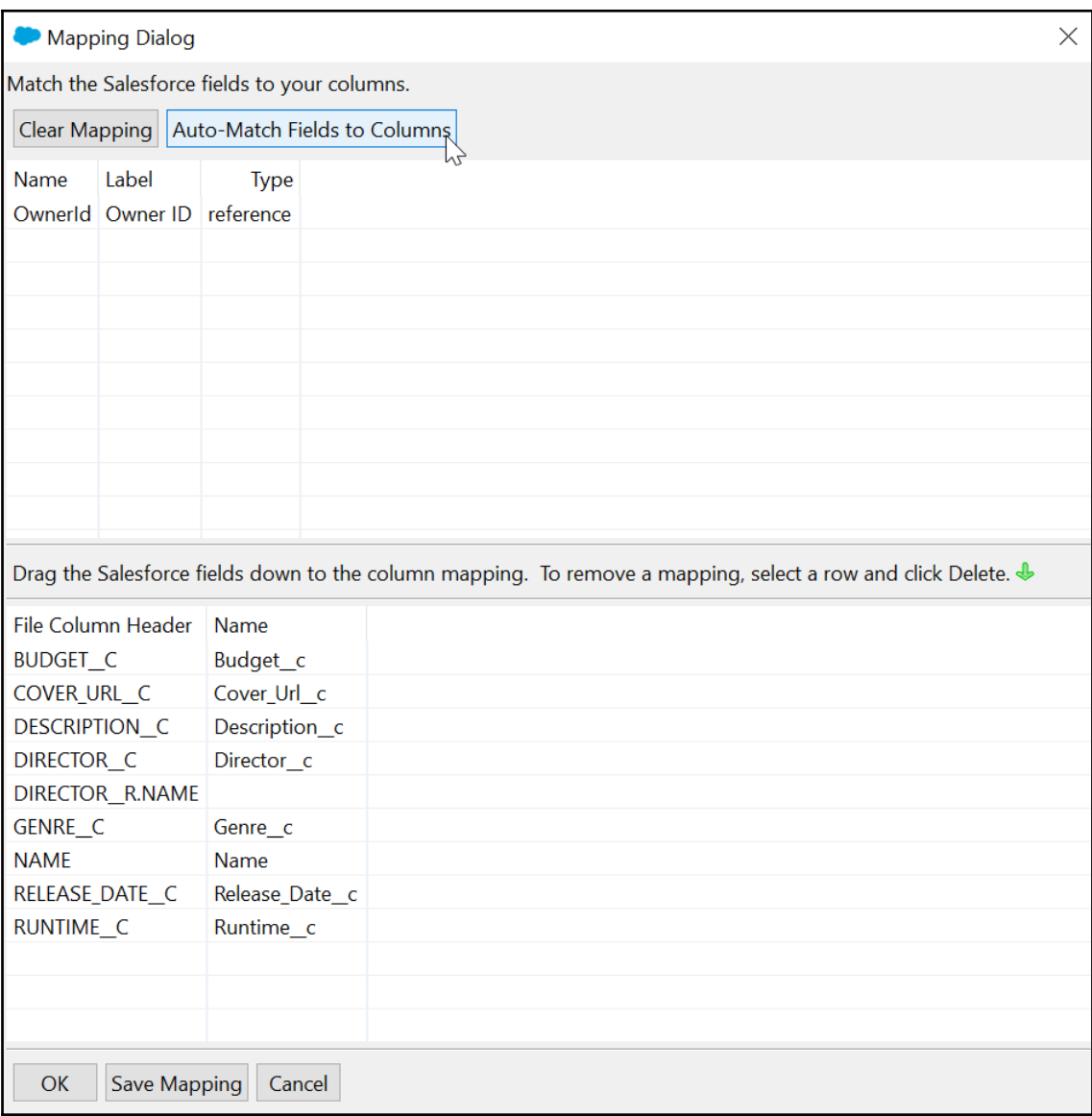

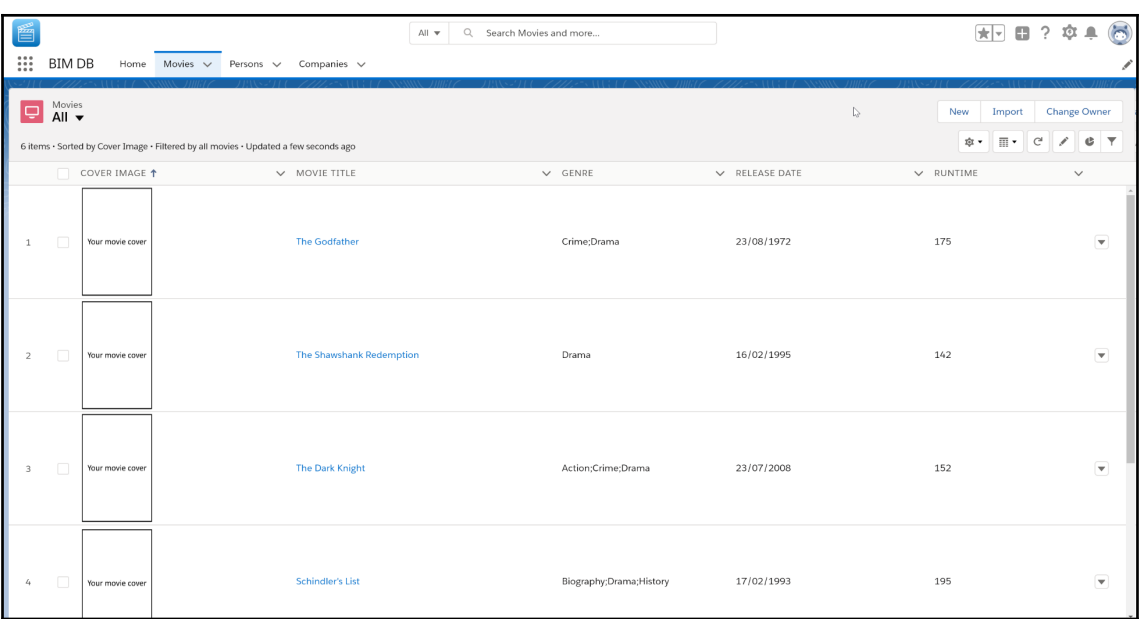

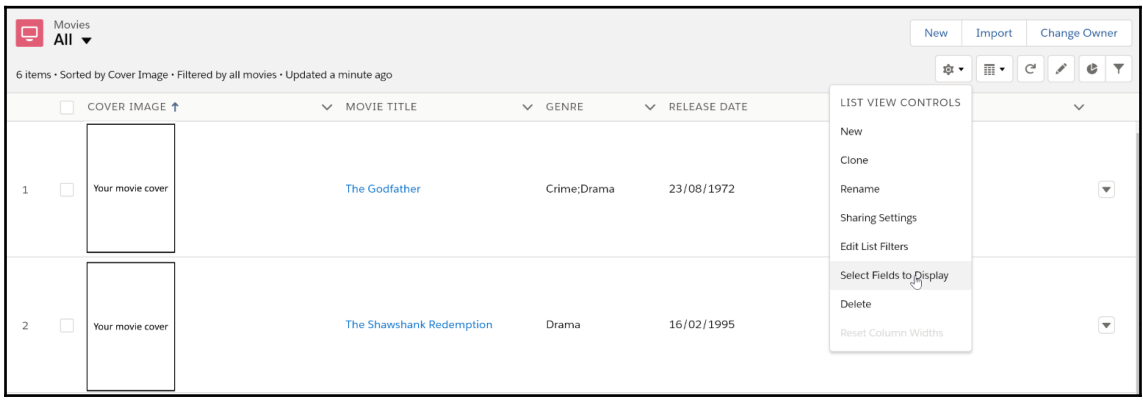

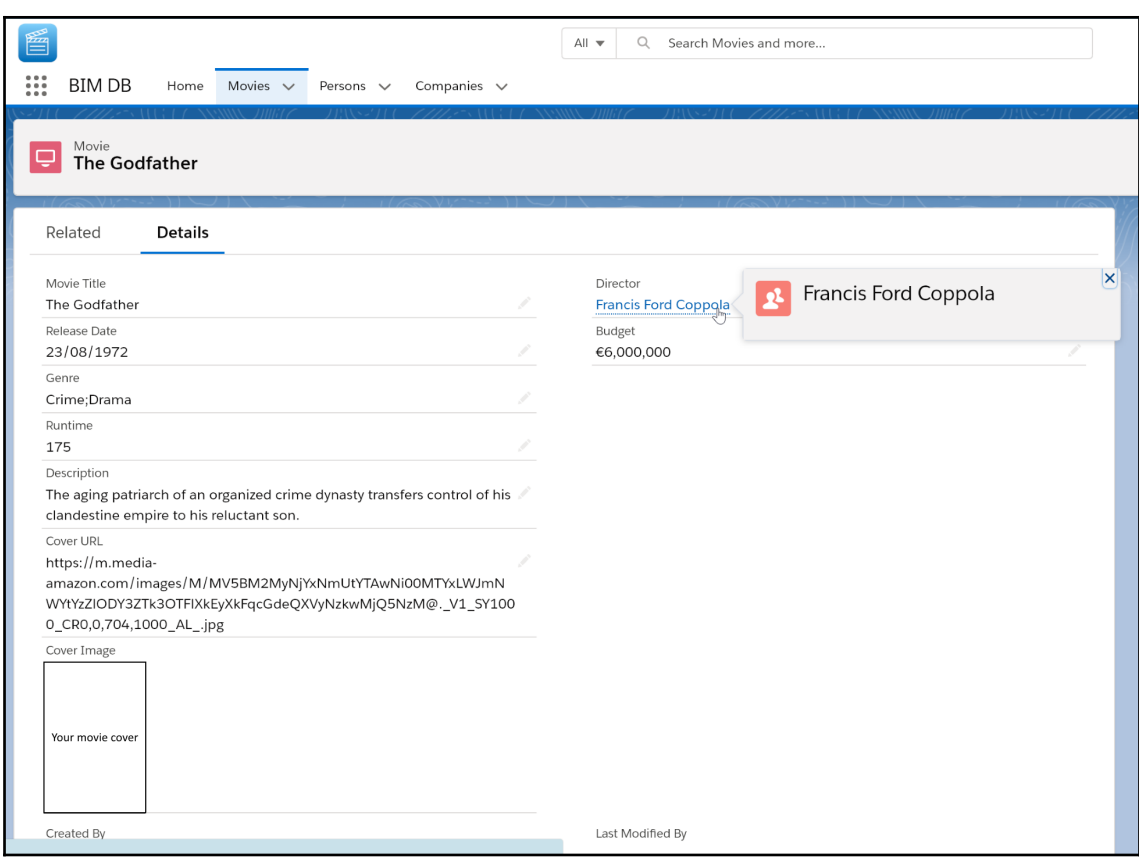

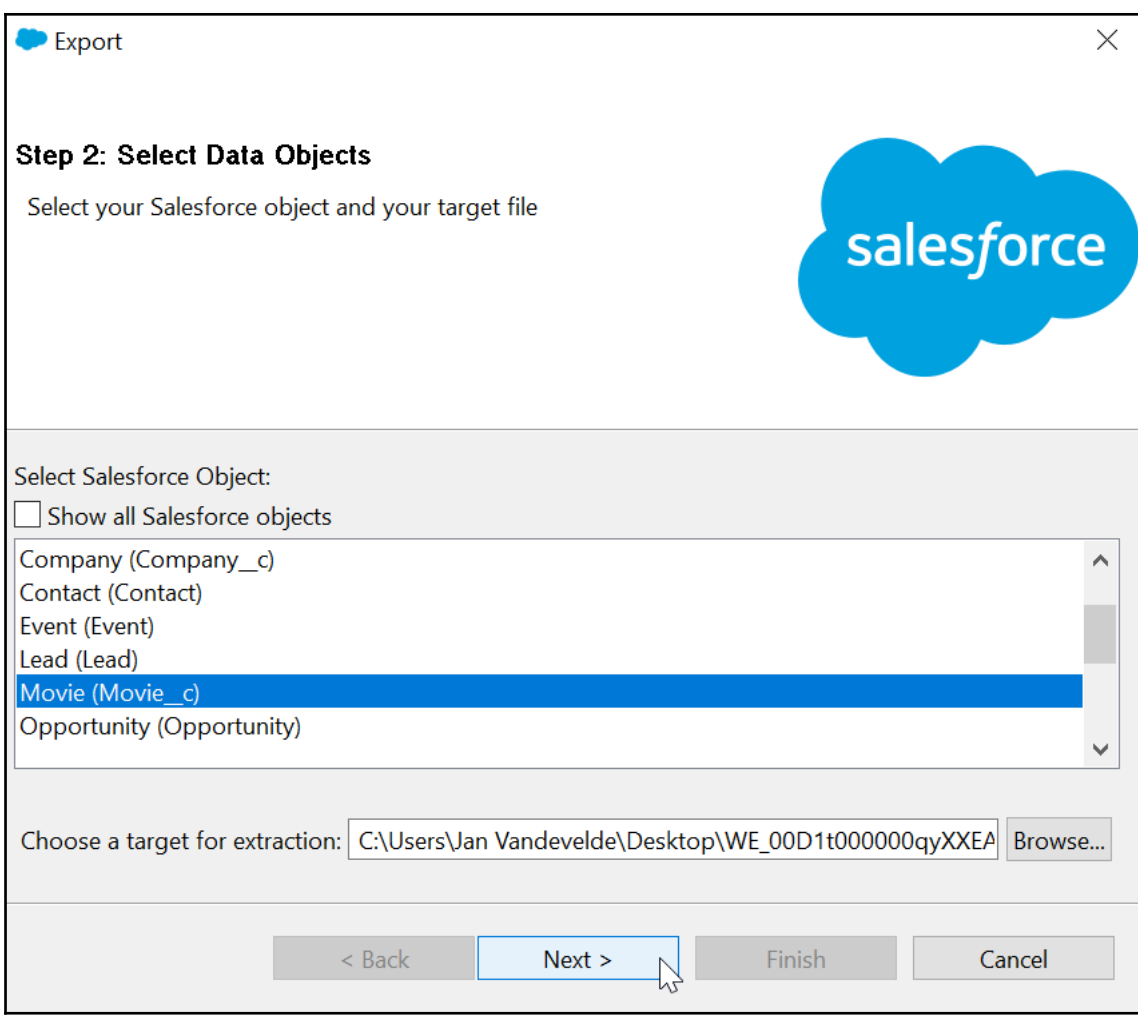

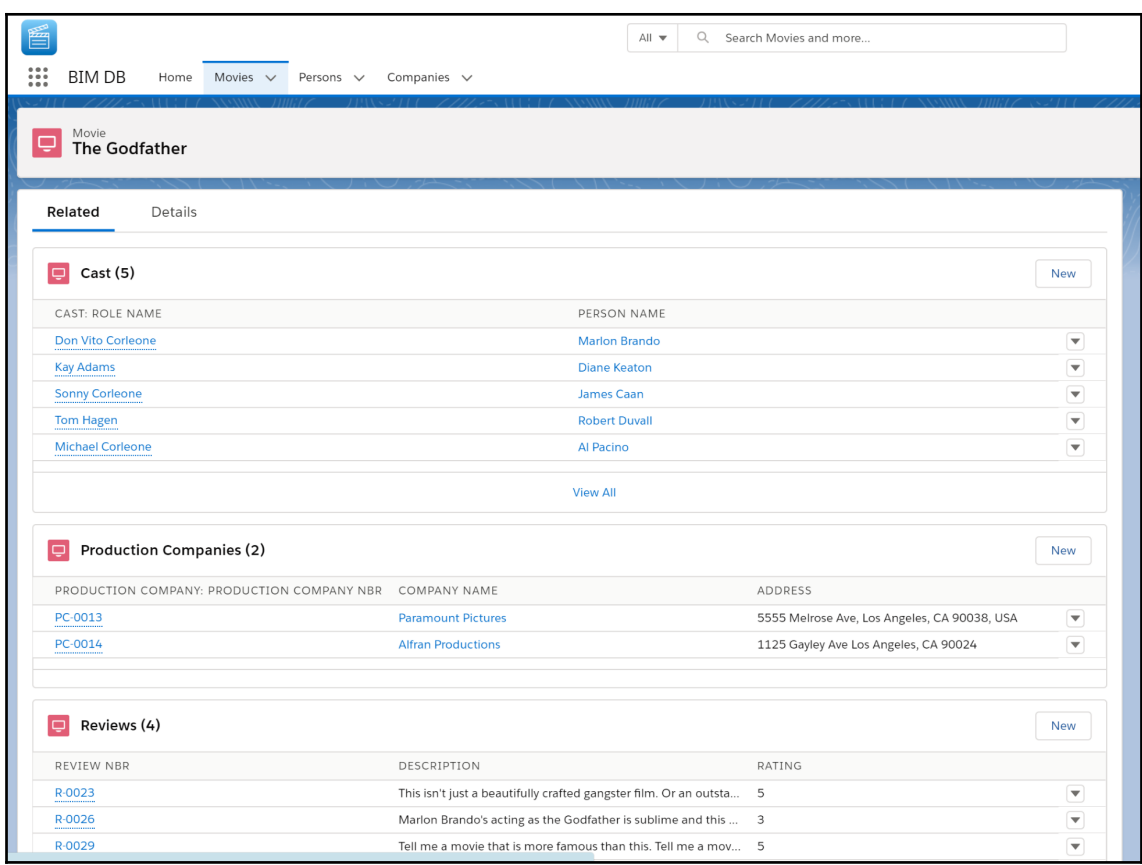

# **Chapter 3: Declarative Automation**

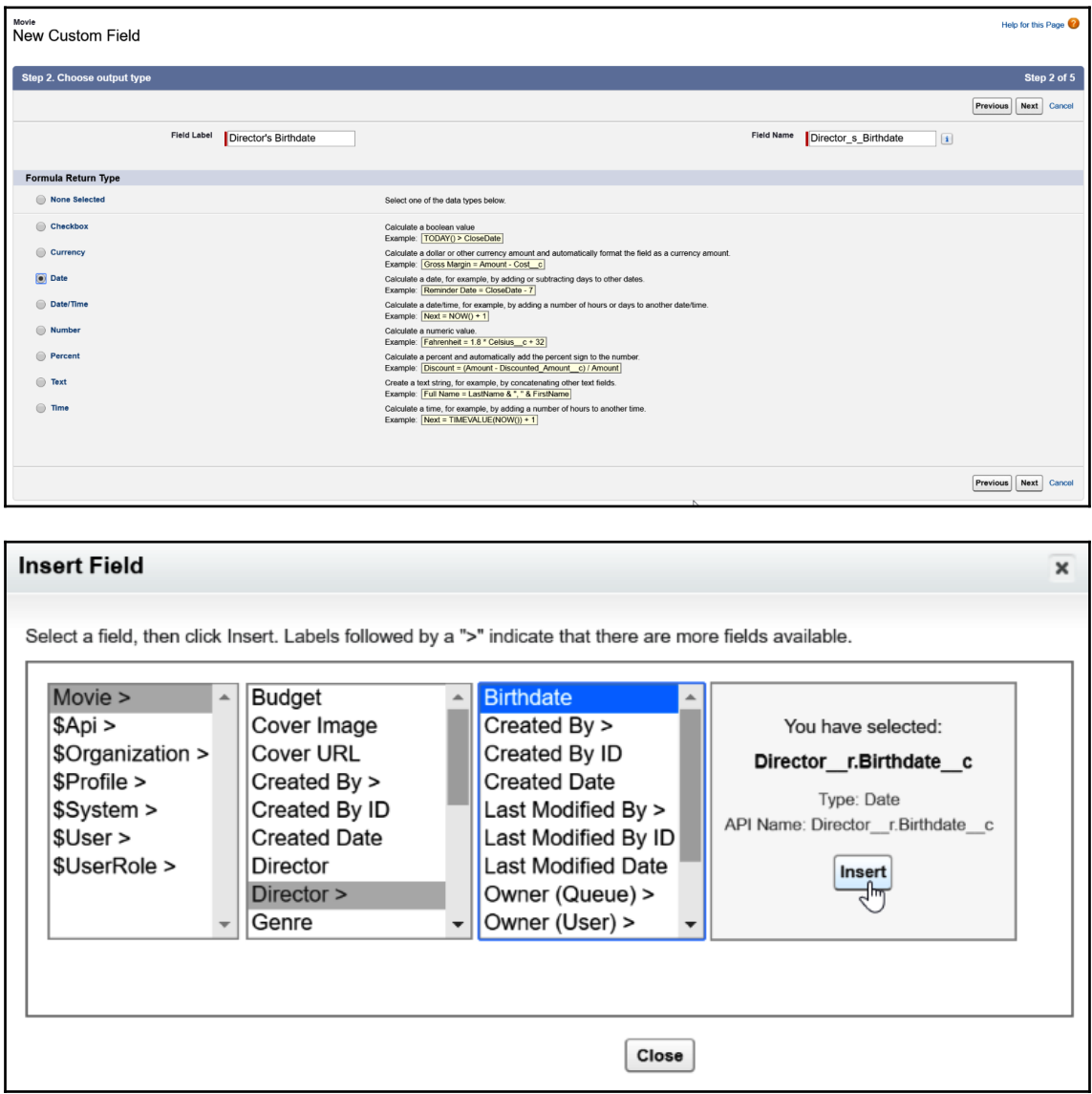

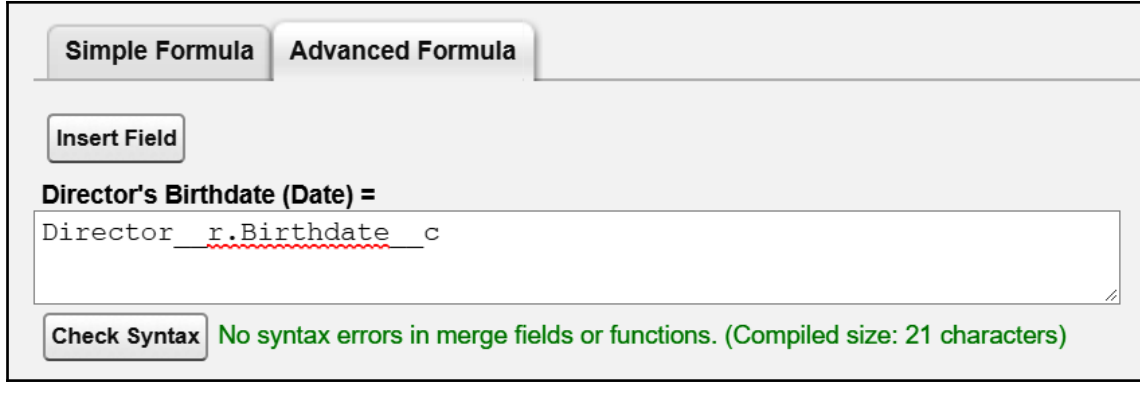

#### **Blank Field Handling**

If your formula references any number, currency, or percent fields, specify what happens to the formula output when their values are blank.

- ◯ Treat blank fields as zeroes
- $\bullet$  Treat blank fields as blanks

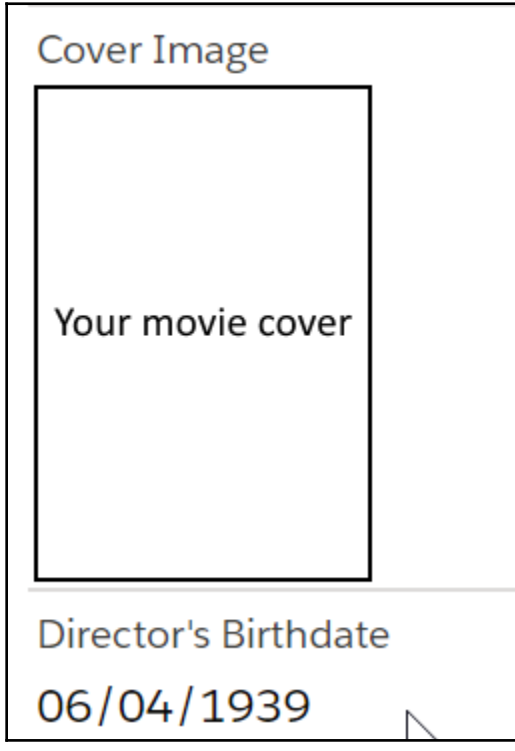

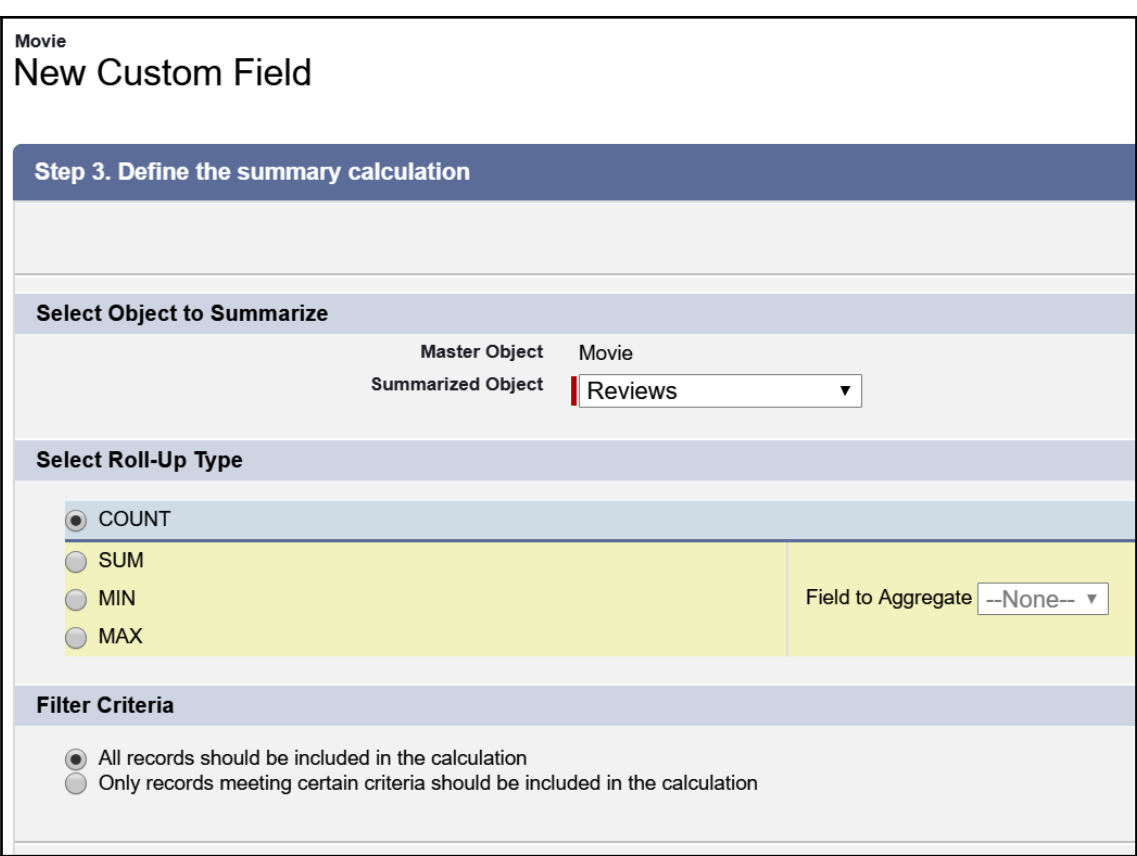

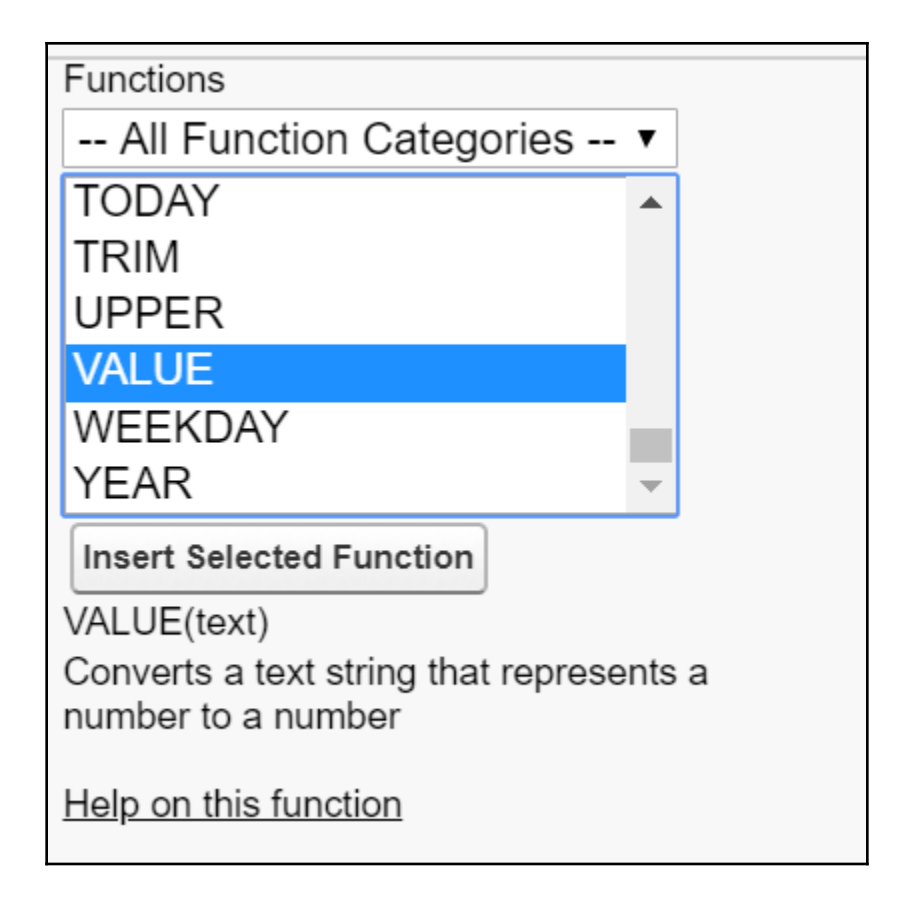

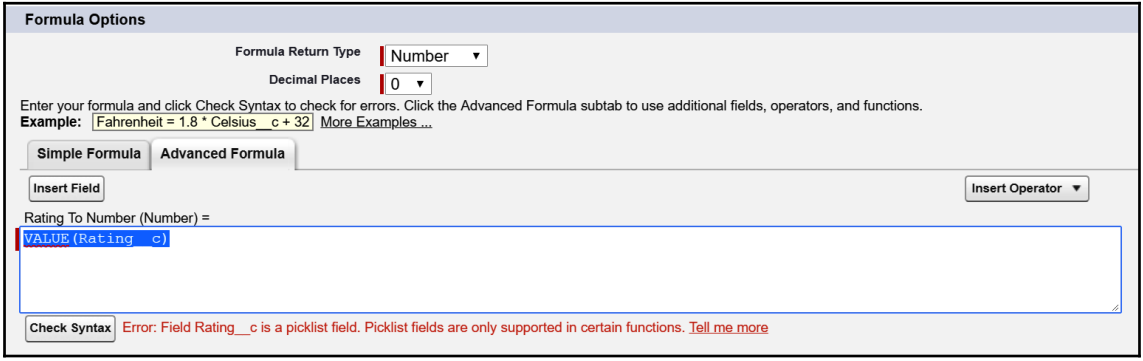

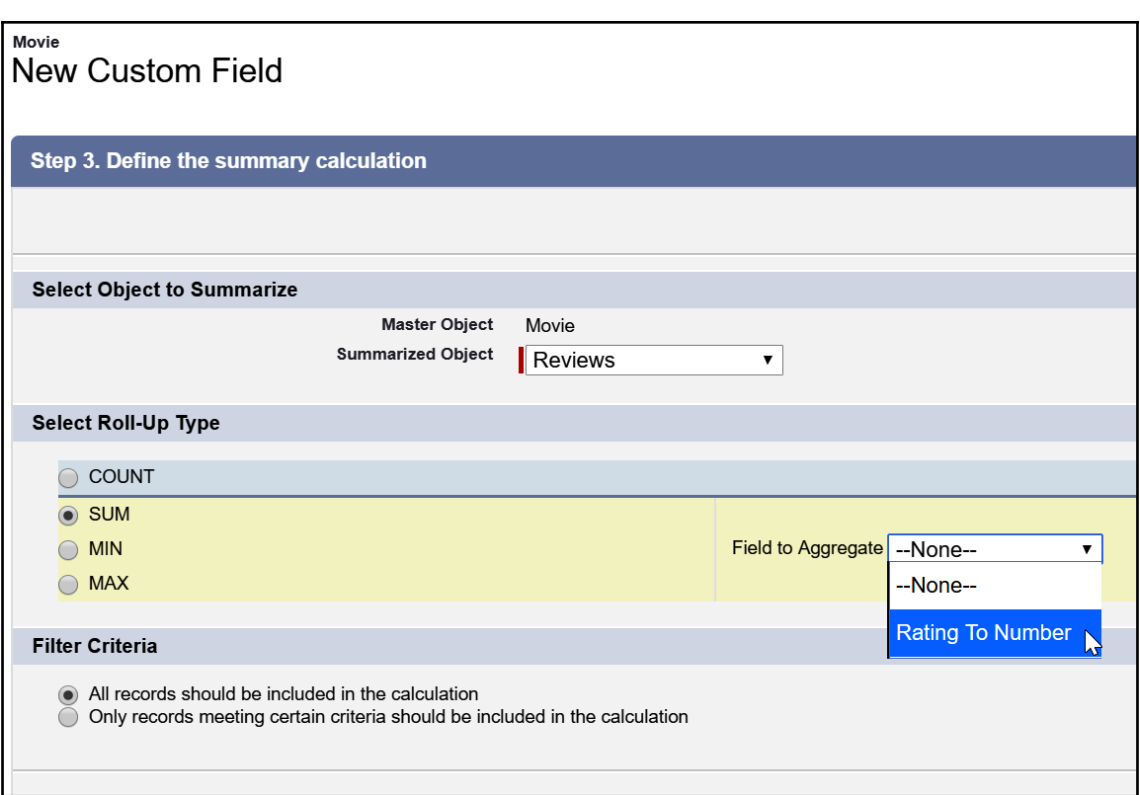

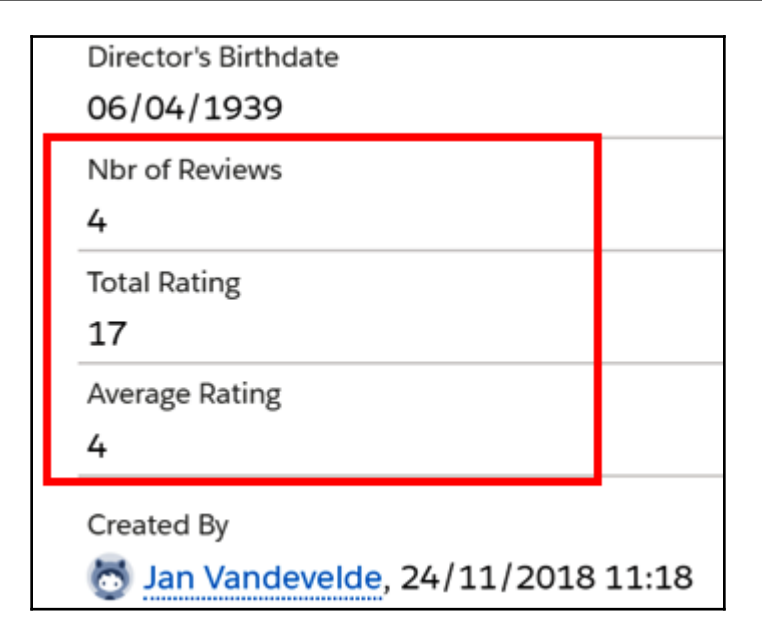

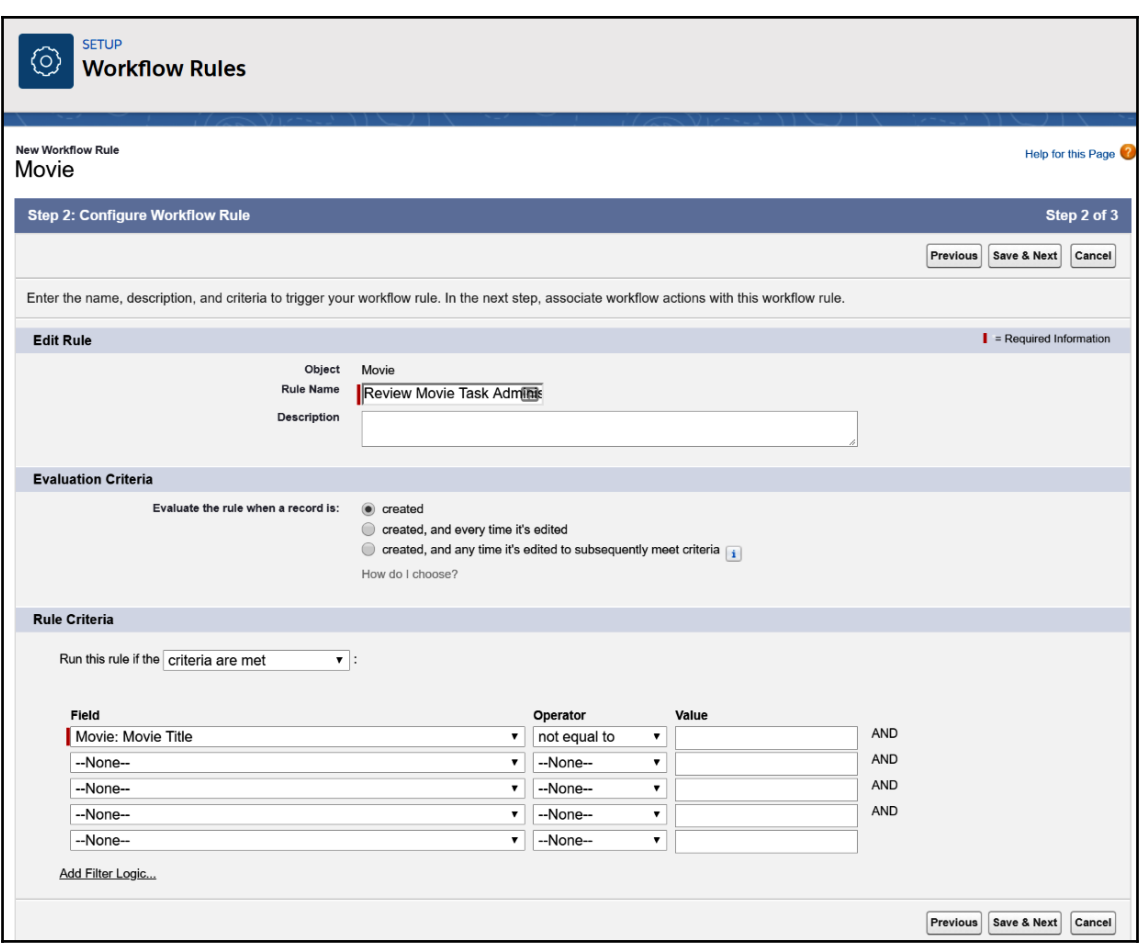

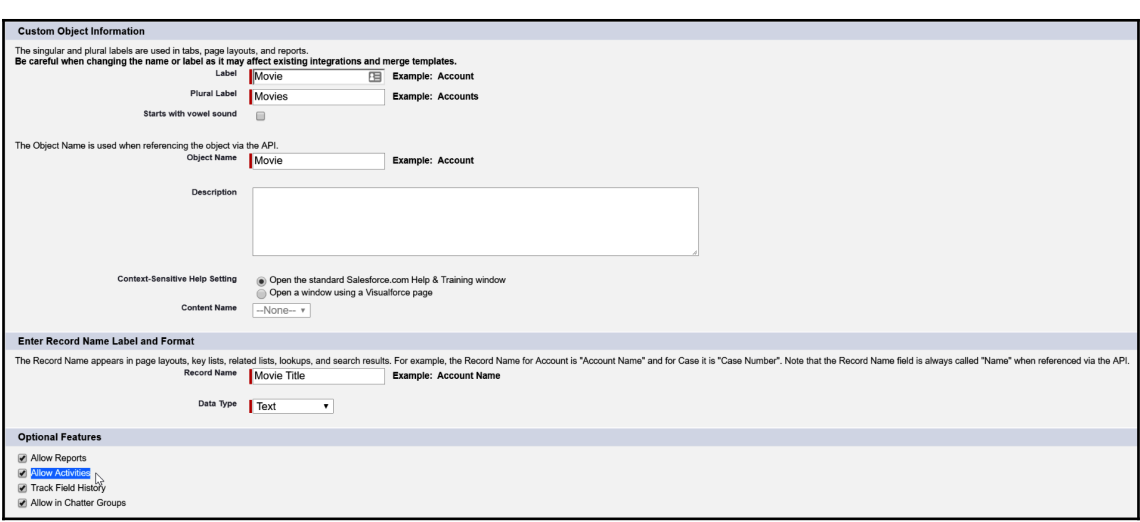

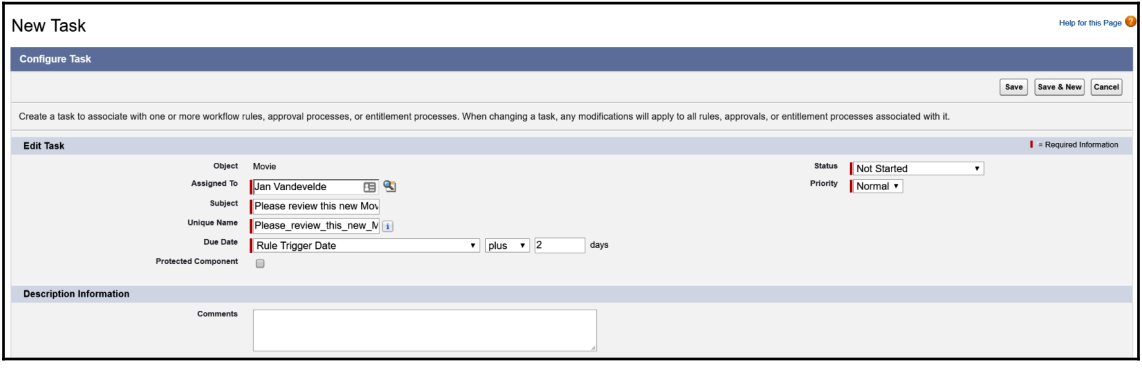

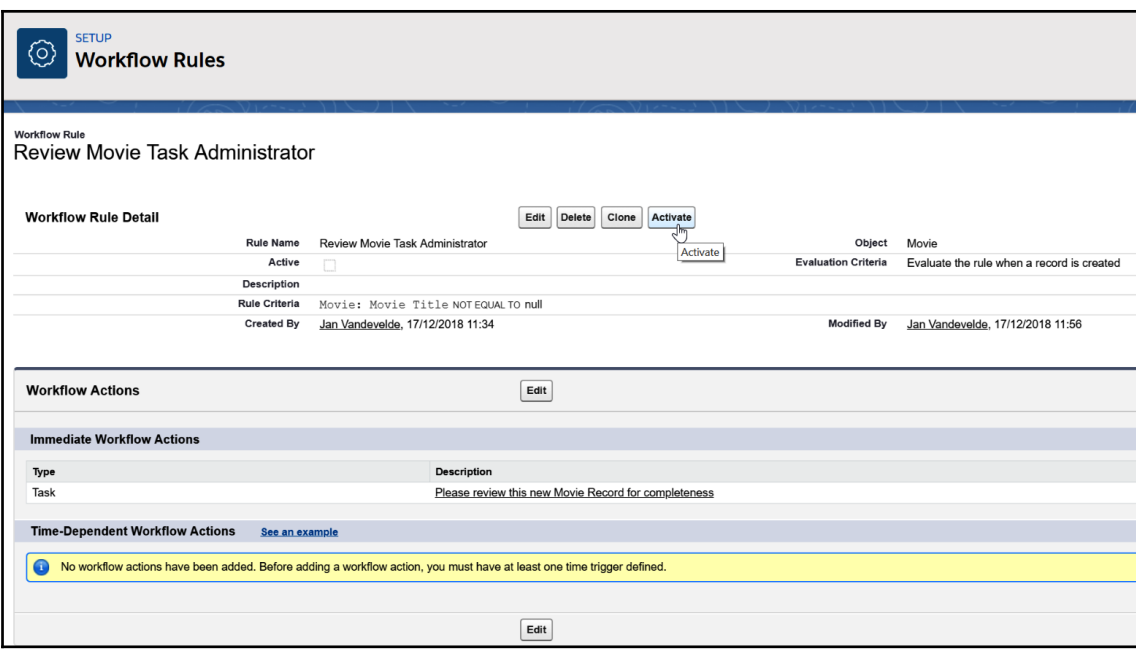

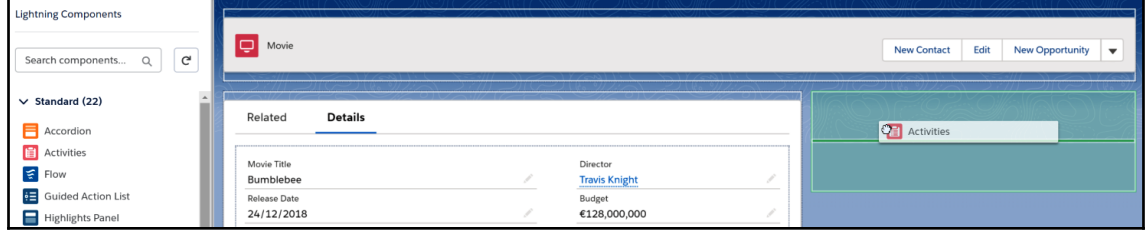

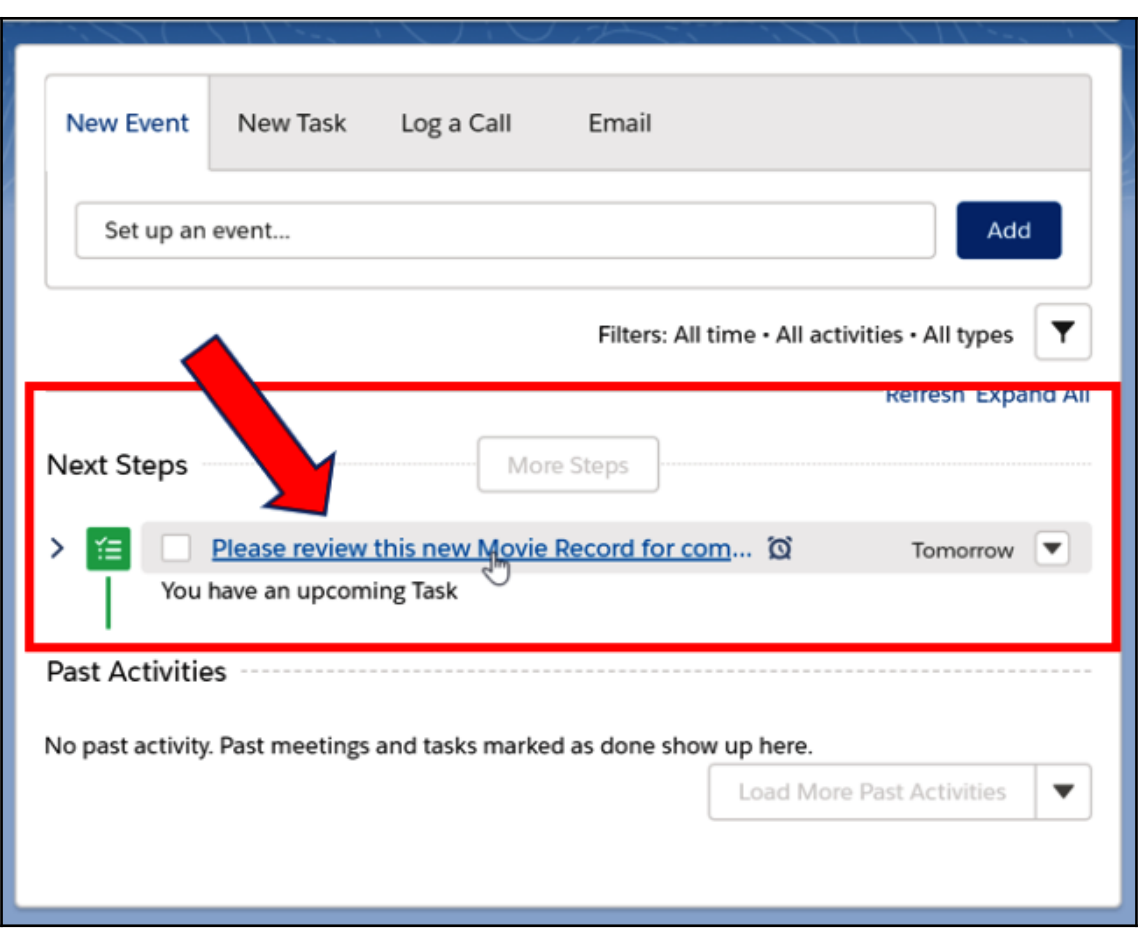

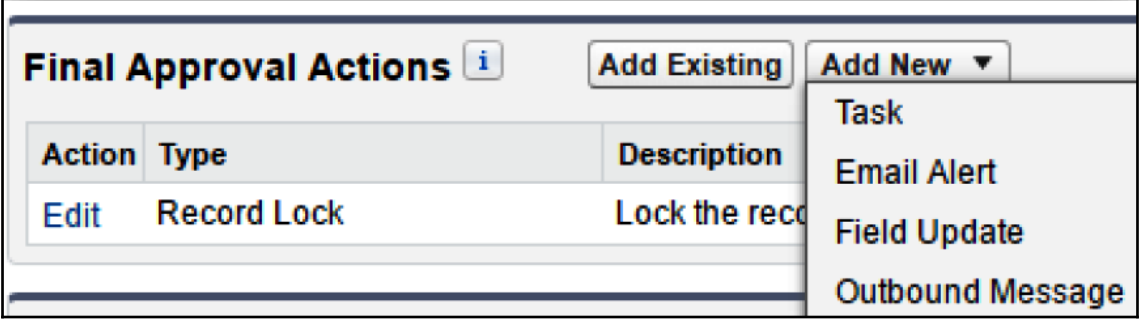

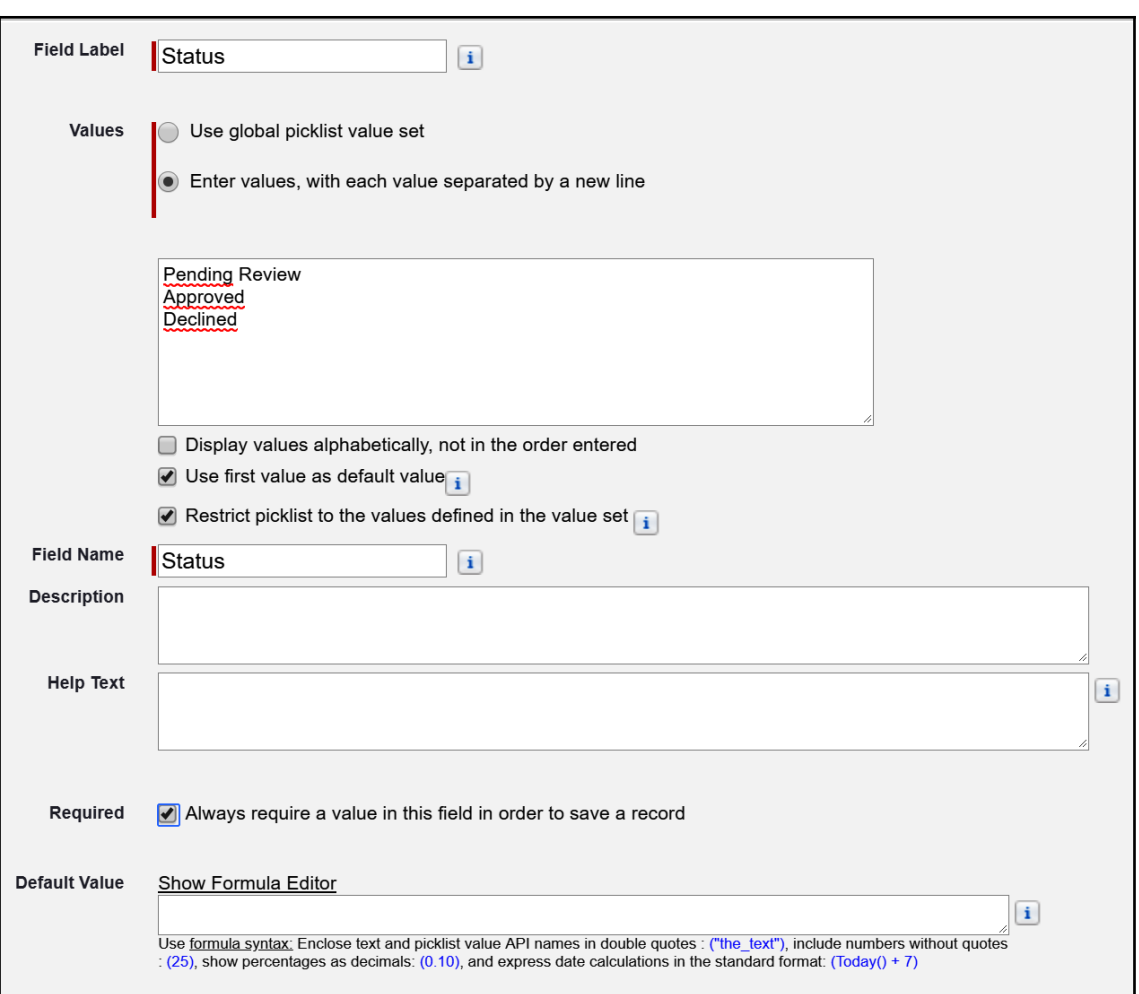

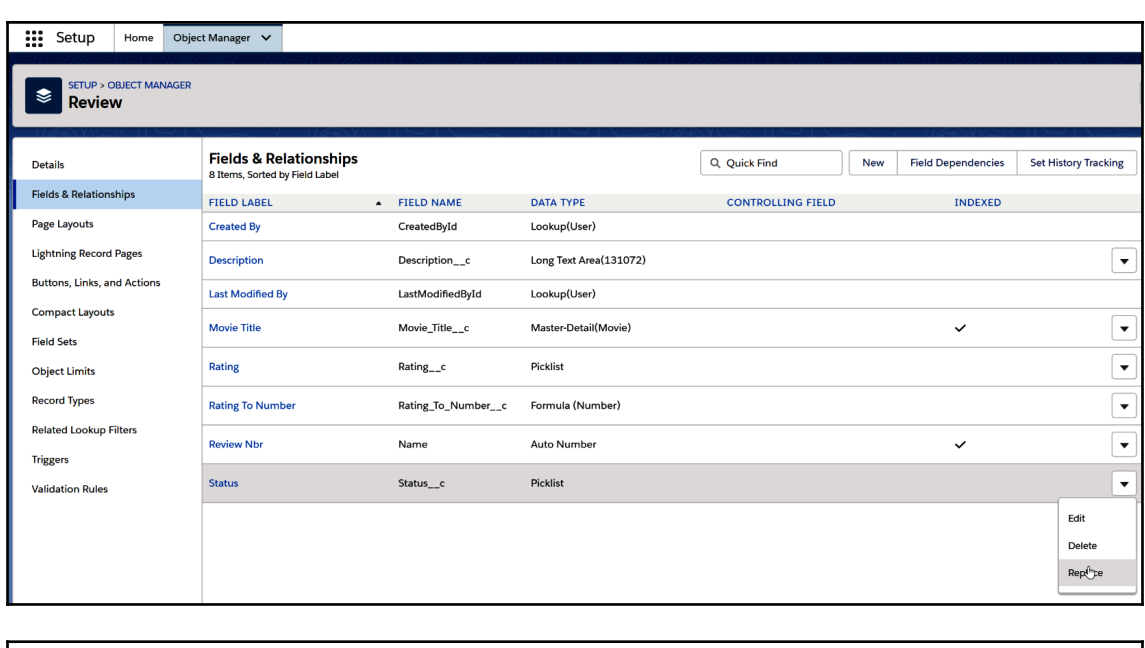

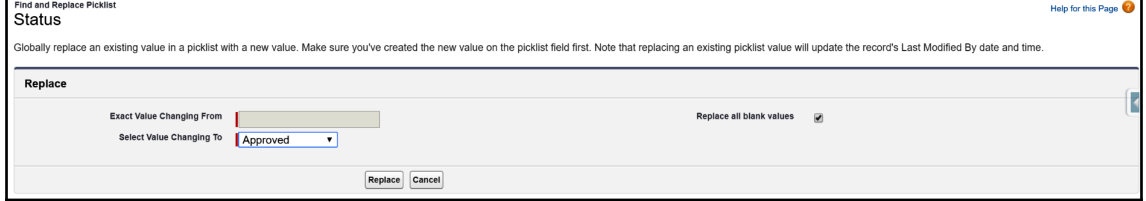

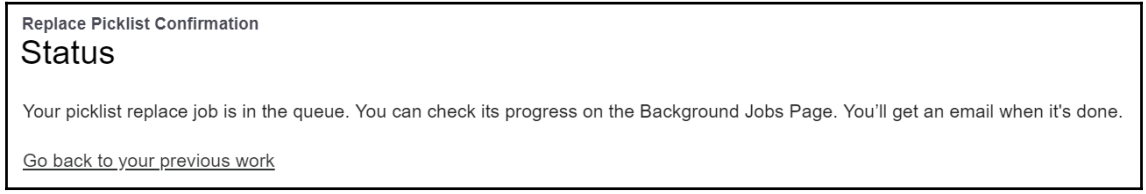

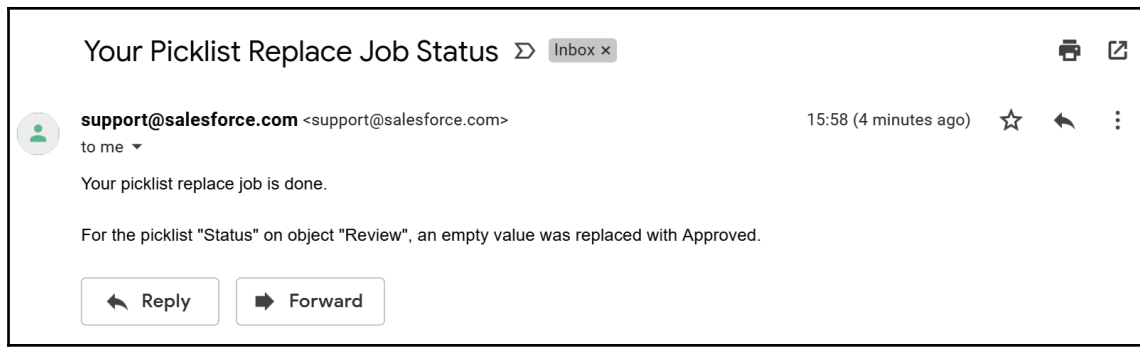

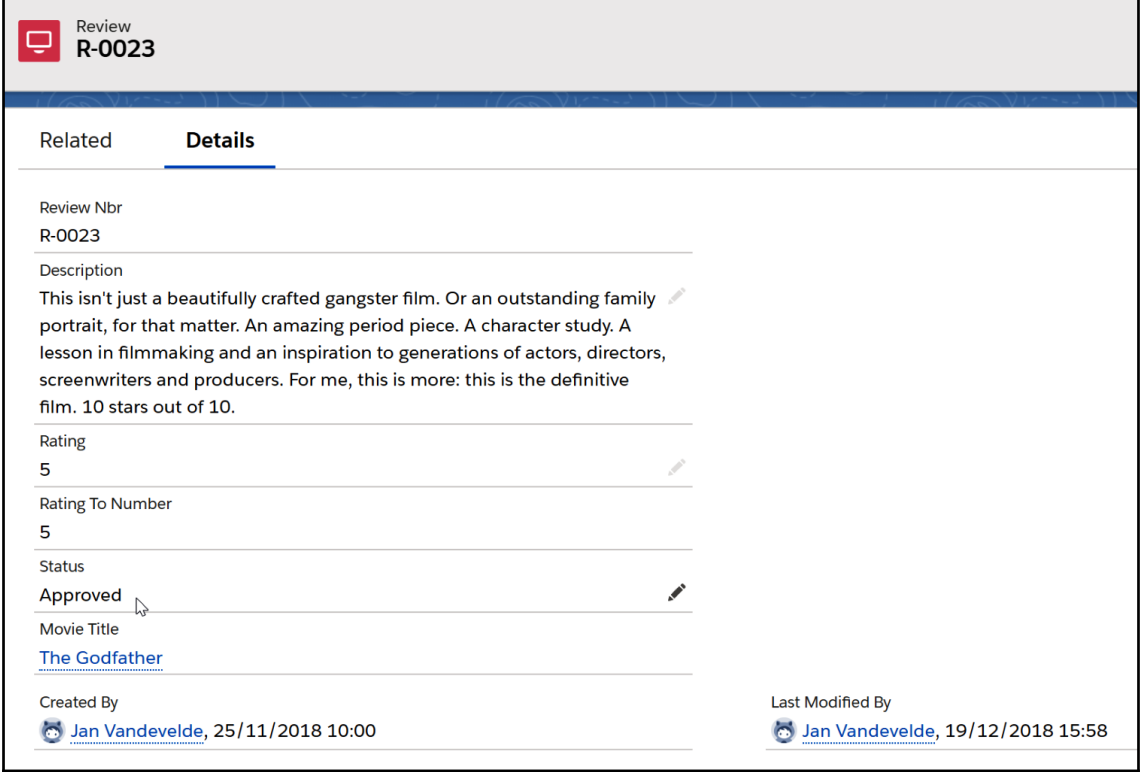

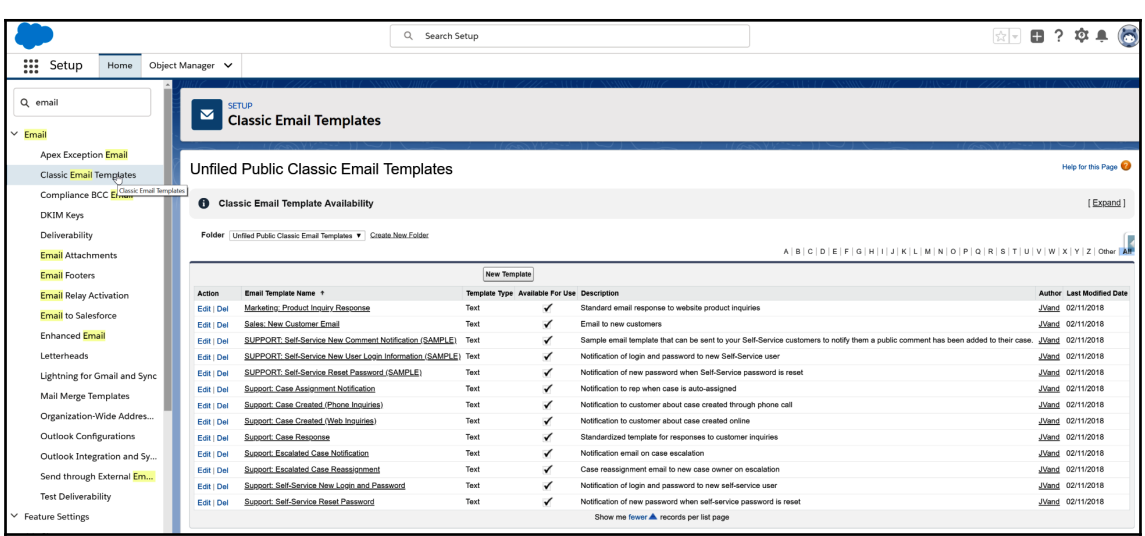

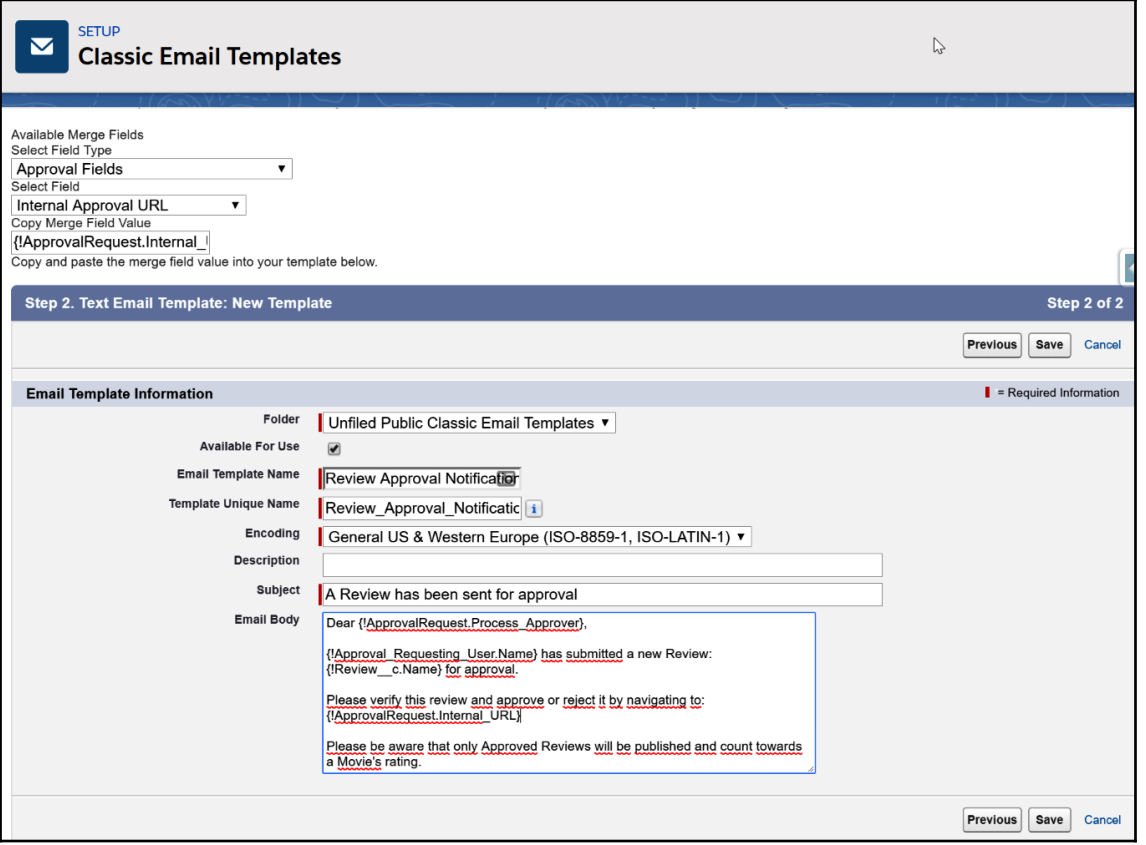

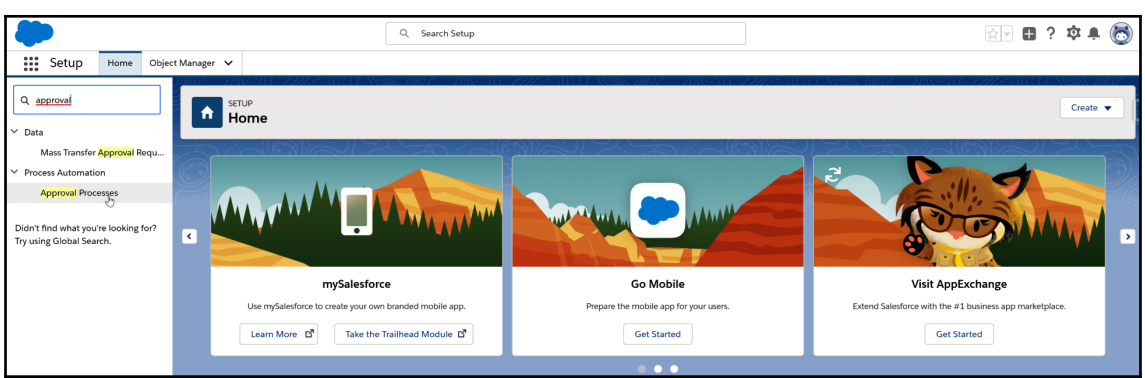

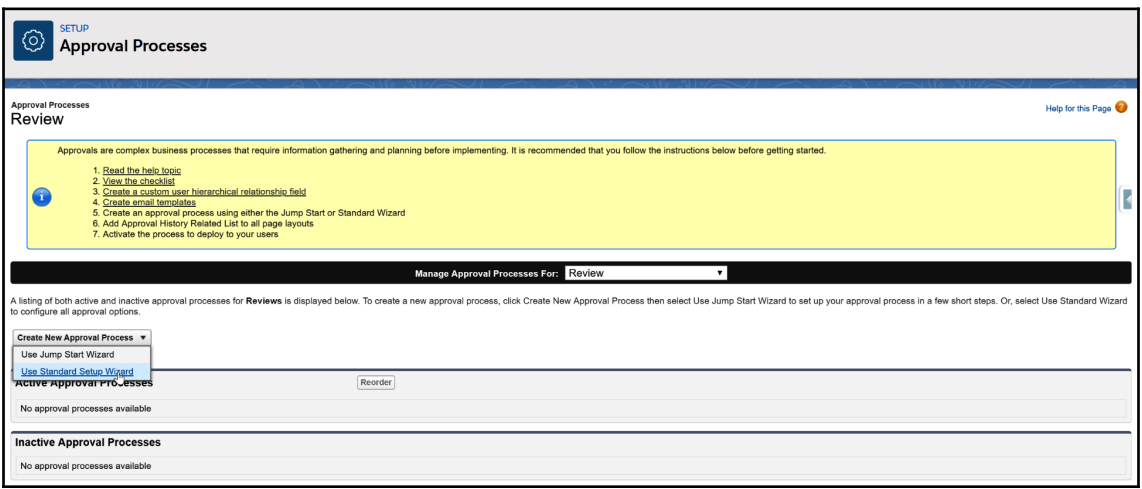

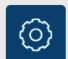

### SETUP **Approval Processes**

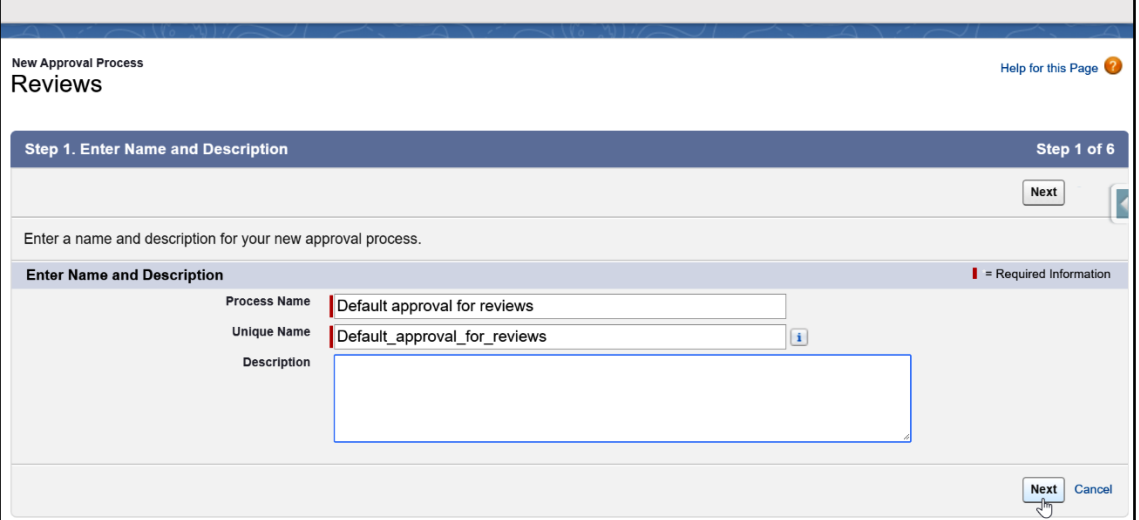

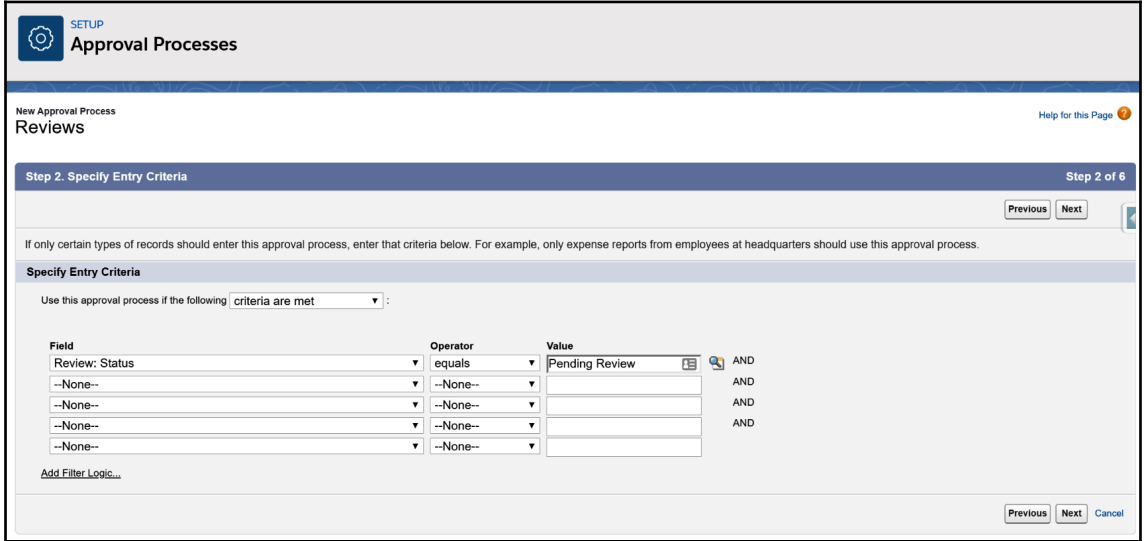

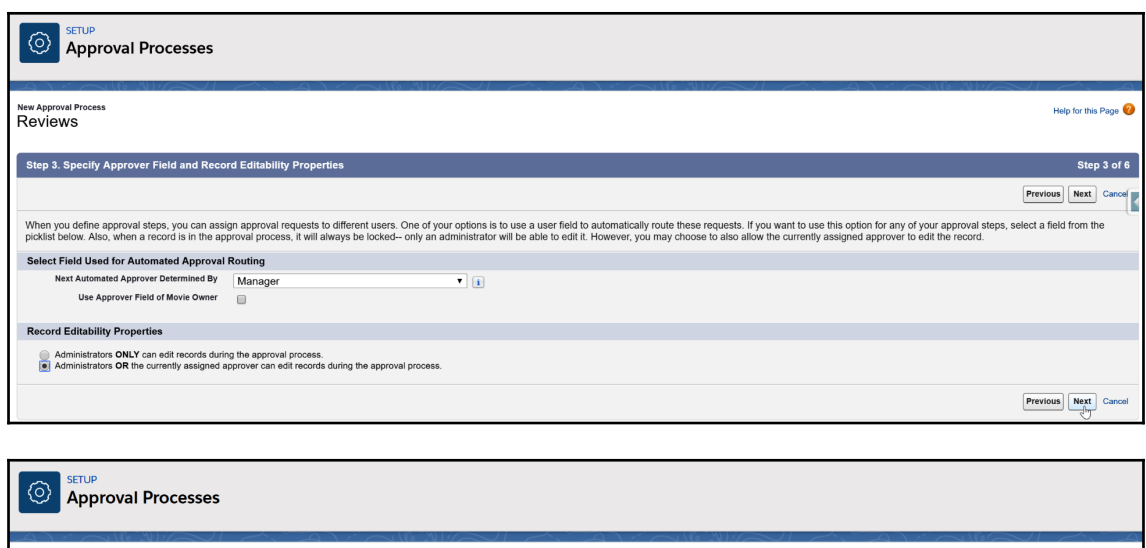

Approval Process Edit<br>Default approval for reviews

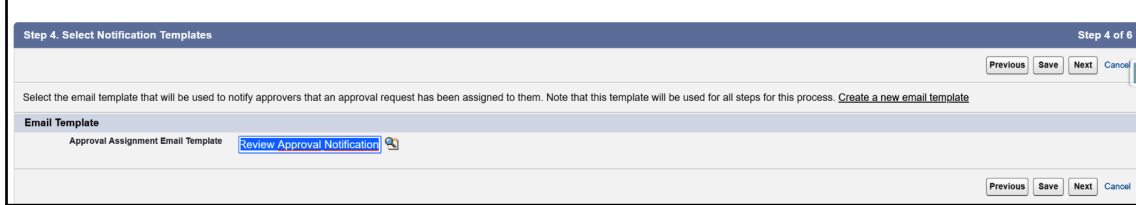

Help for this Page

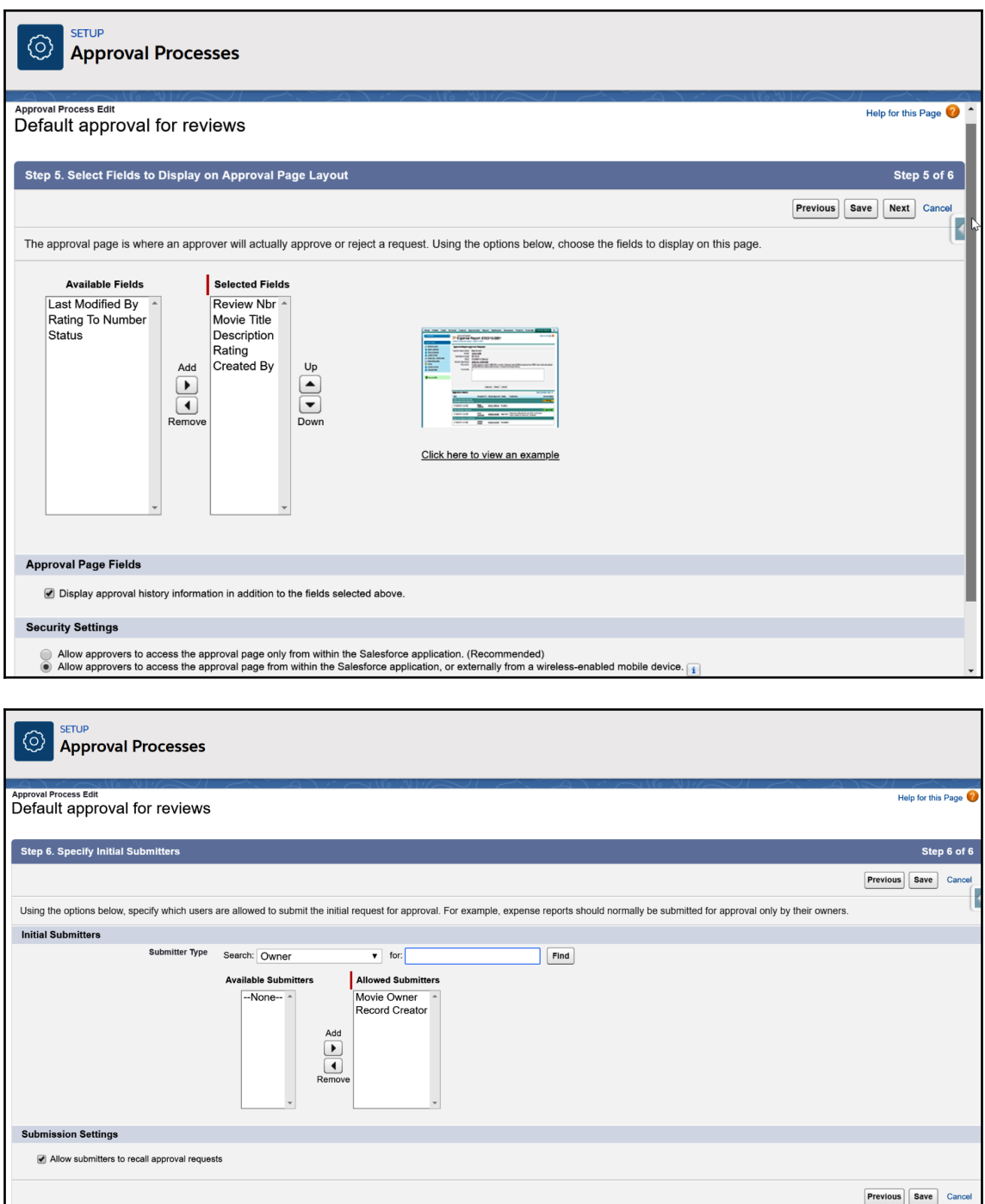

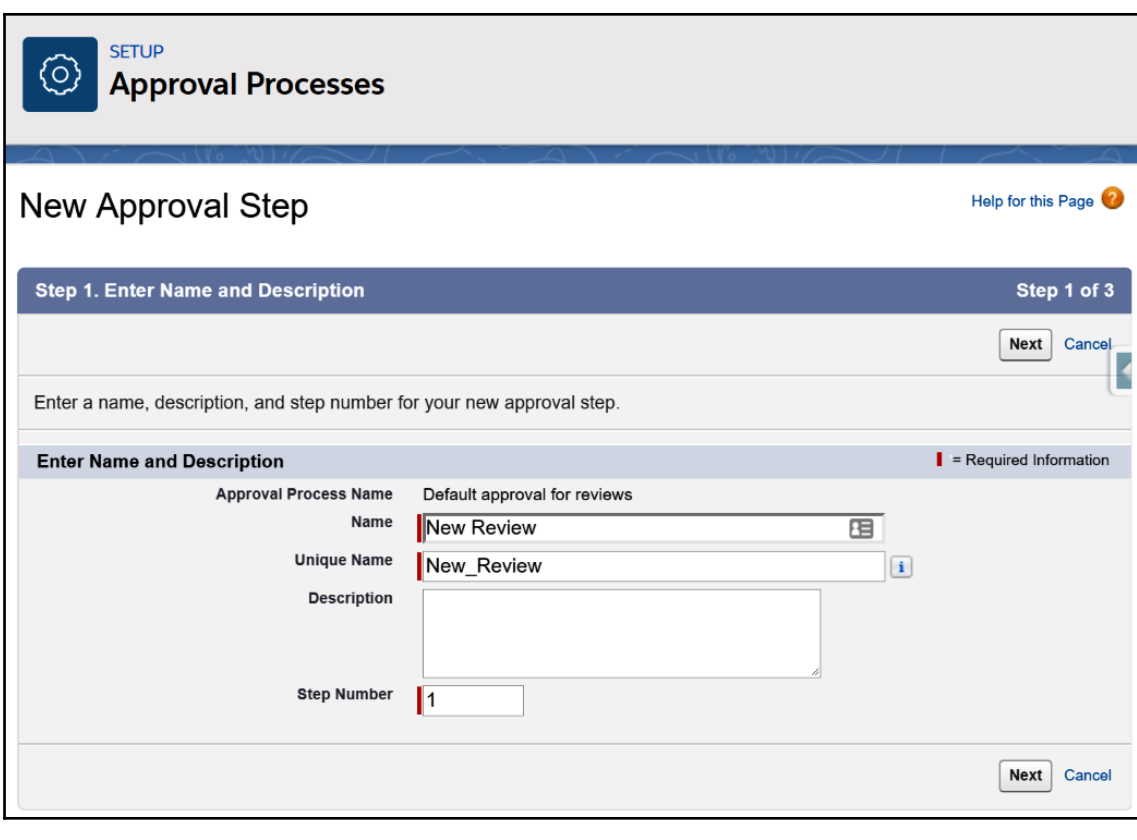

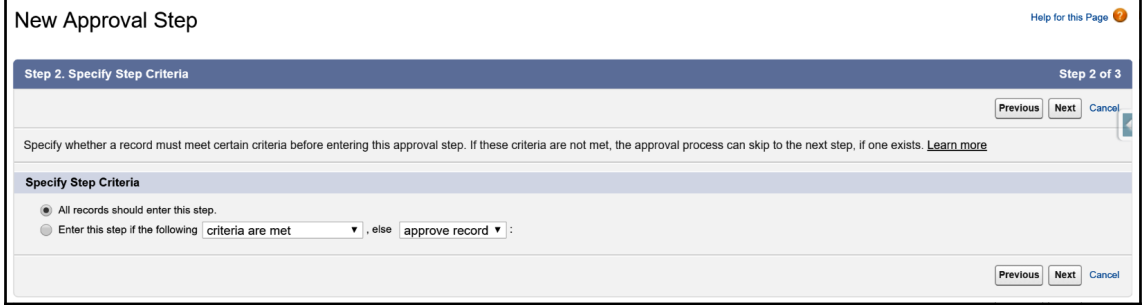

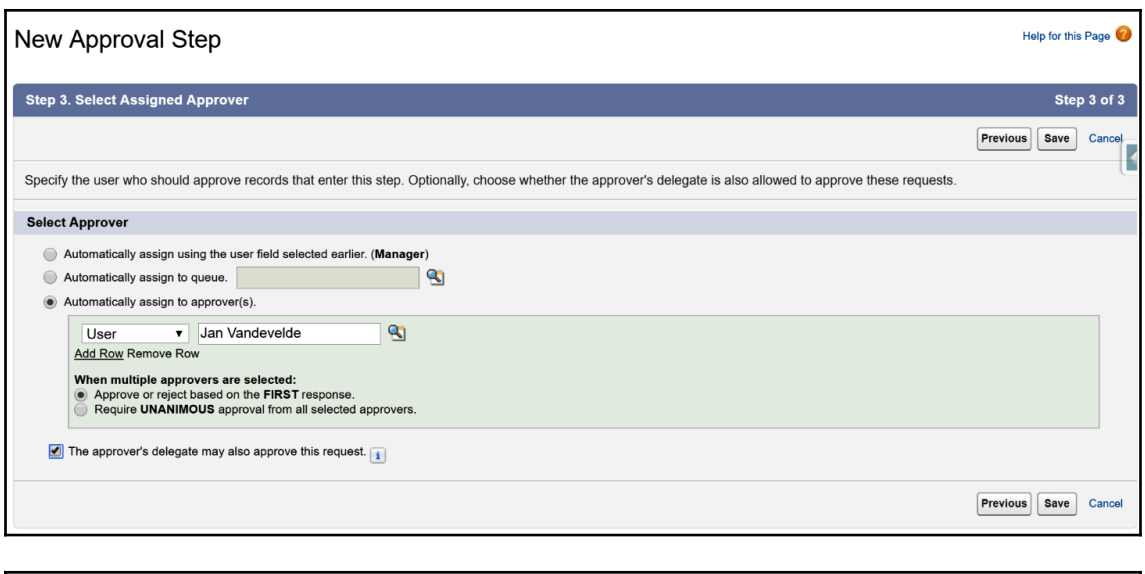

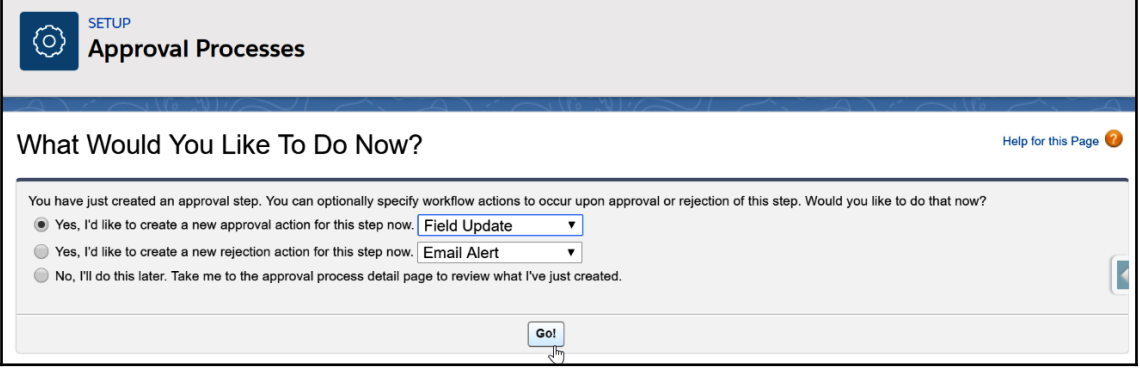

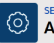

#### ETUP ----<br>Approval Processes

## <sub>Edit Field Update</sub><br>Update Review to Approved

Define the field update, including the object associated with the workflow rule, approval process, or entitiement process, the field to update, and the value to apply. Note that the field to update may be on a related obje

Help for this Page

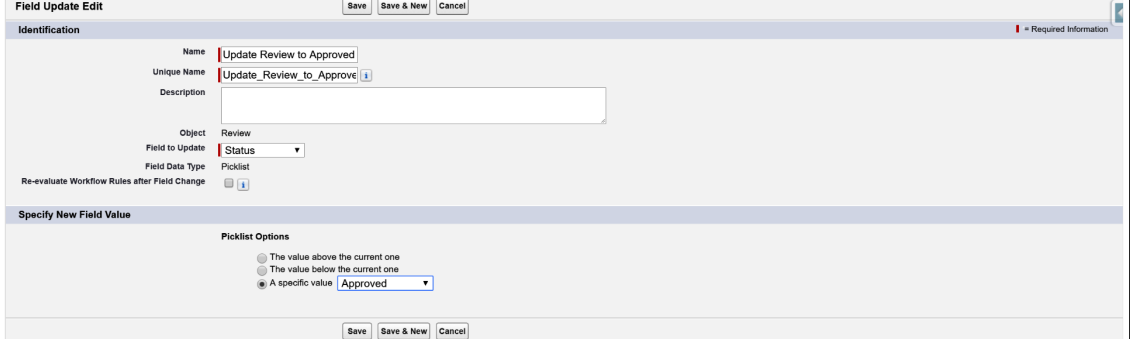

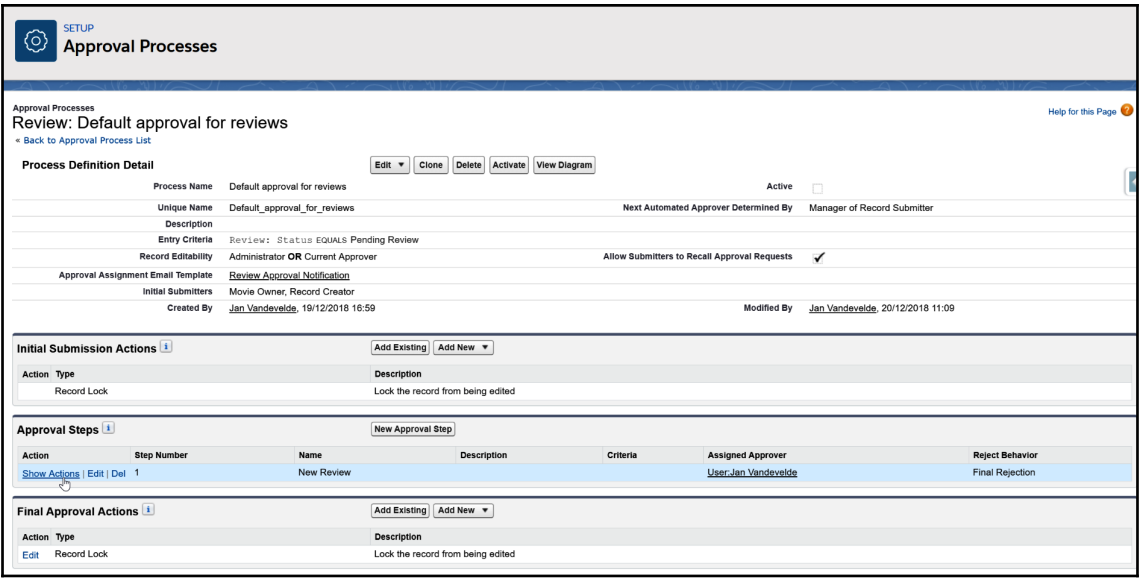

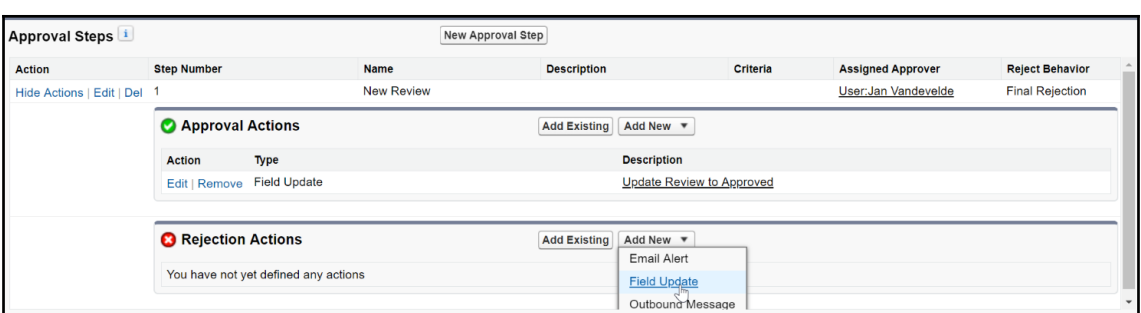

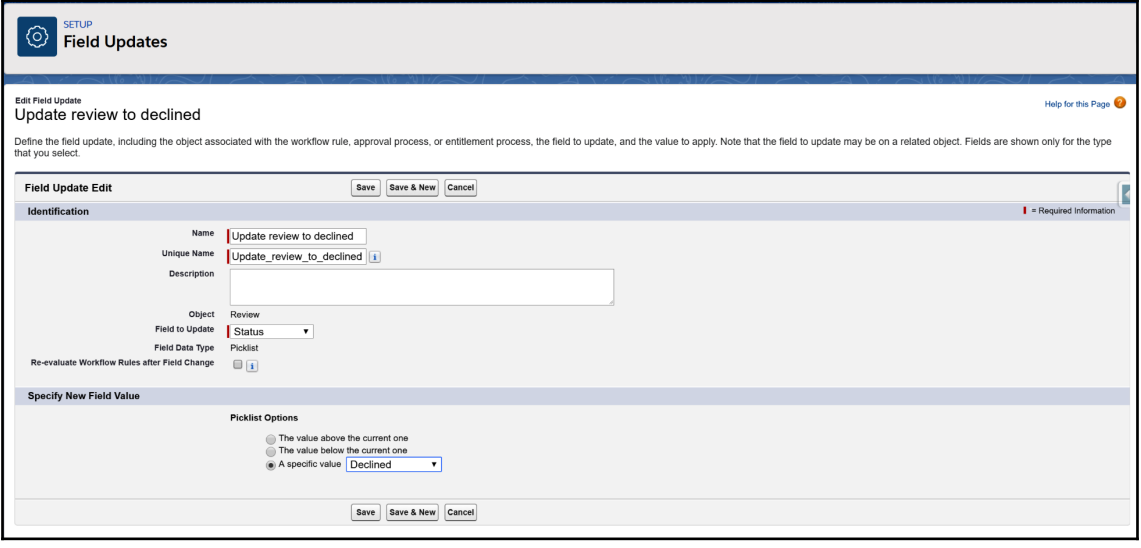

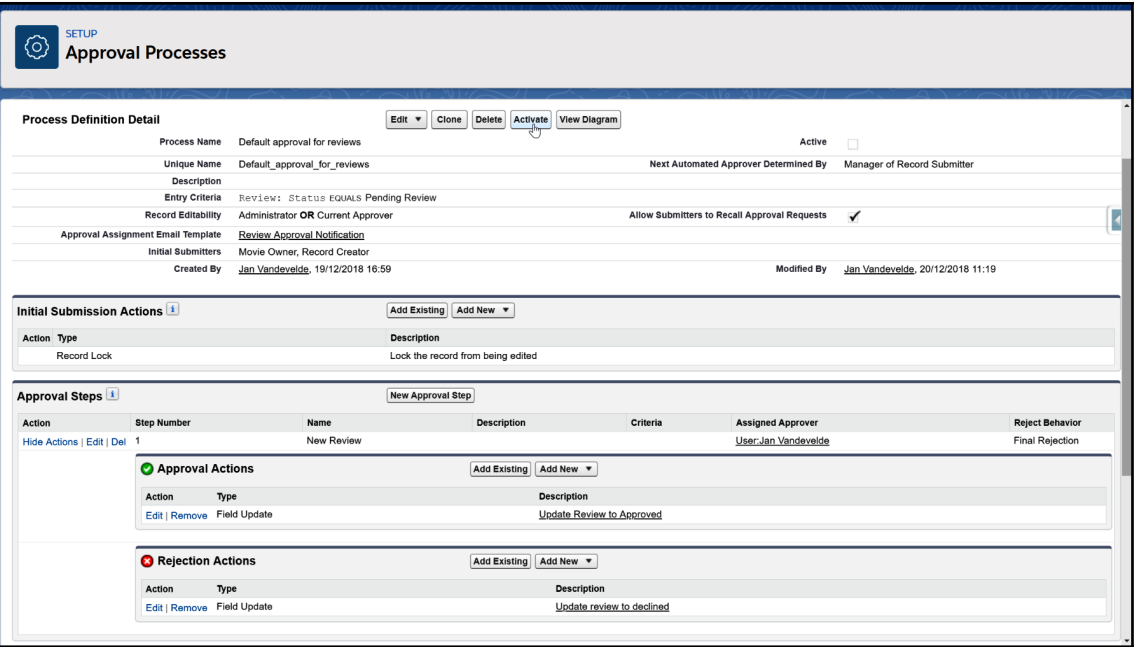

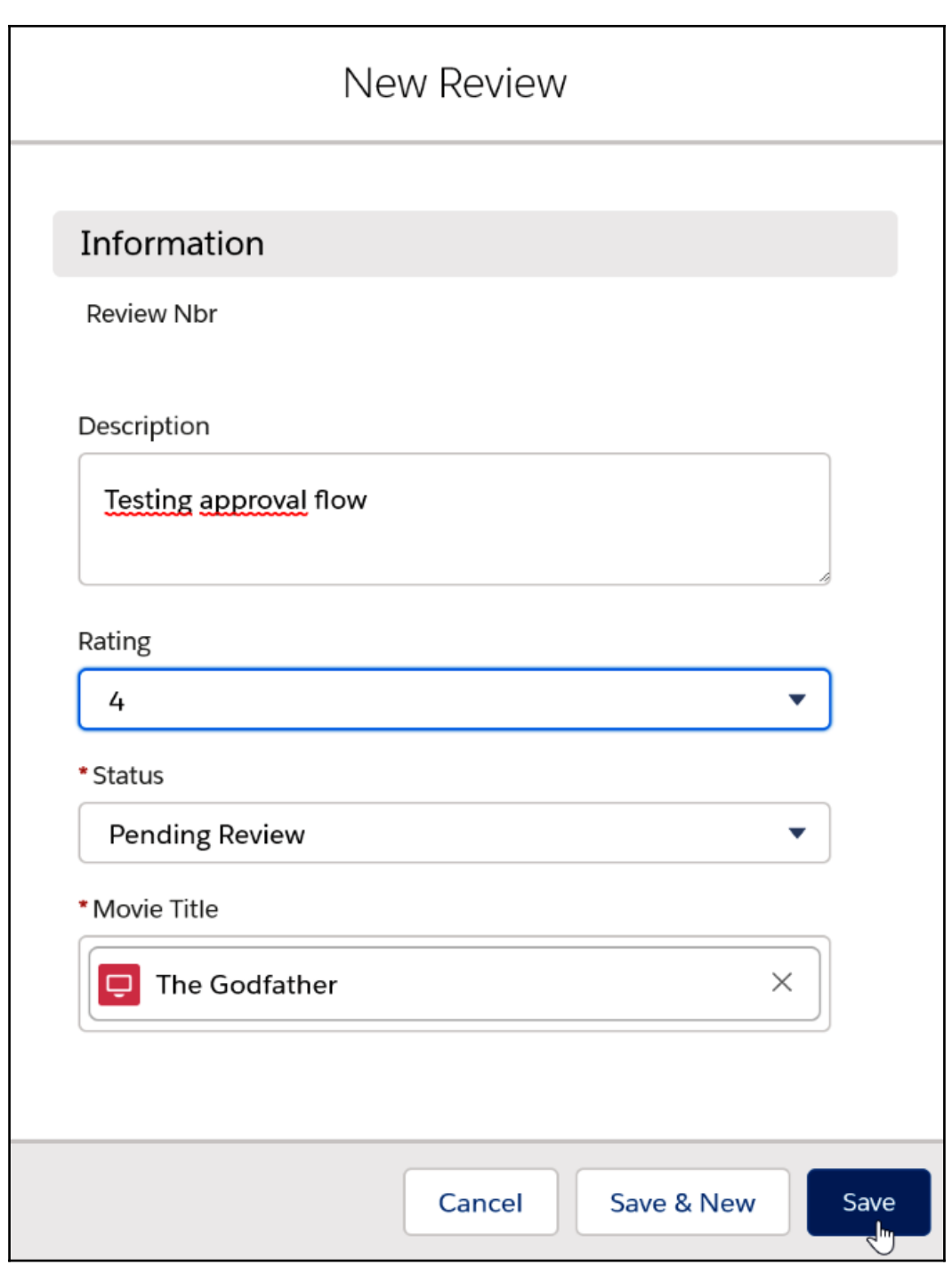

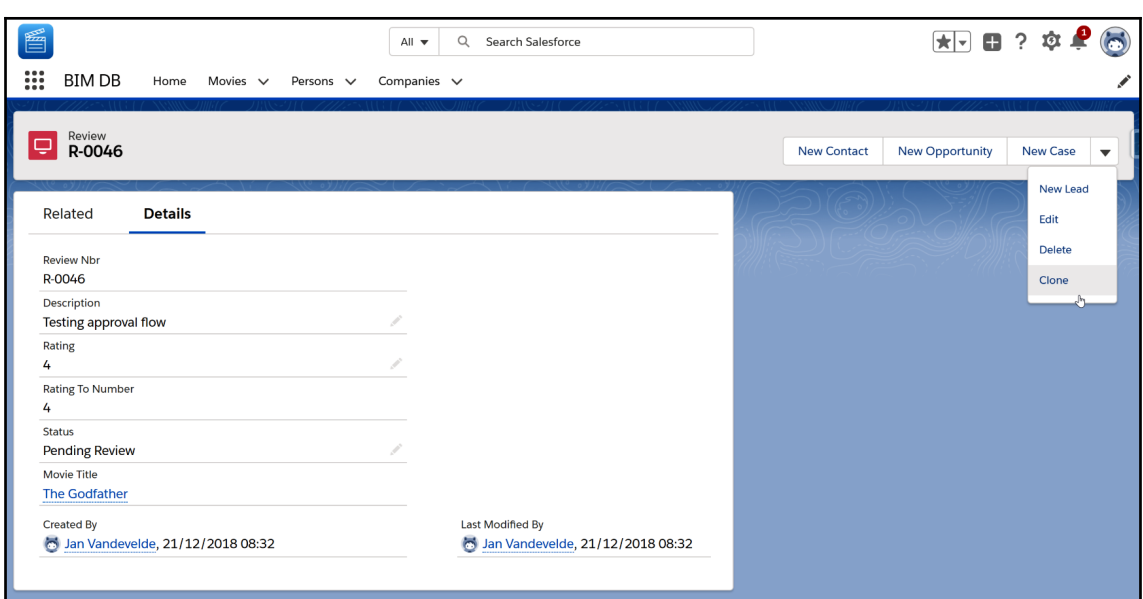

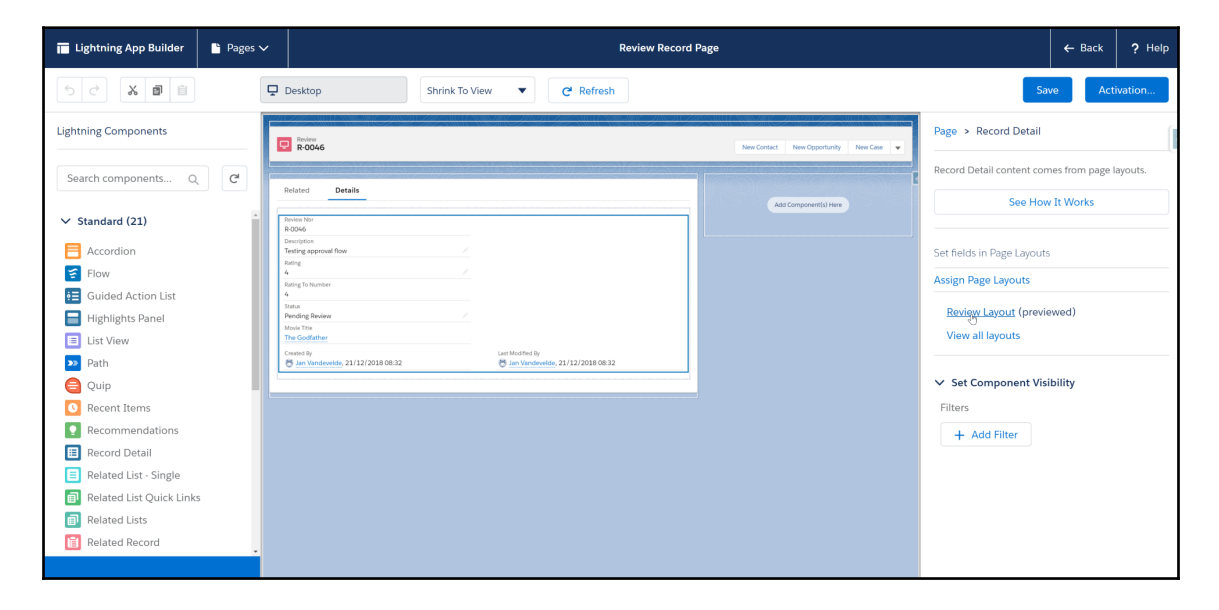

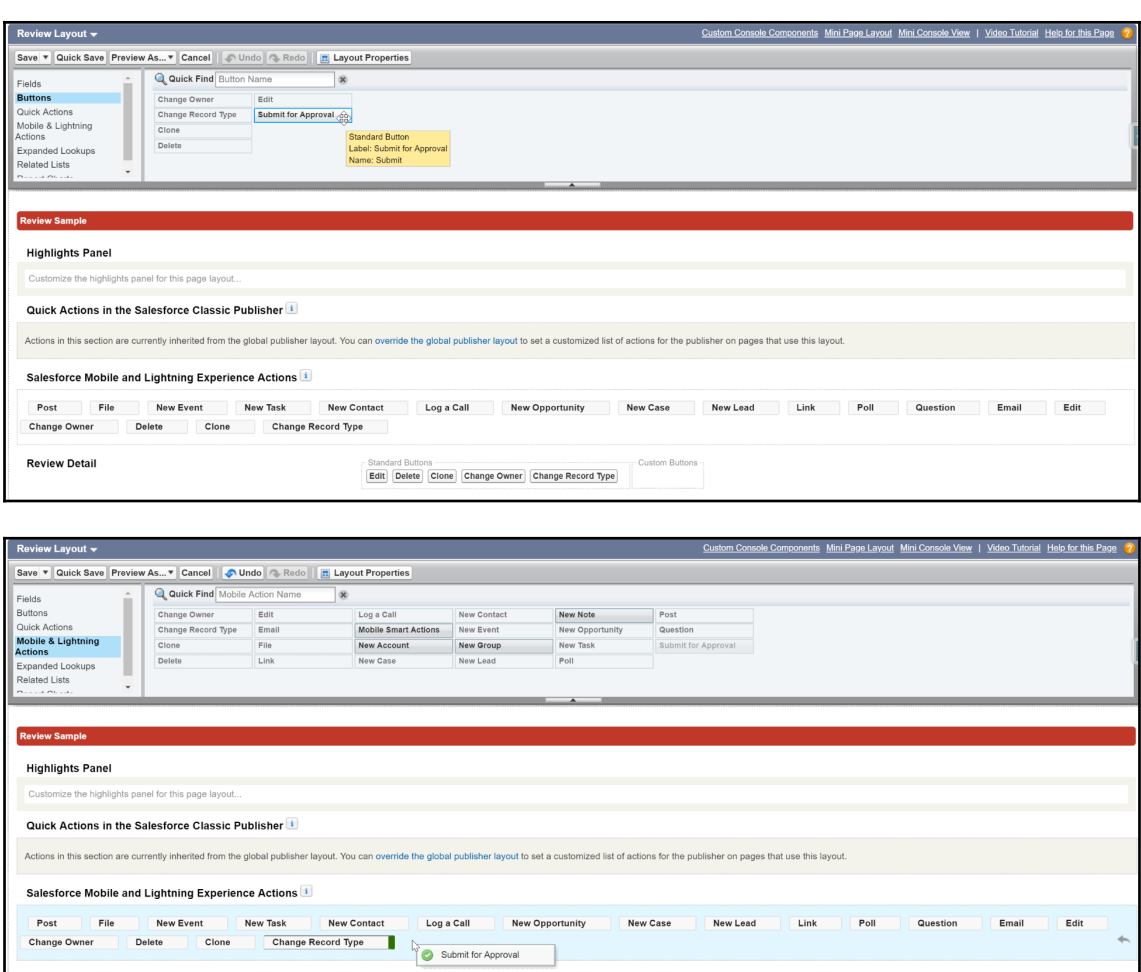

 $\overline{a}$ 

Standard Buttons Contains (Custom Buttons Contains Contains Contains Contains Contains Contains Contains Contains Contains Contains Contains (Custom Buttons Contains Contains Contains Contains Contains Contains Contains Co

**Review Detail** 

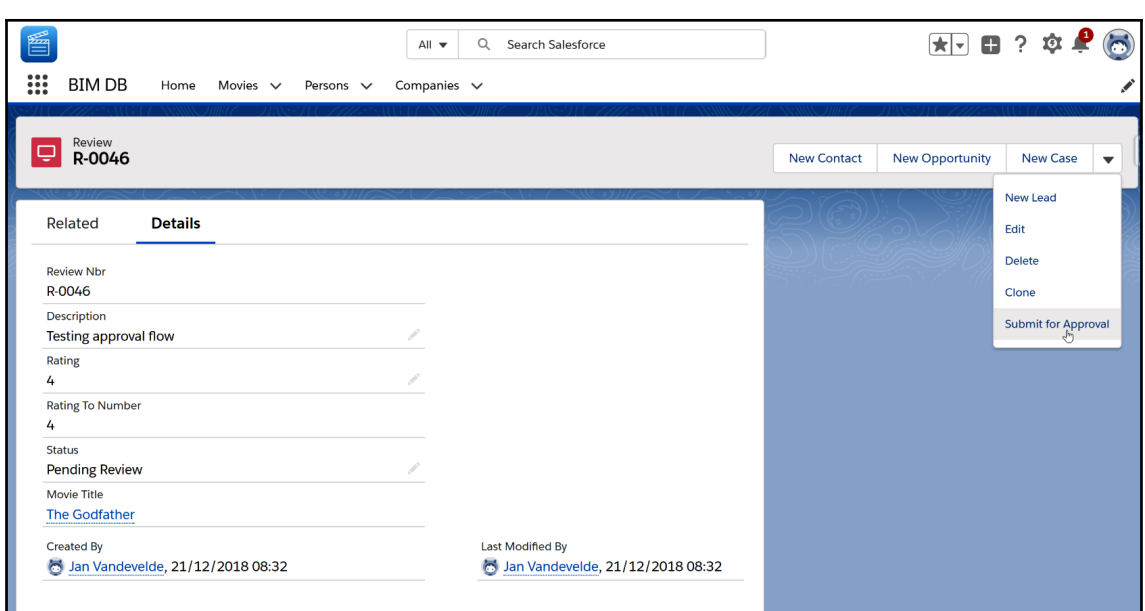

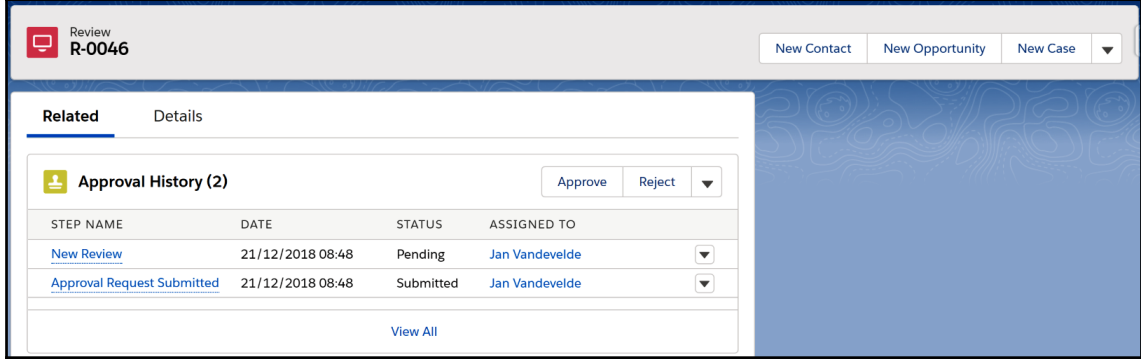

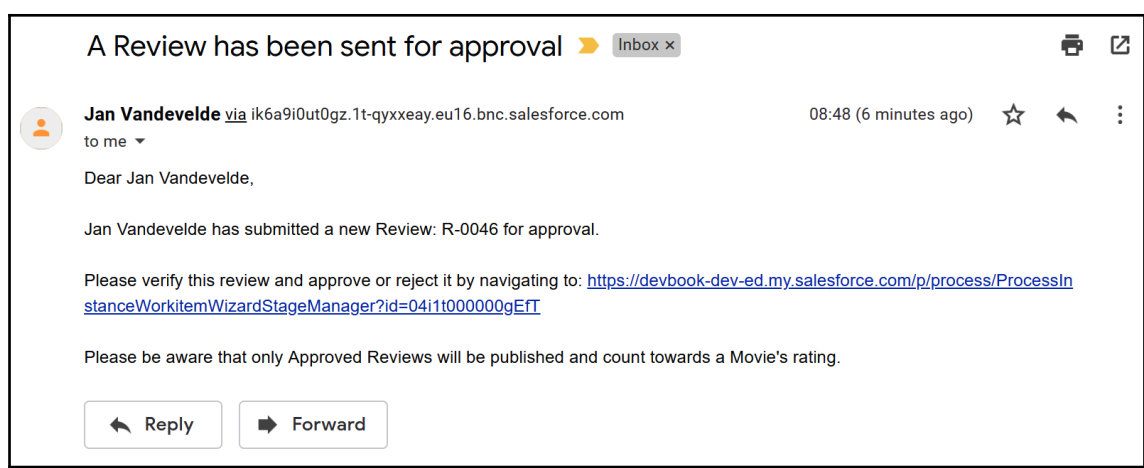

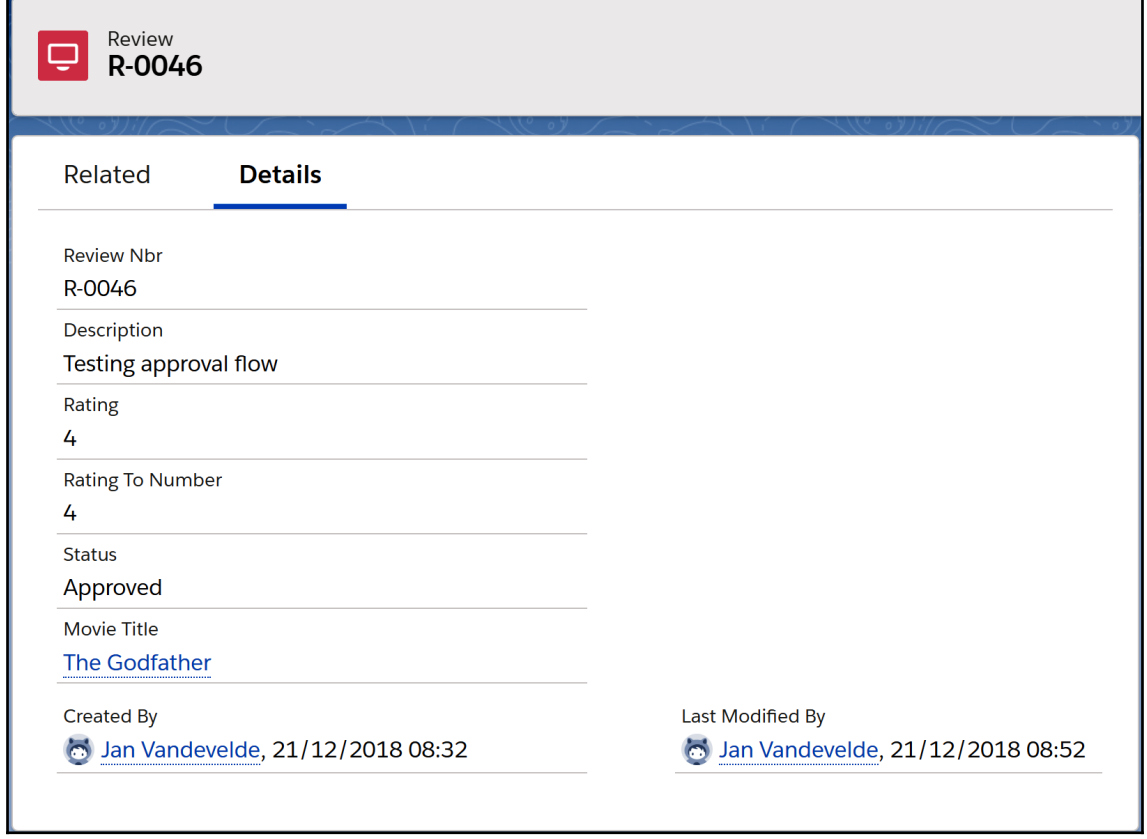

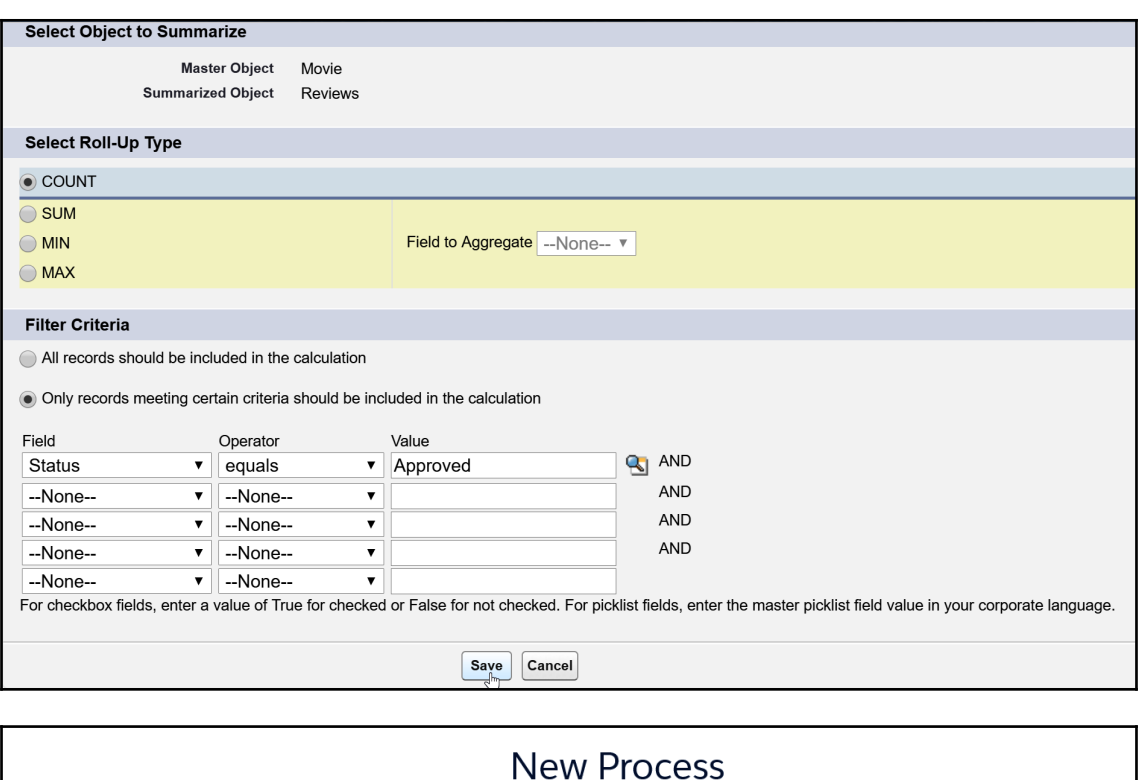

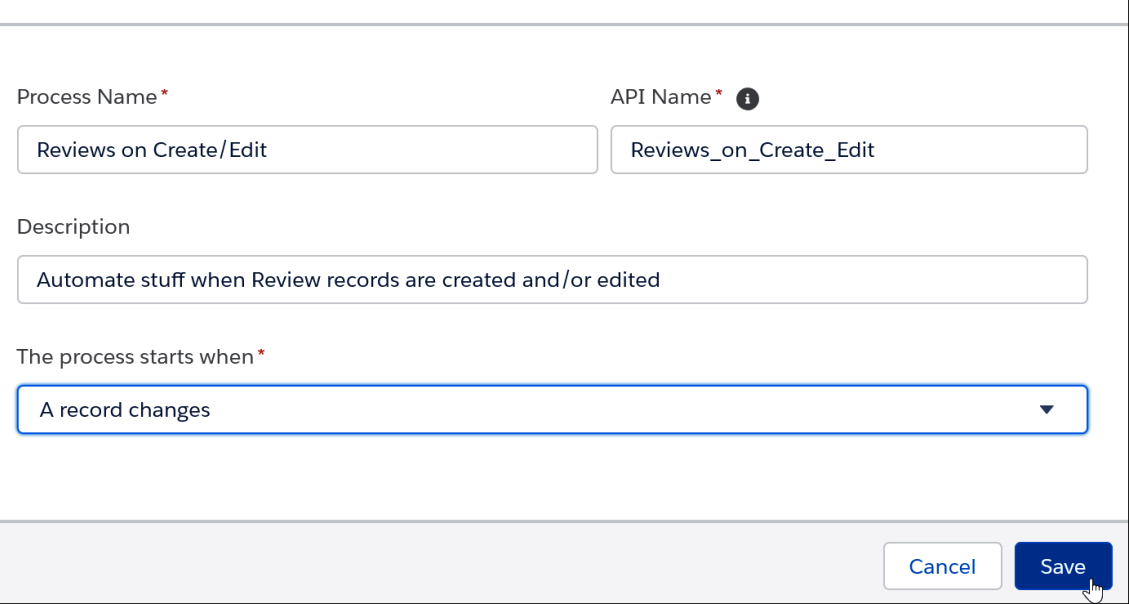
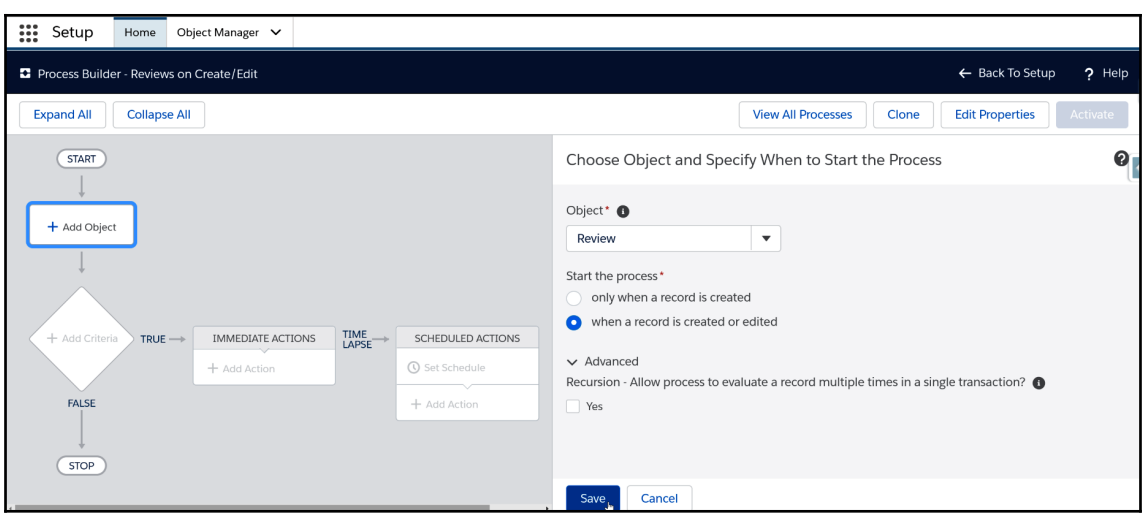

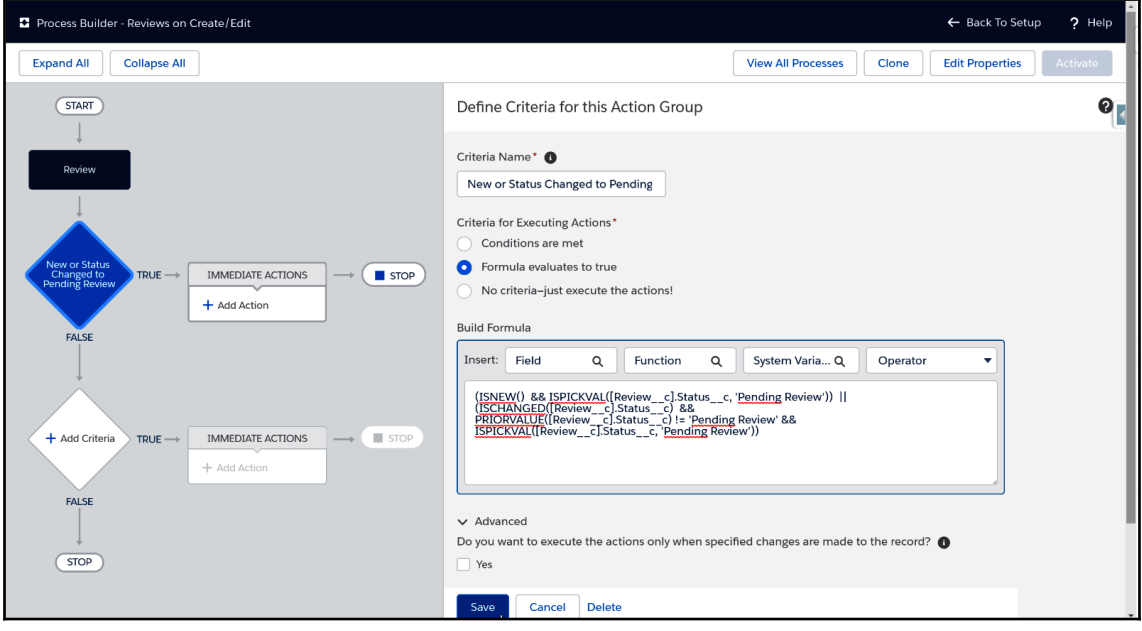

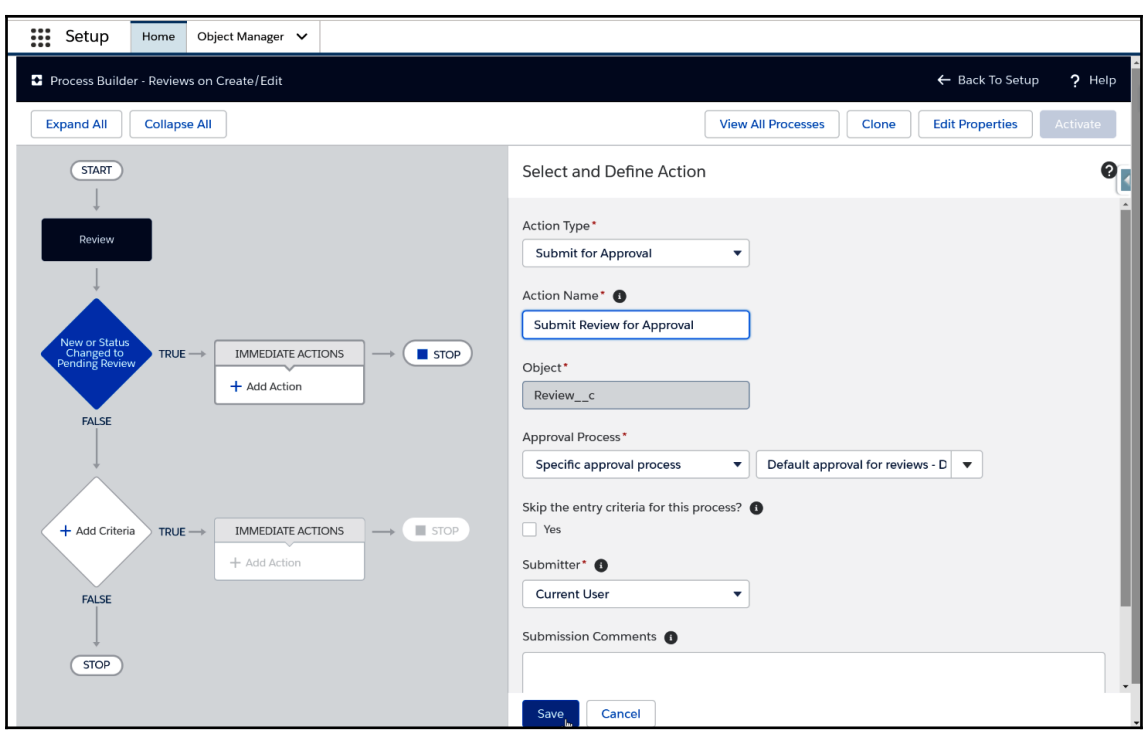

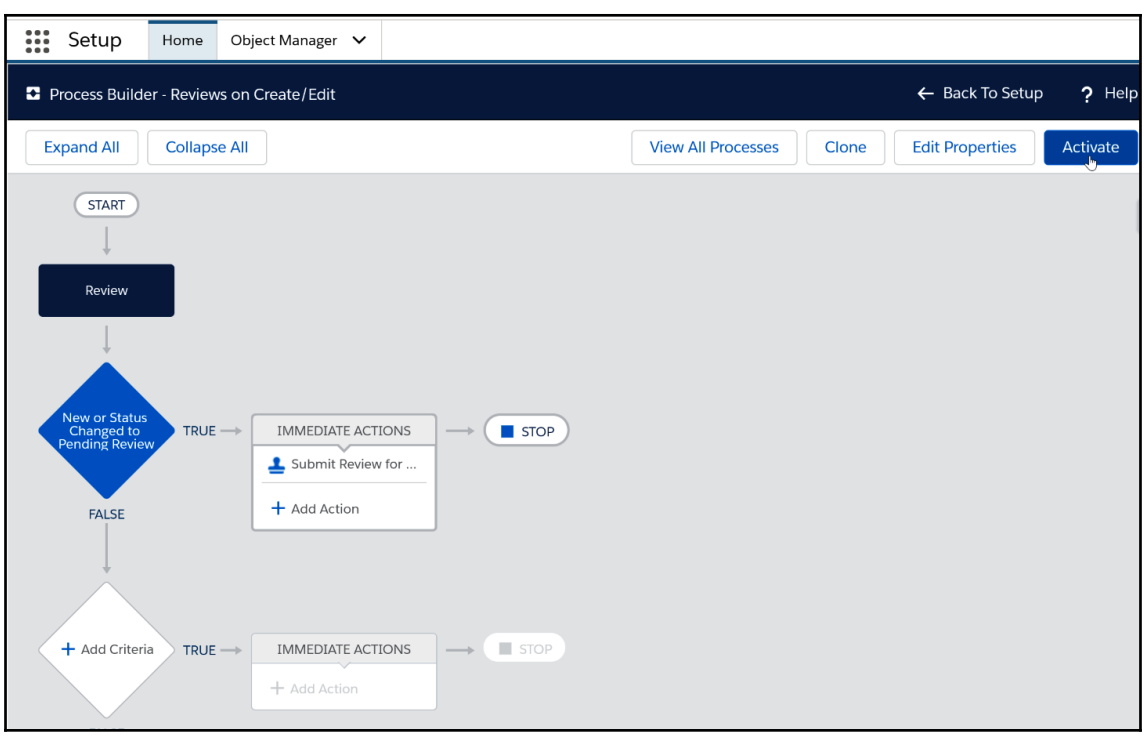

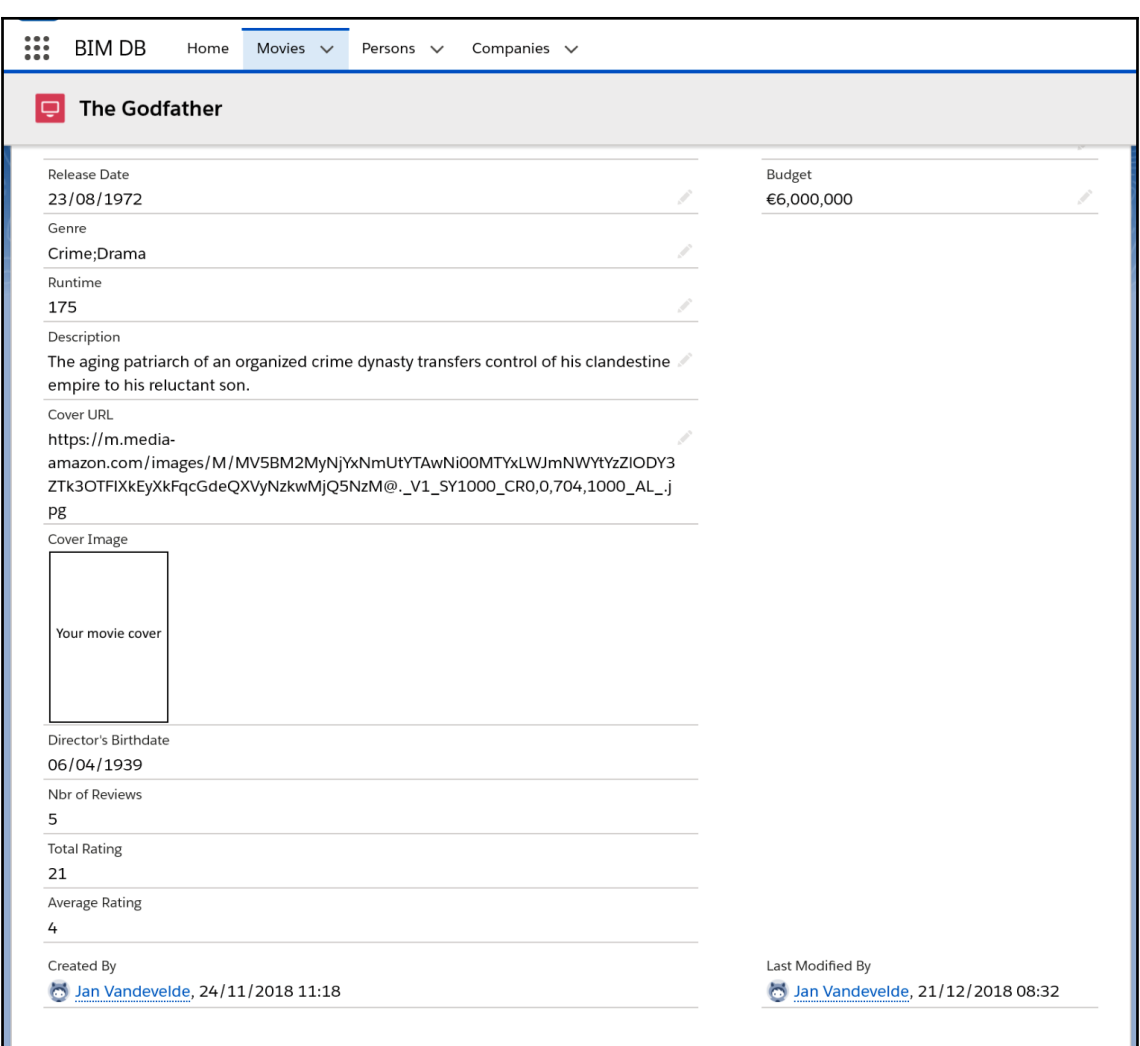

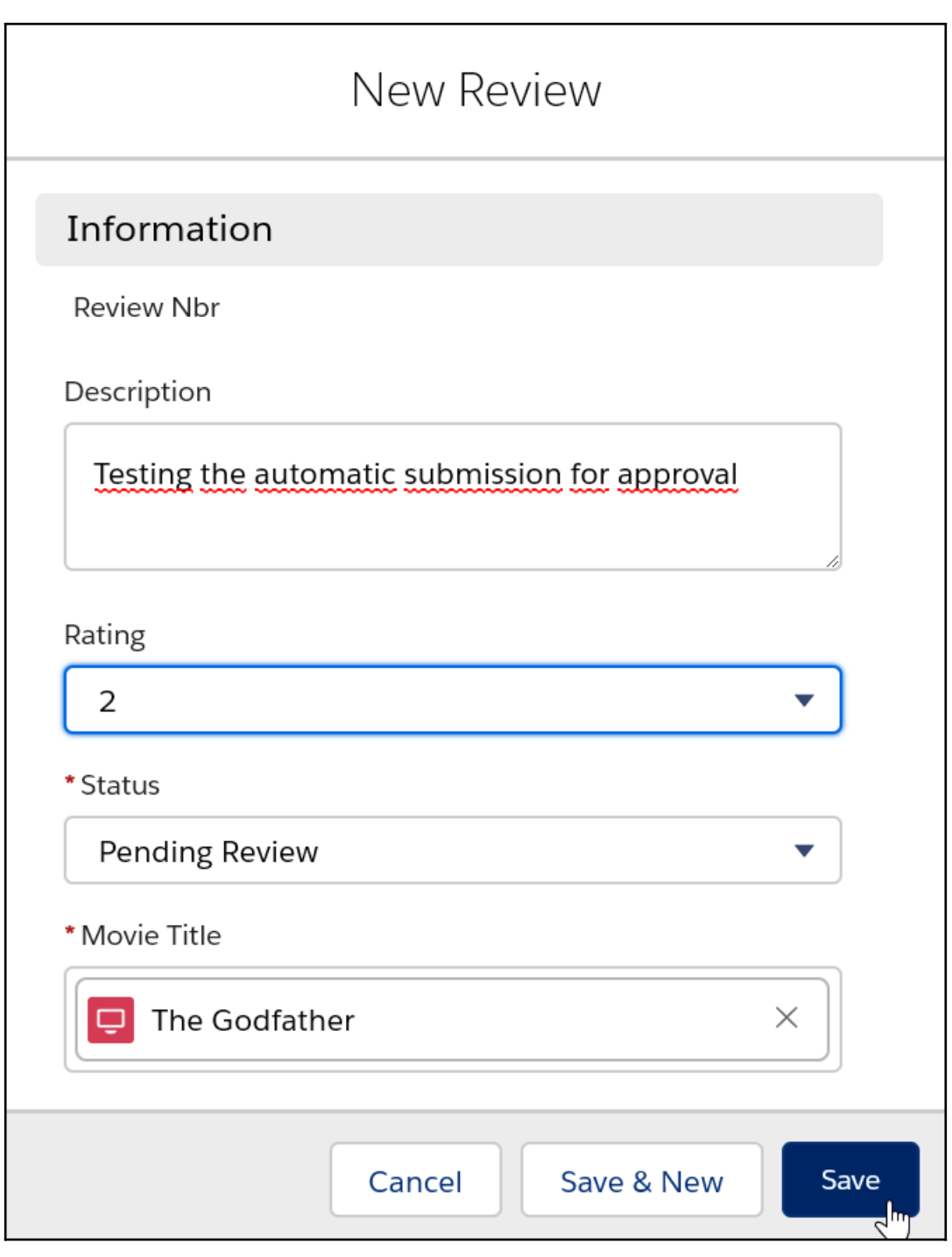

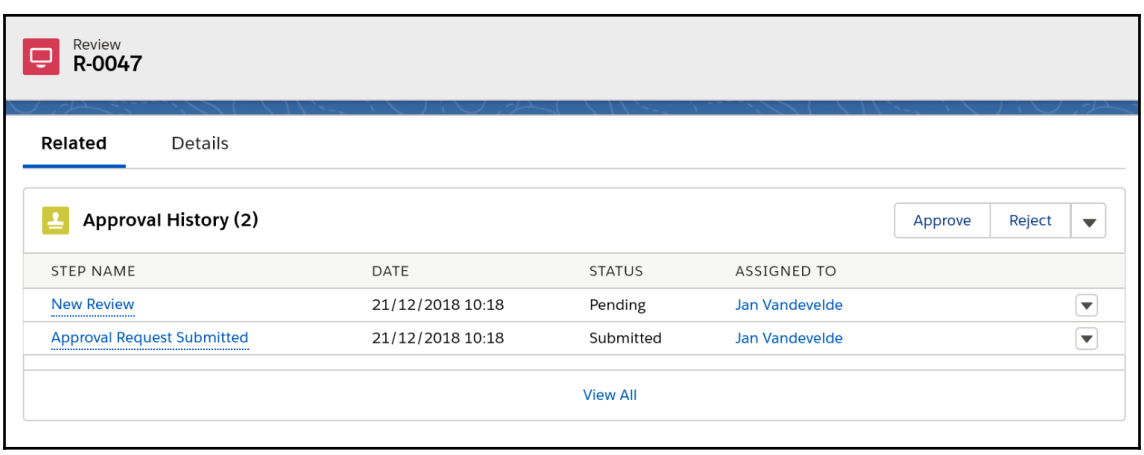

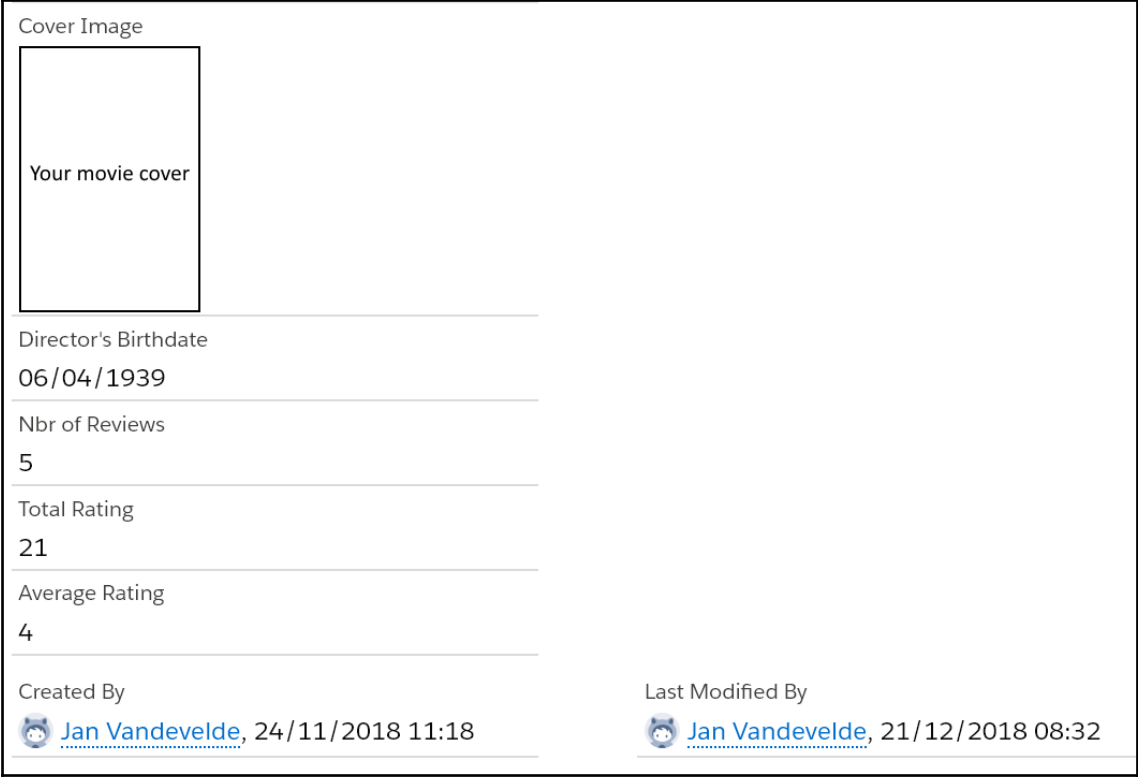

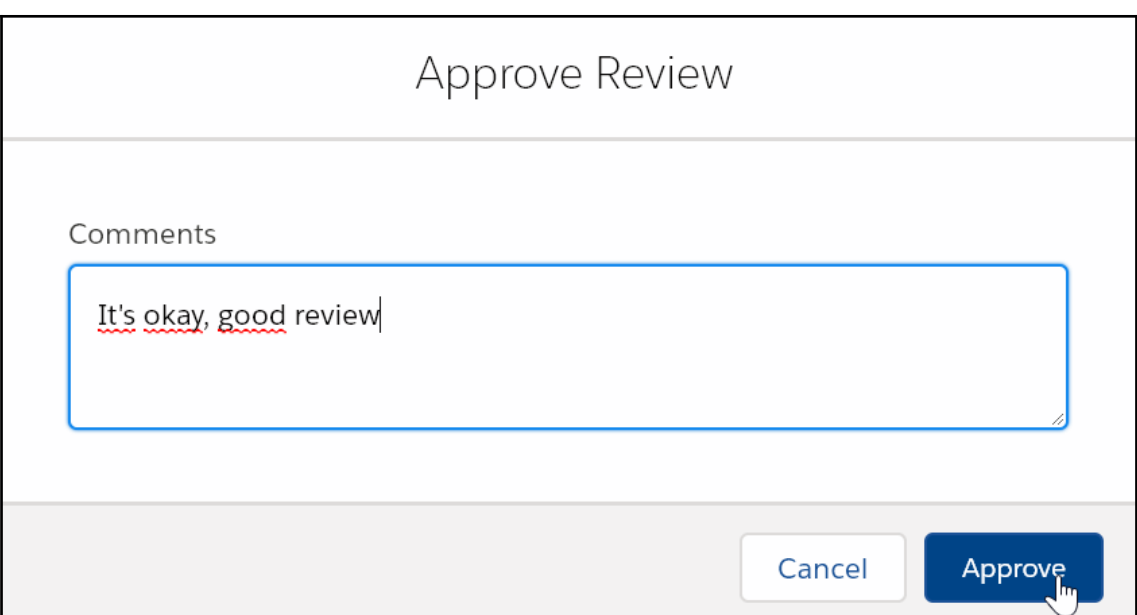

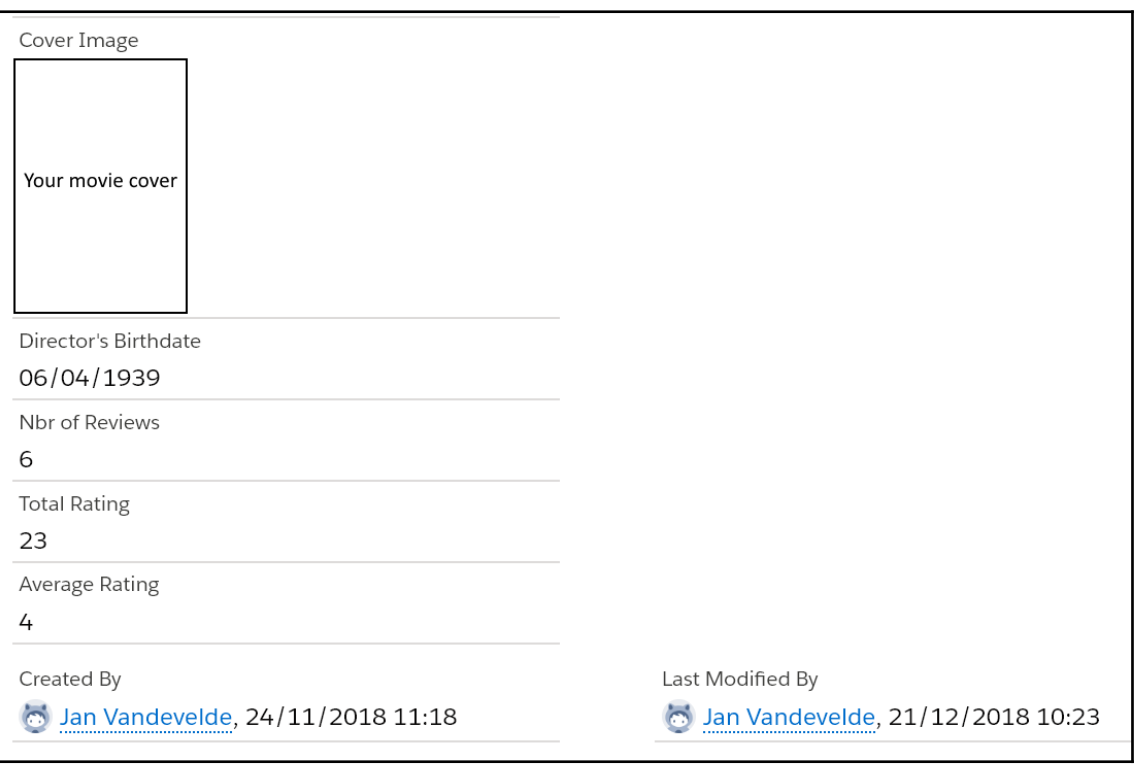

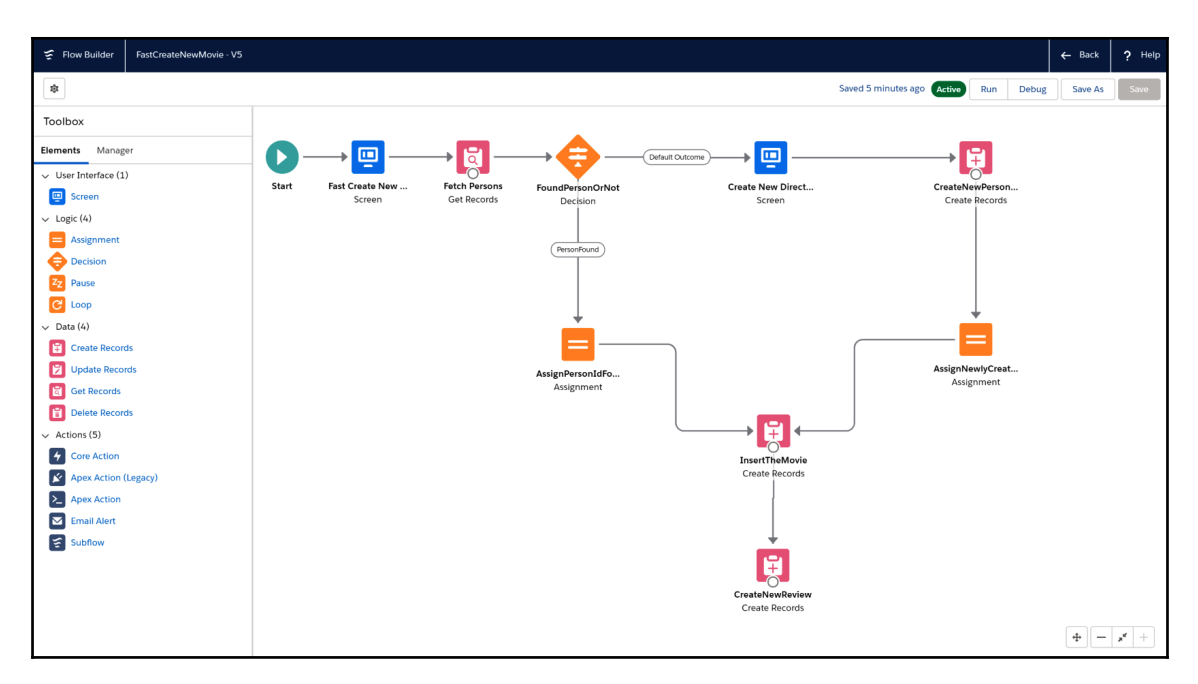

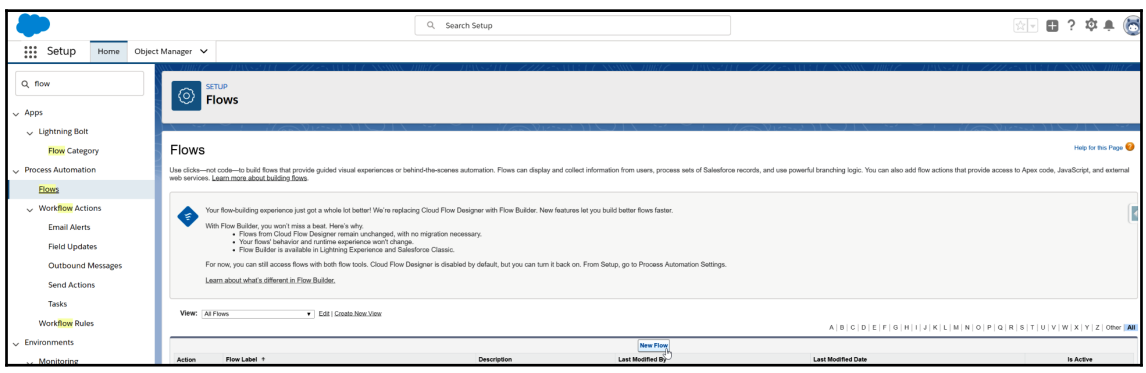

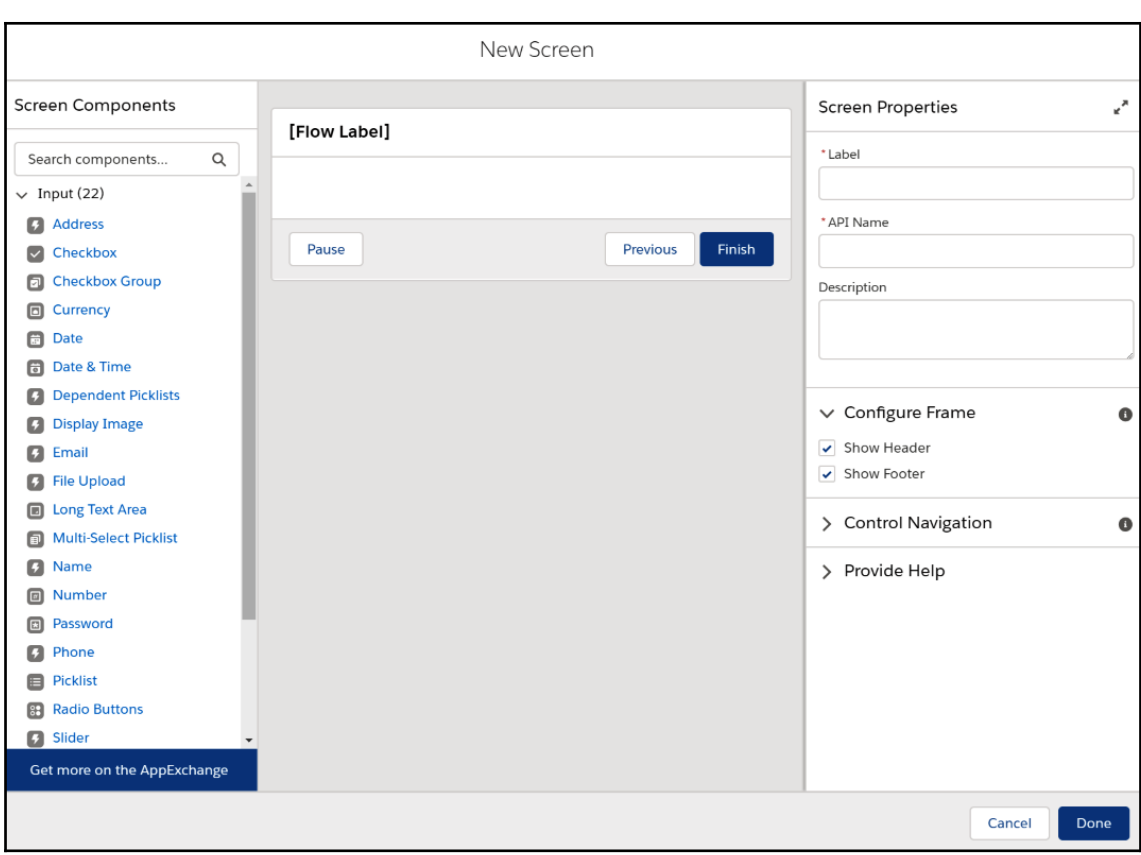

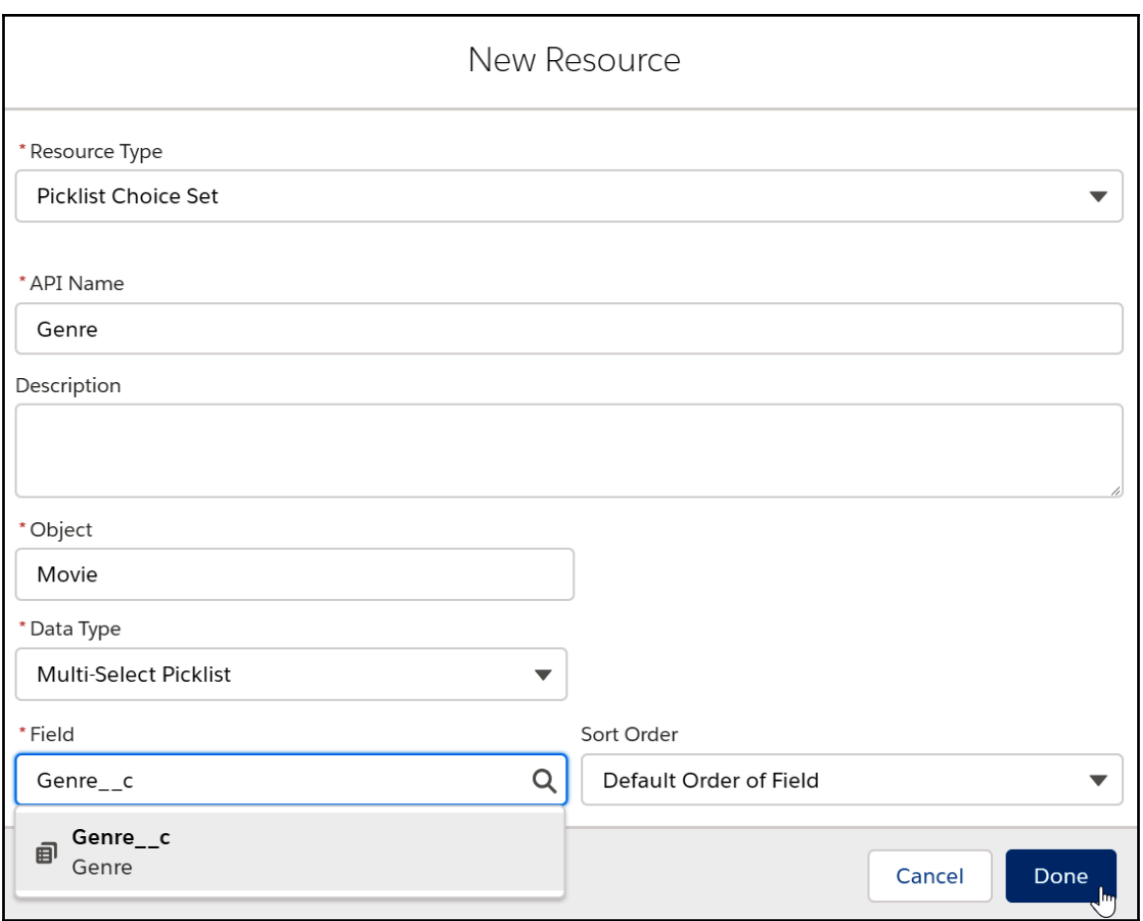

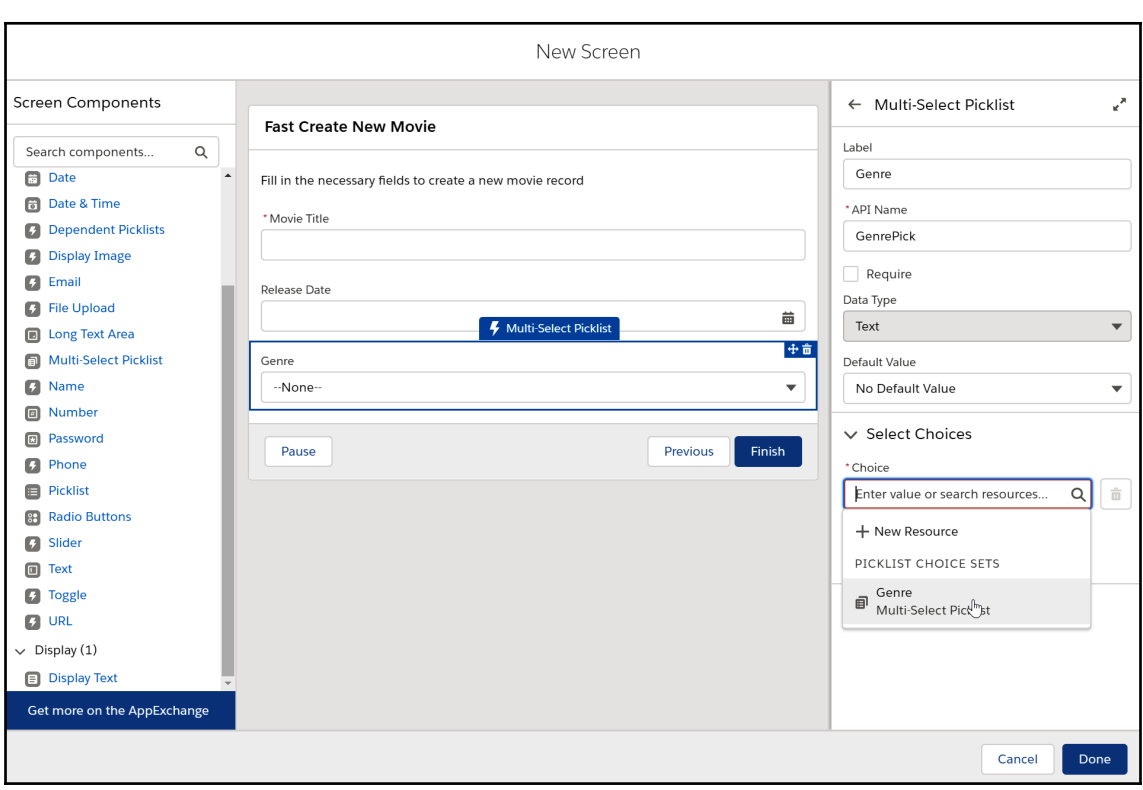

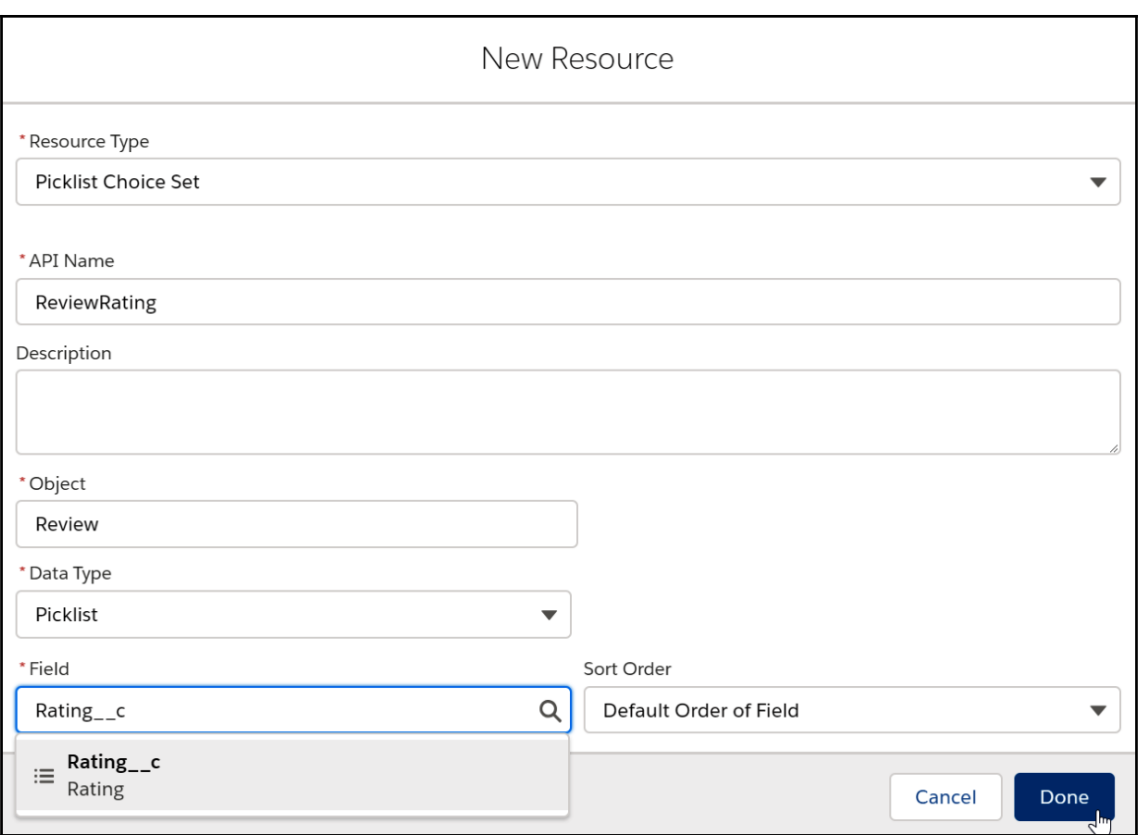

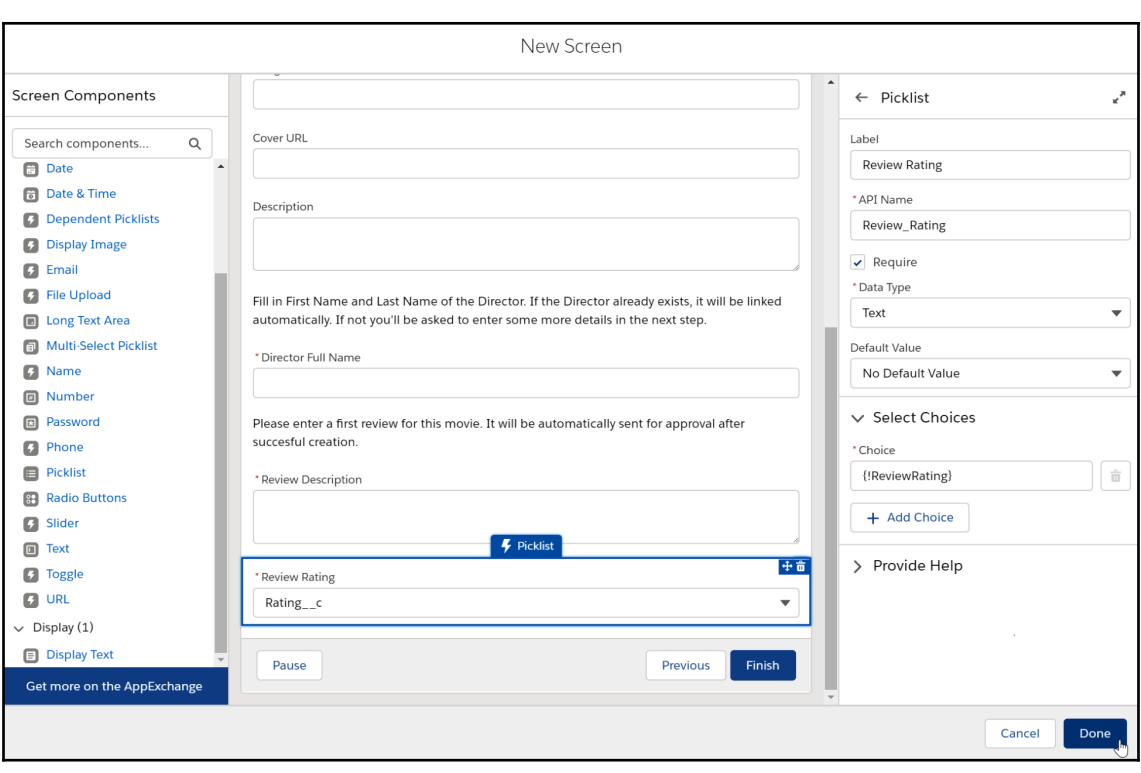

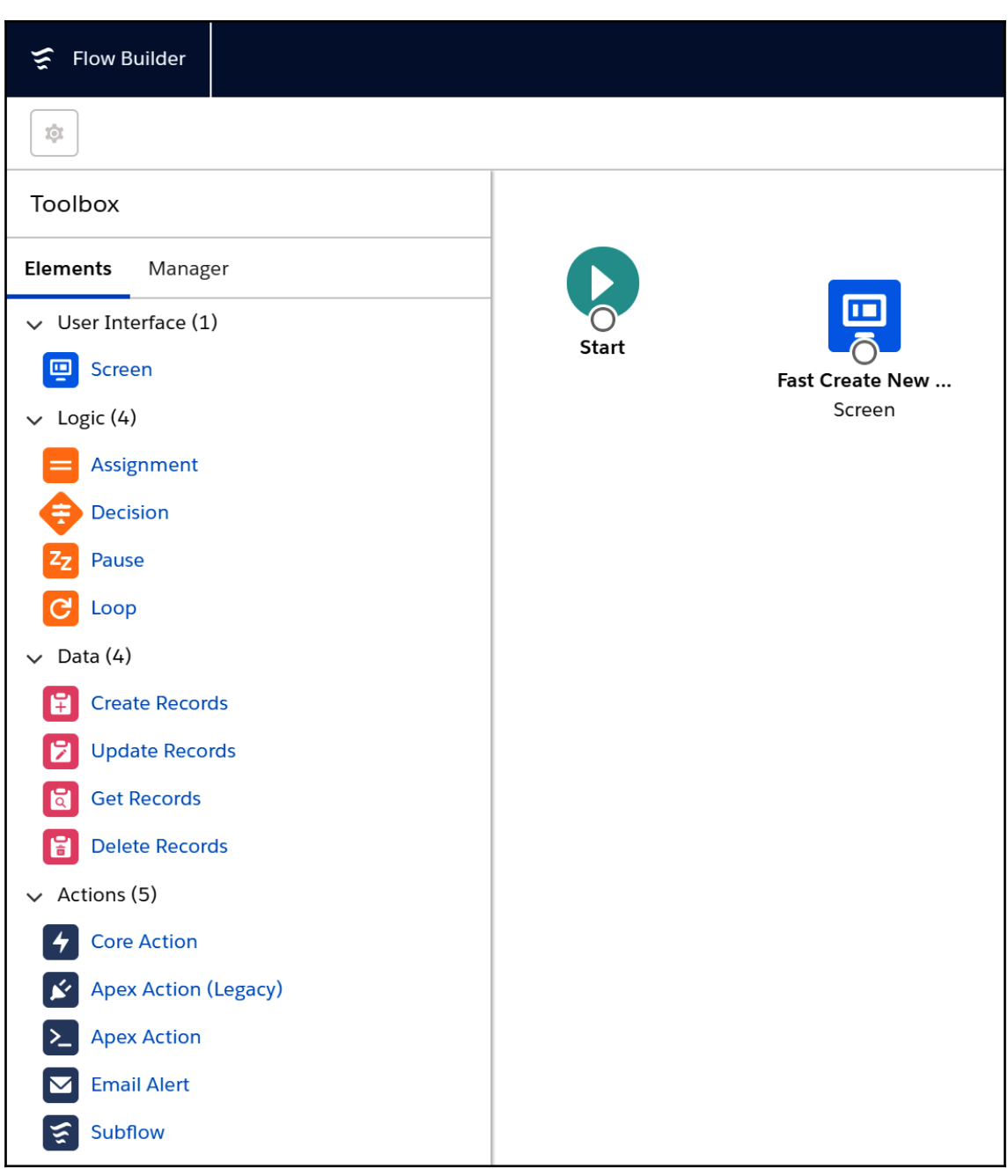

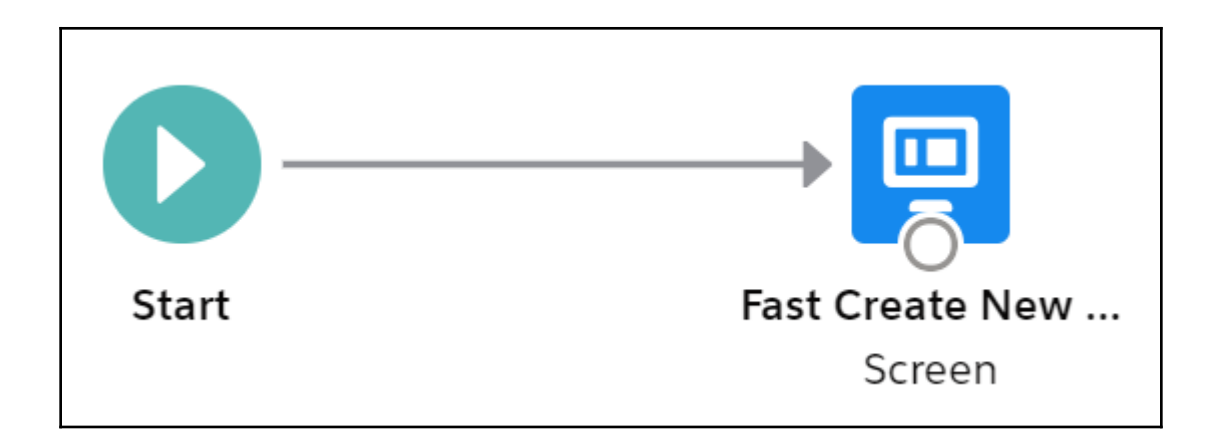

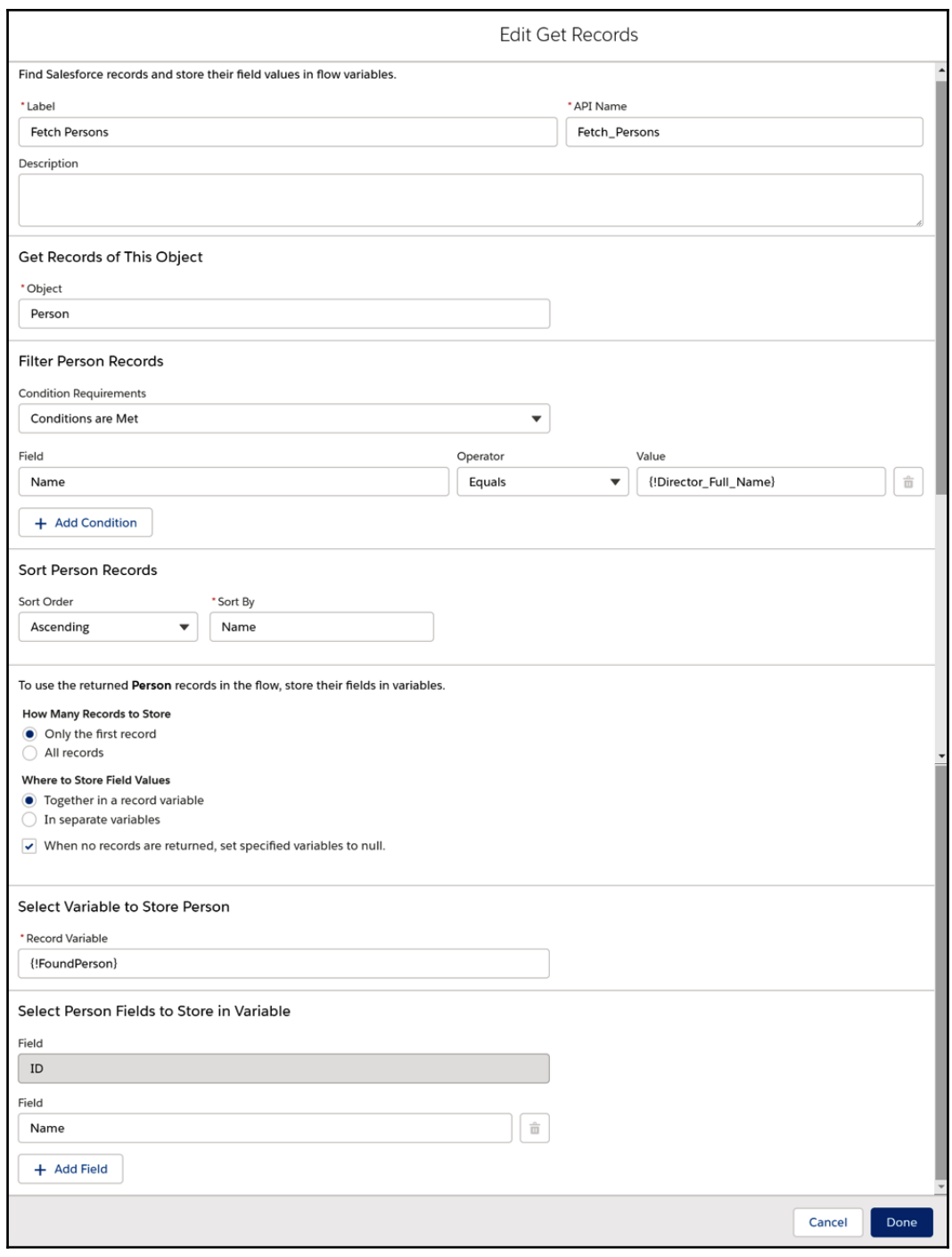

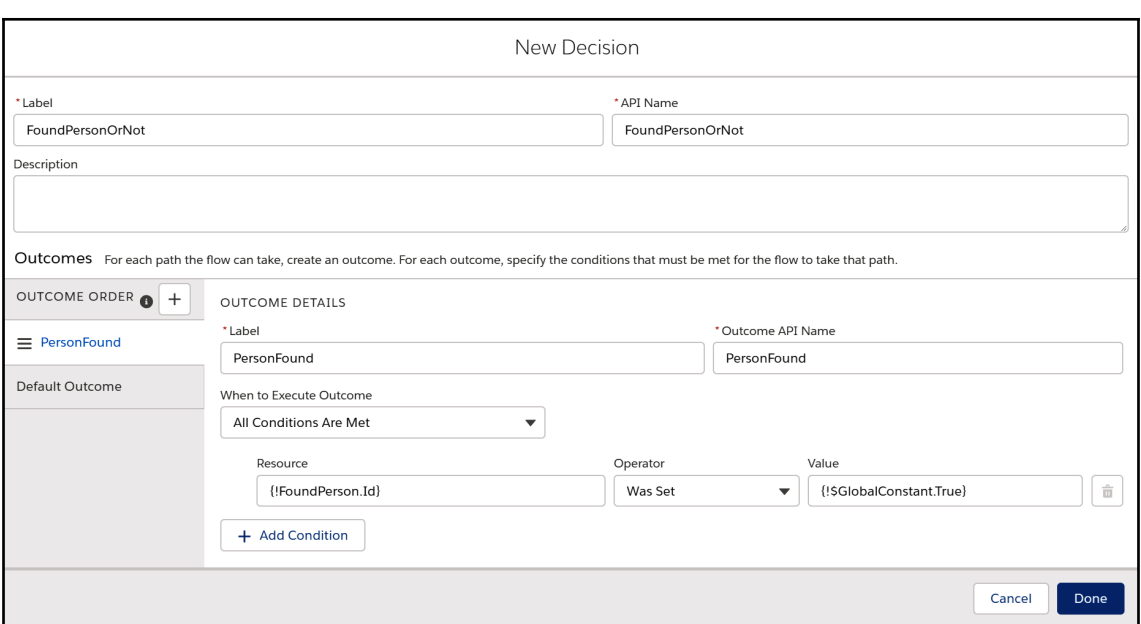

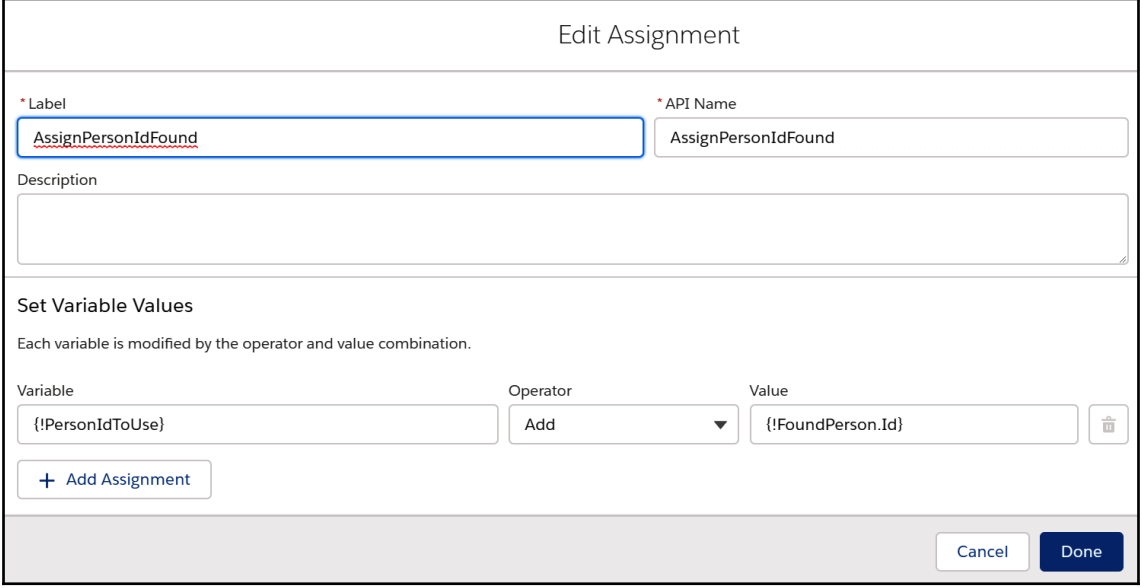

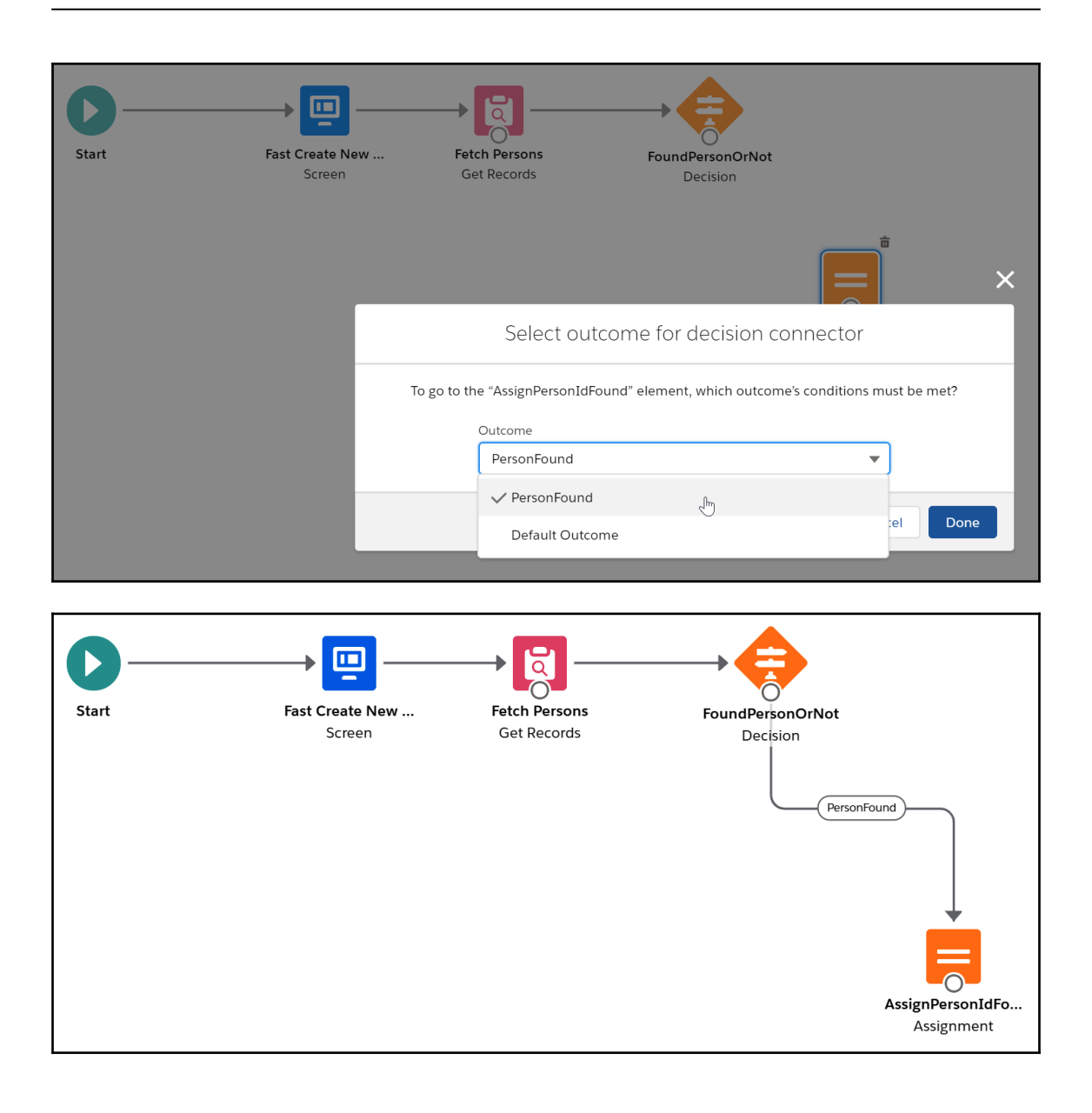

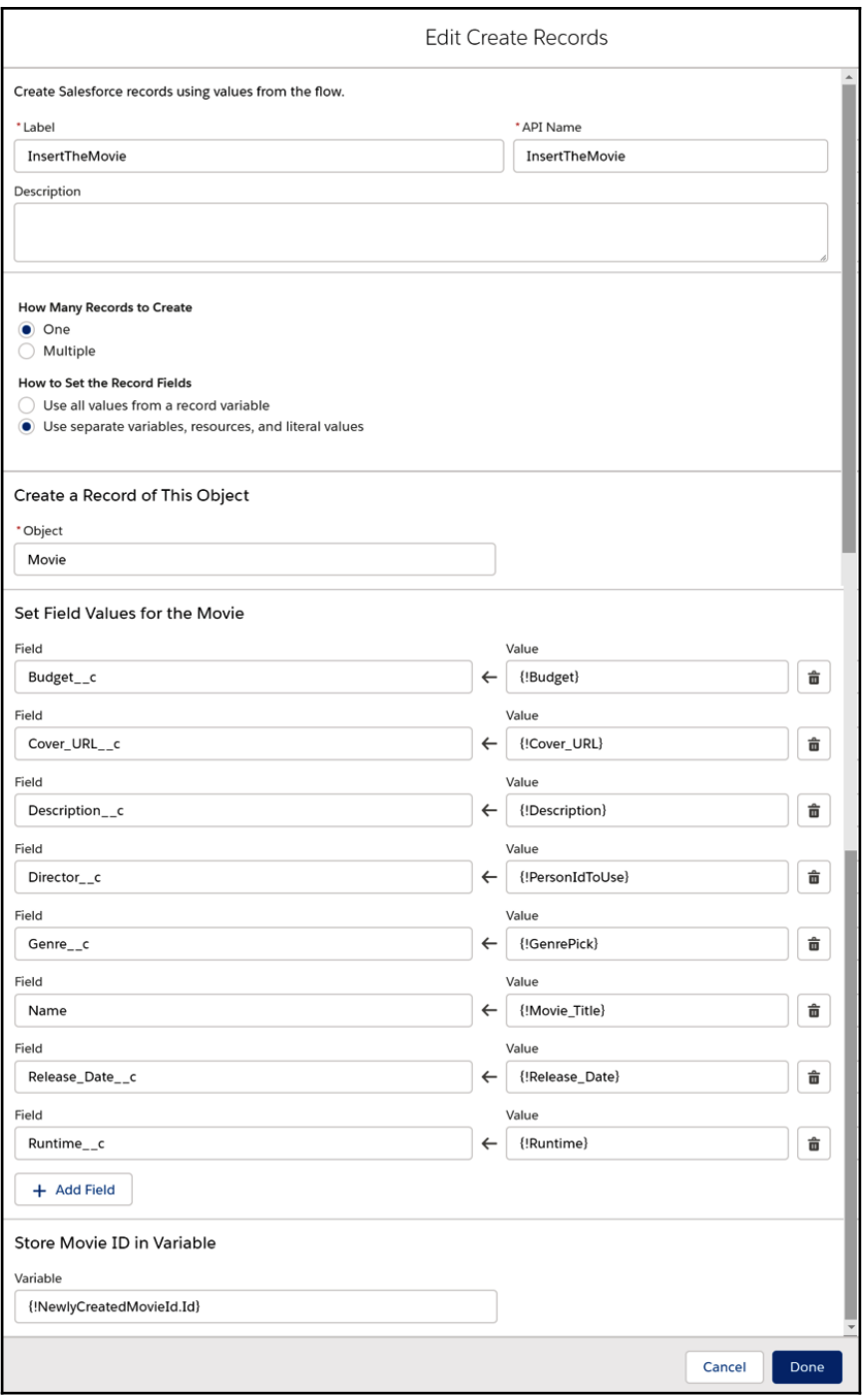

**[ 91 ]**

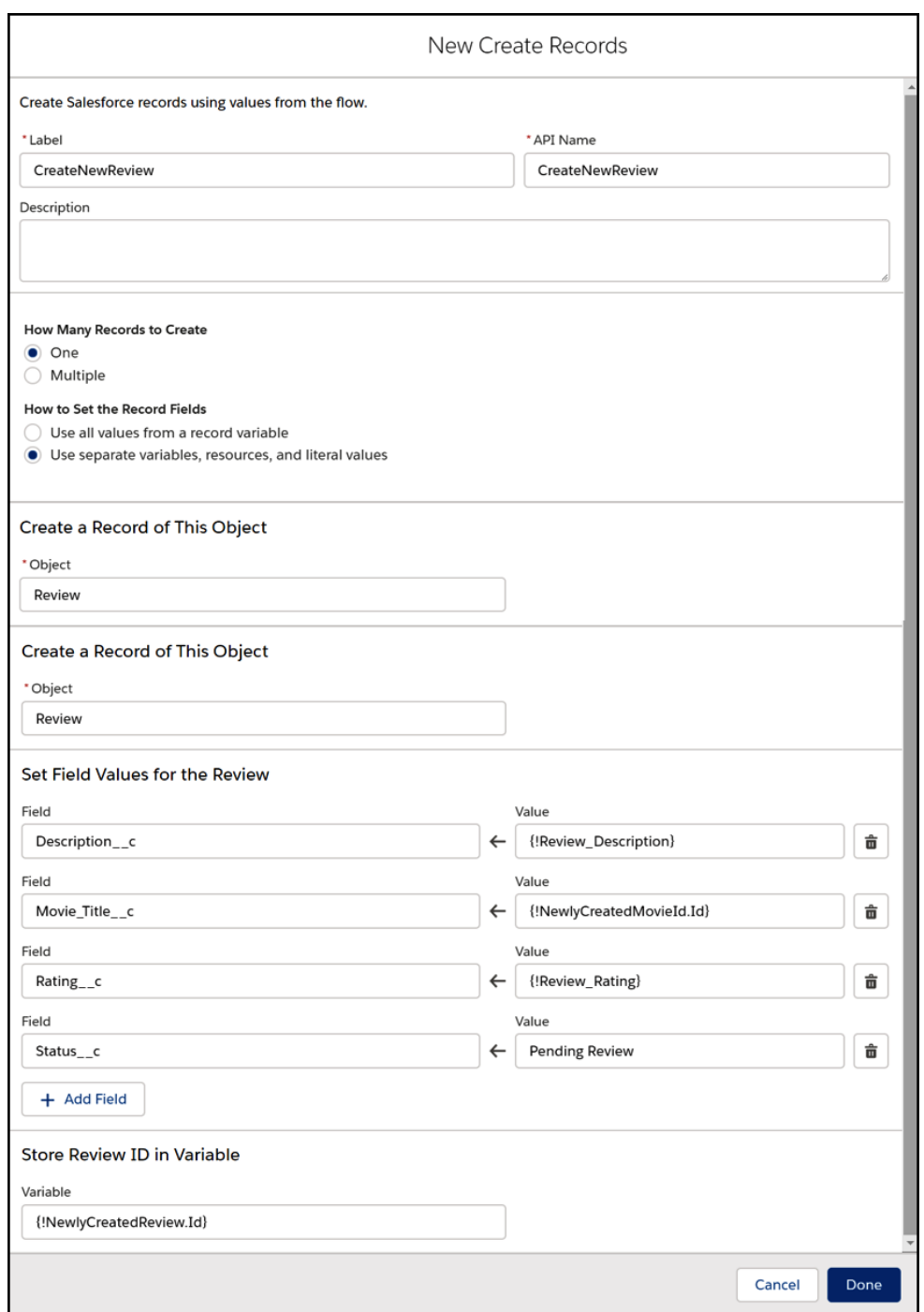

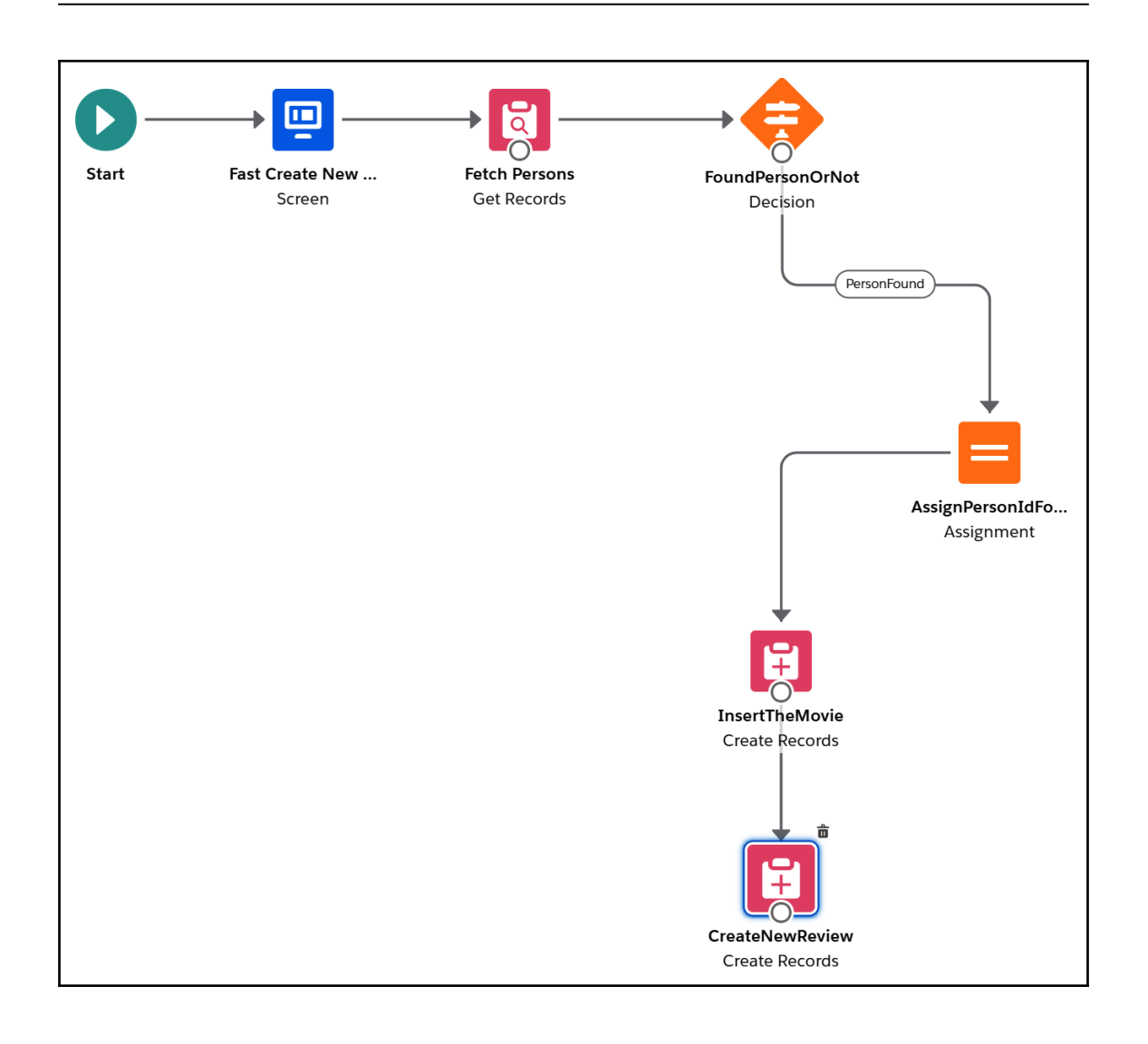

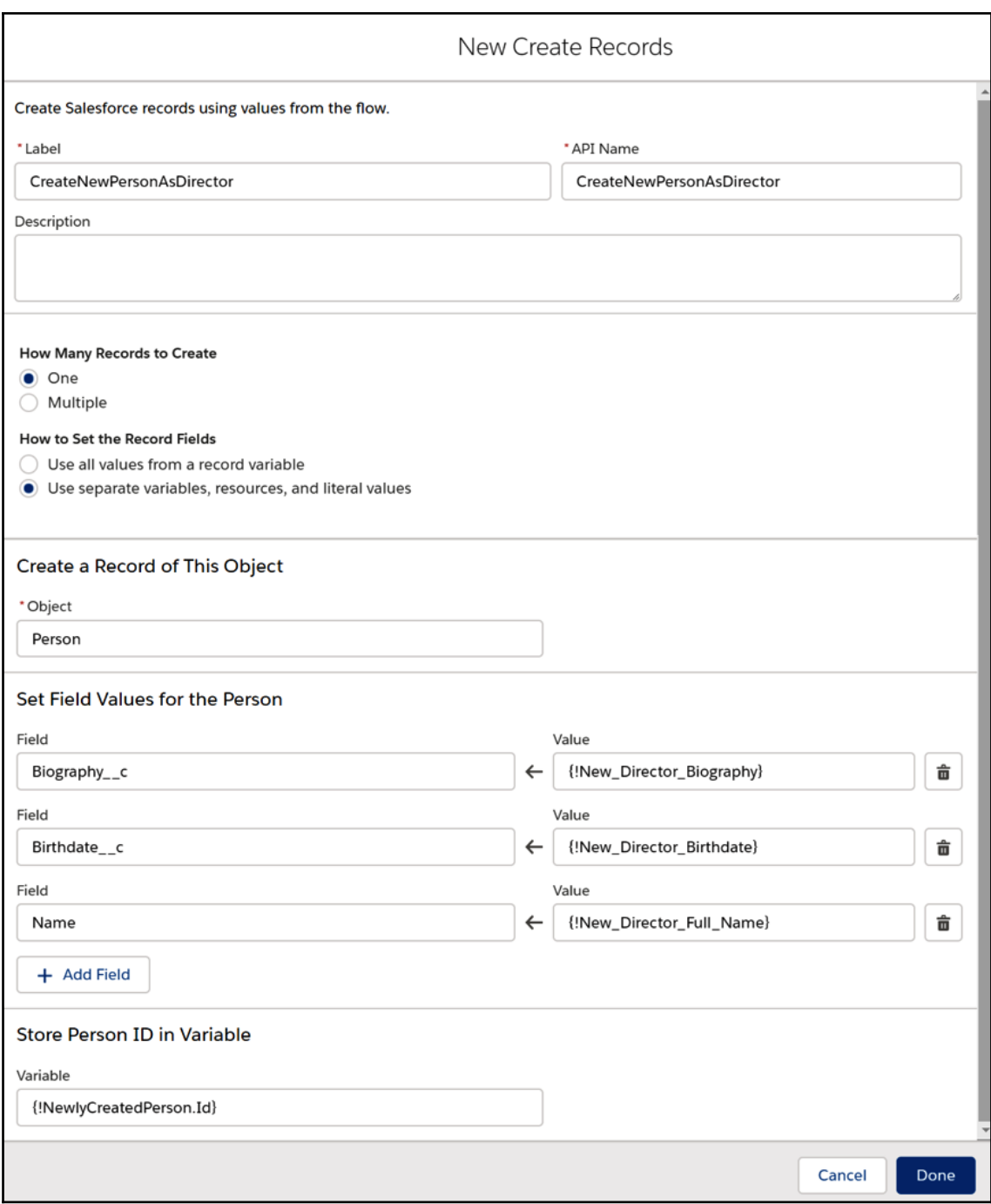

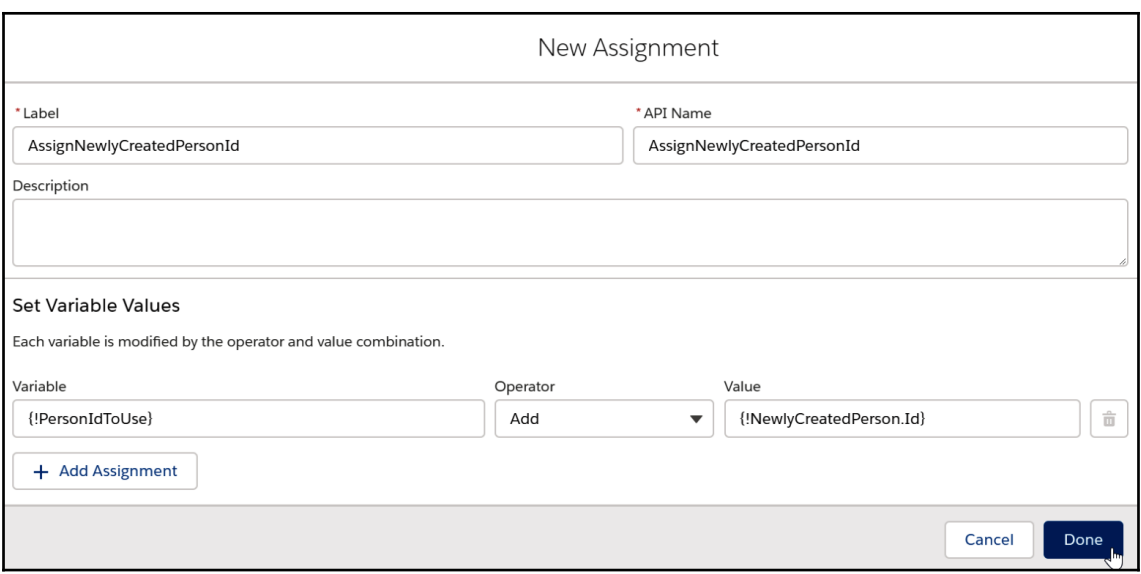

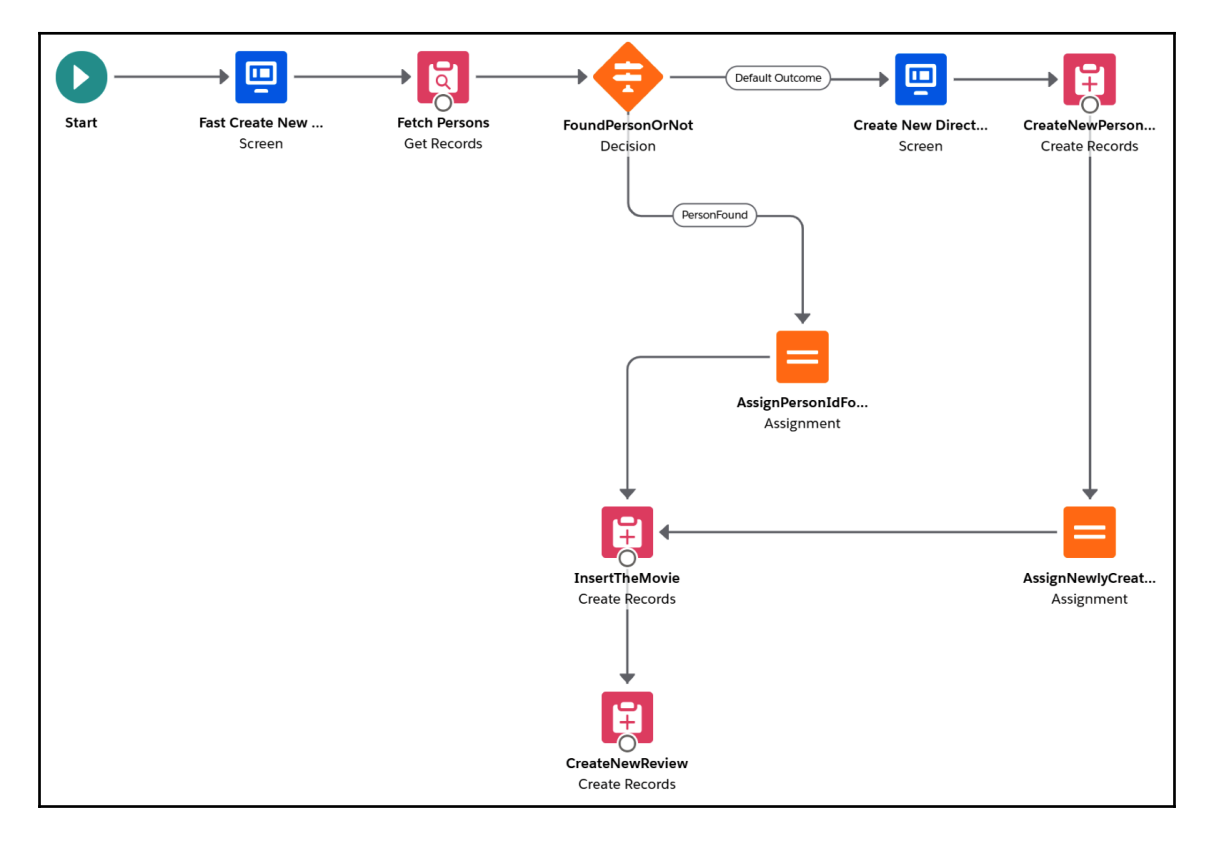

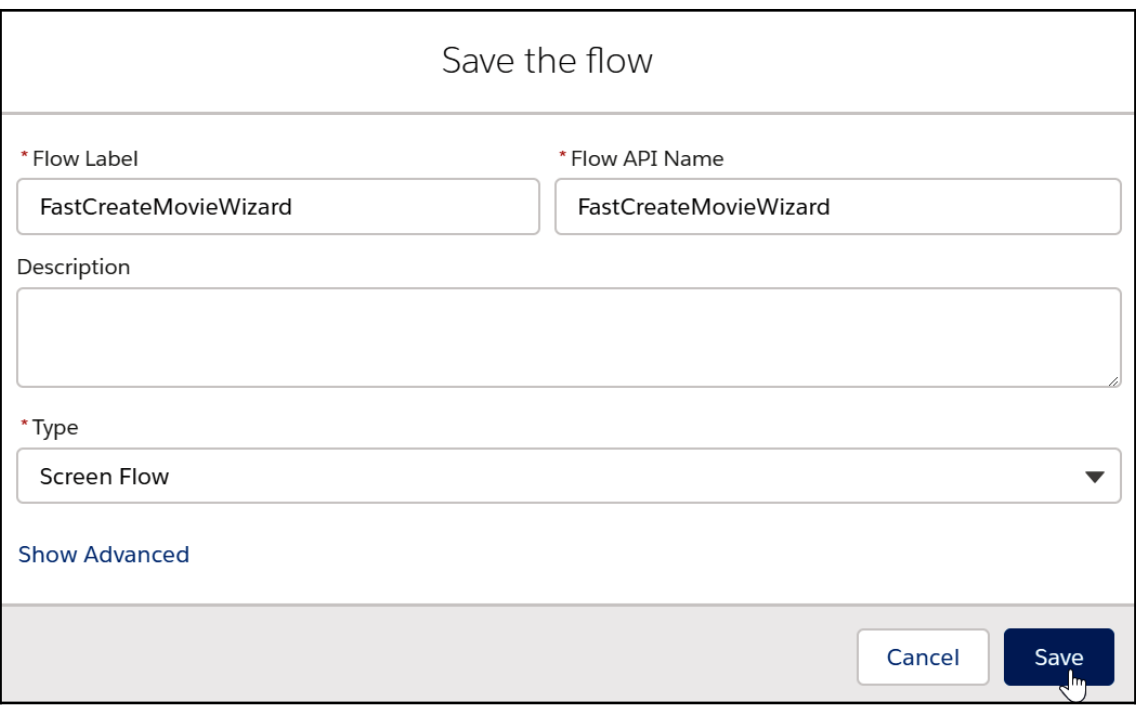

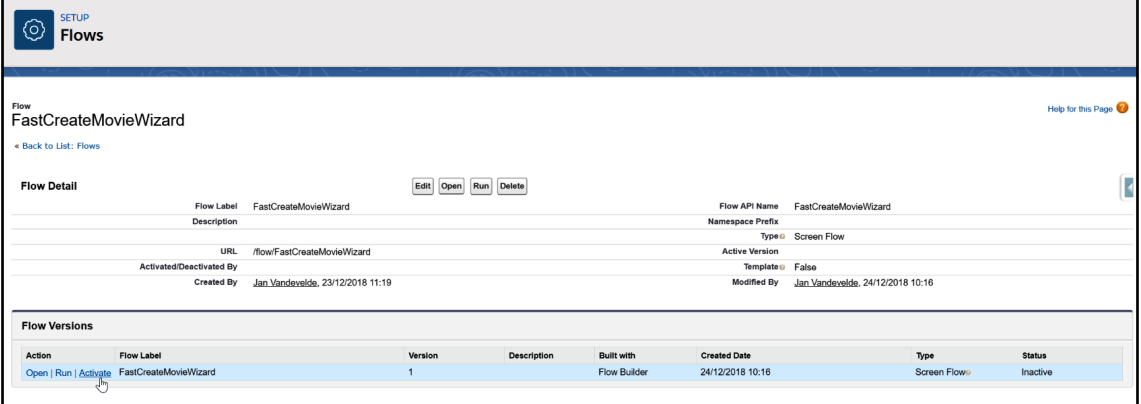

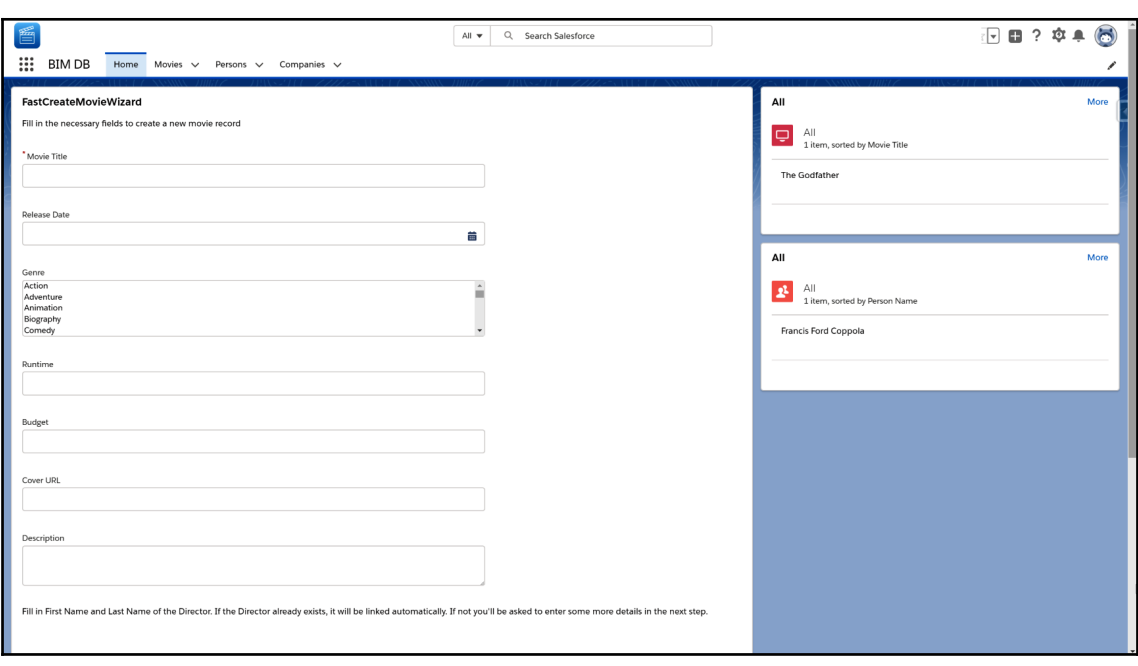

## **Chapter 4: Apex Basics**

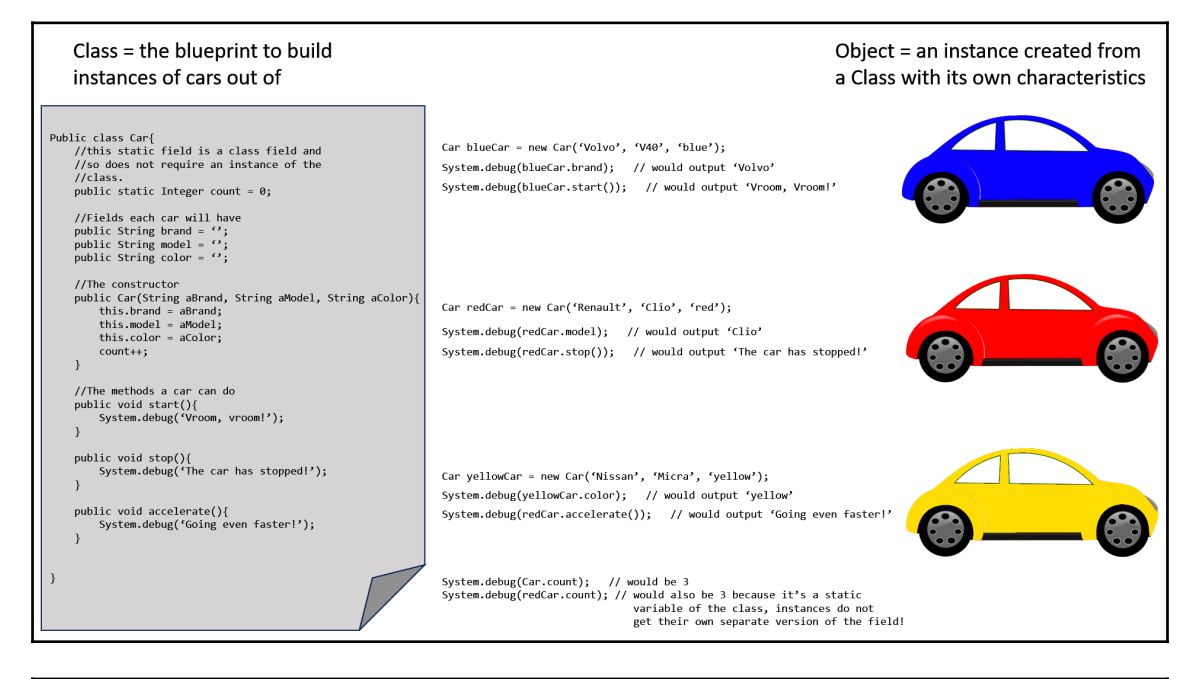

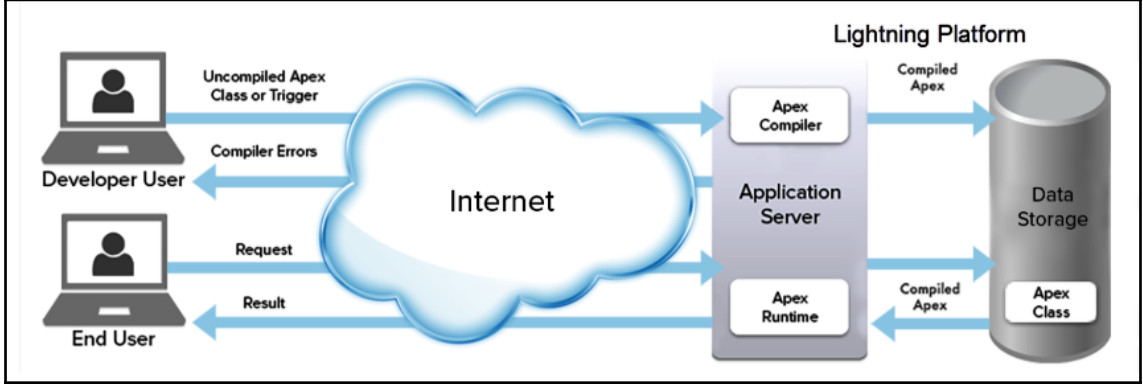

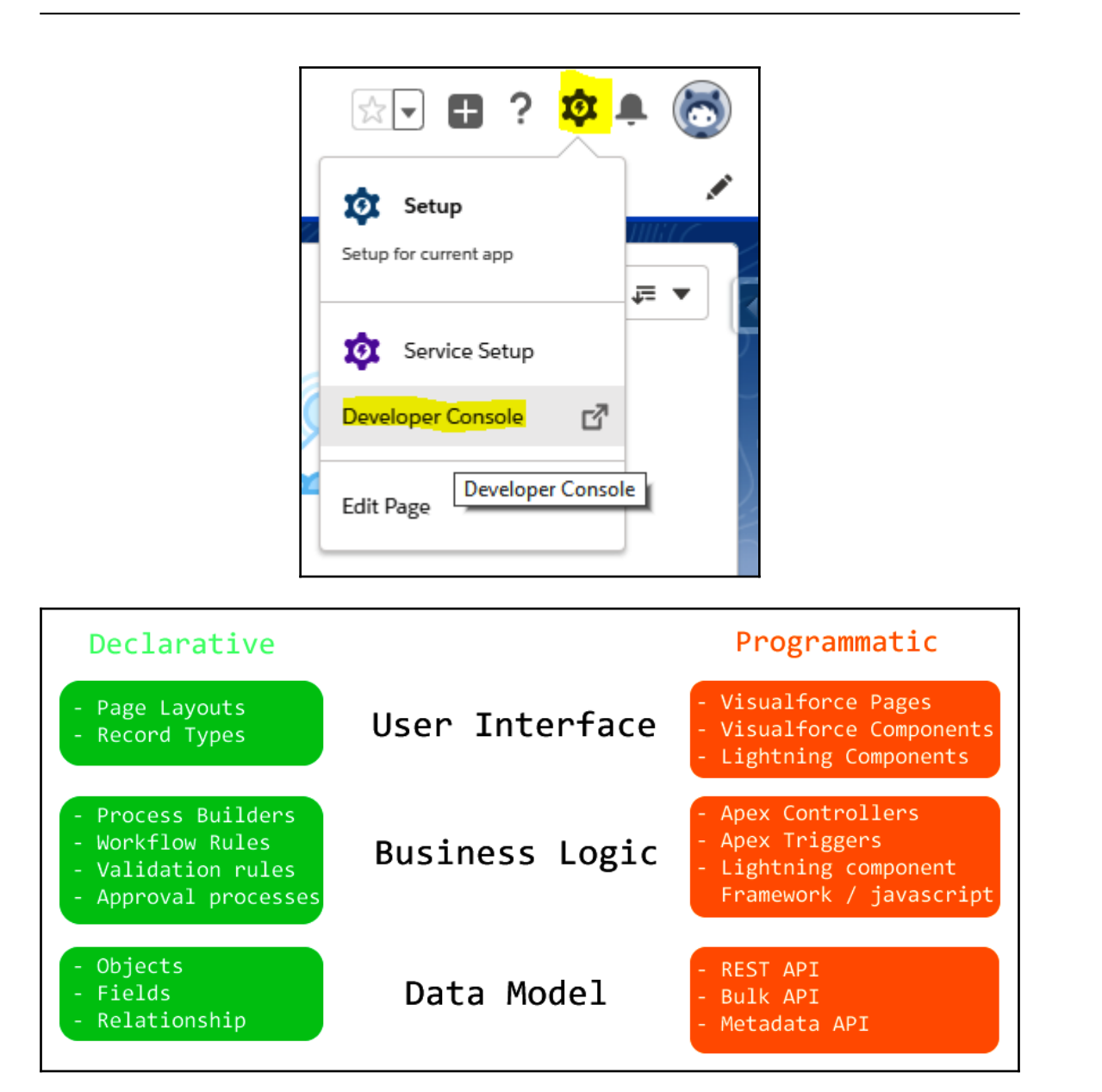

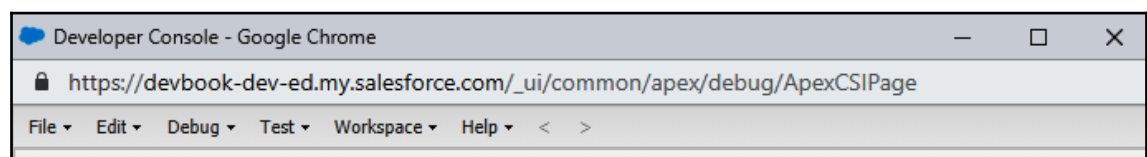

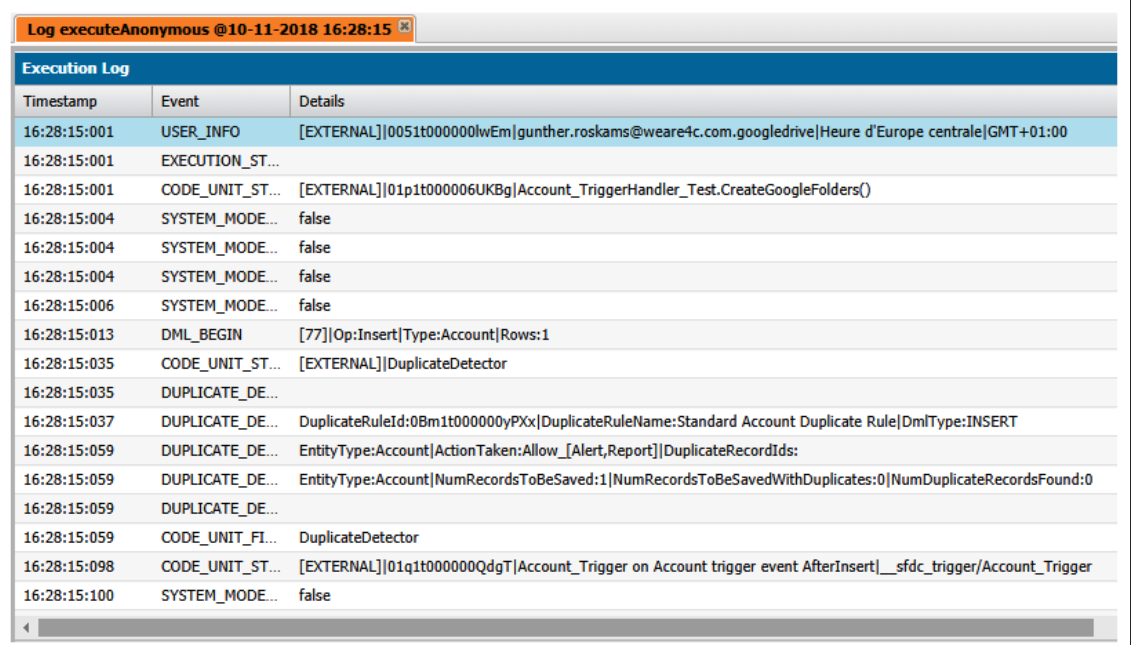

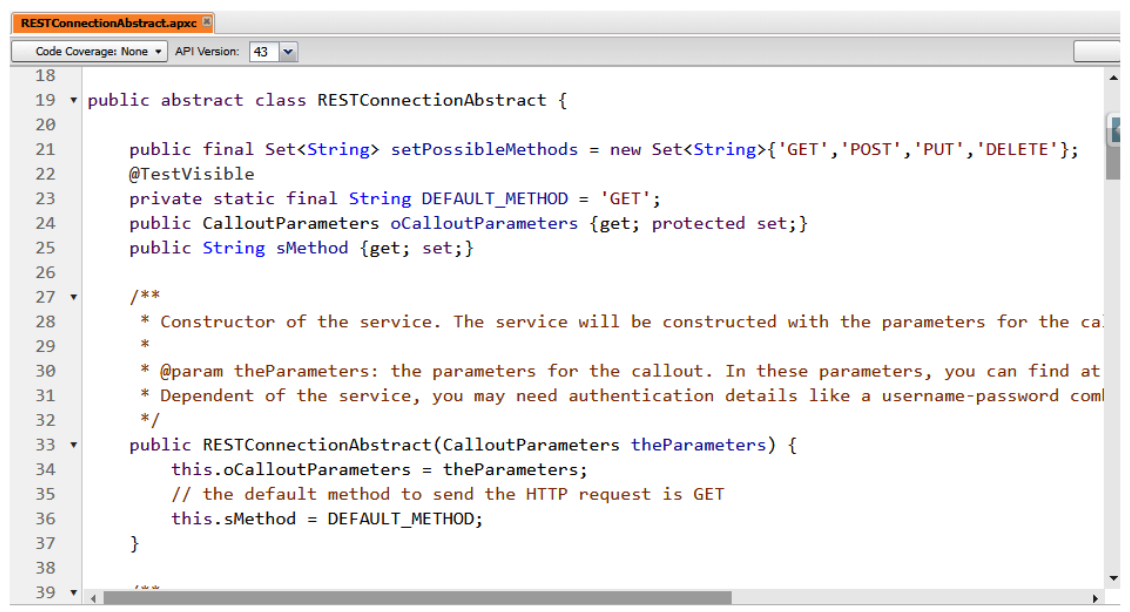

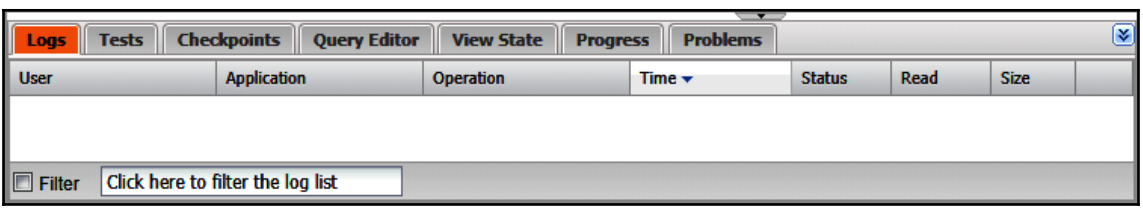

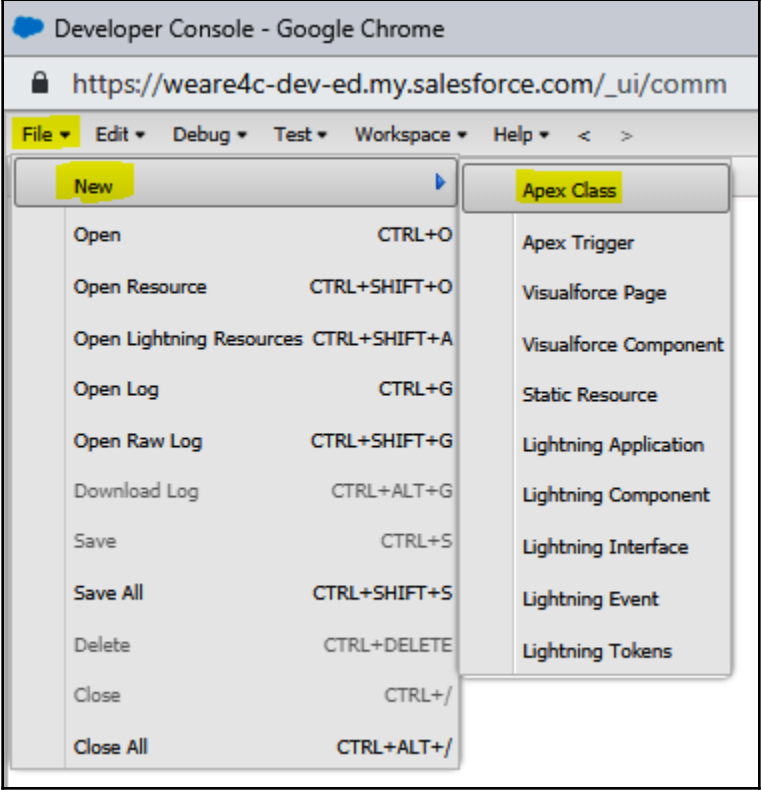

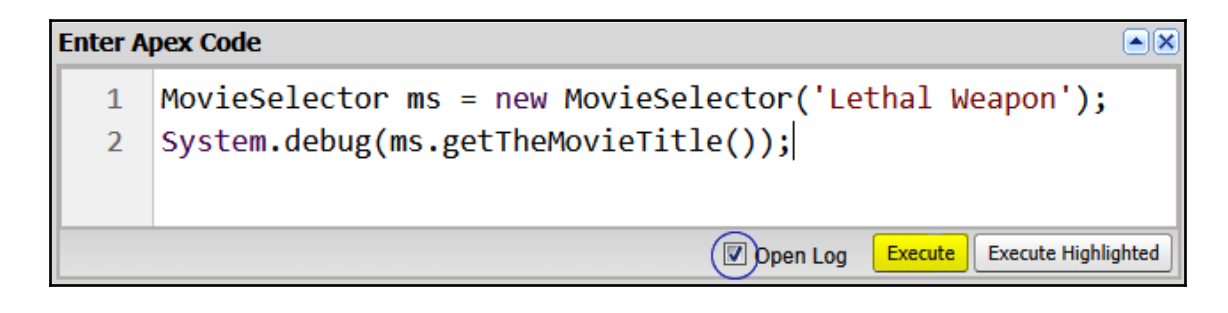

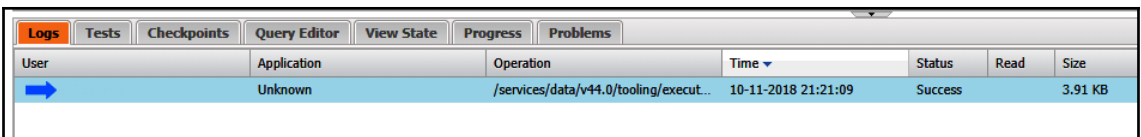

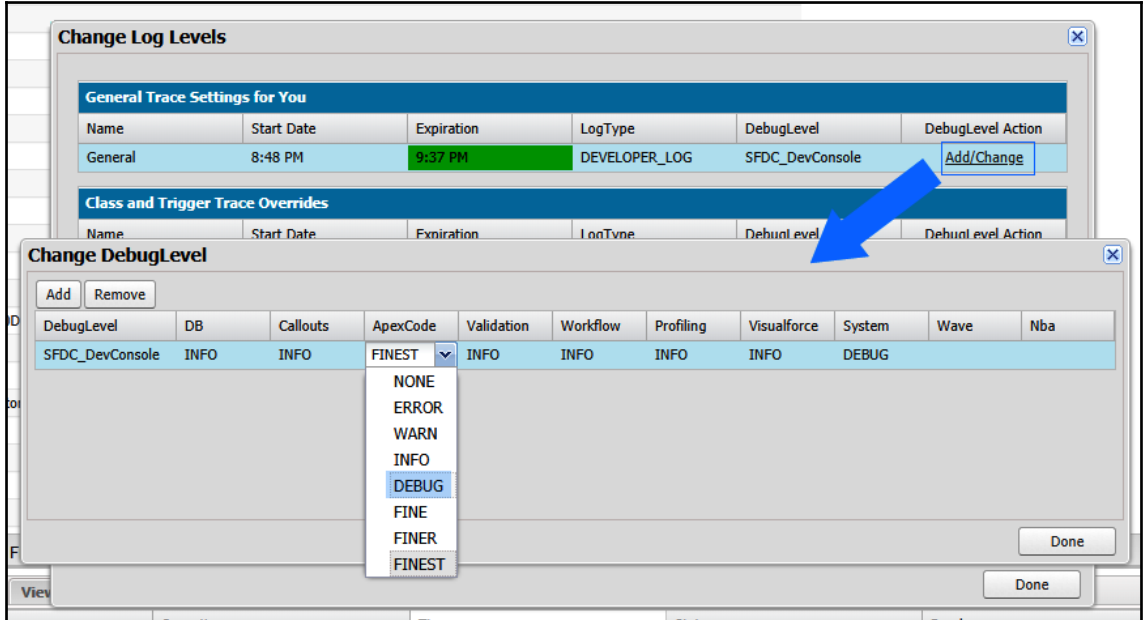

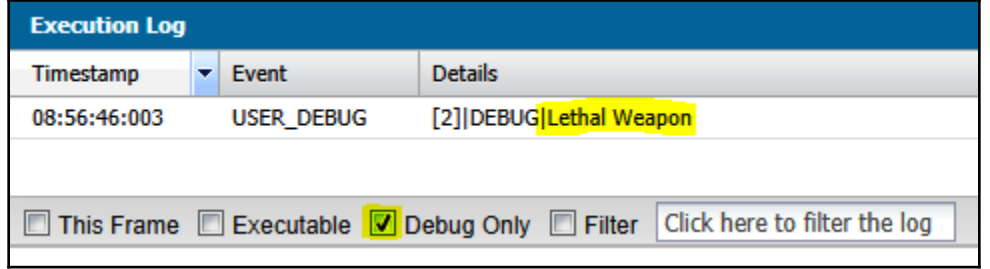

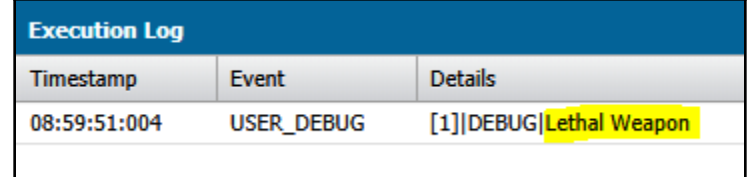

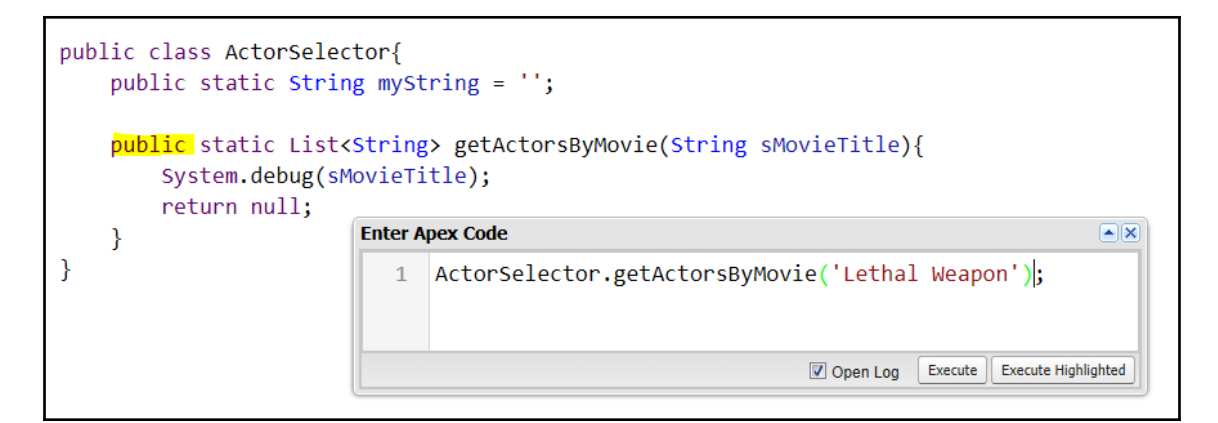

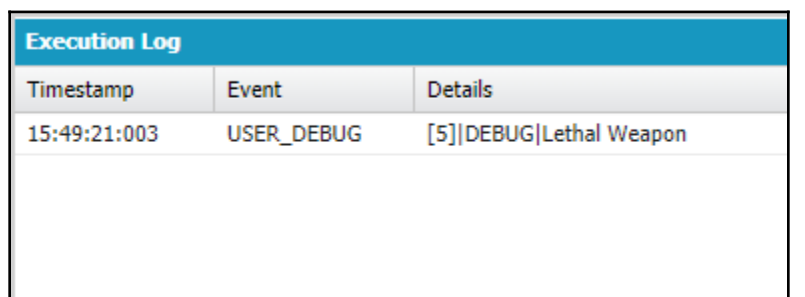

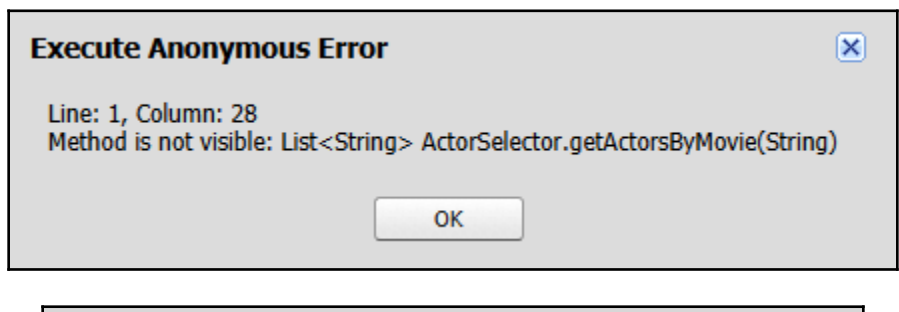

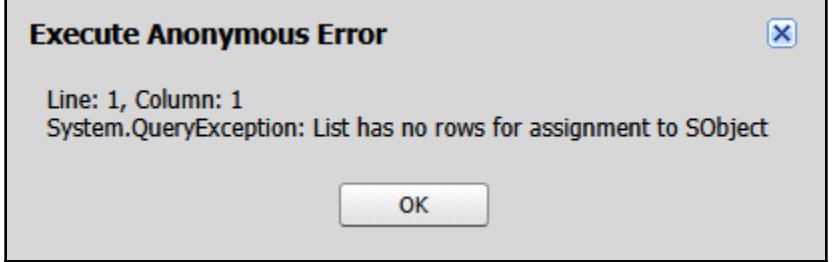

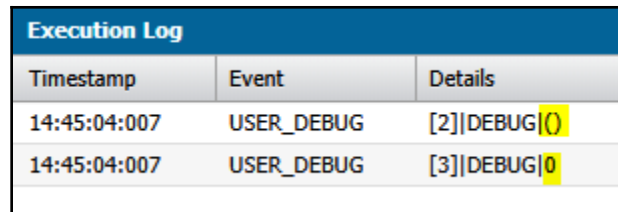

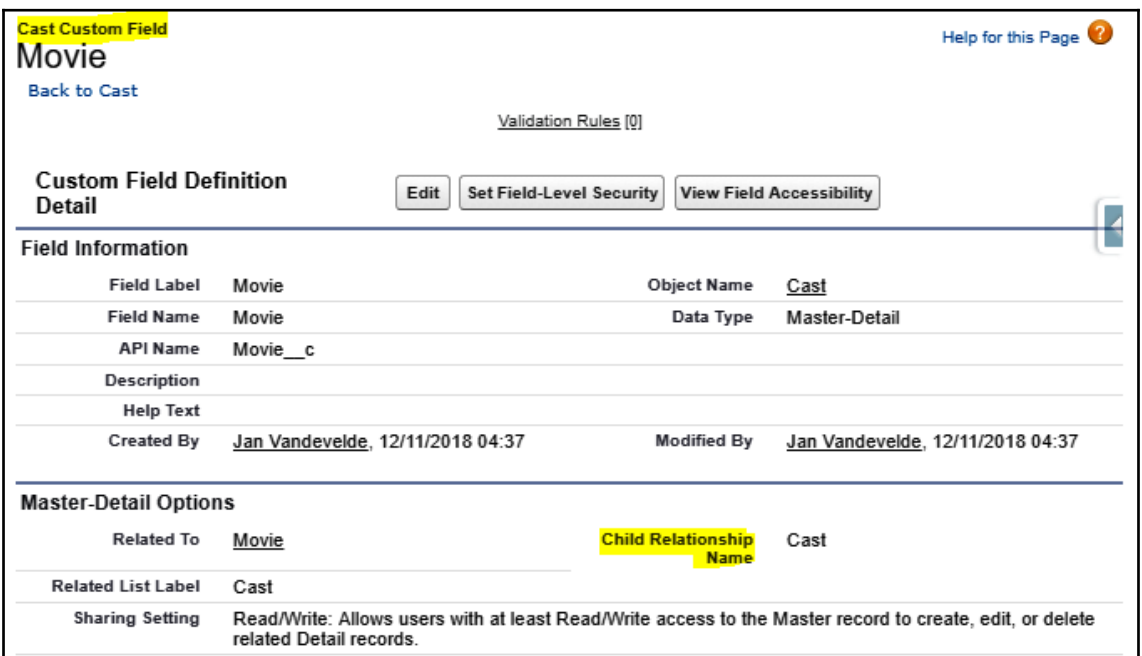

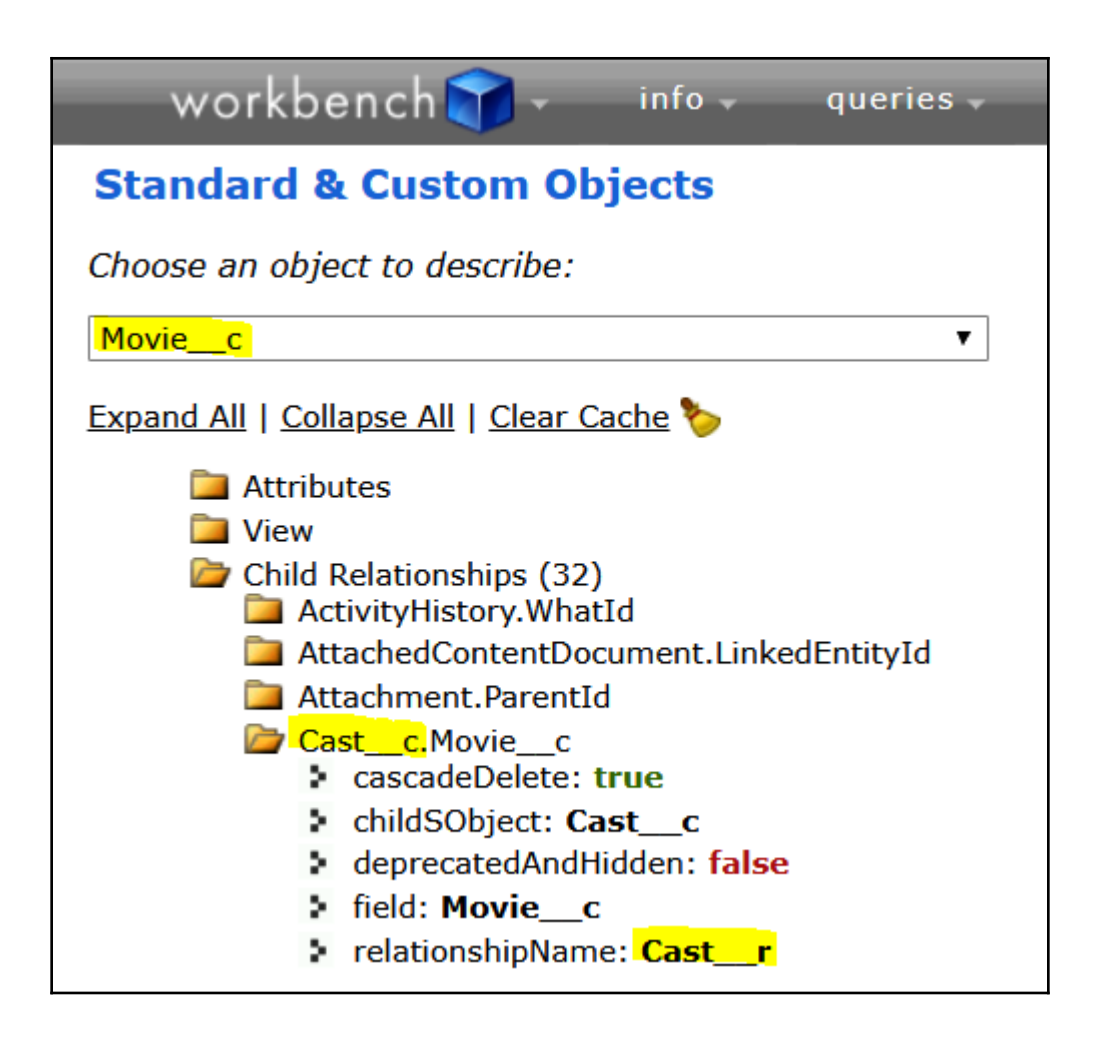

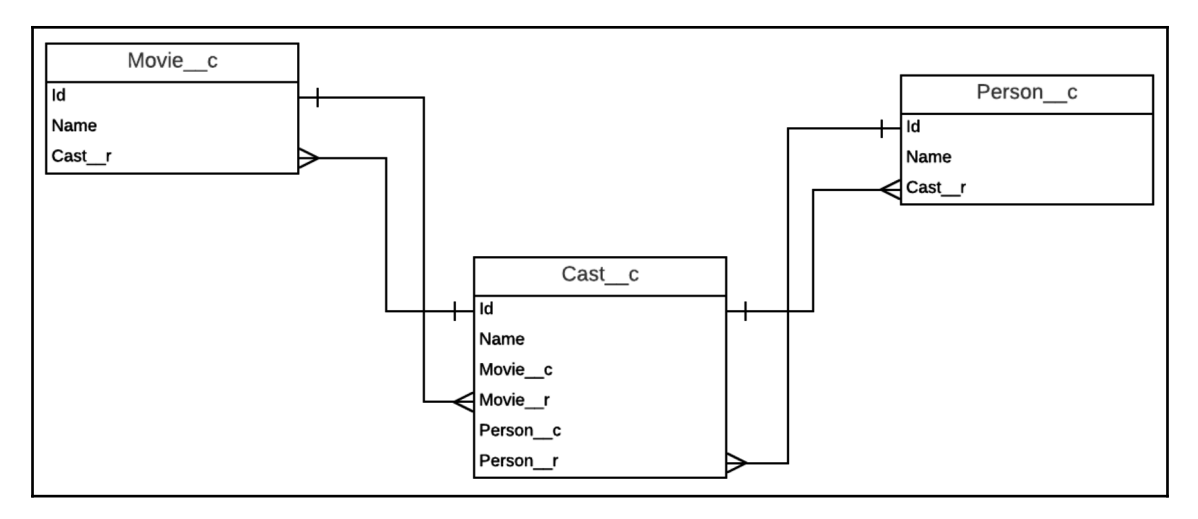

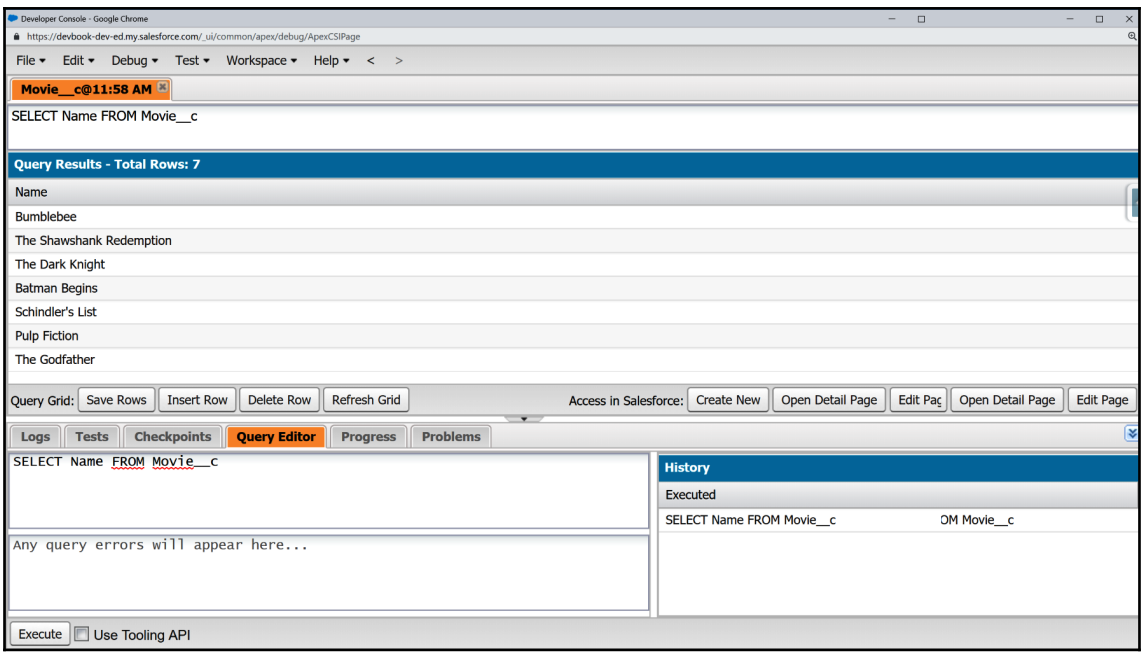

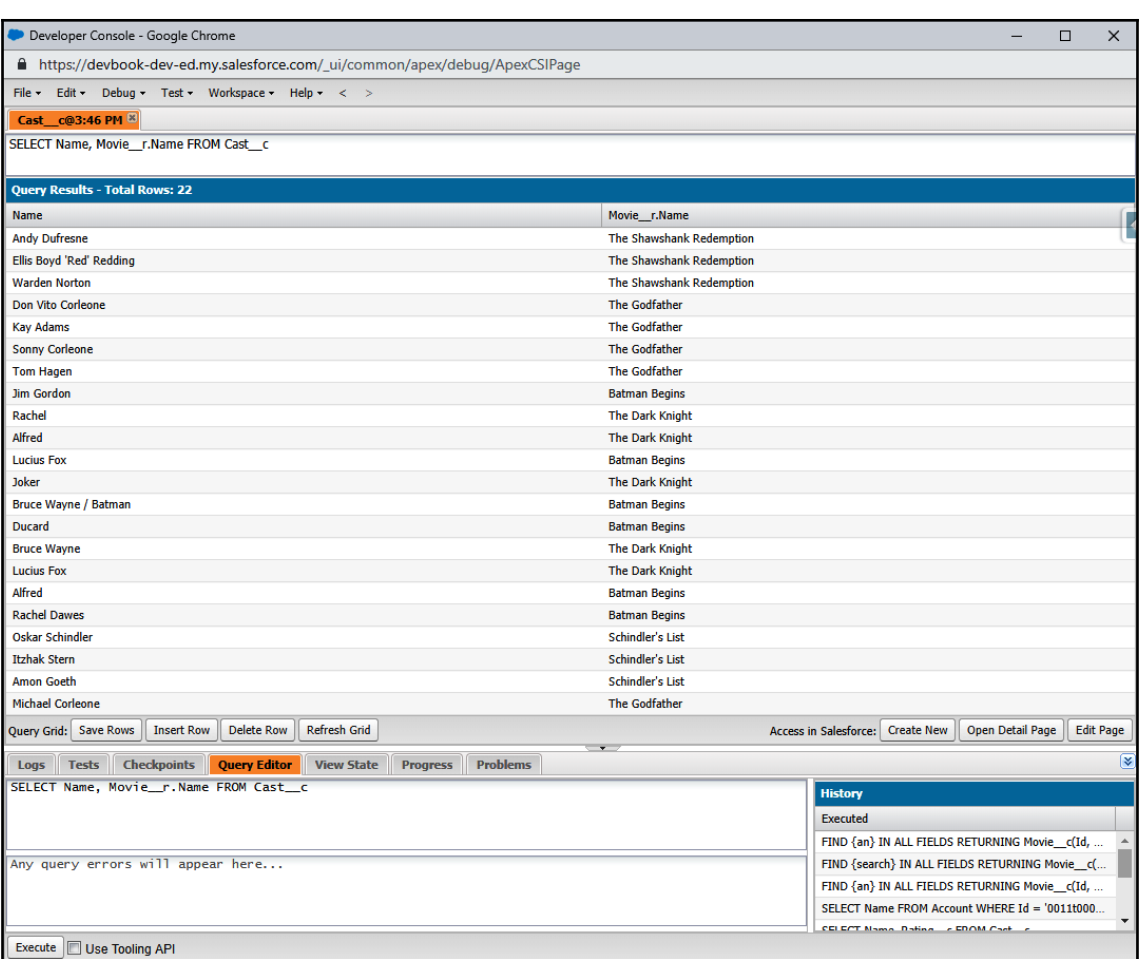

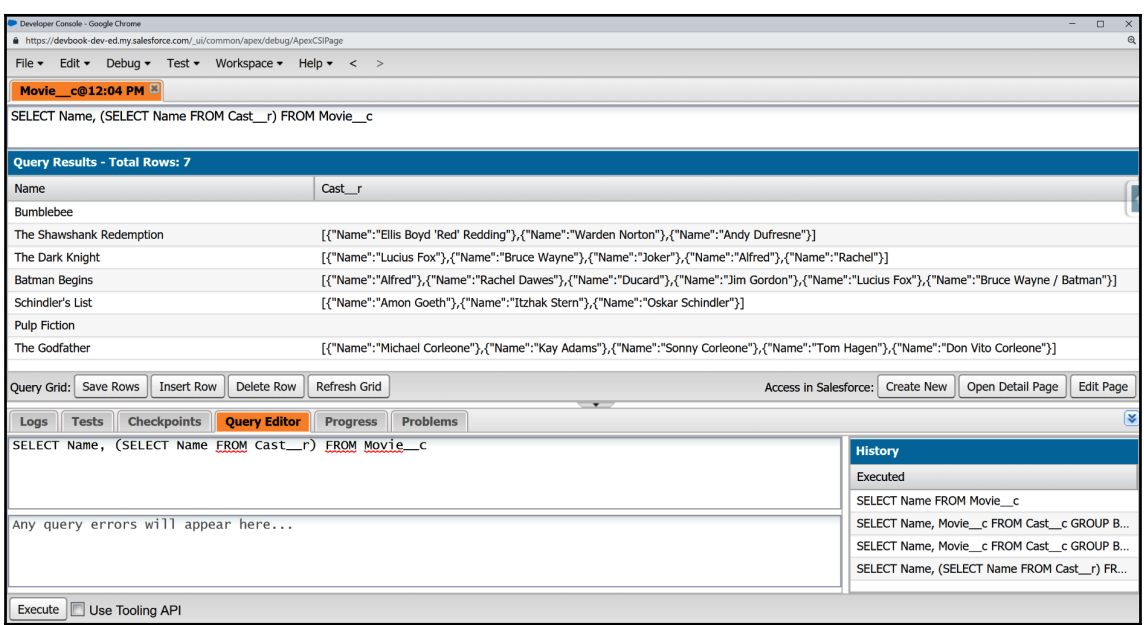
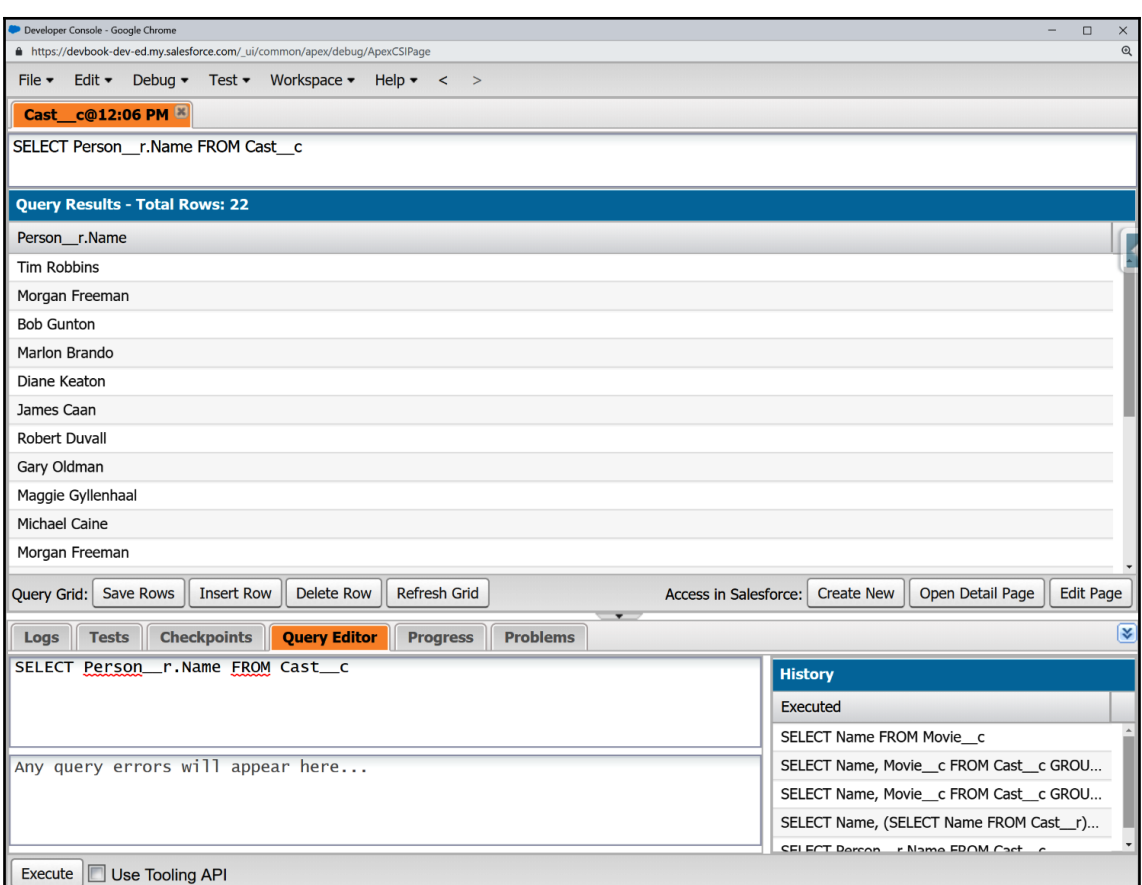

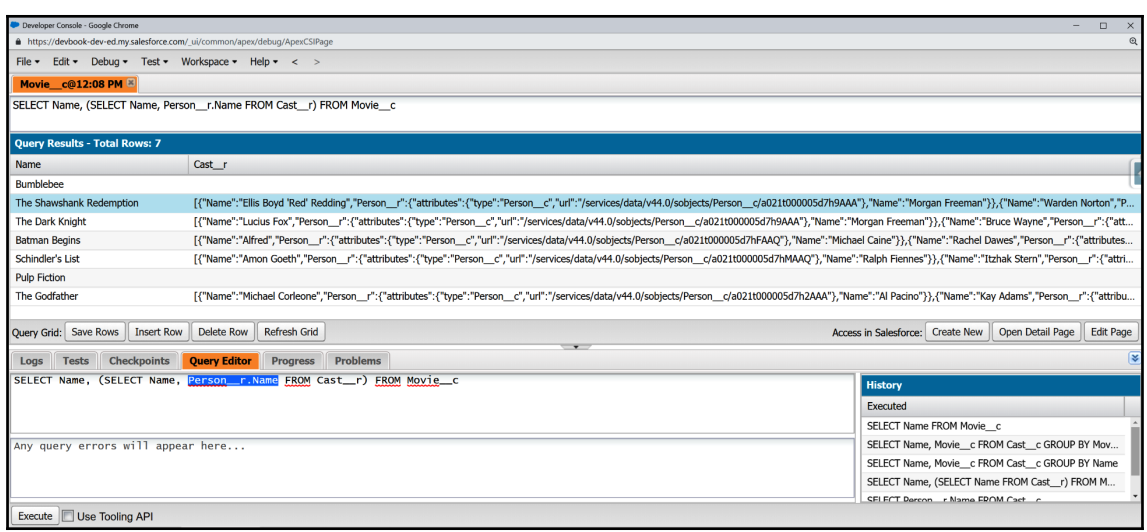

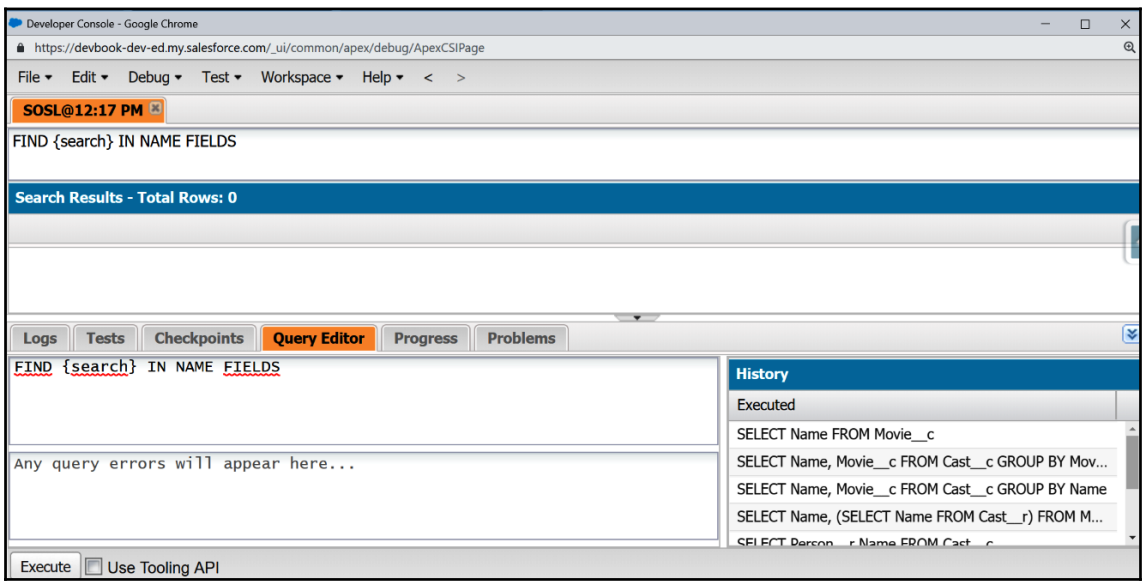

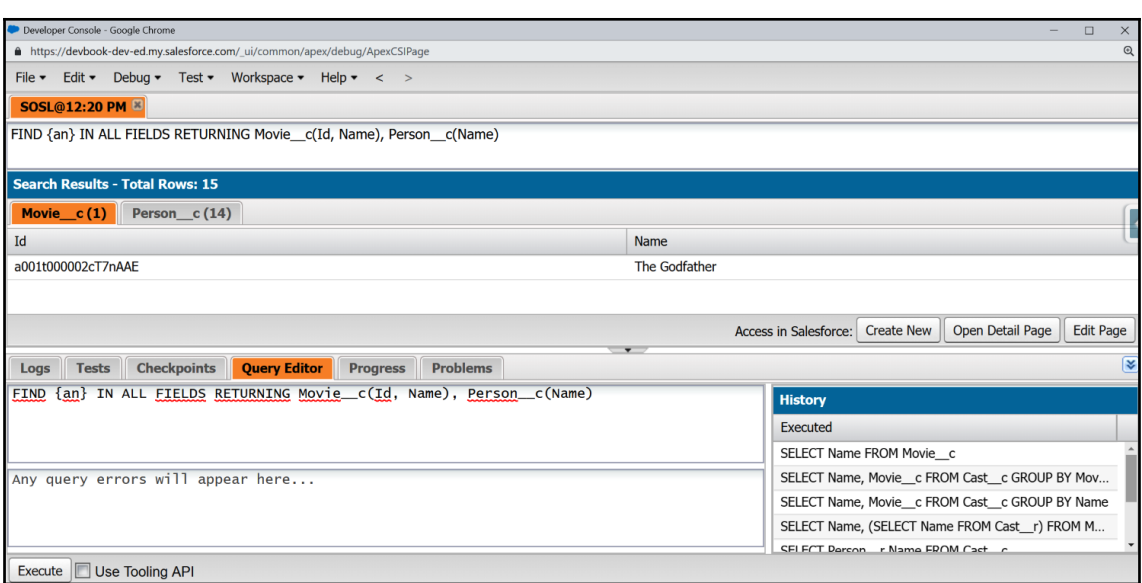

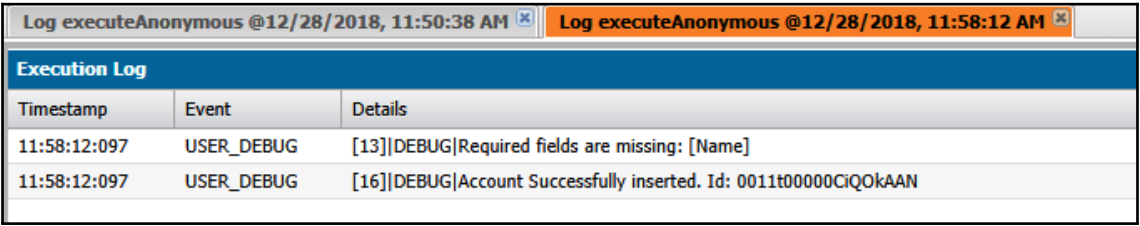

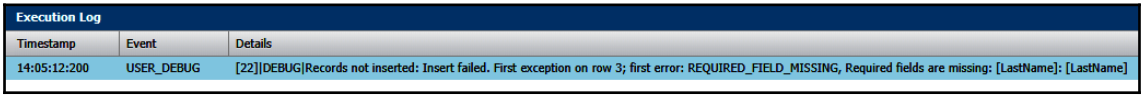

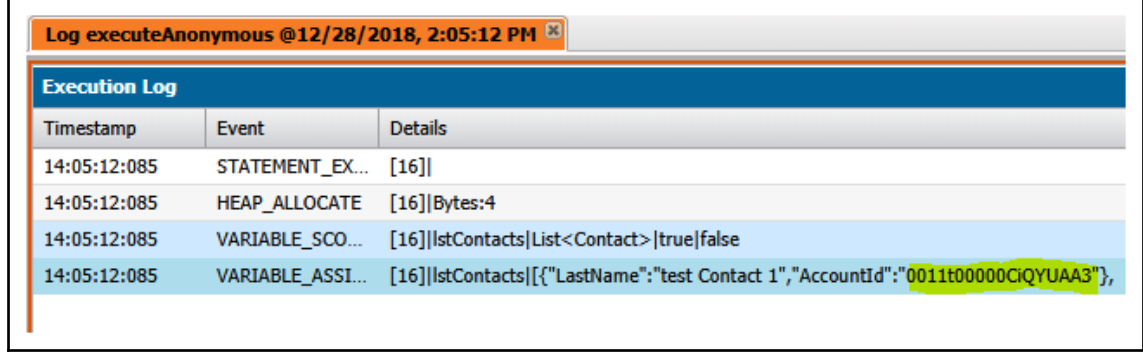

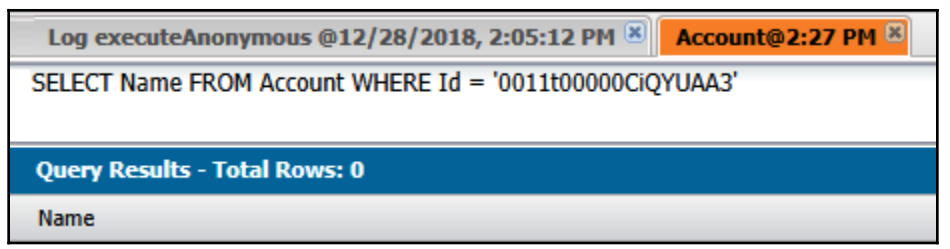

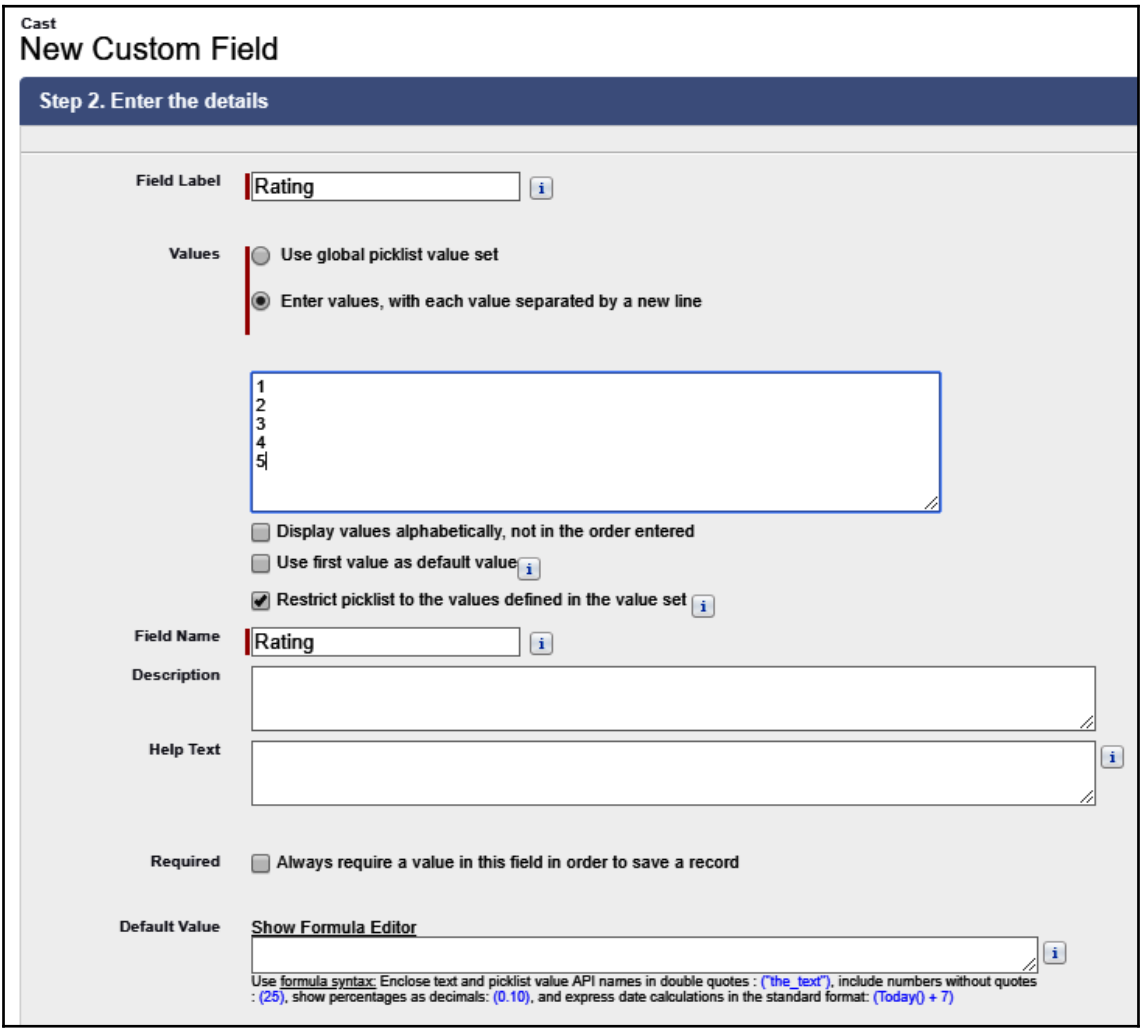

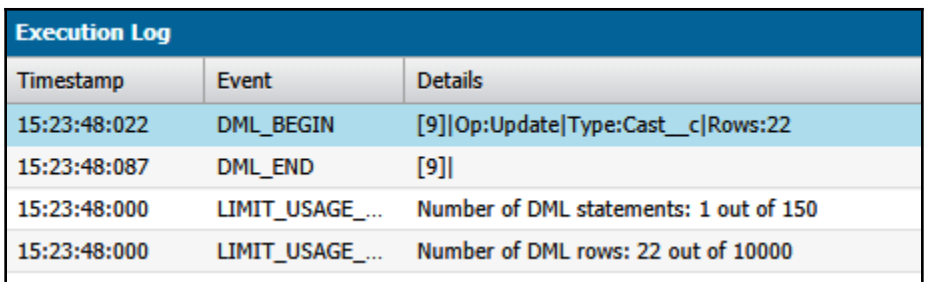

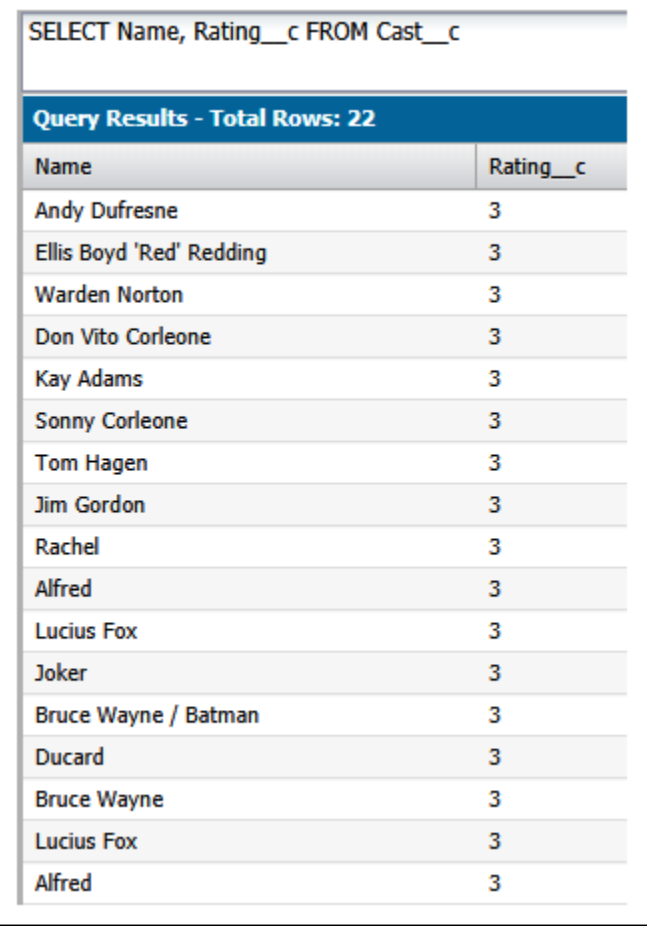

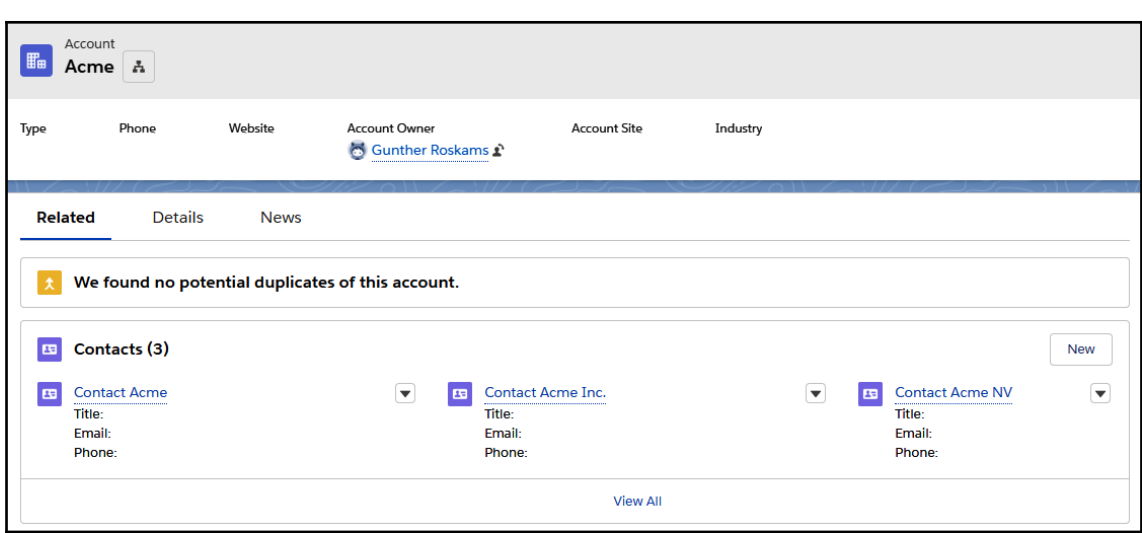

## **Chapter 5: Apex - Beyond the Basics**

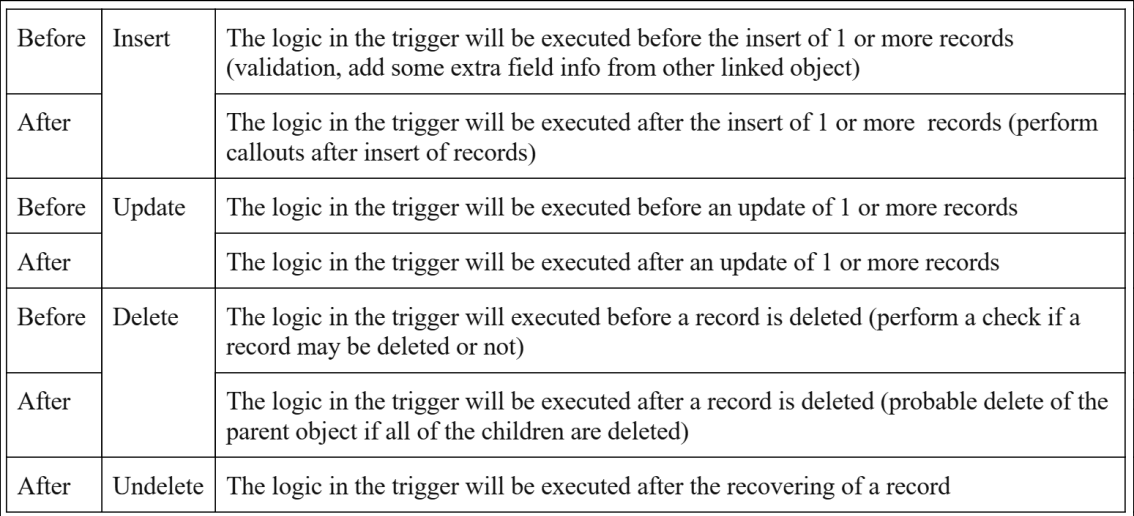

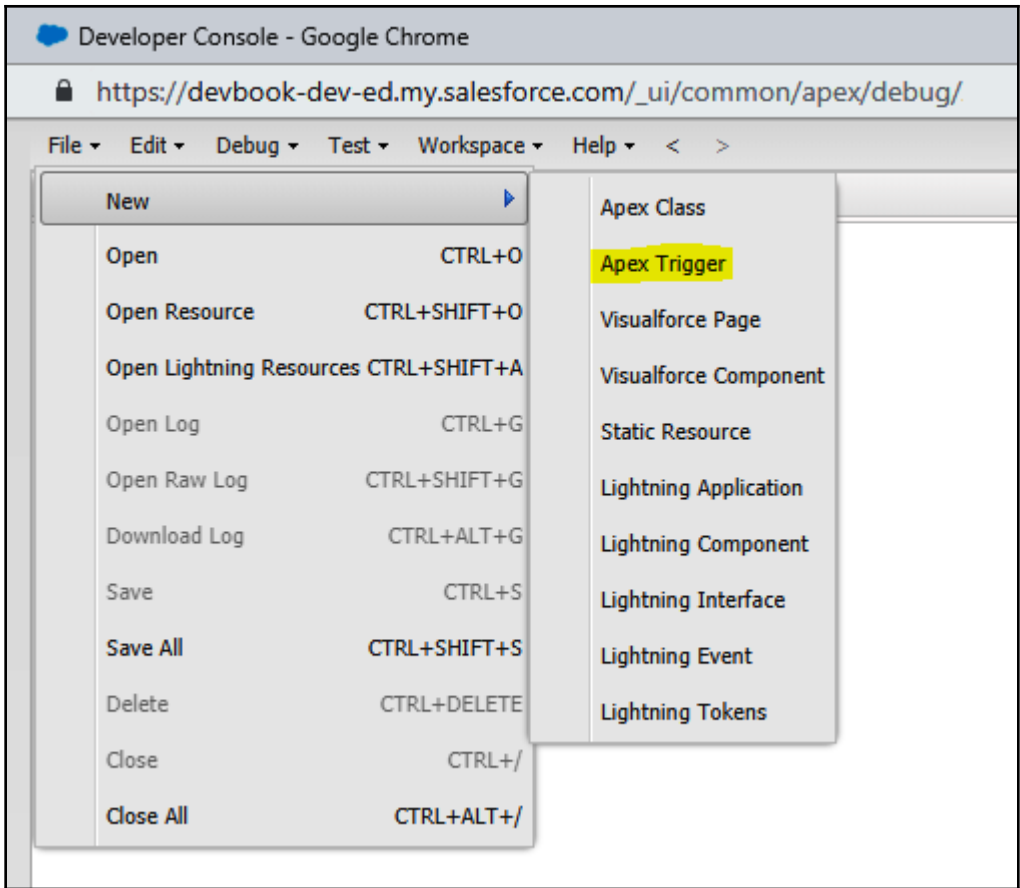

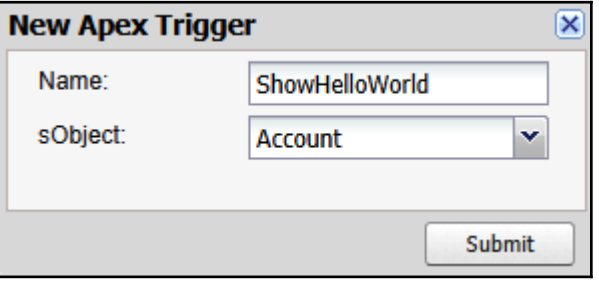

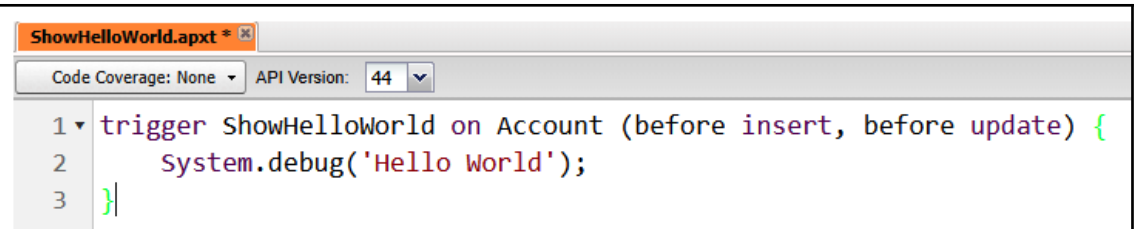

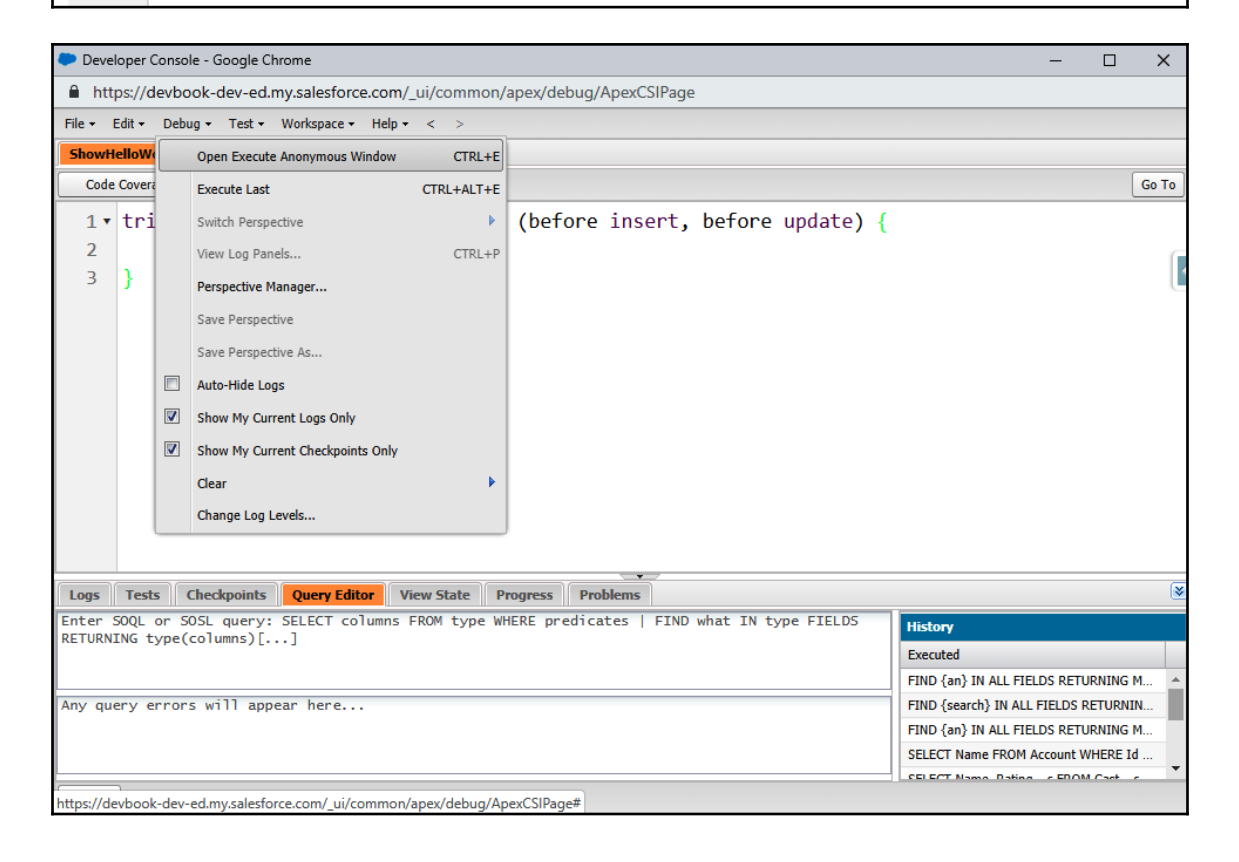

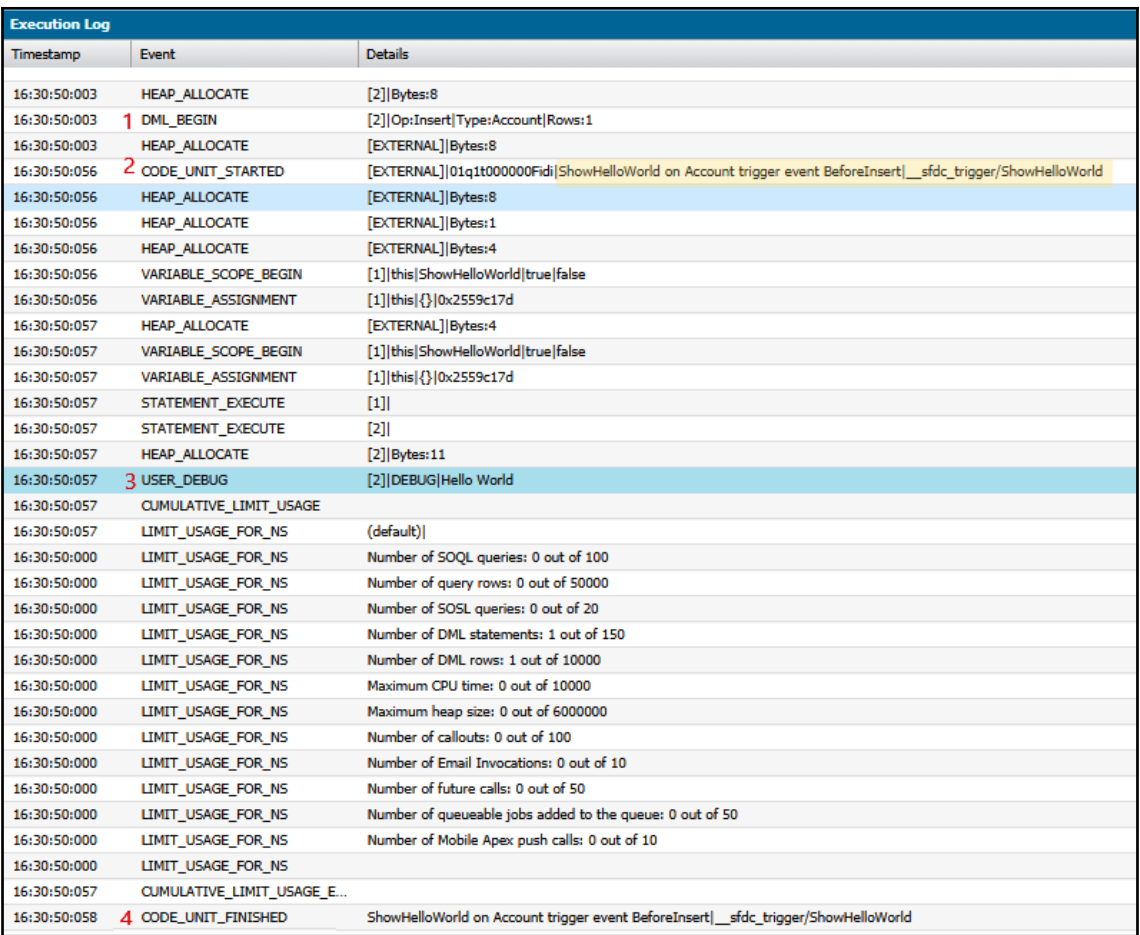

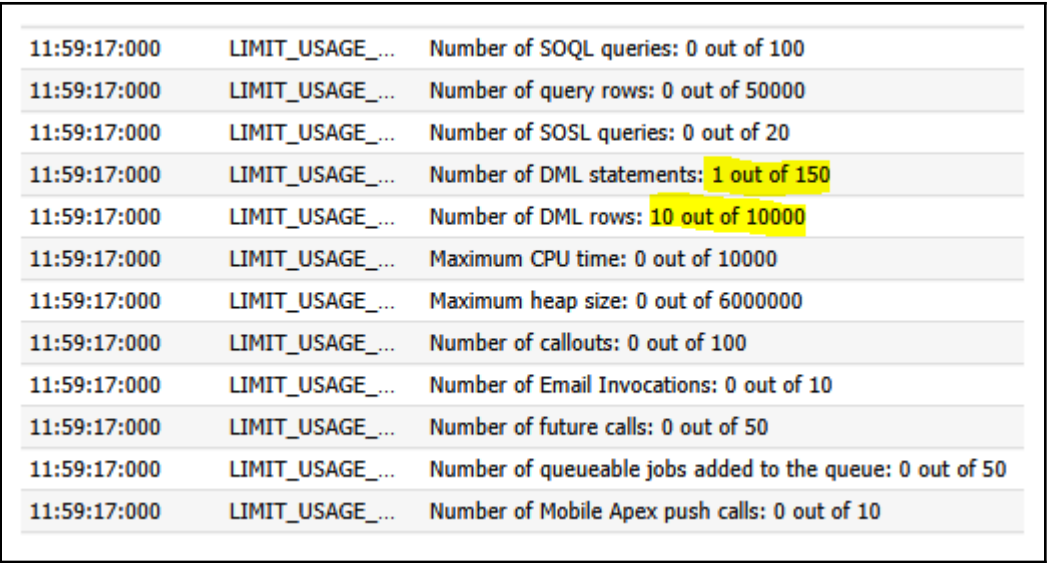

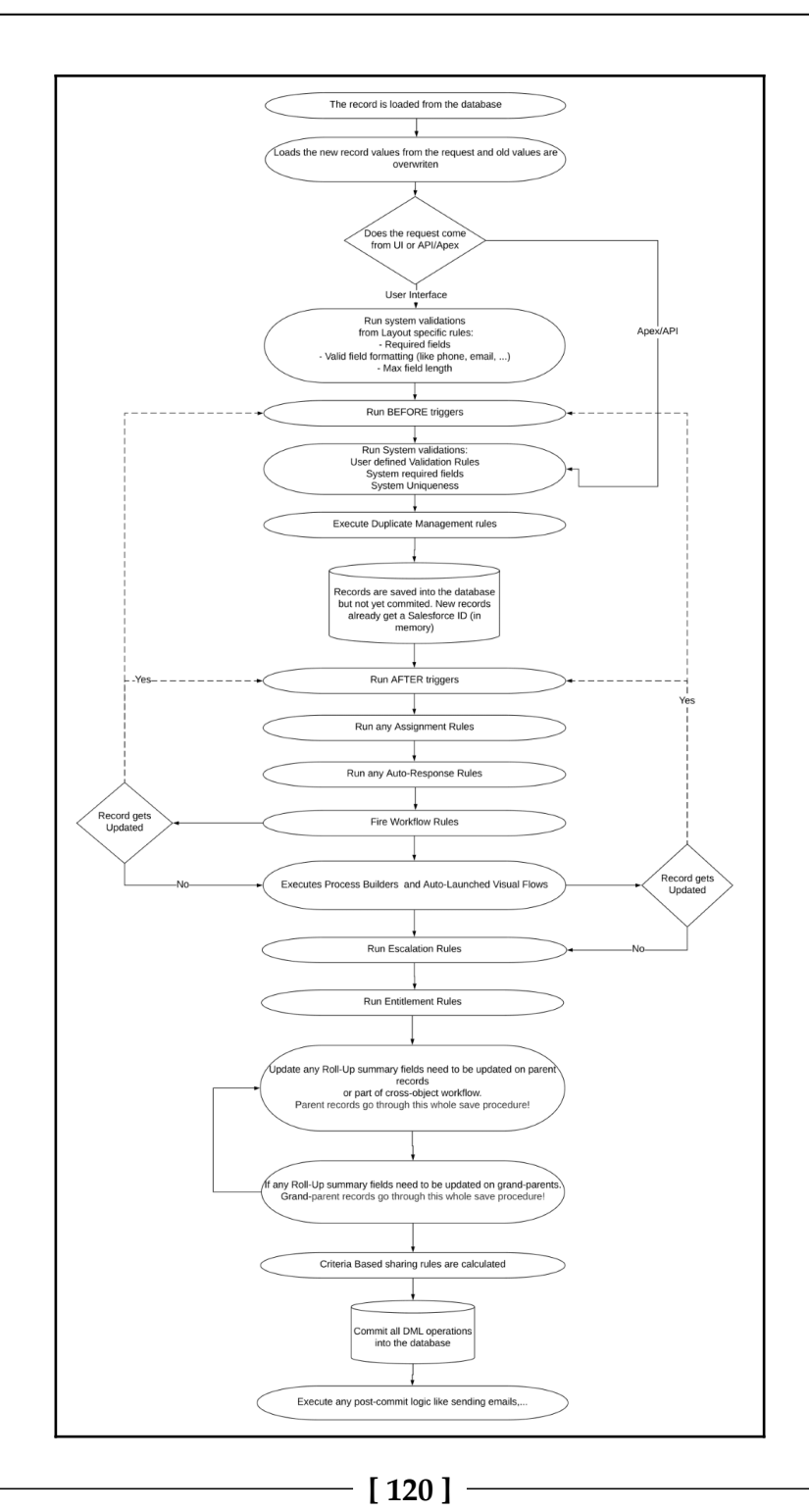

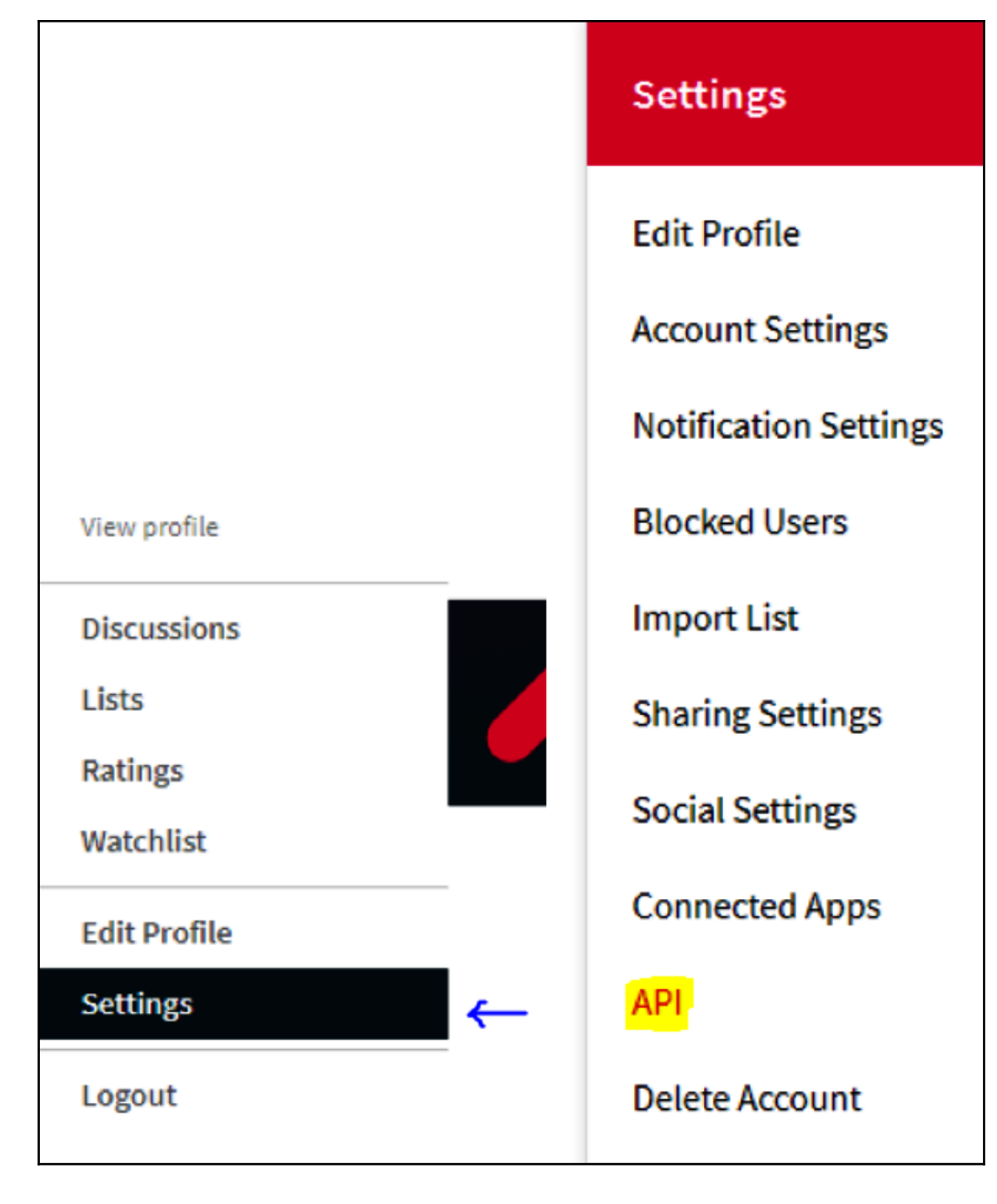

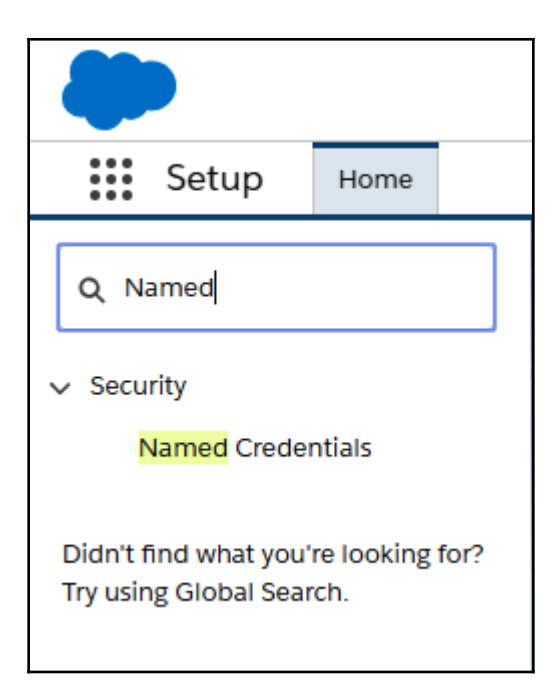

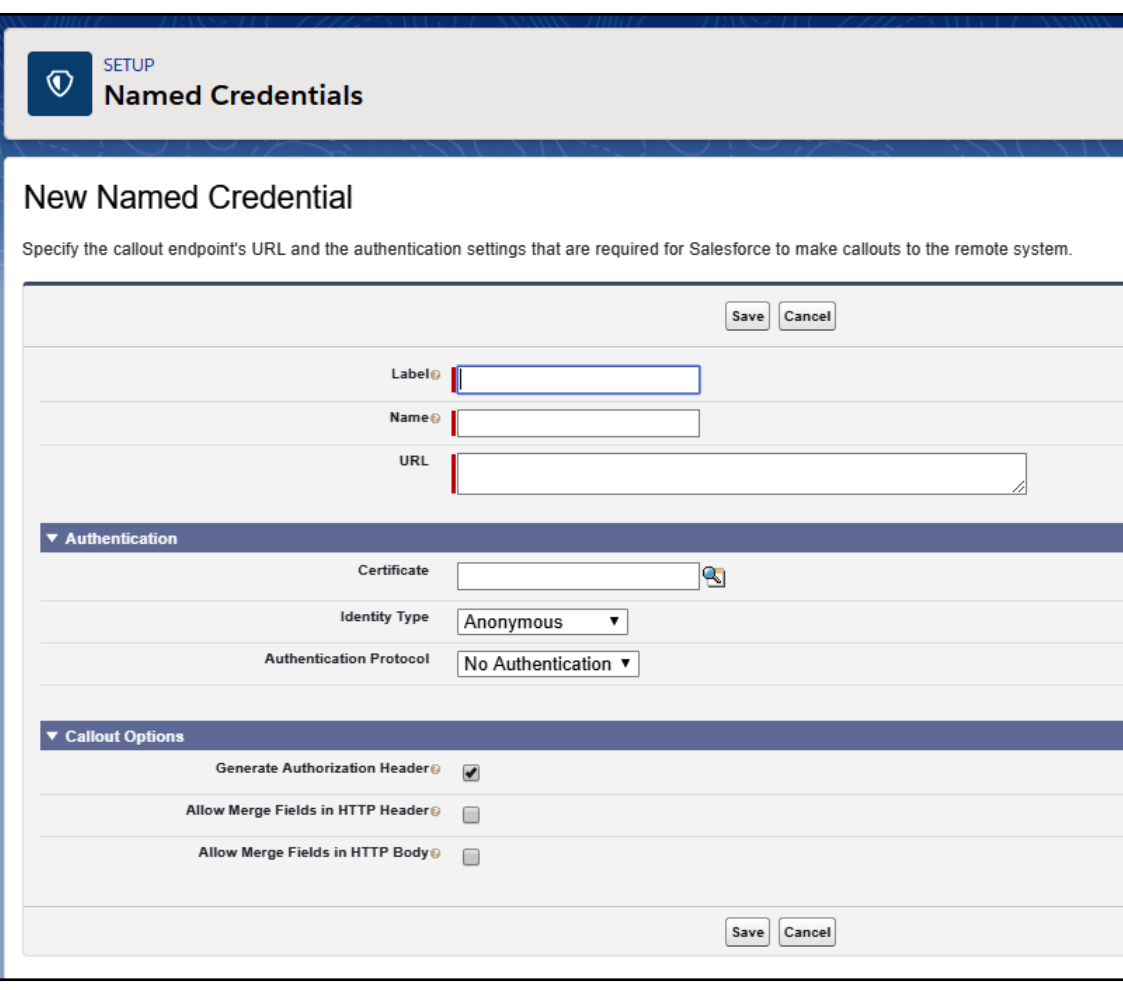

## **SEARCH**

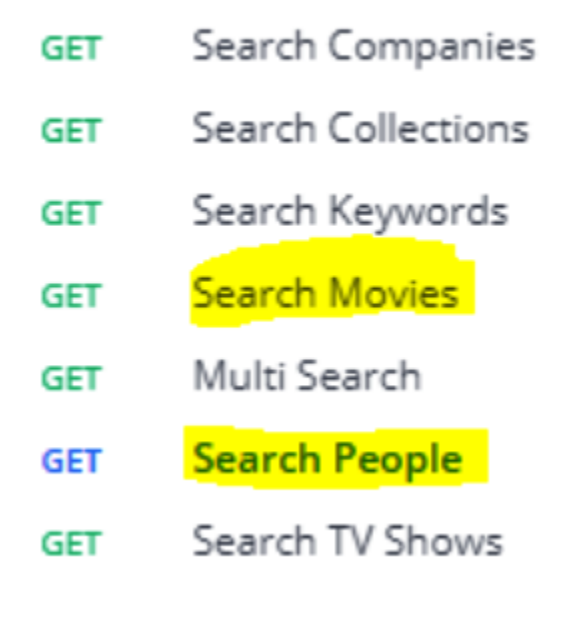

## **Chapter 6: The Salesforce User Interface**

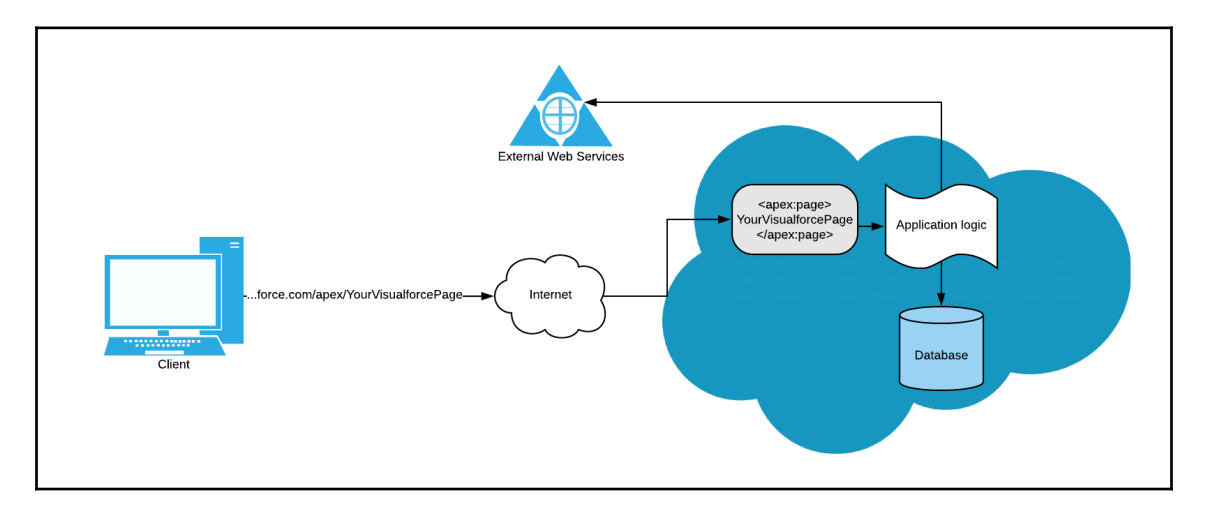

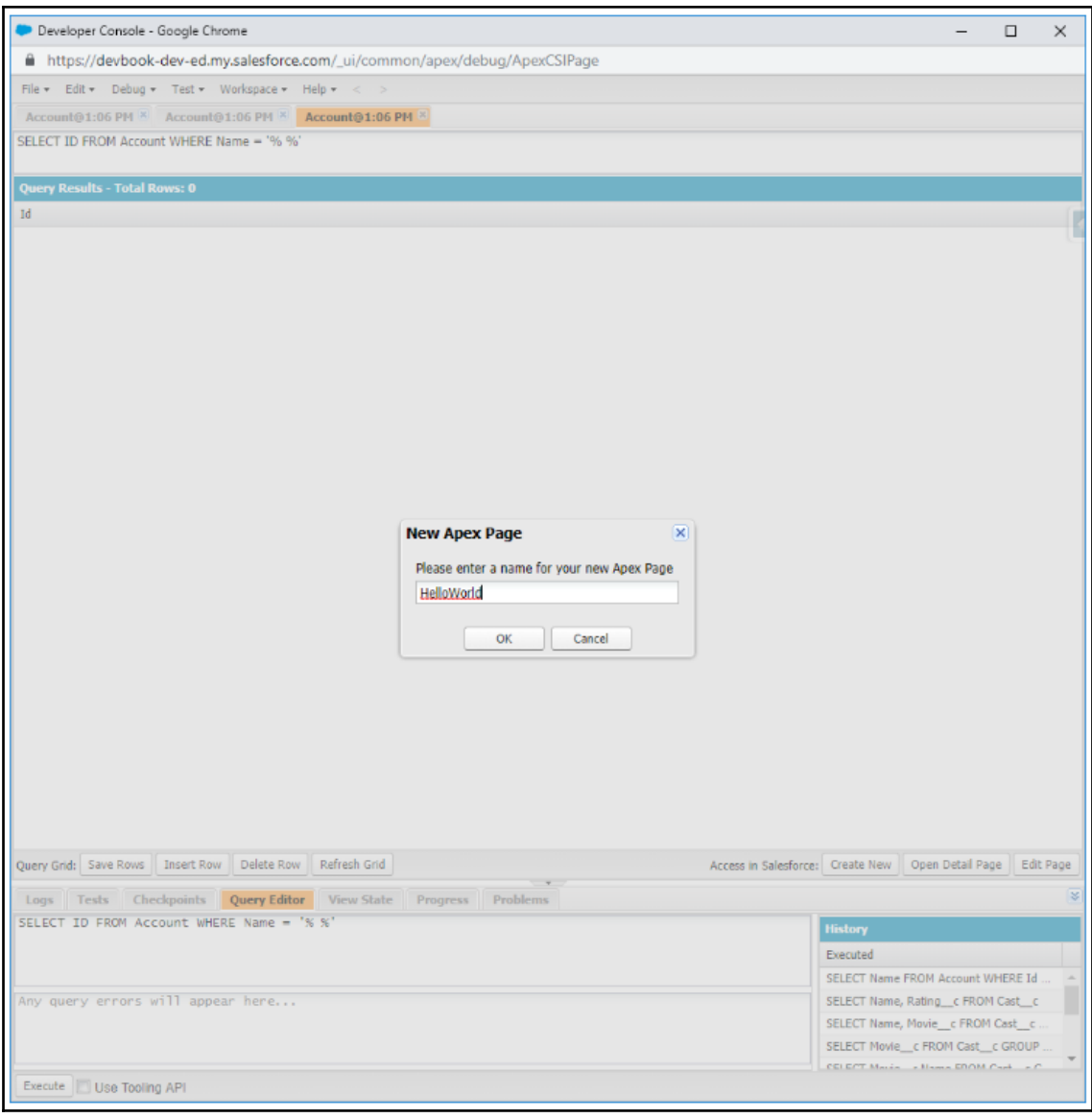

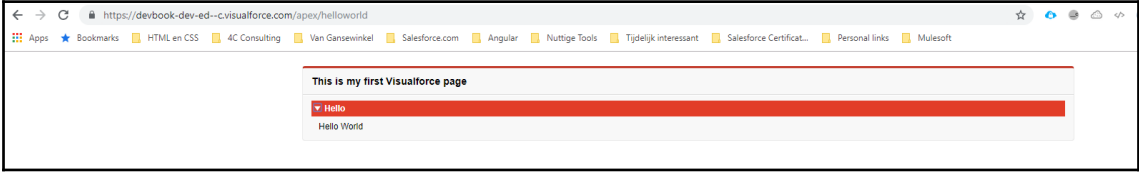

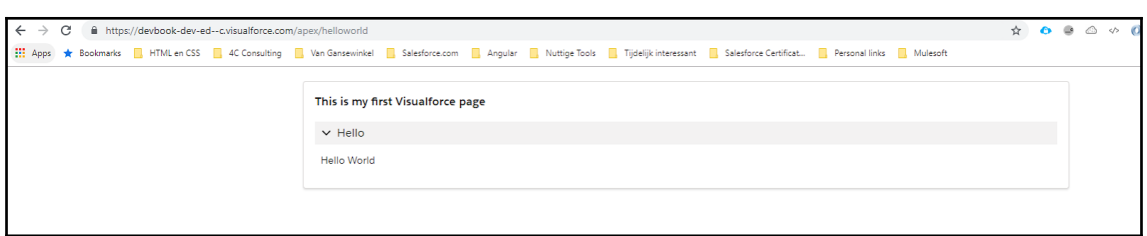

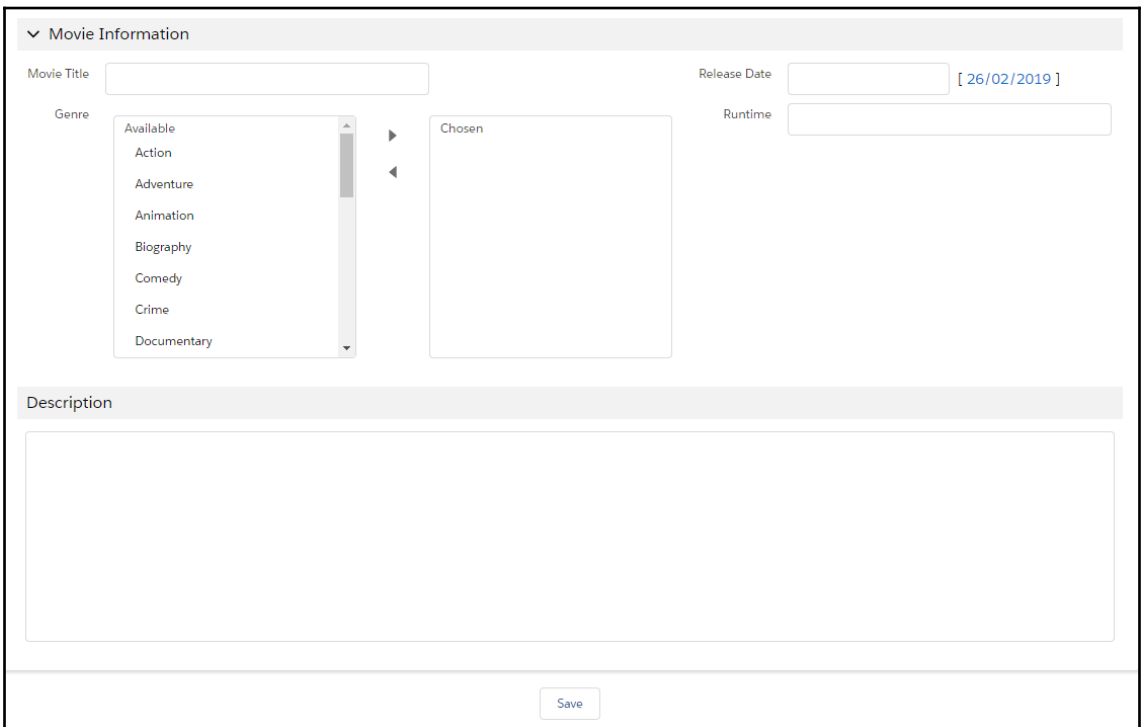

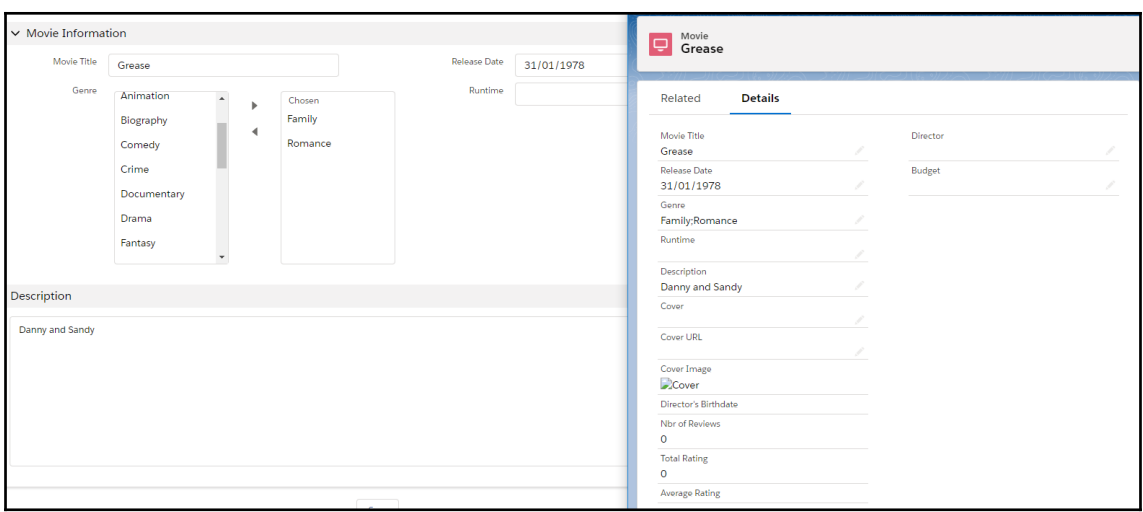

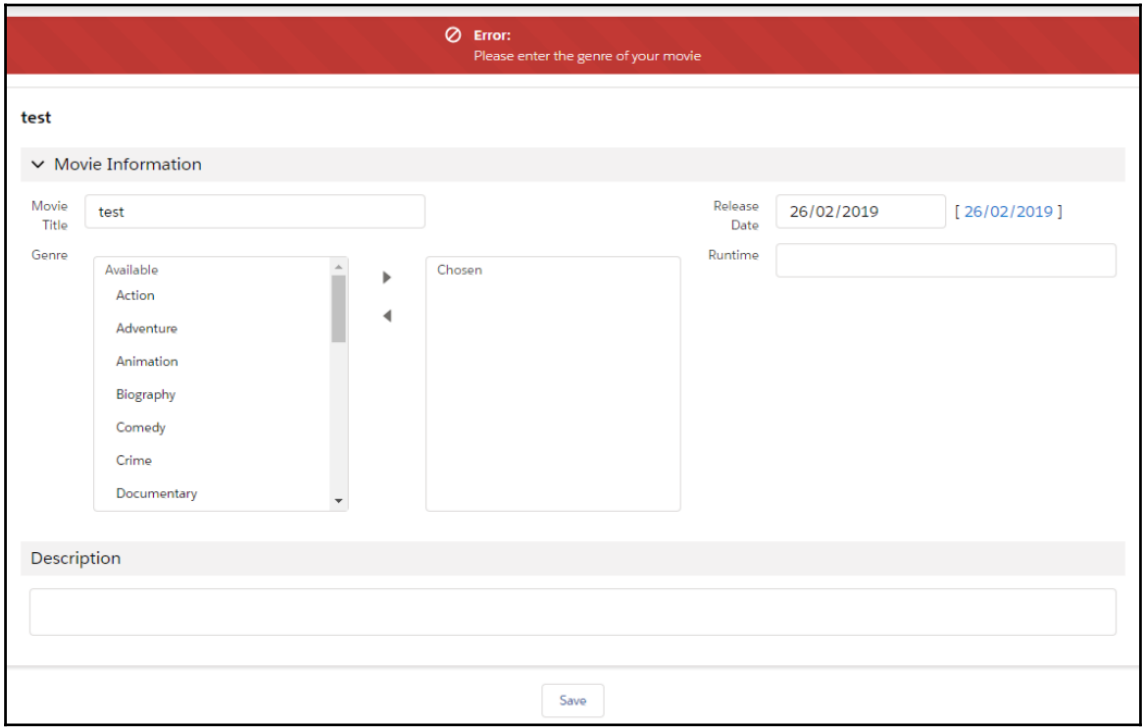

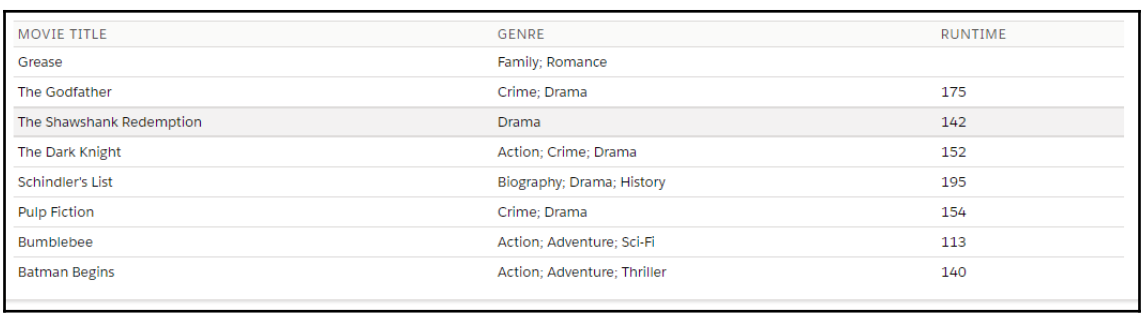

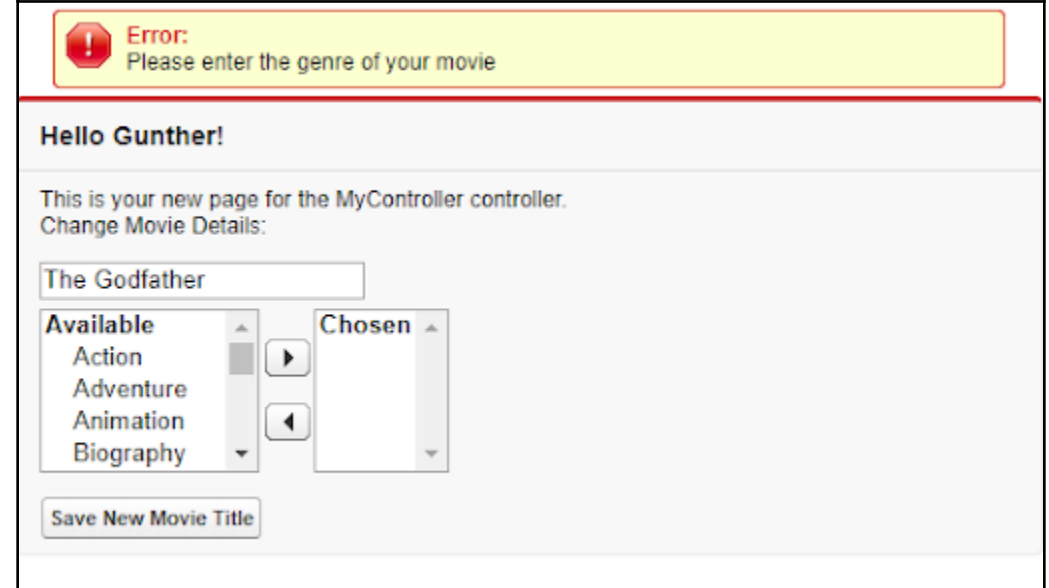

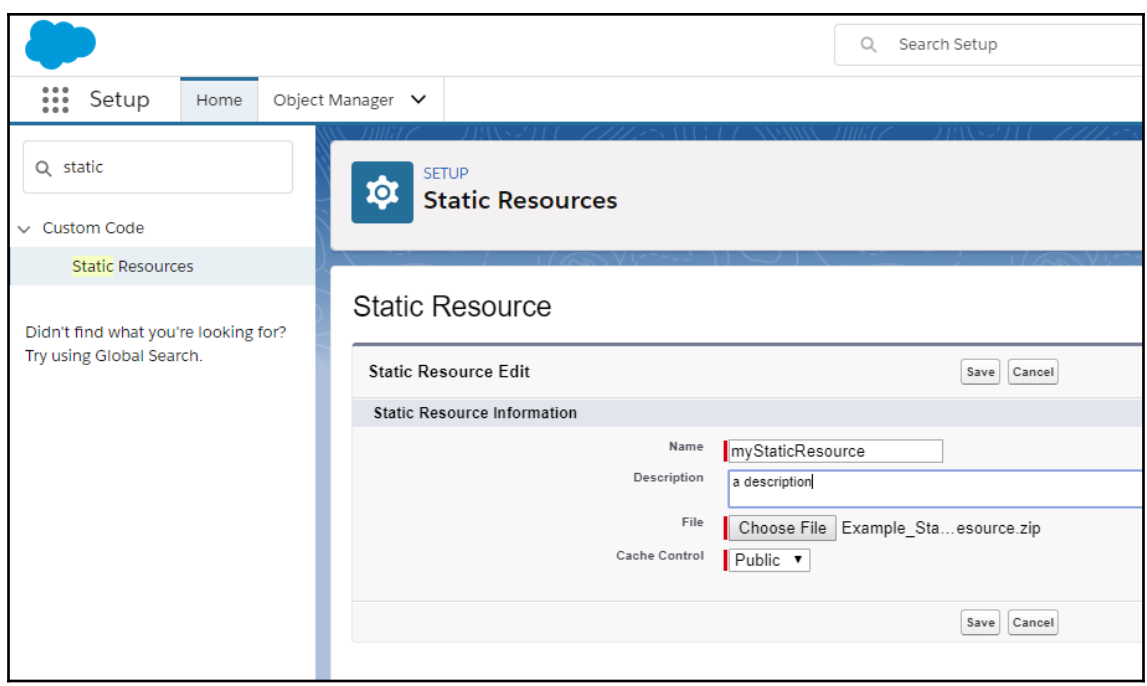

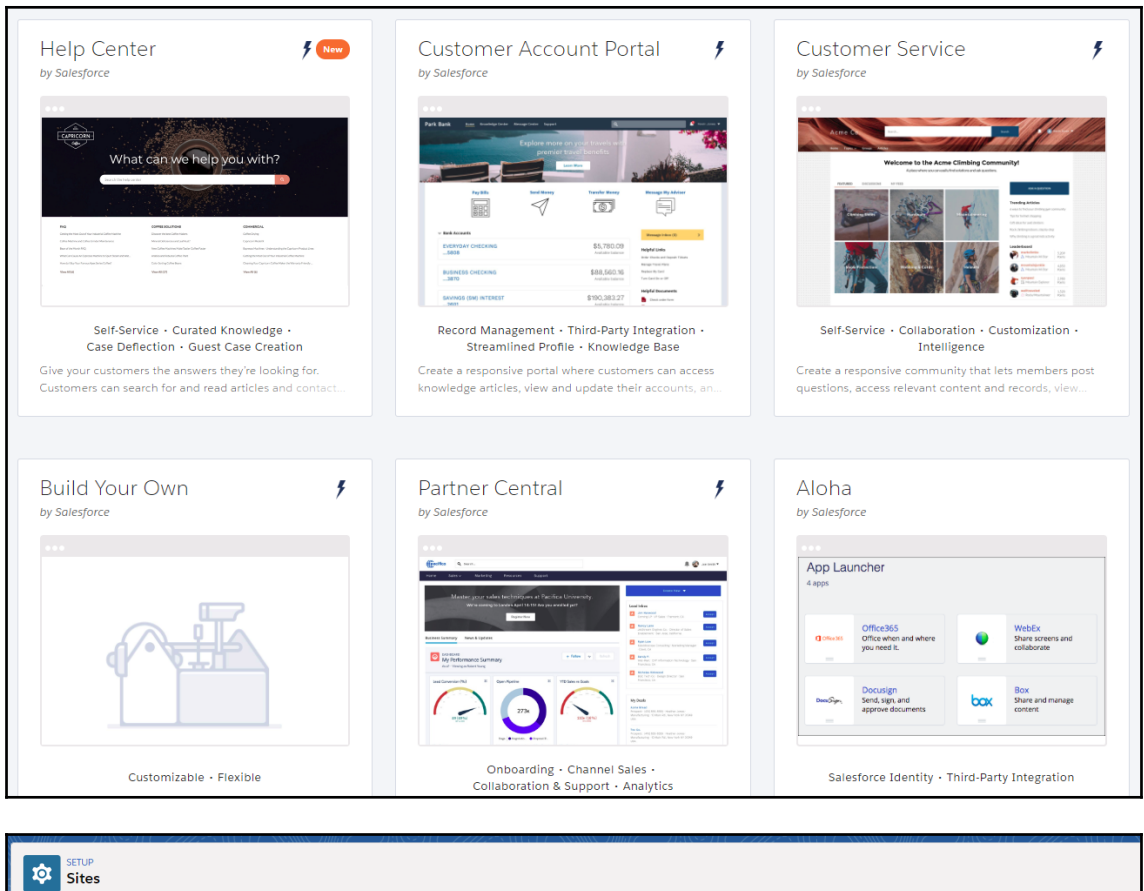

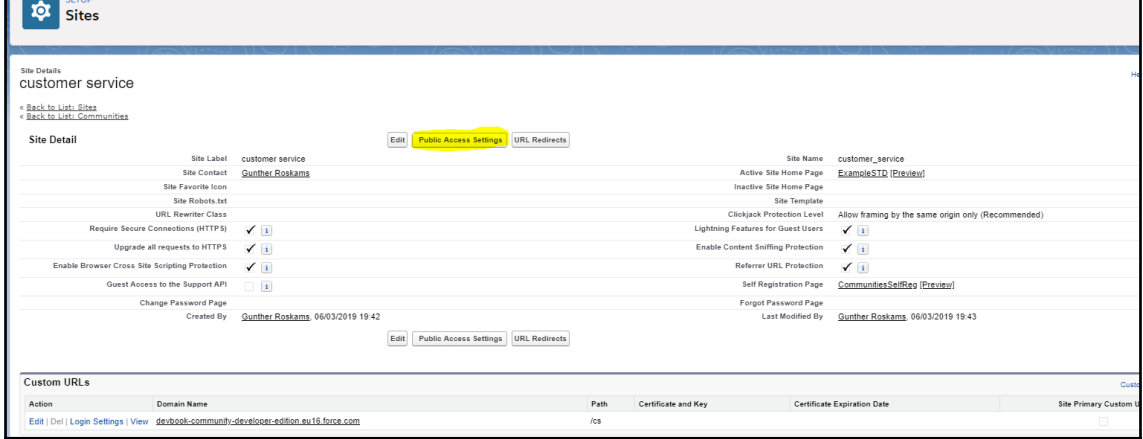

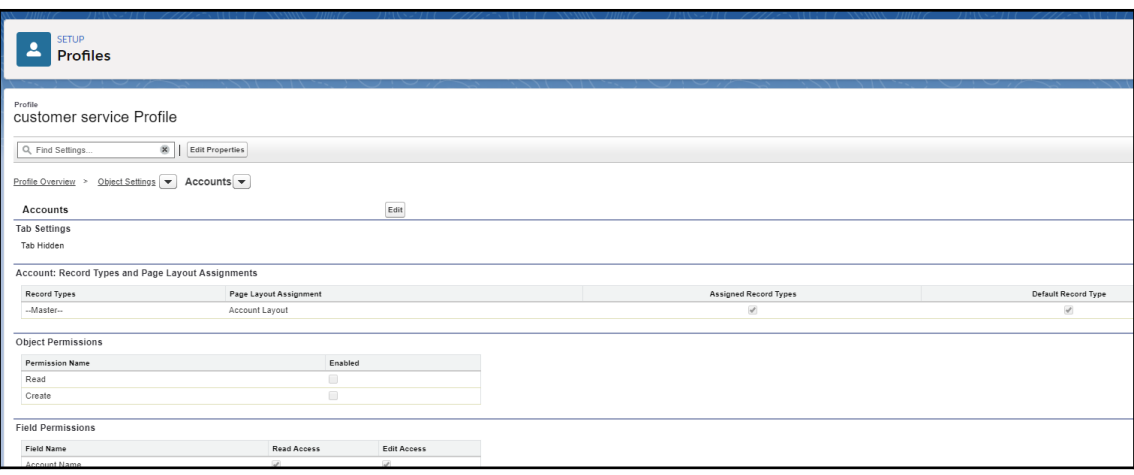

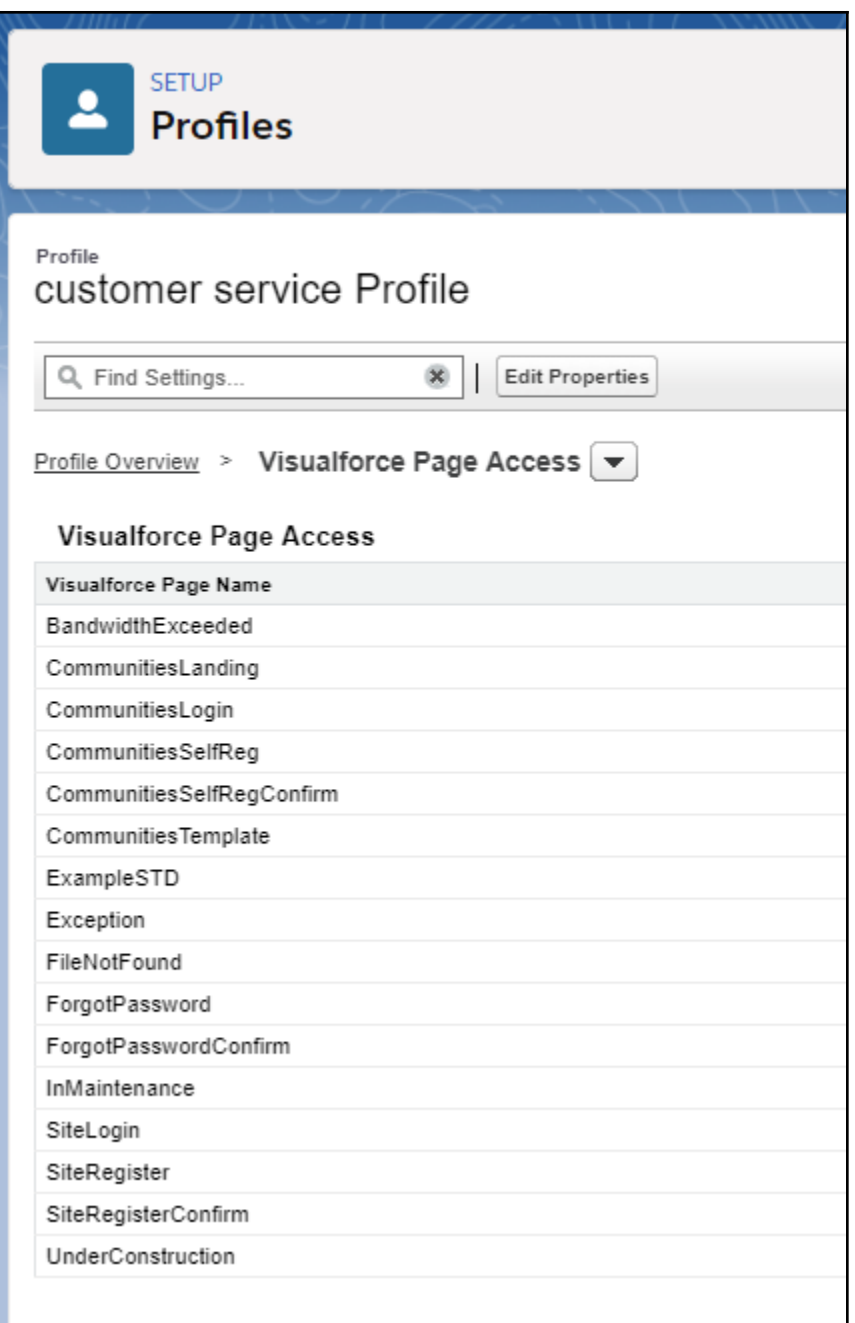

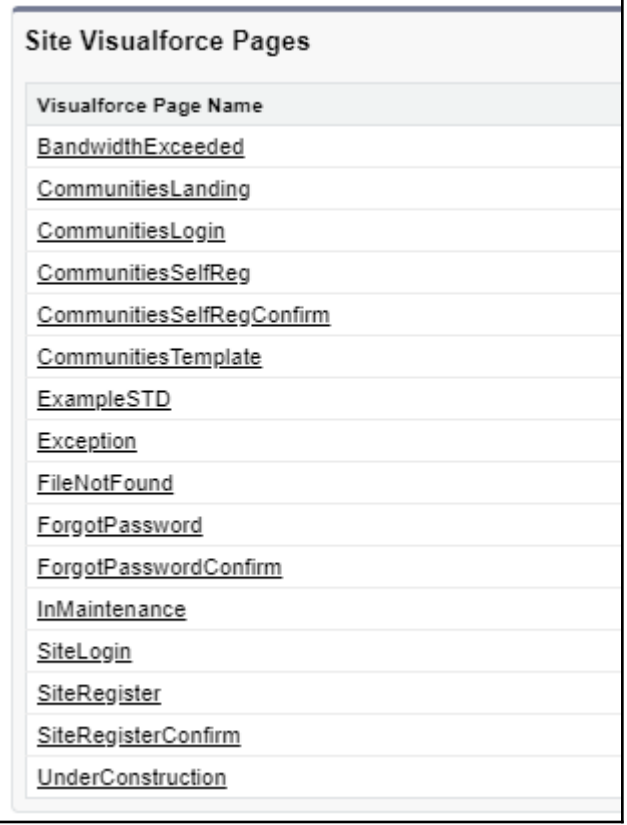

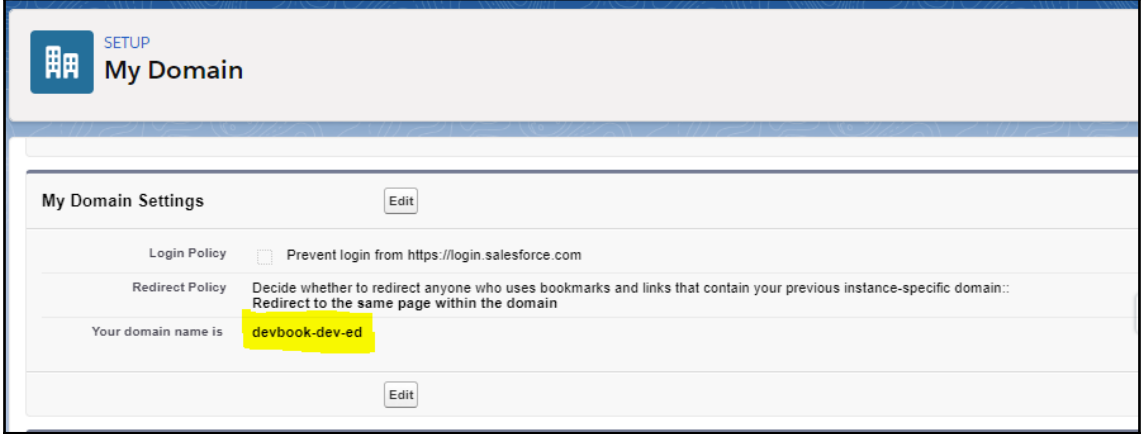

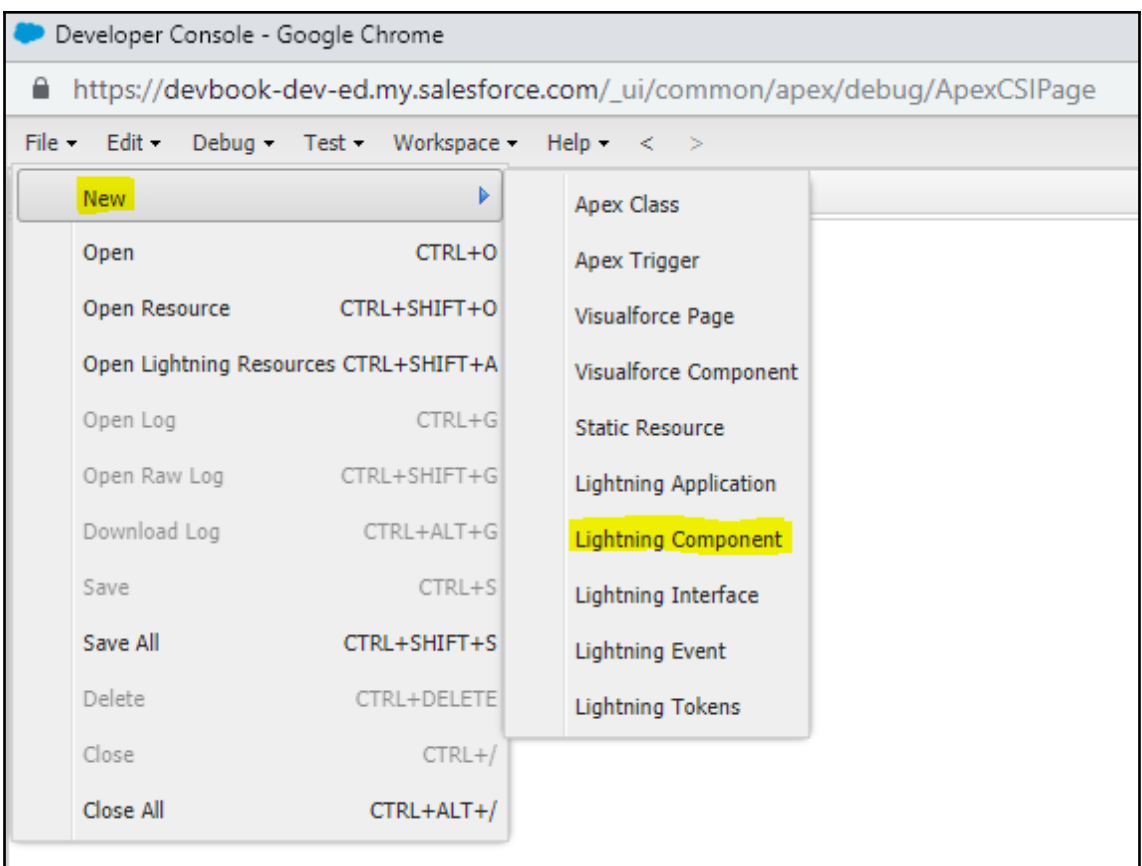

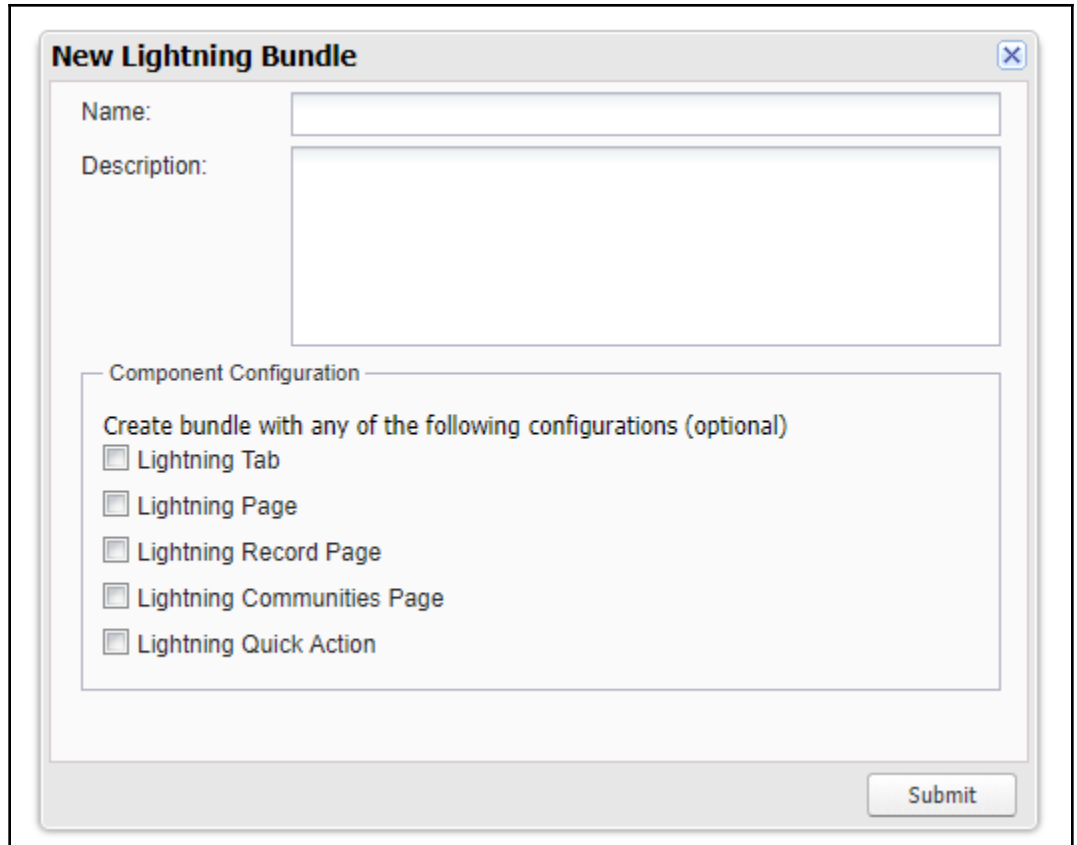

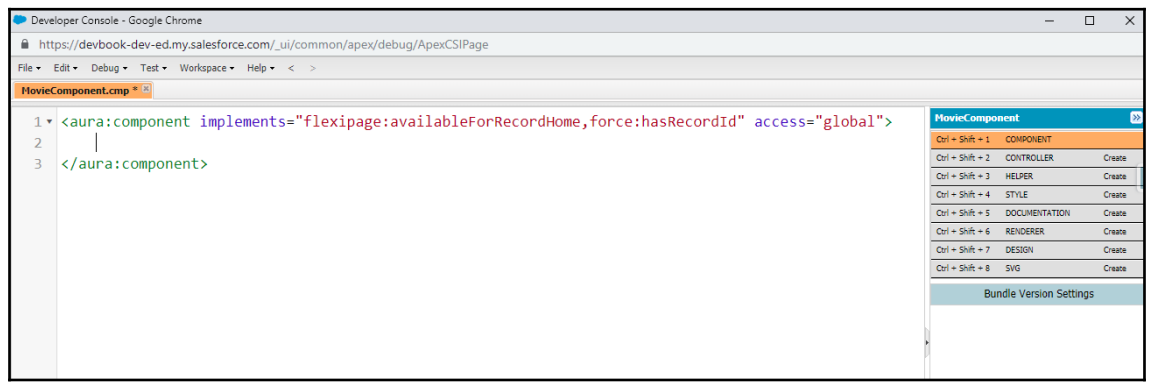

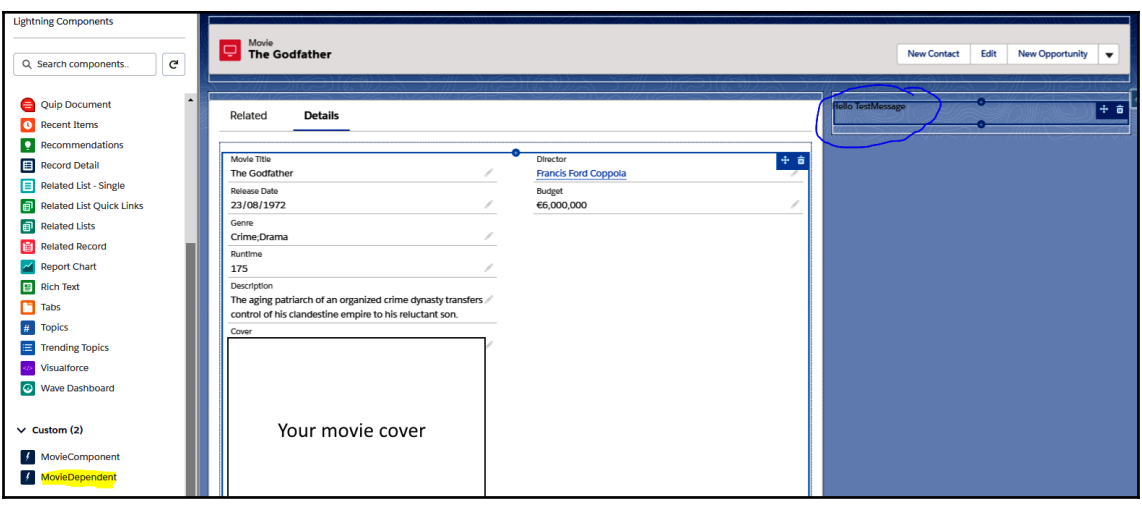

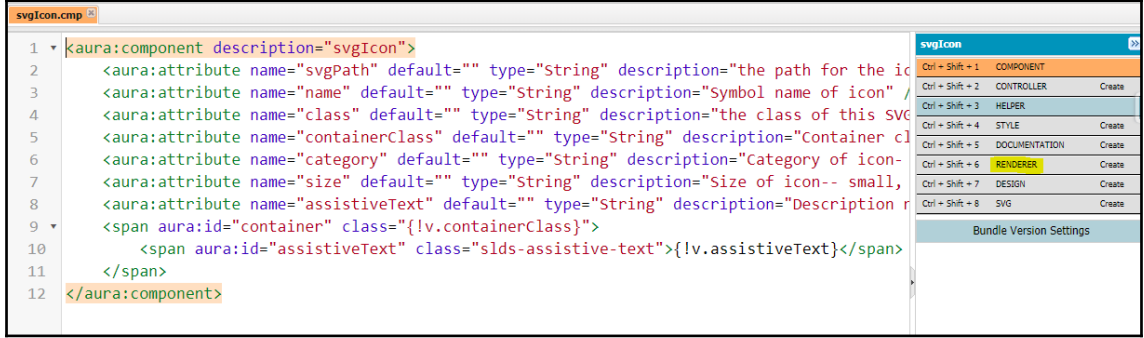

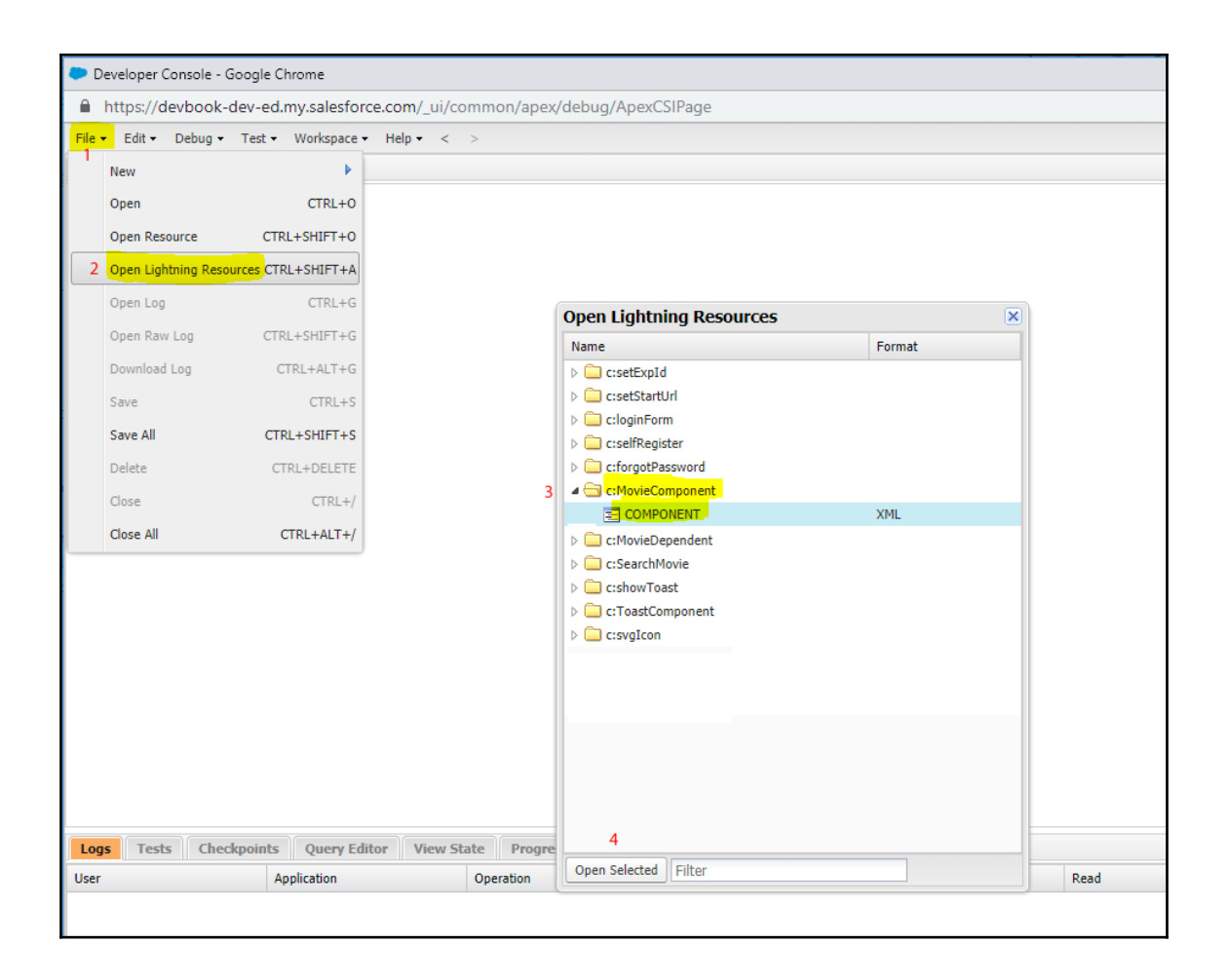

SETUP > OBJECT MANAGER

**Movie** 

€

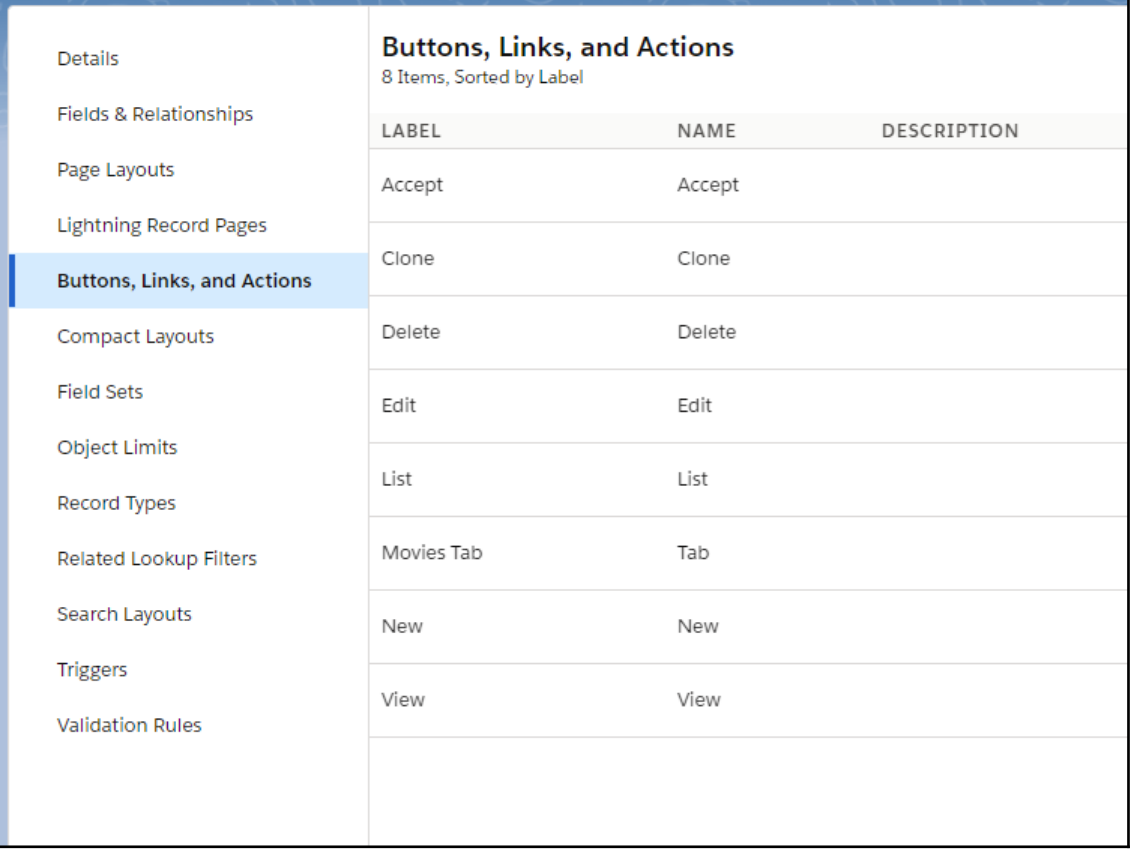

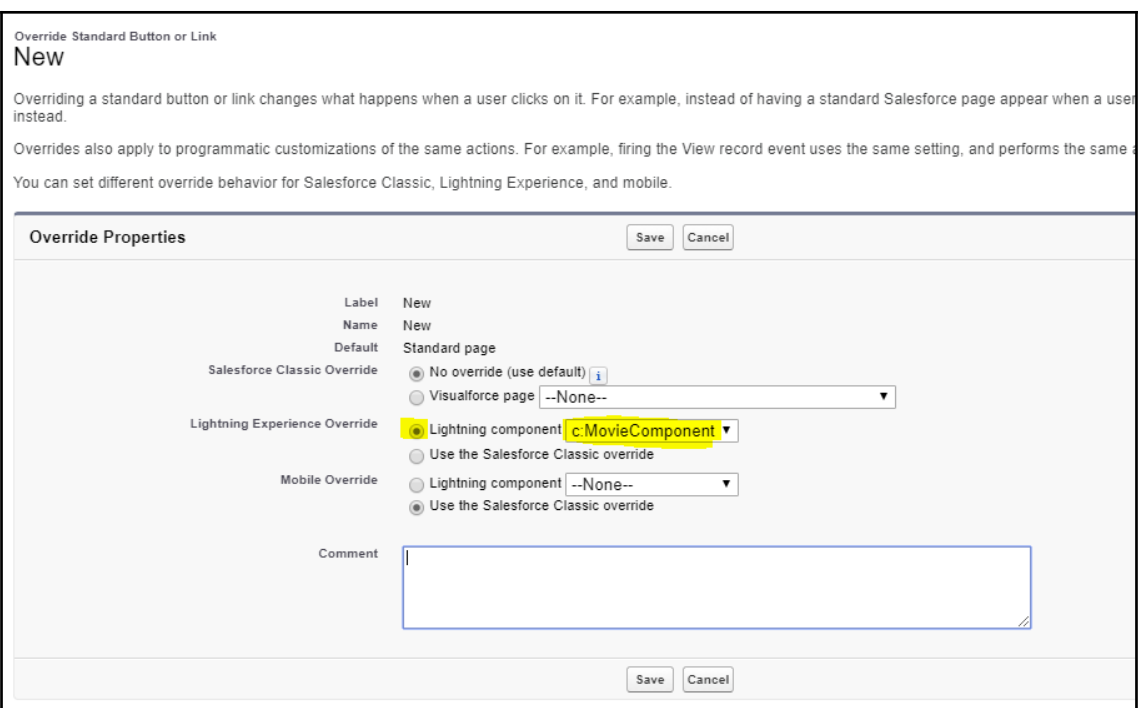

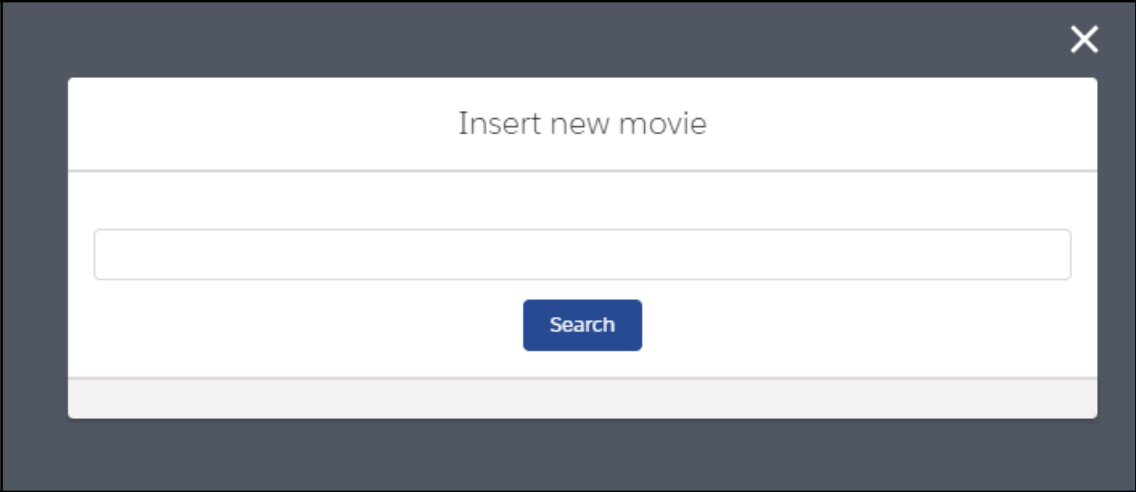

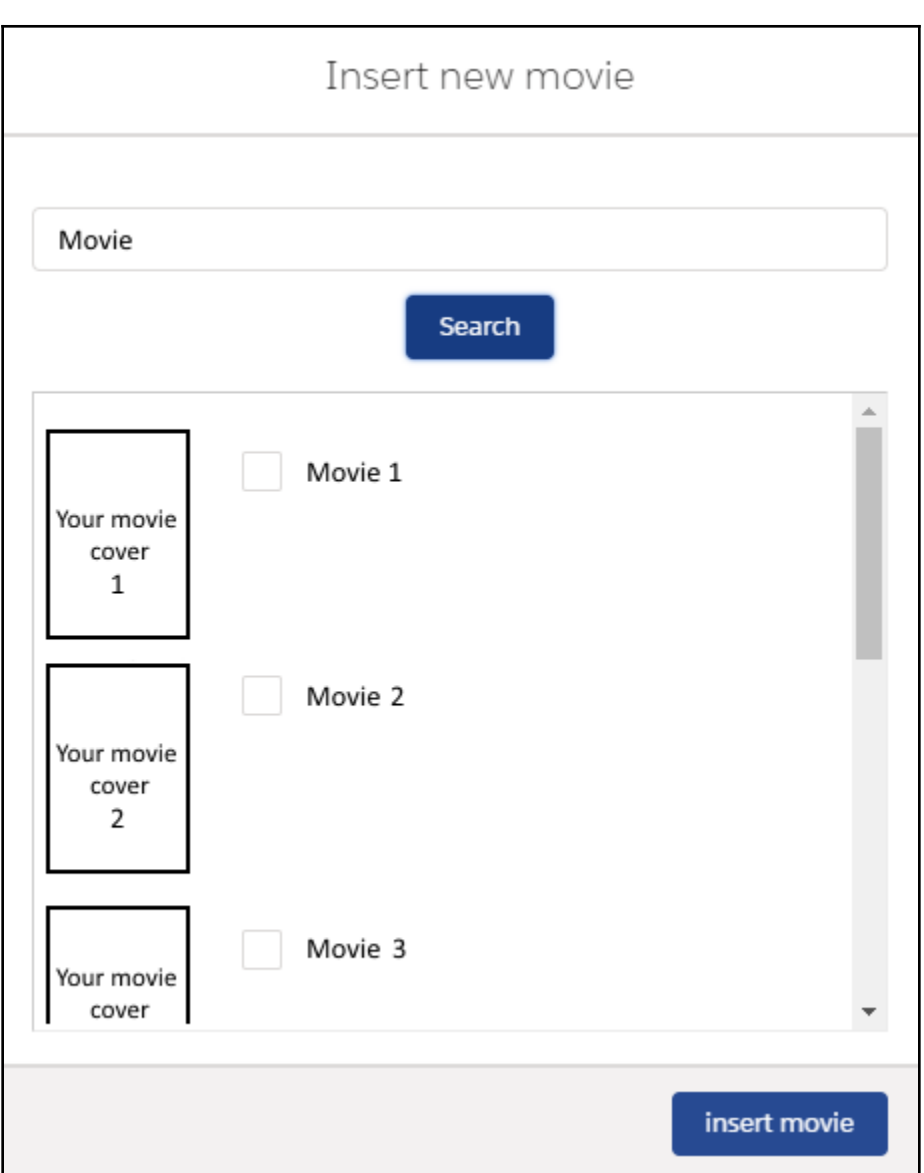

## **Chapter 7: Testing in Salesforce**

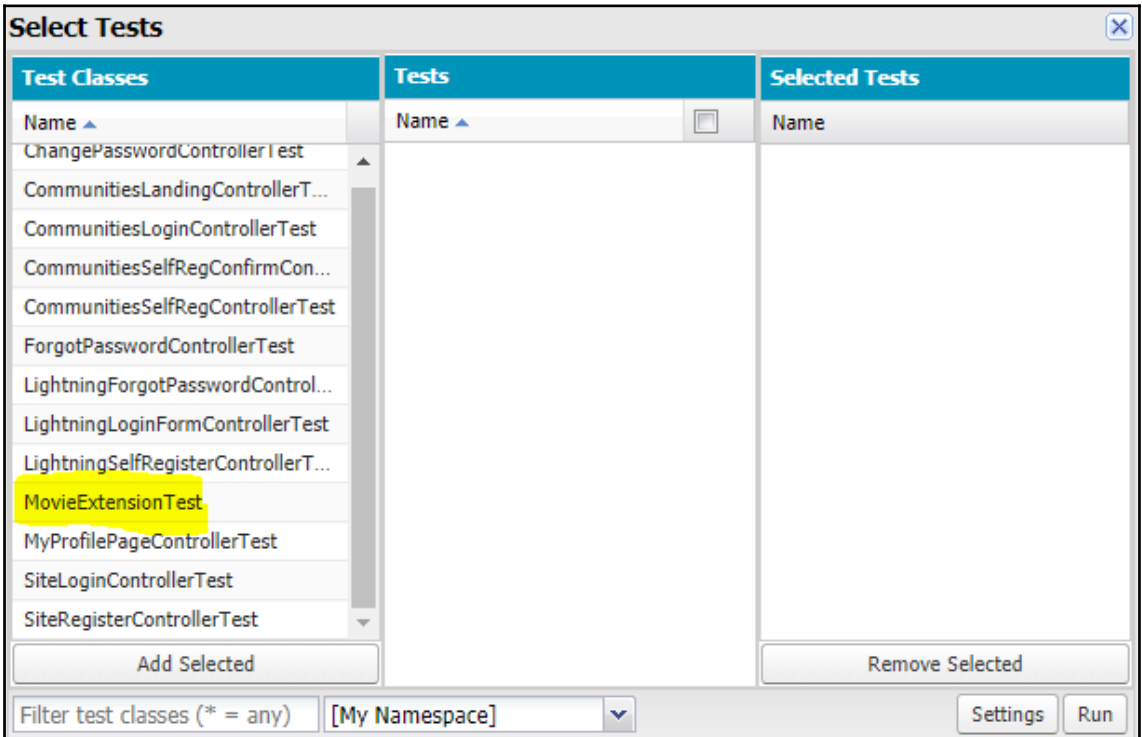

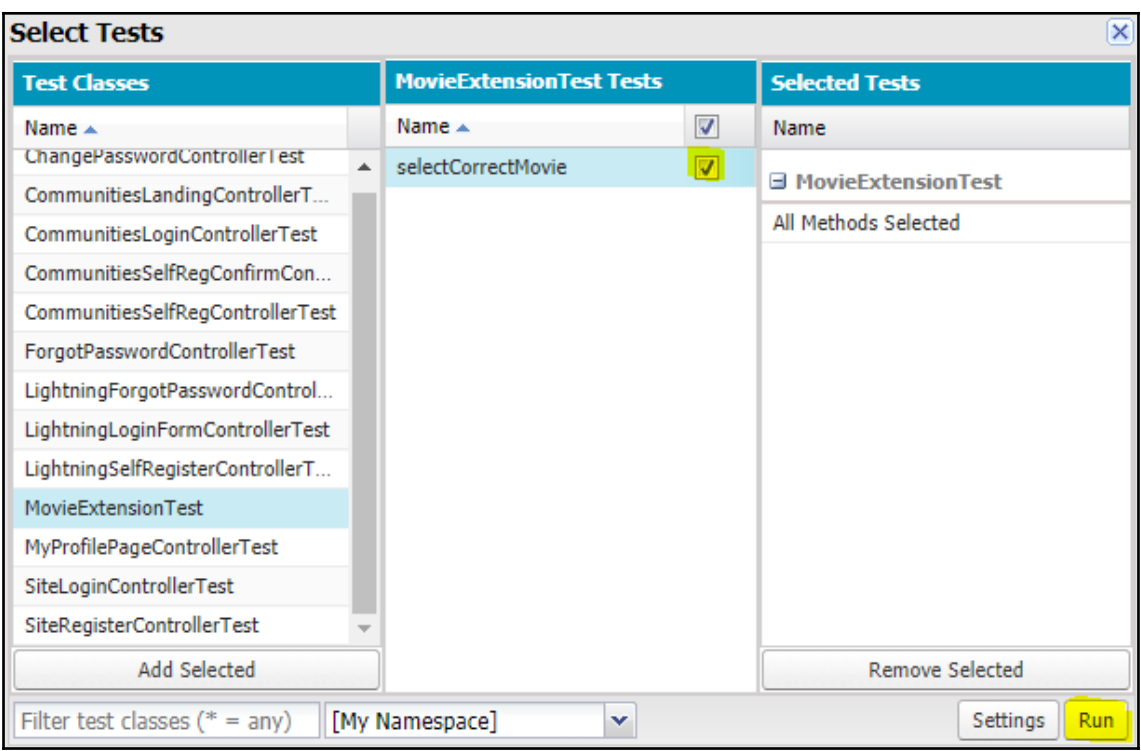

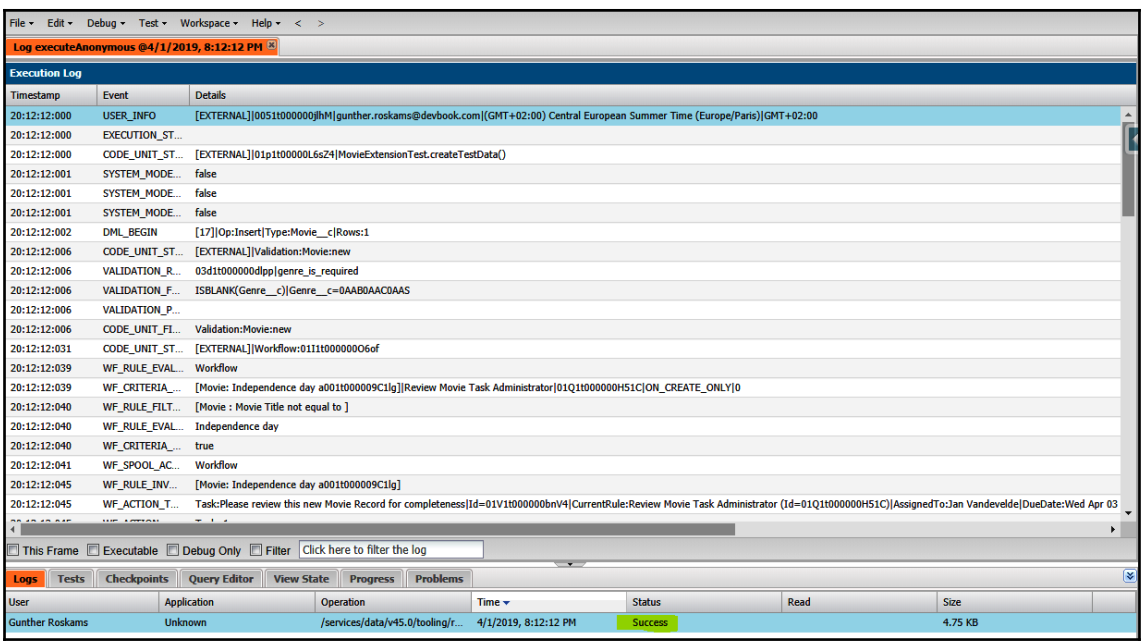

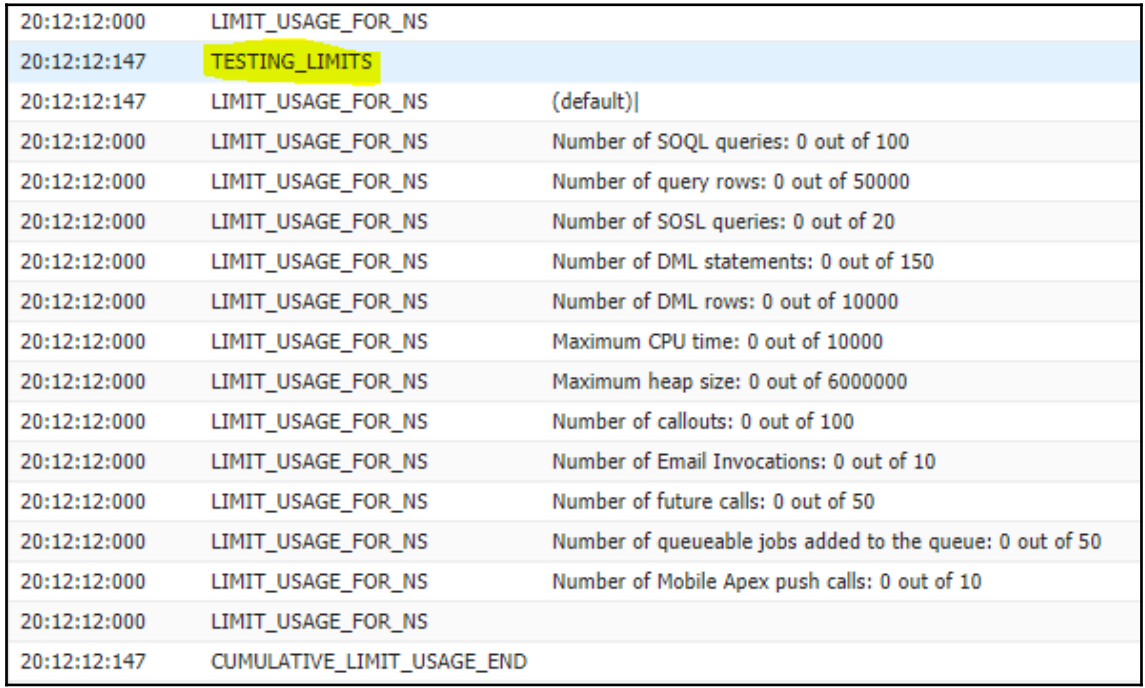
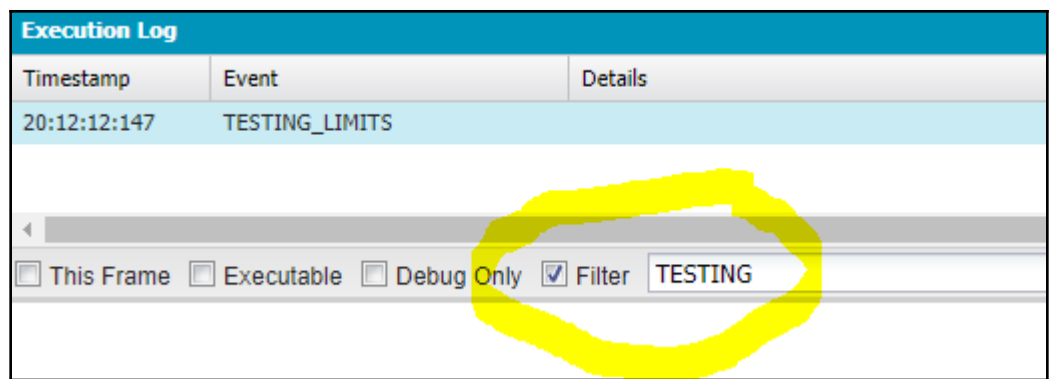

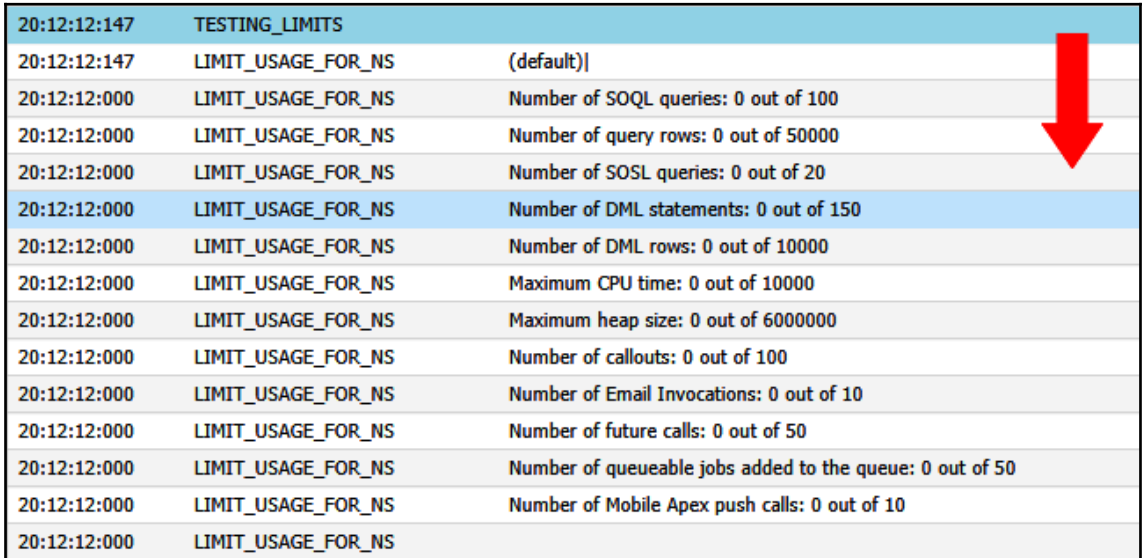

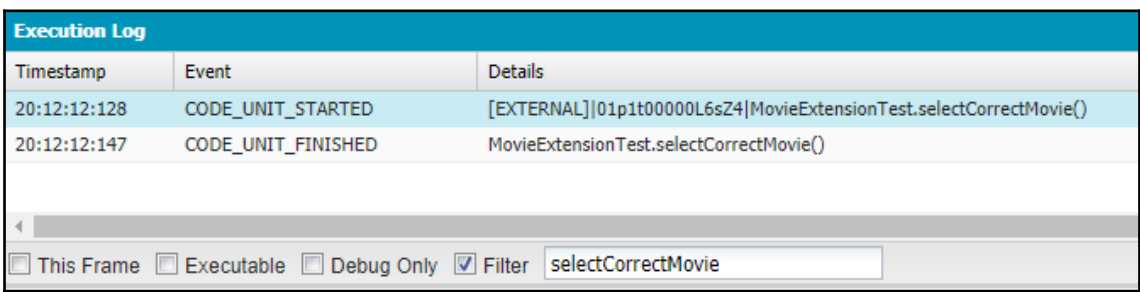

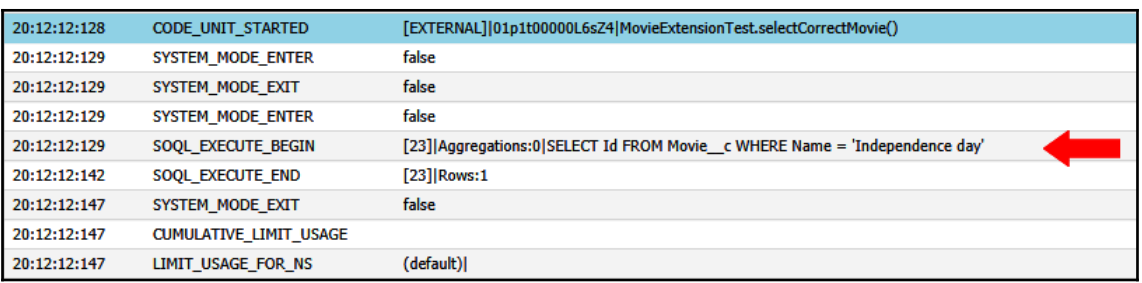

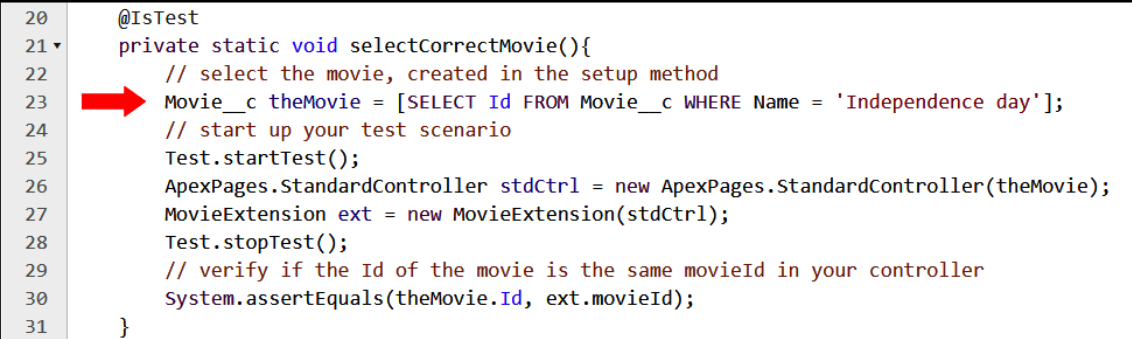

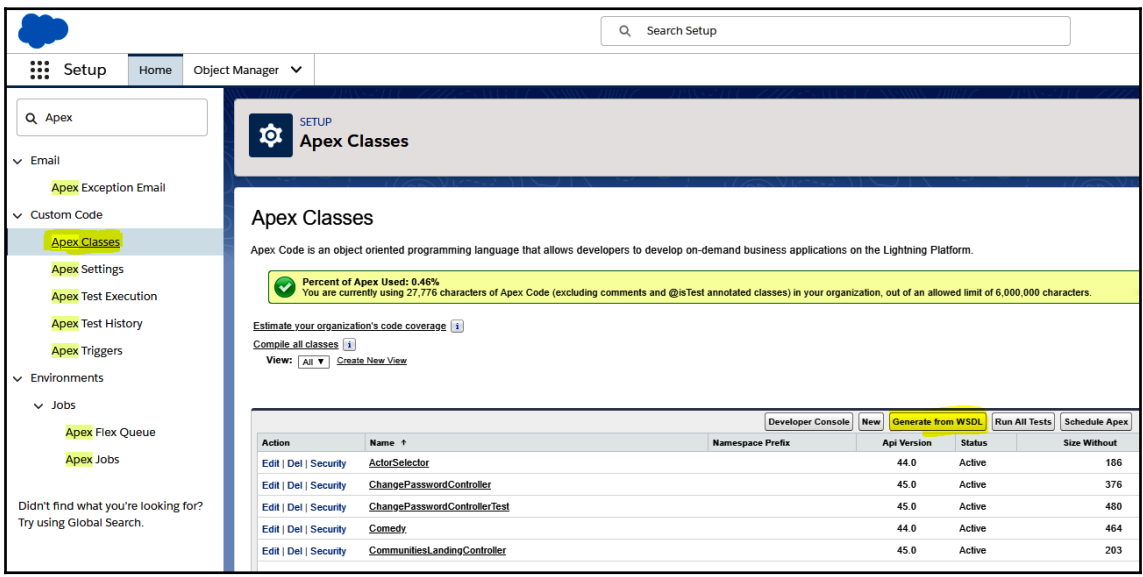

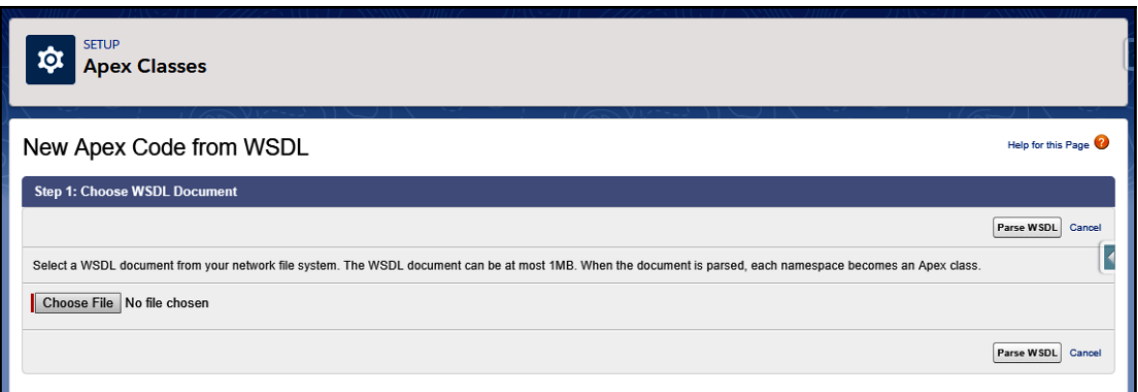

### **Chapter 8: Debugging and Deployment Tools**

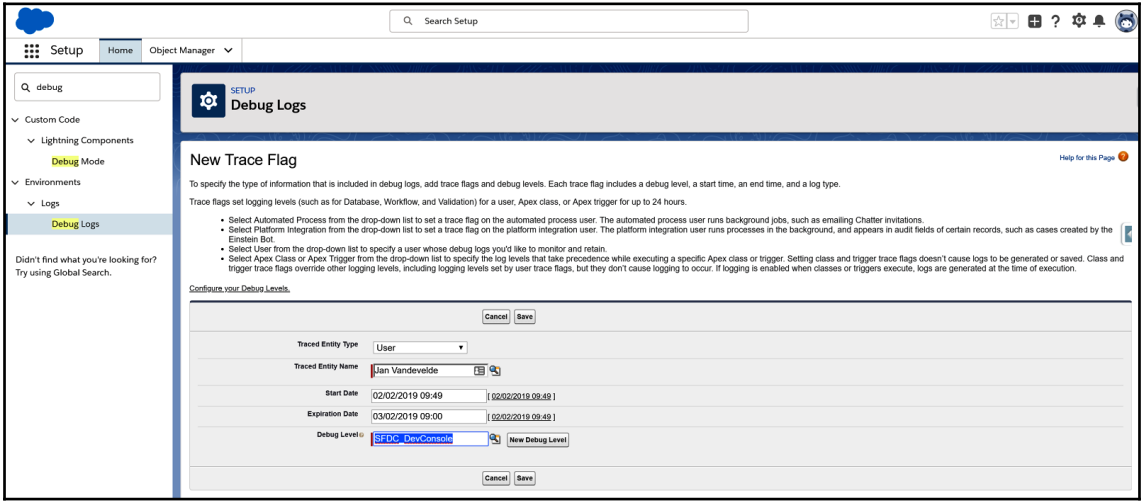

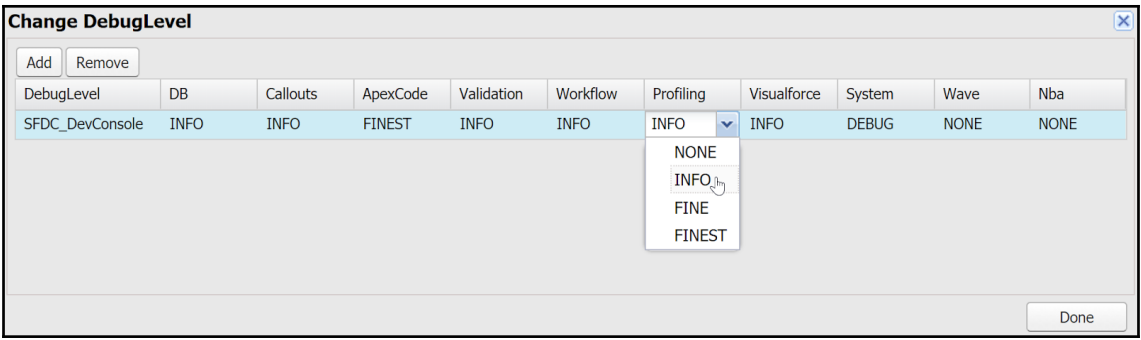

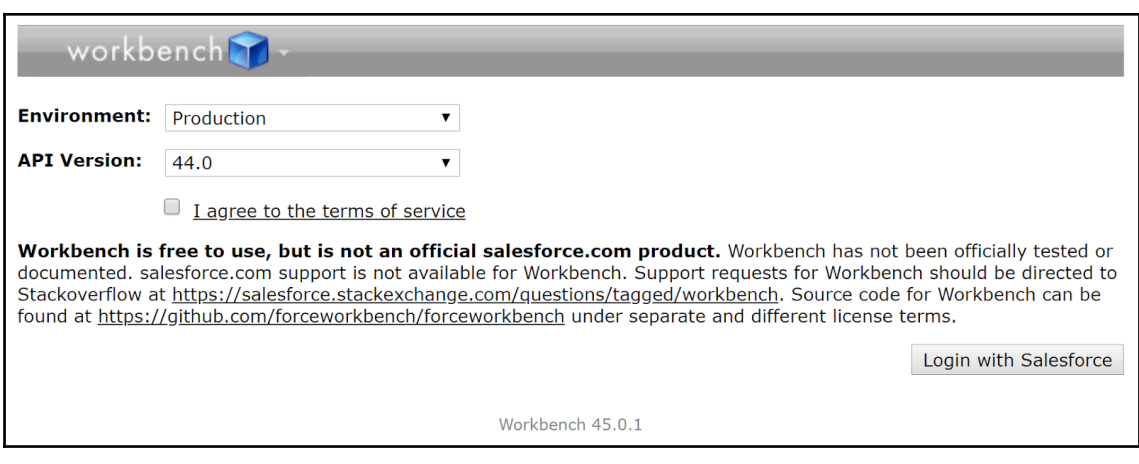

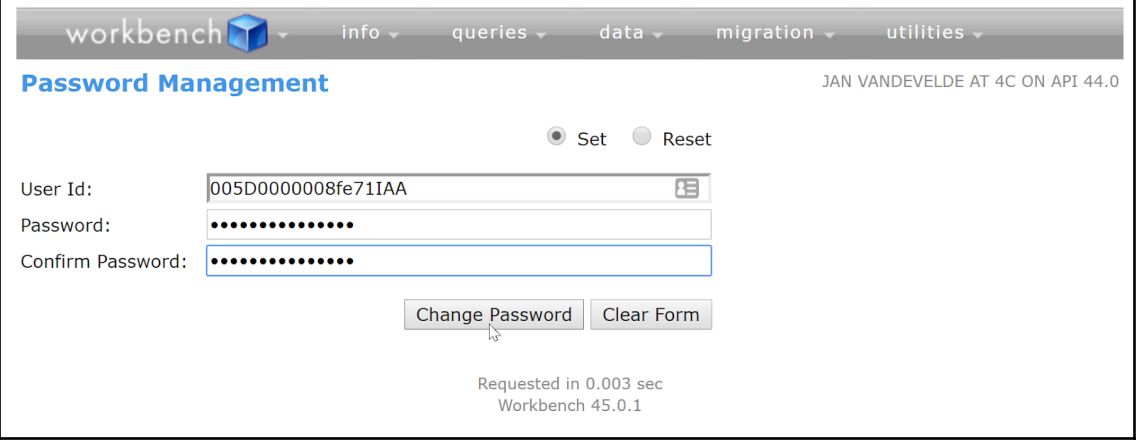

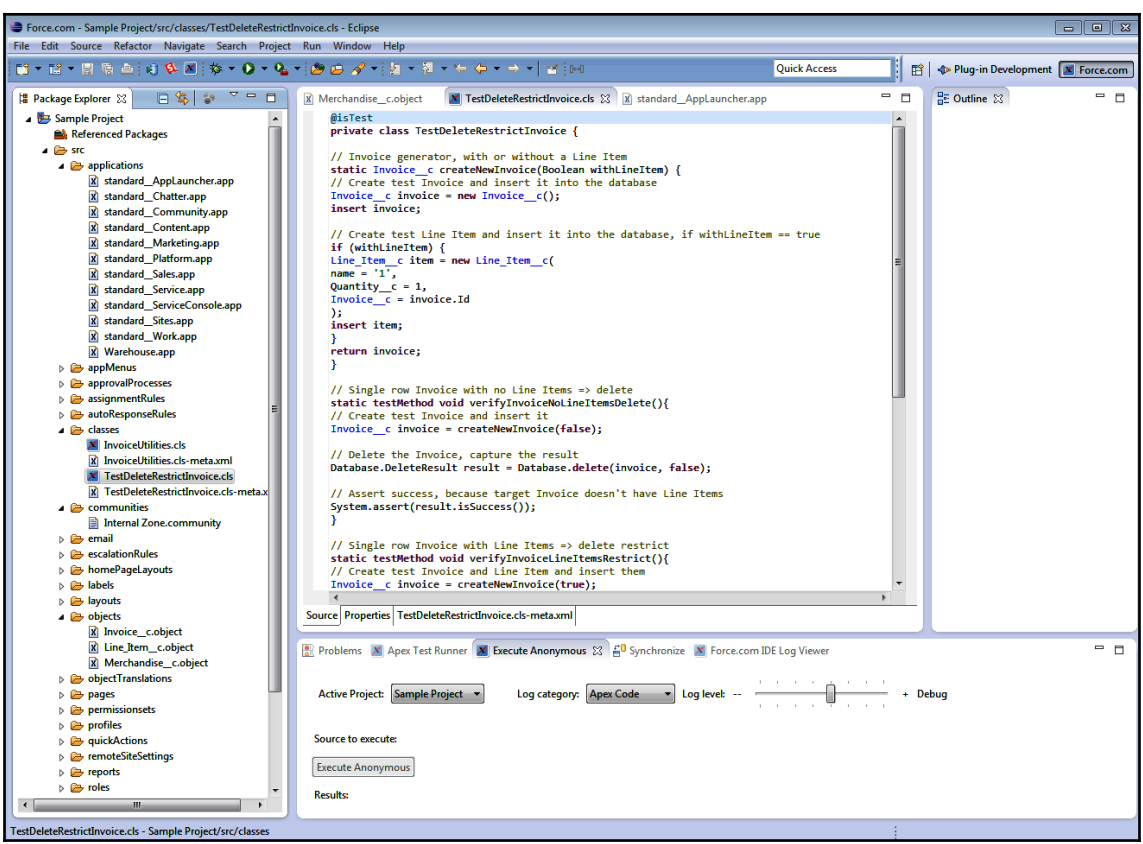

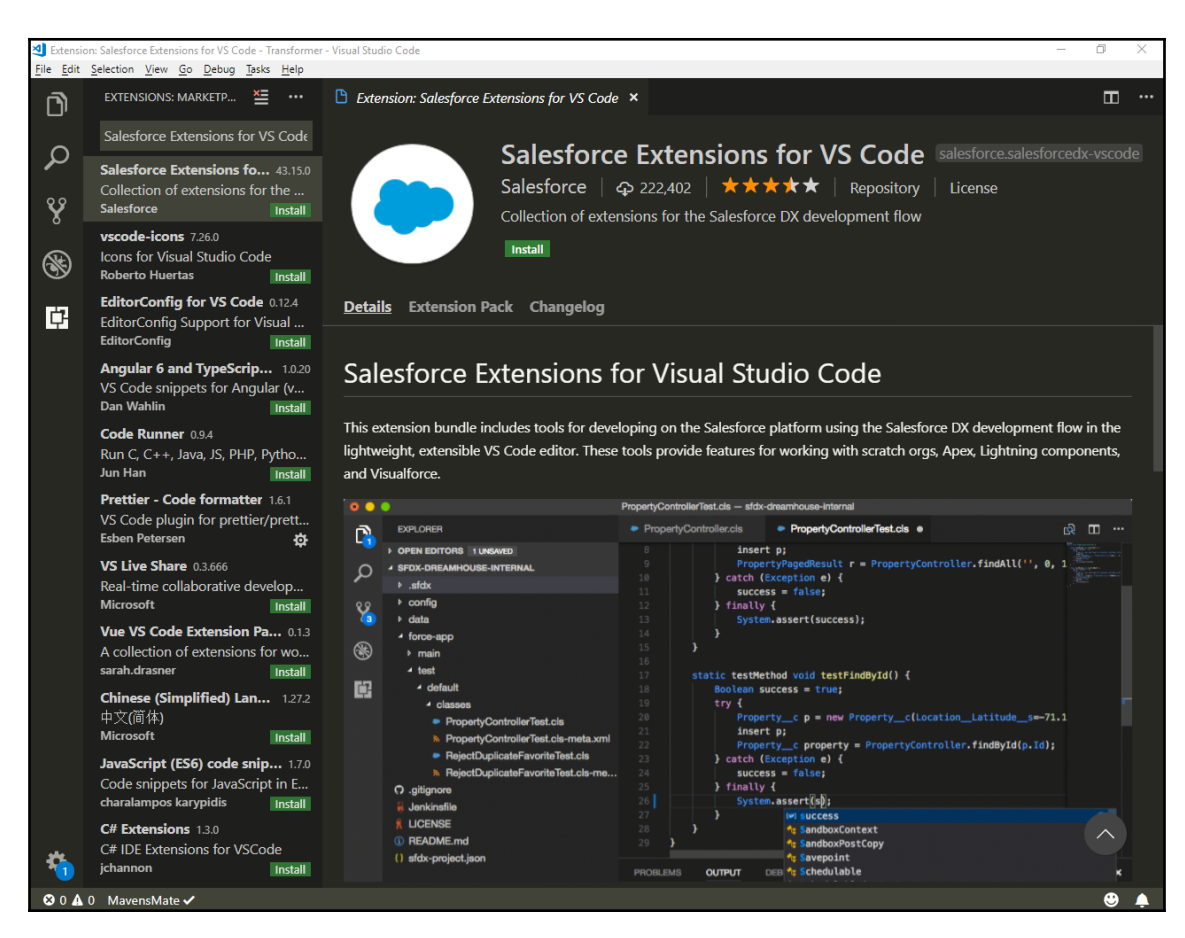

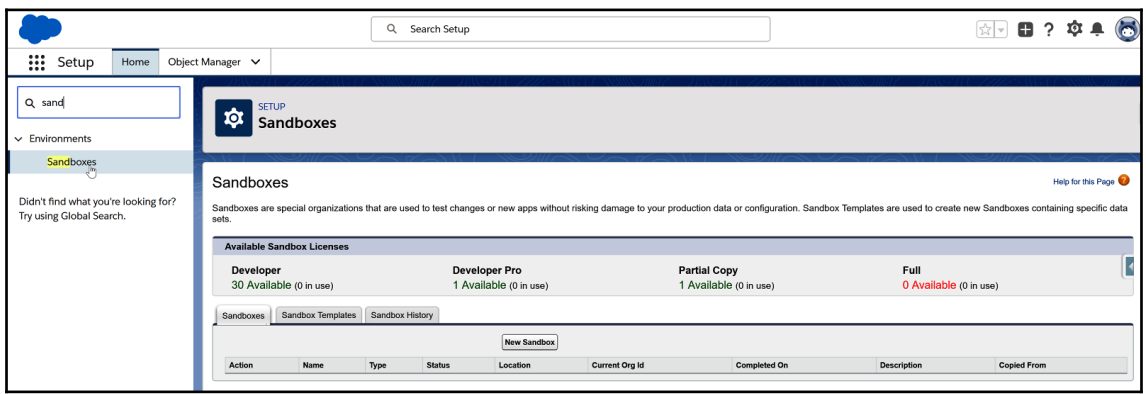

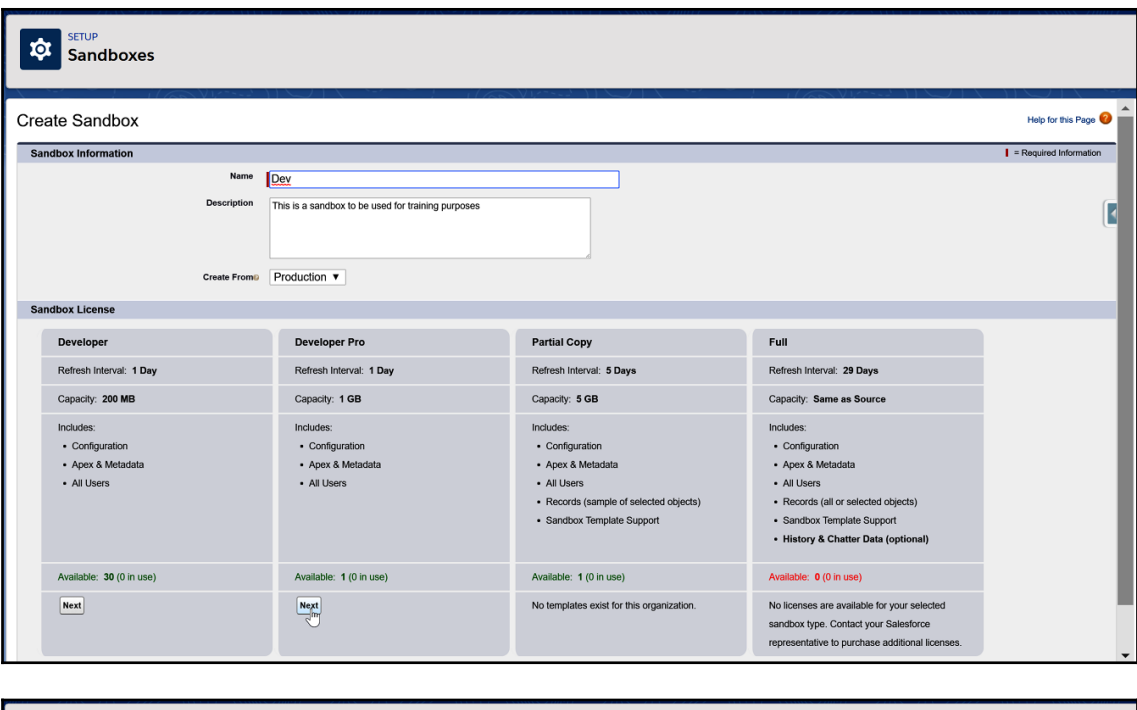

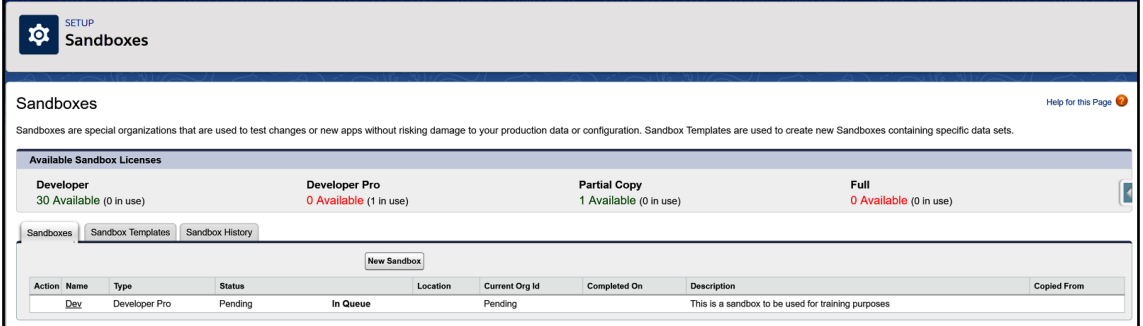

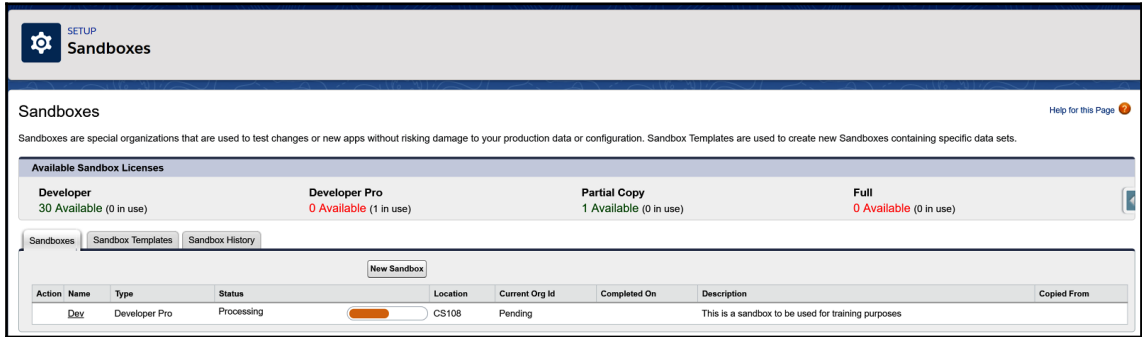

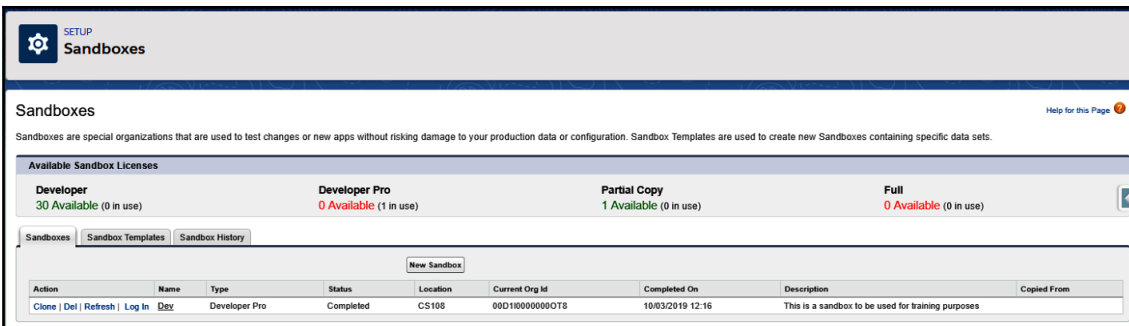

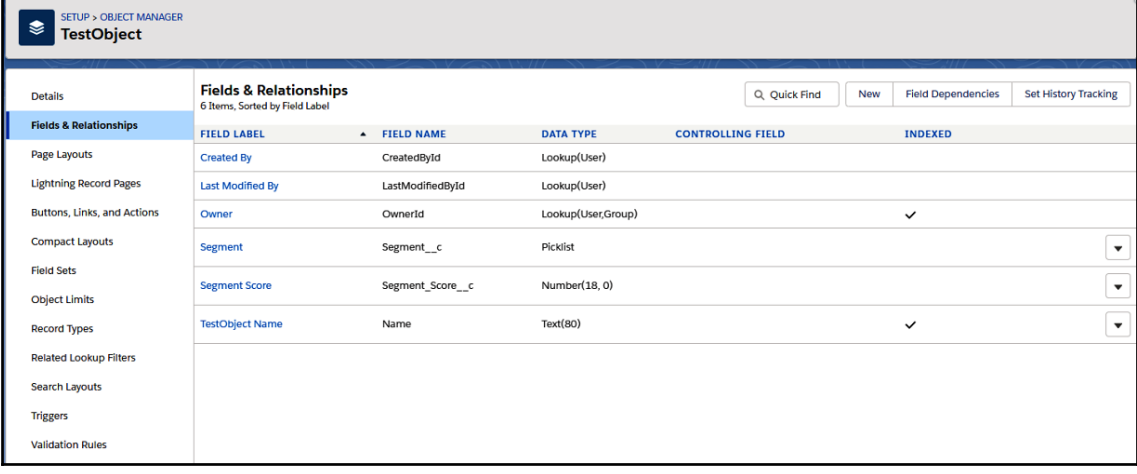

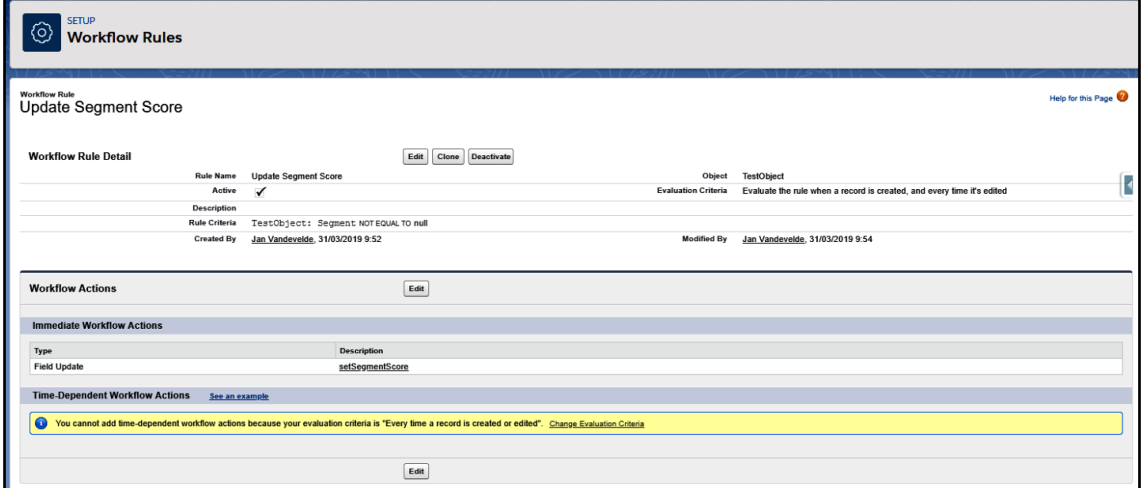

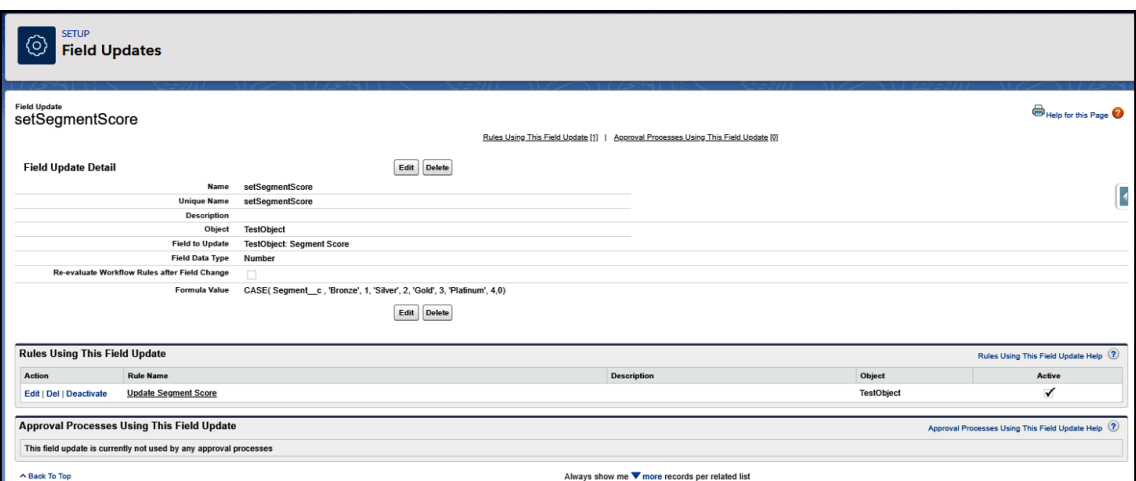

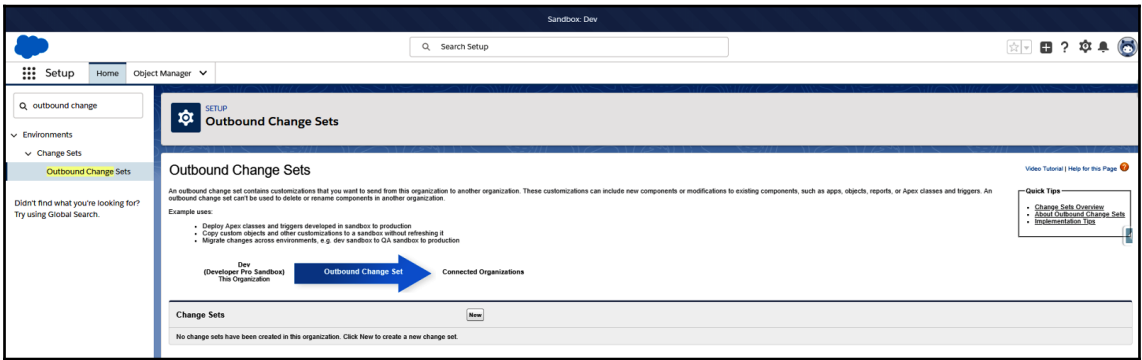

### $\hat{\mathbf{Q}}$

# SETUP<br>Outbound Change Sets

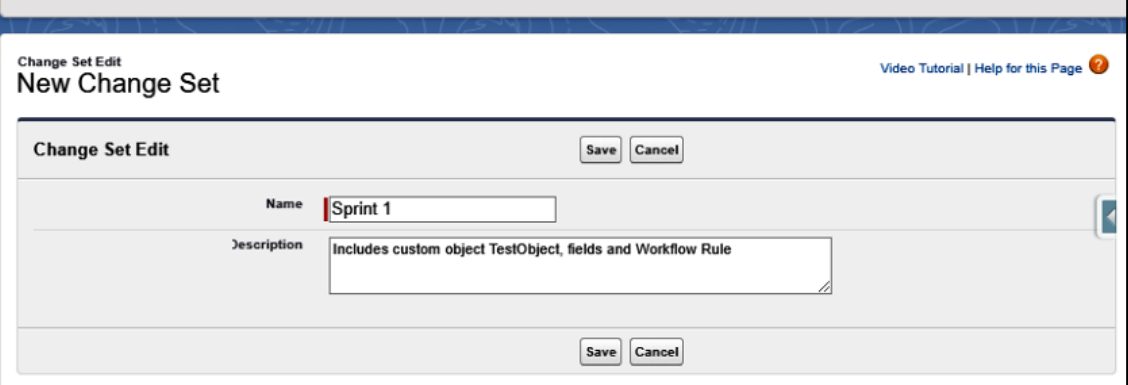

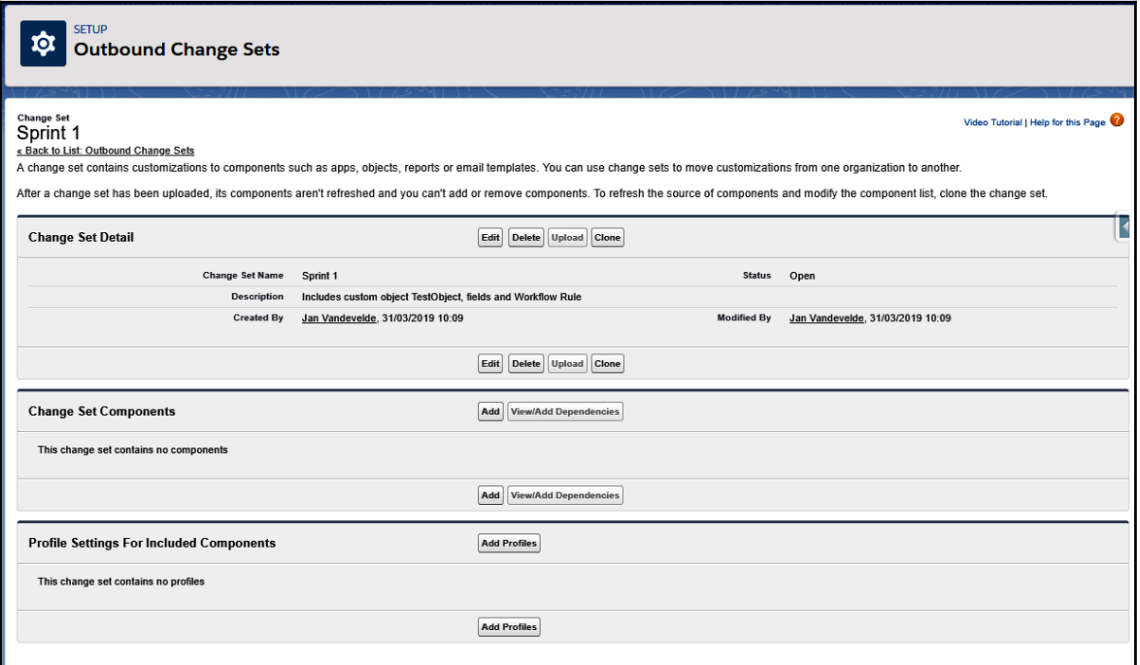

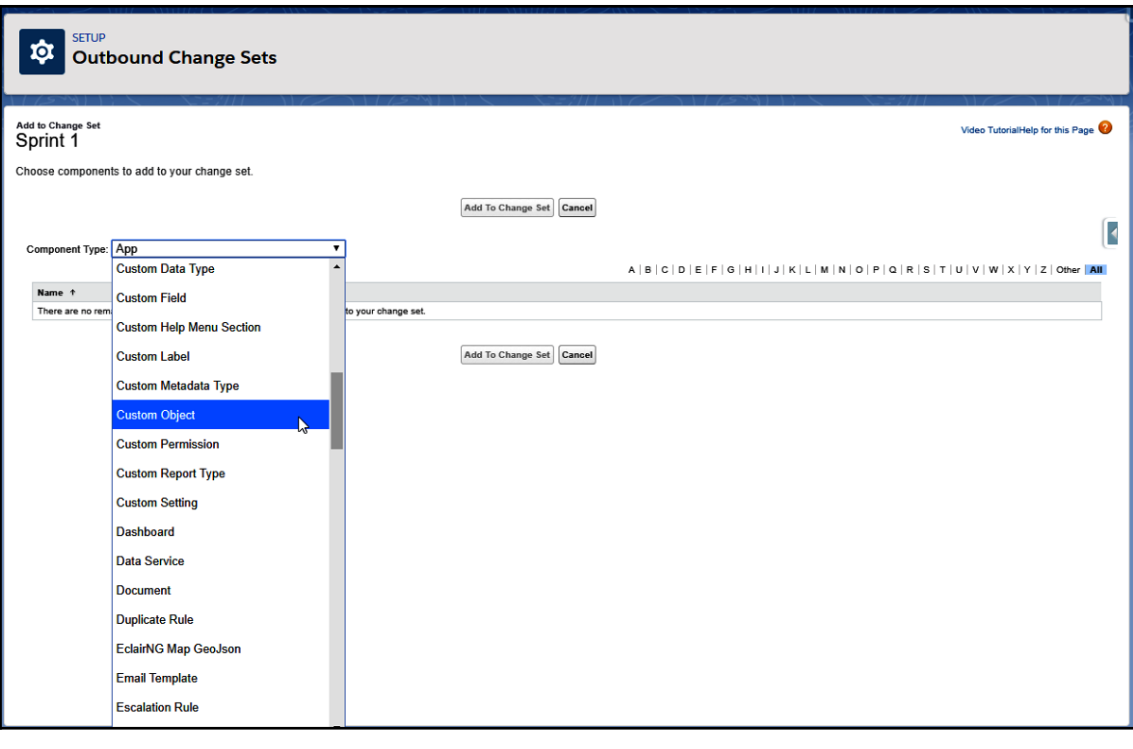

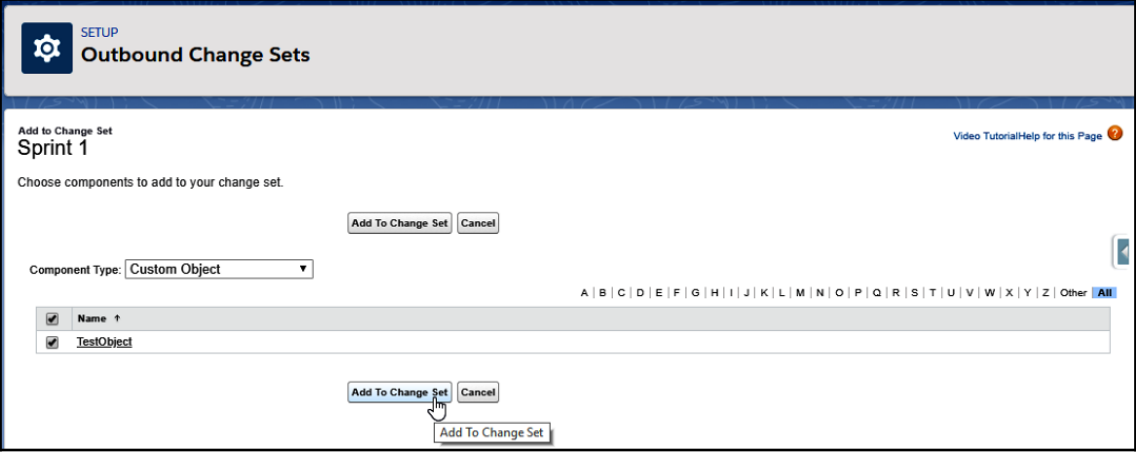

**CALL SETUP** 

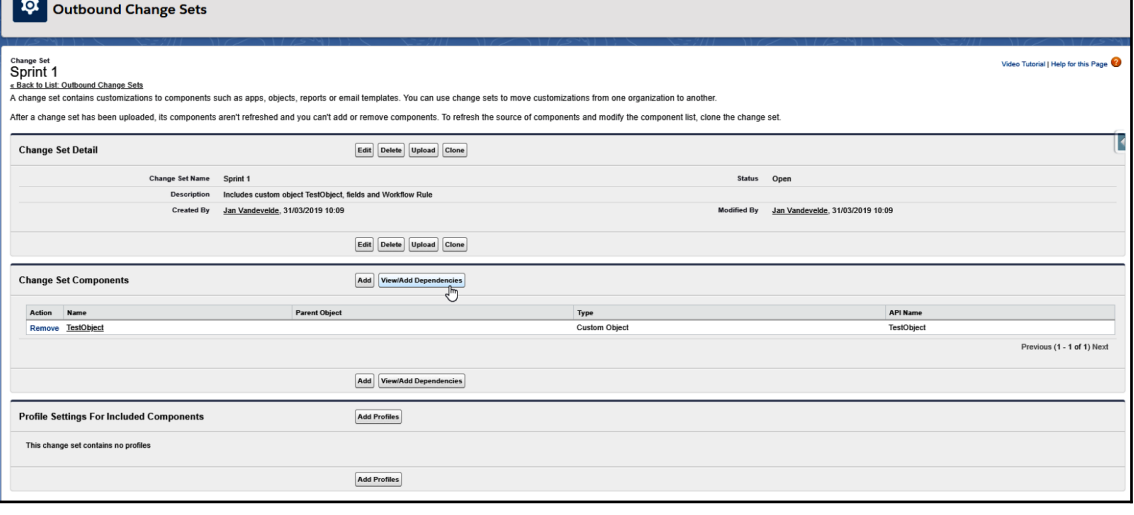

### **TOT** SETUP<br>Outbound Change Sets Component Dependencies<br>Sprint 1 Video Tutorial | Help for this Page A dependency is created when one comp<br>where the change set will be deployed. ence to be valid. The components in this list have dependencies. Although you don't have to add dependent components to a change set, you should make sure that they exist in the organizations Add To Change Set Cancel Ŀ  $3$  of  $3$  selected Previous (1 - 3 of 3) Next  $\Box$  Name Parent Object  $\mathsf{Type}$ Referenced By Segment Custom Field TestObject TestObject Segment Score TestObject Custom Field TestObject TestObject Layout TestObject Page Layout TestObject Previous (1 - 3 of 3) Next  $3$  of  $3$  selected  $[Add To Change Set]$

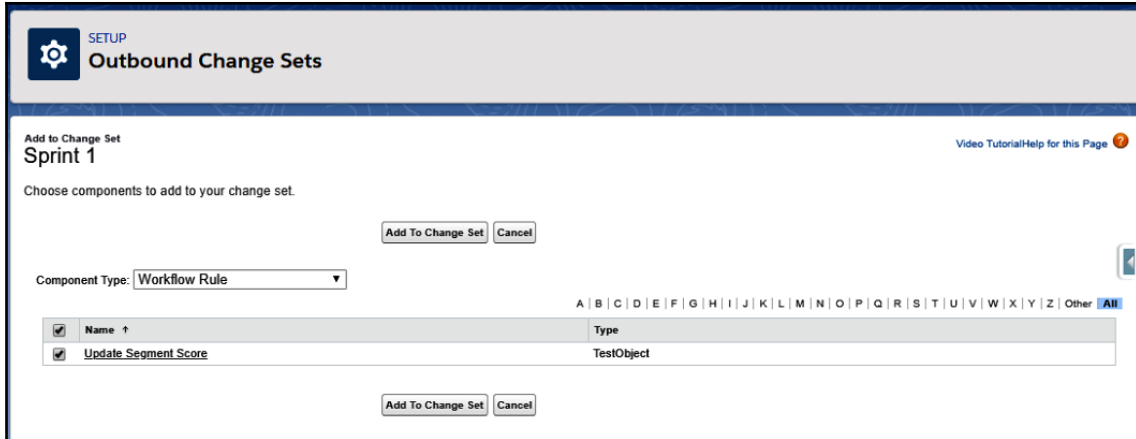

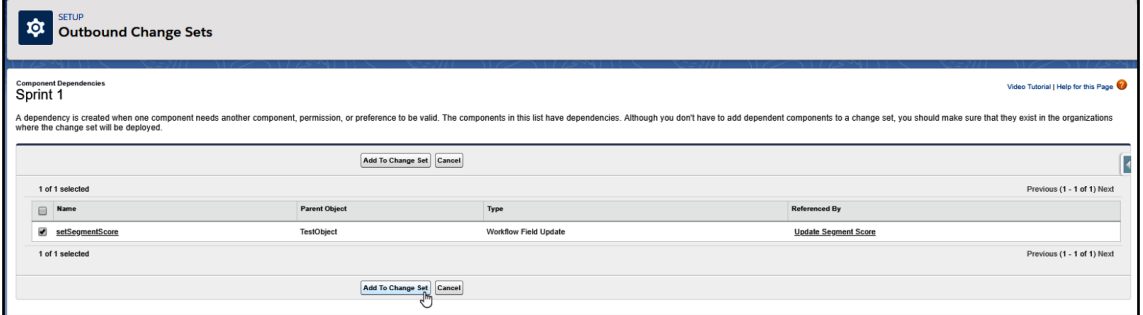

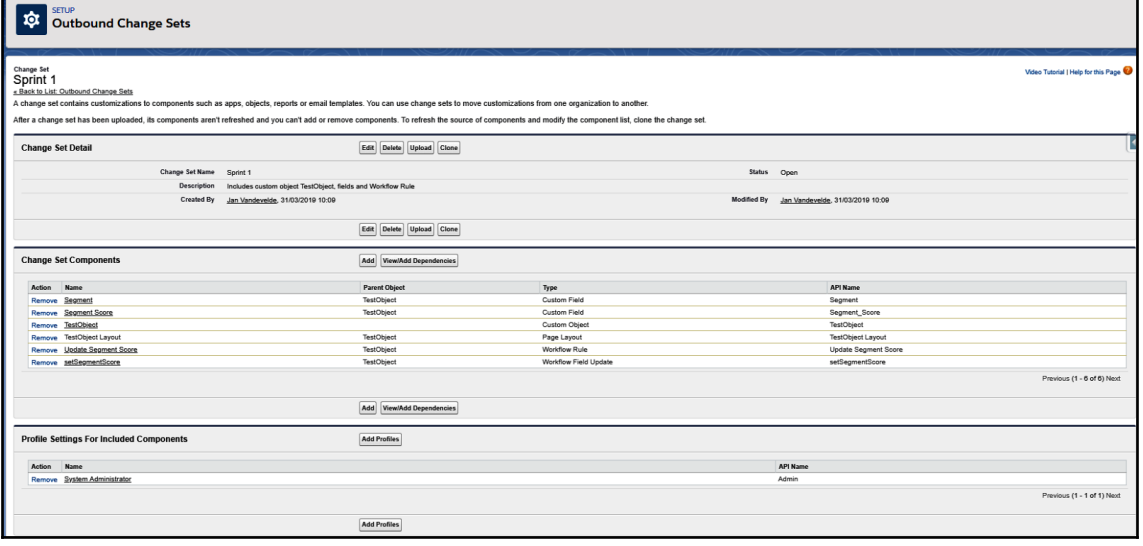

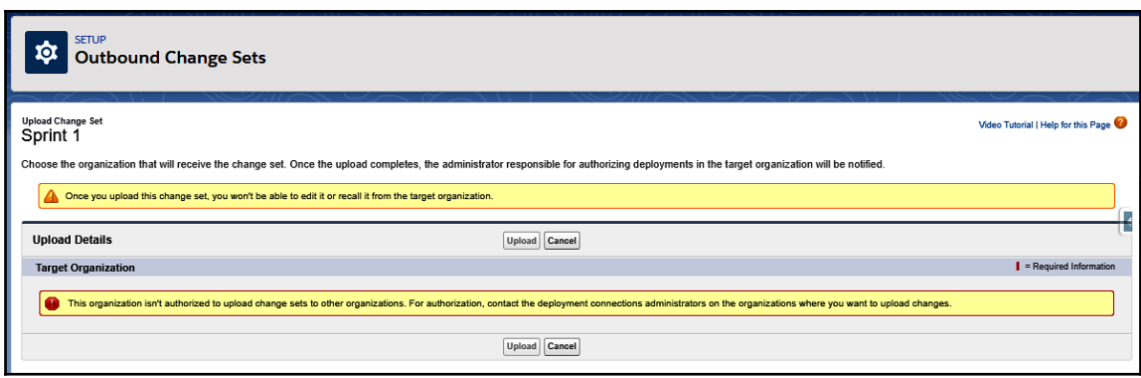

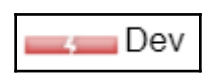

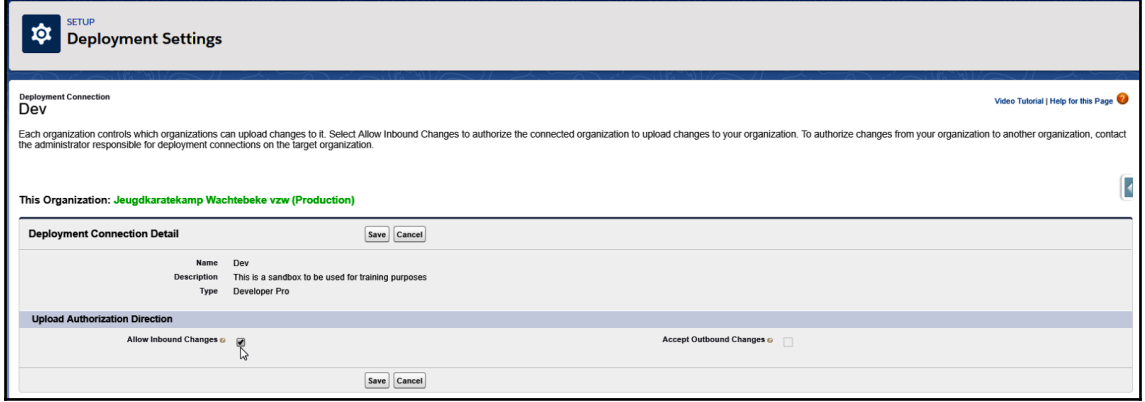

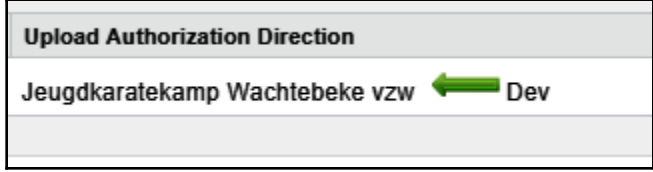

**10:** SETUP<br>Outbound Change Sets Upload Change Set<br>Sprint 1 Video Tutorial | Help for this Page Choose the organization that will receive the change set. Once the upload completes, the administrator responsible for authorizing deployments in the target organization will be notified. Once you upload this change set, you won't be able to edit it or recall it from the target organization.  $\fbox{\parbox{1.5cm} {\begin{tabular}{|c|c|} \hline Uncoal \\ \hline \hline & Uncoel \\ \hline \hline \end{tabular} }$ **Upload Details Target Organization**  $\blacksquare$  = Required Information Name Description **Platform Version** Type  $\overline{\mathbf{C}}$ Production Production organization Production  $45.0$  $\fbox{\textbf{Update}}$ 

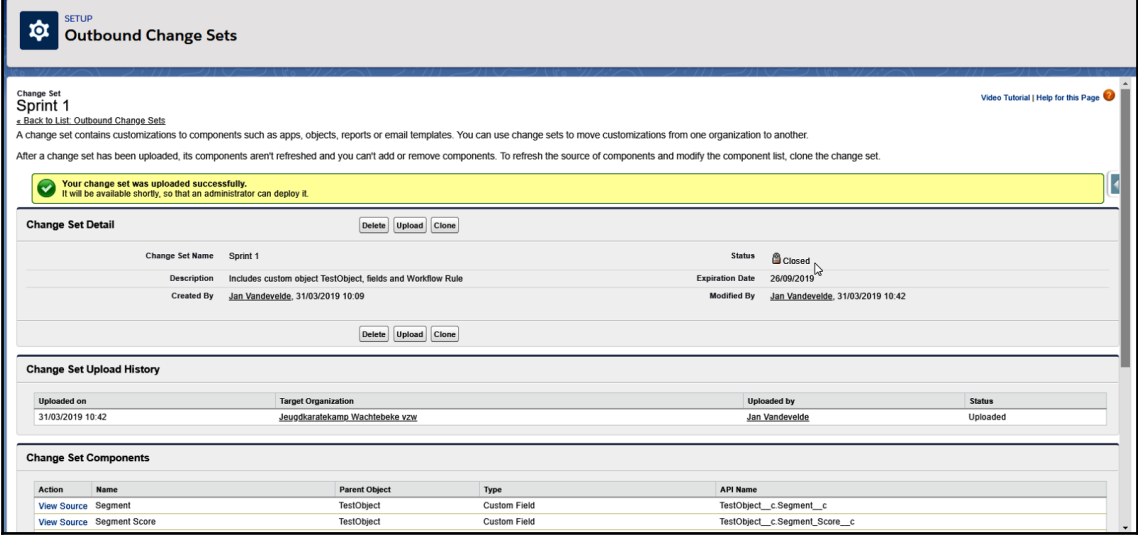

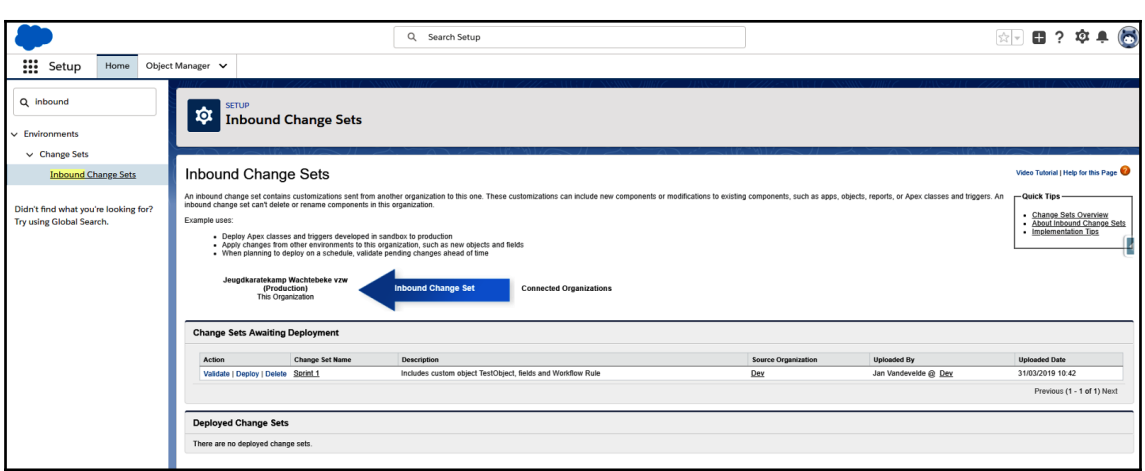

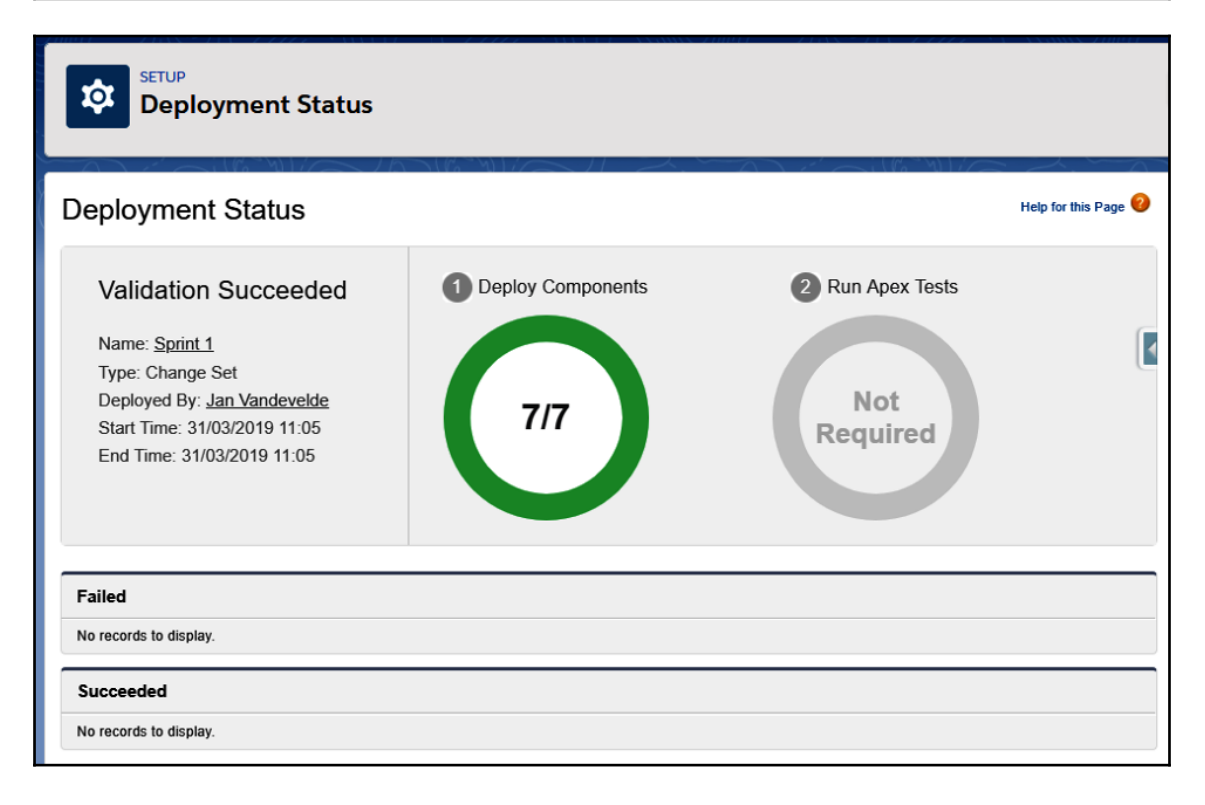

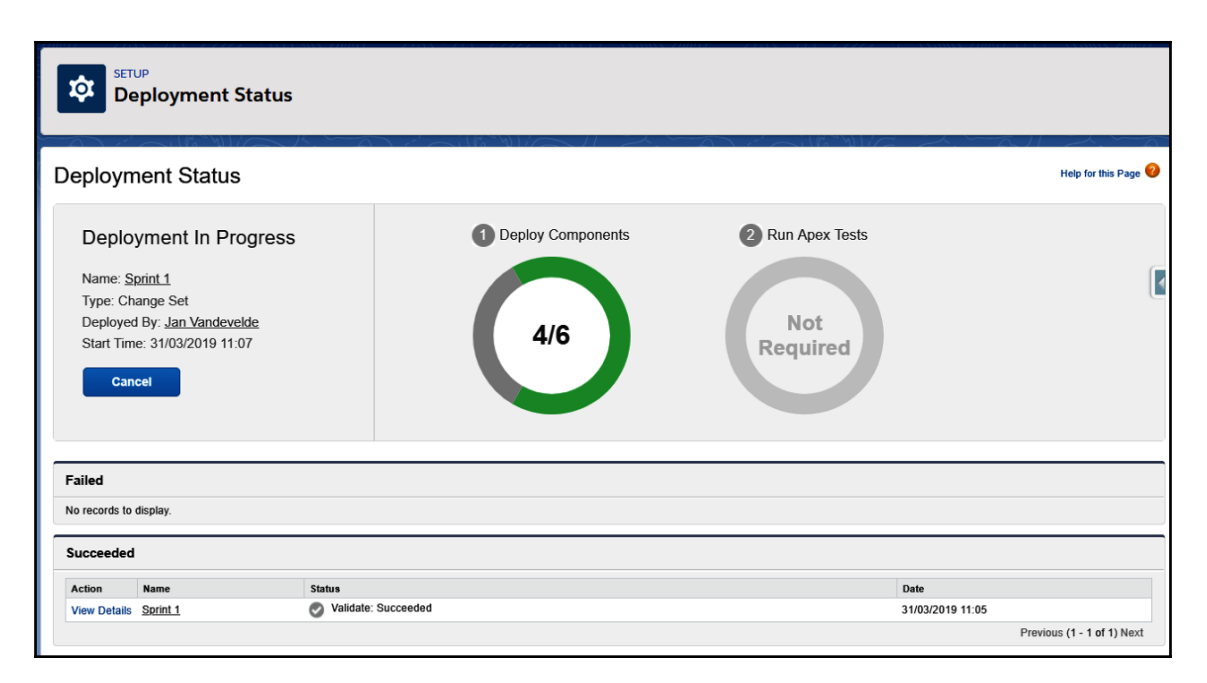

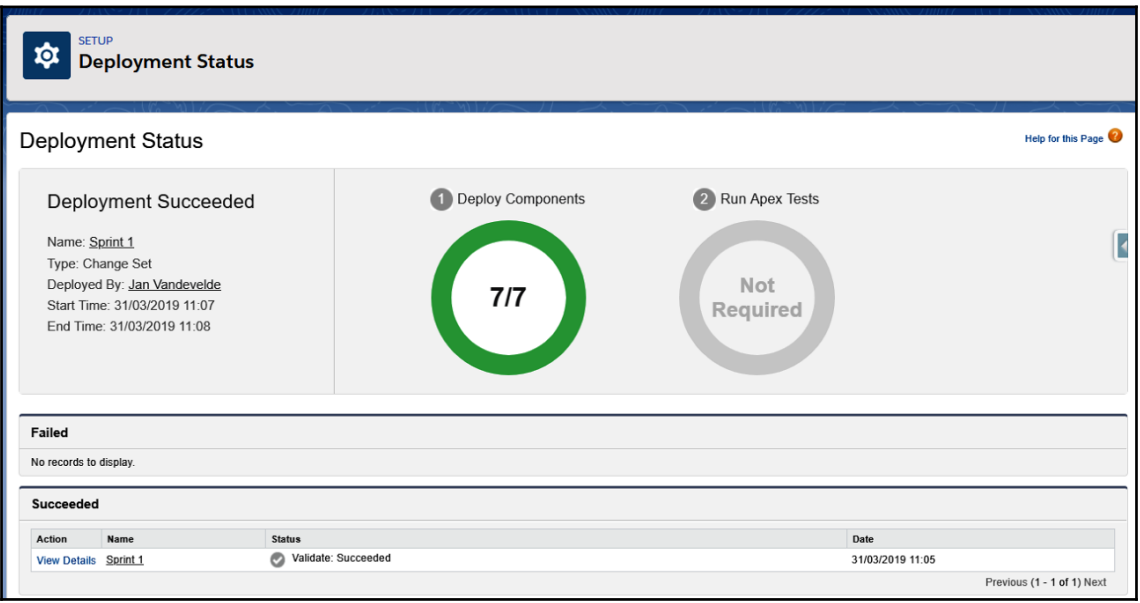

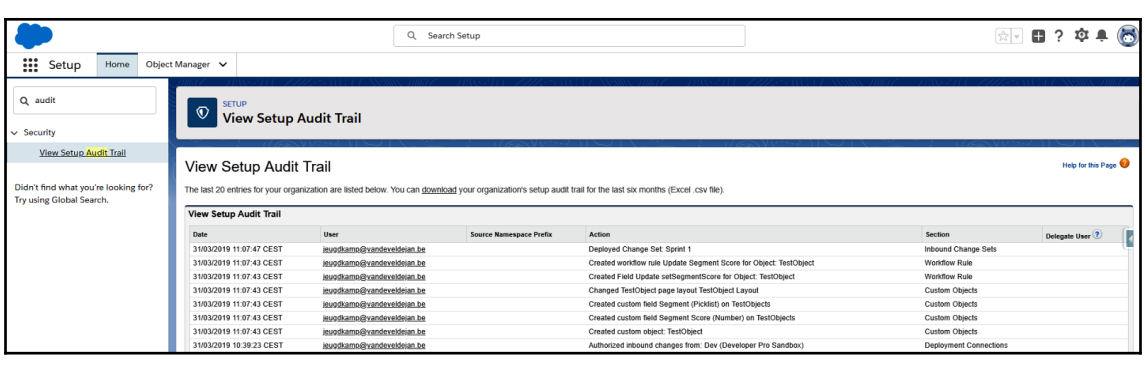

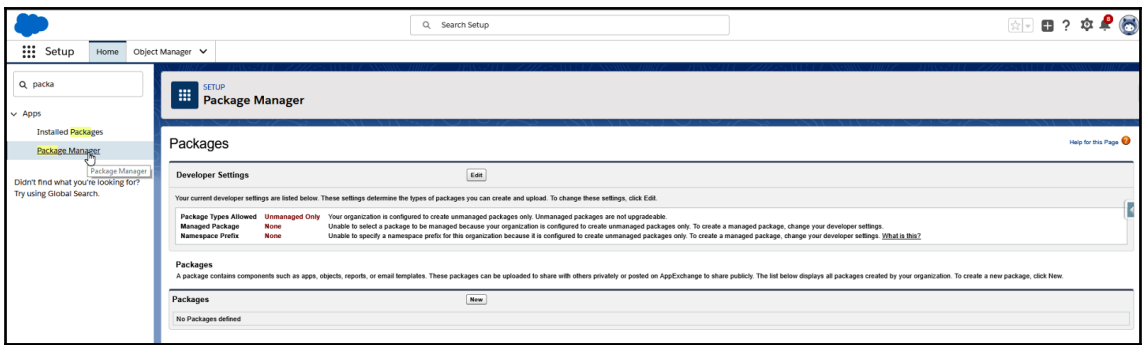

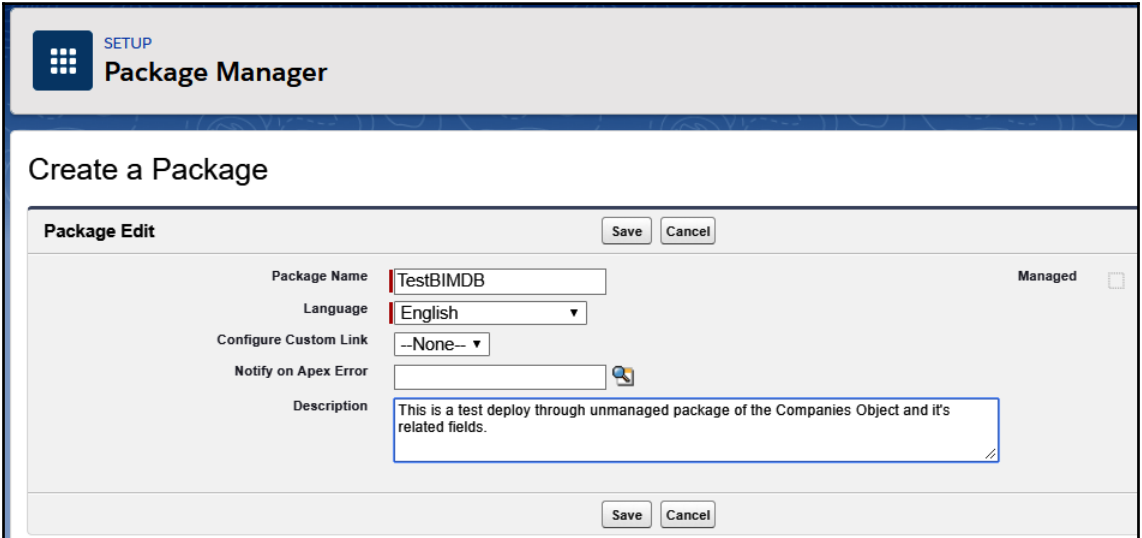

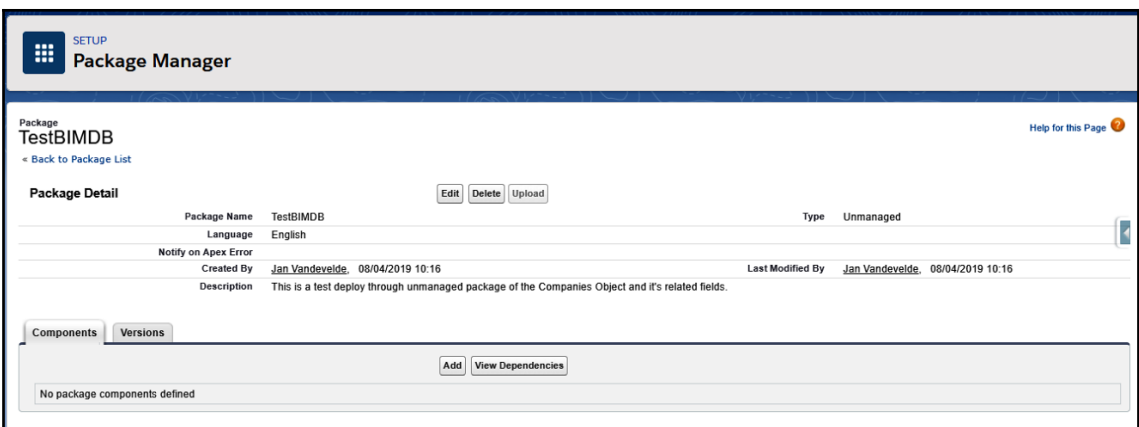

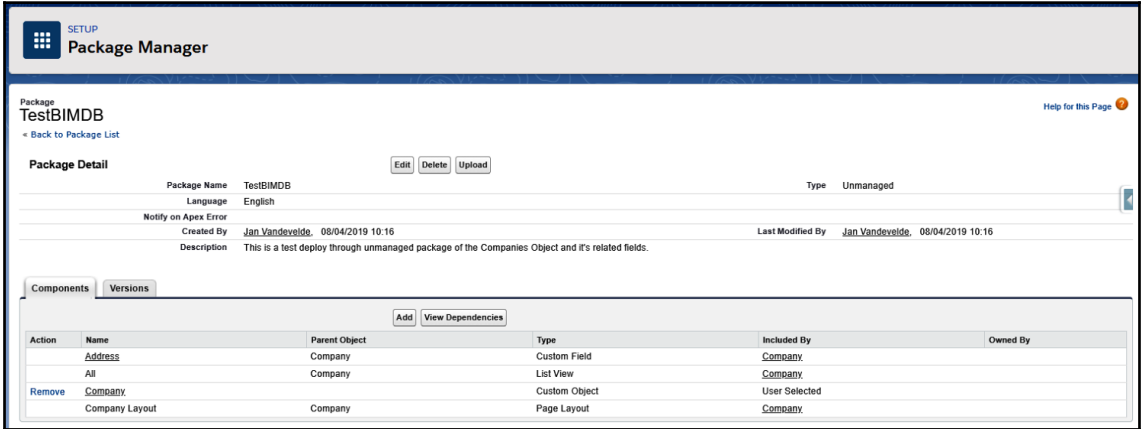

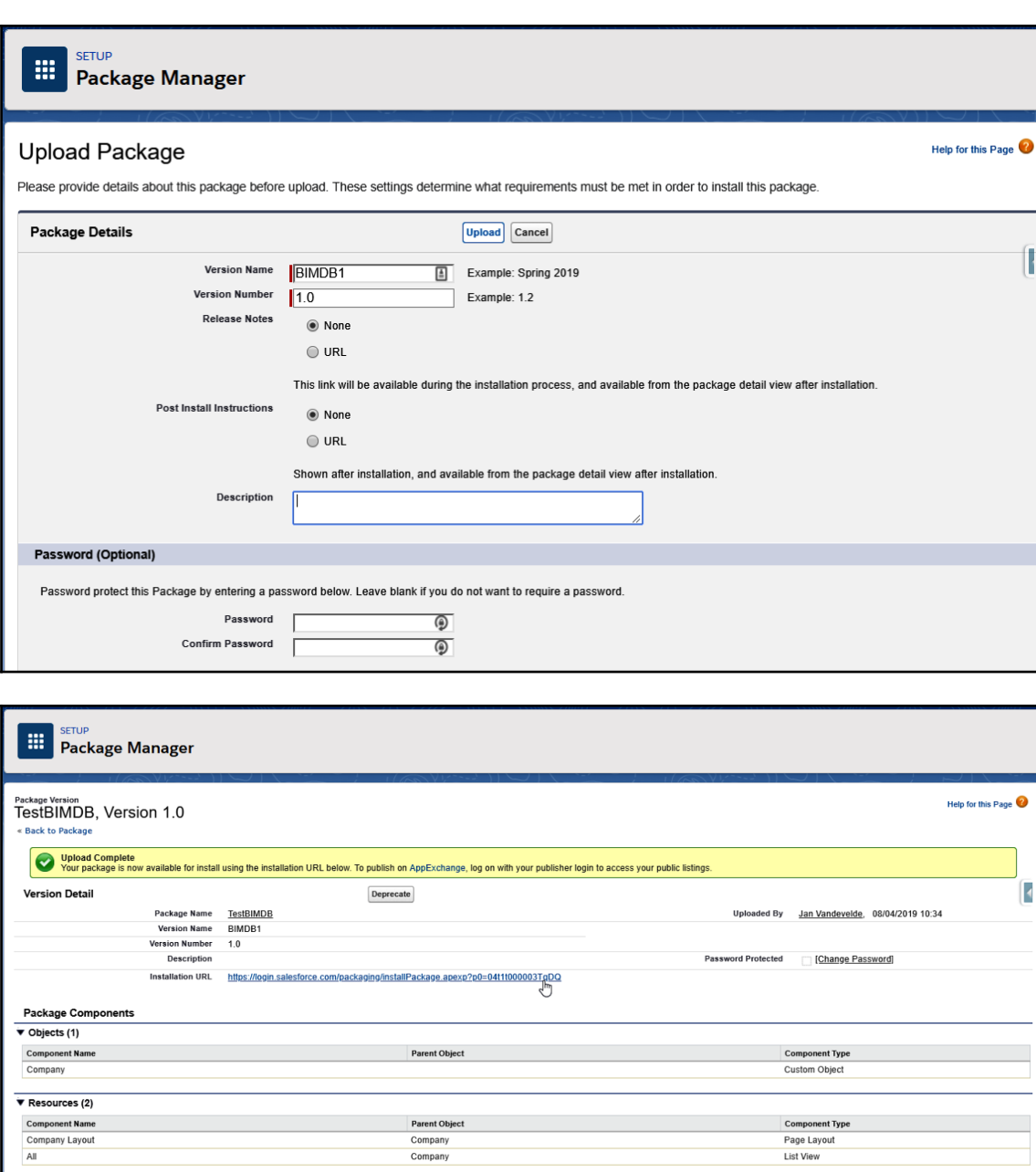

 $\footnotesize \textbf{Component Type}$ 

Custom Field

Parent Object

Company

 $\overline{\mathbf{v}}$  Fields (1) **Component Name** 

Address

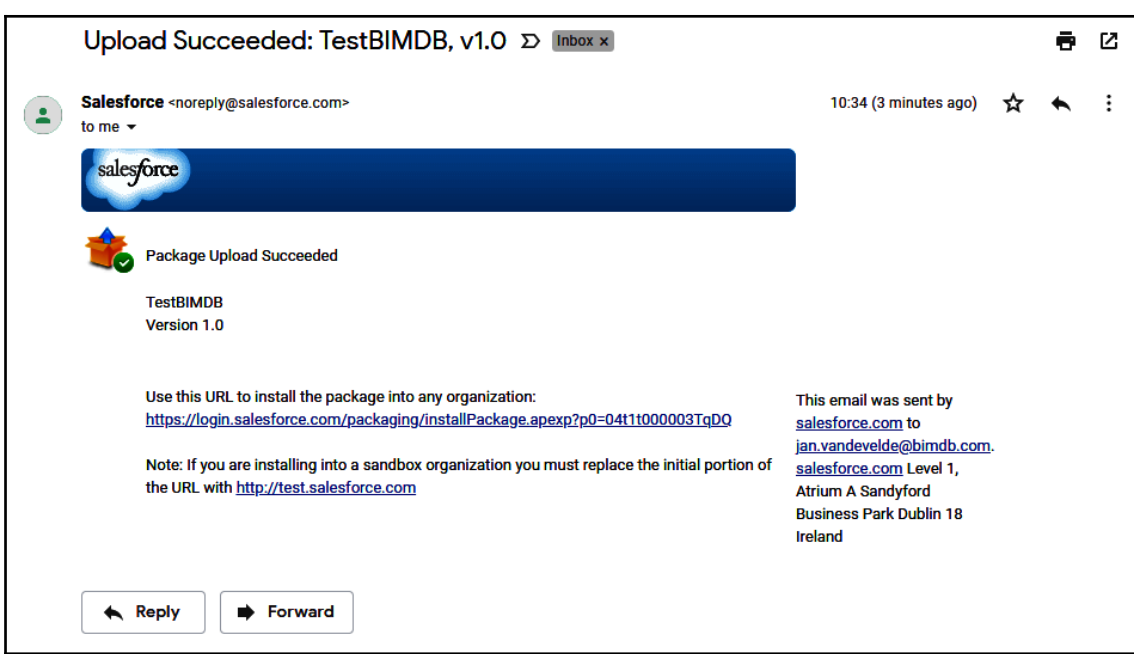

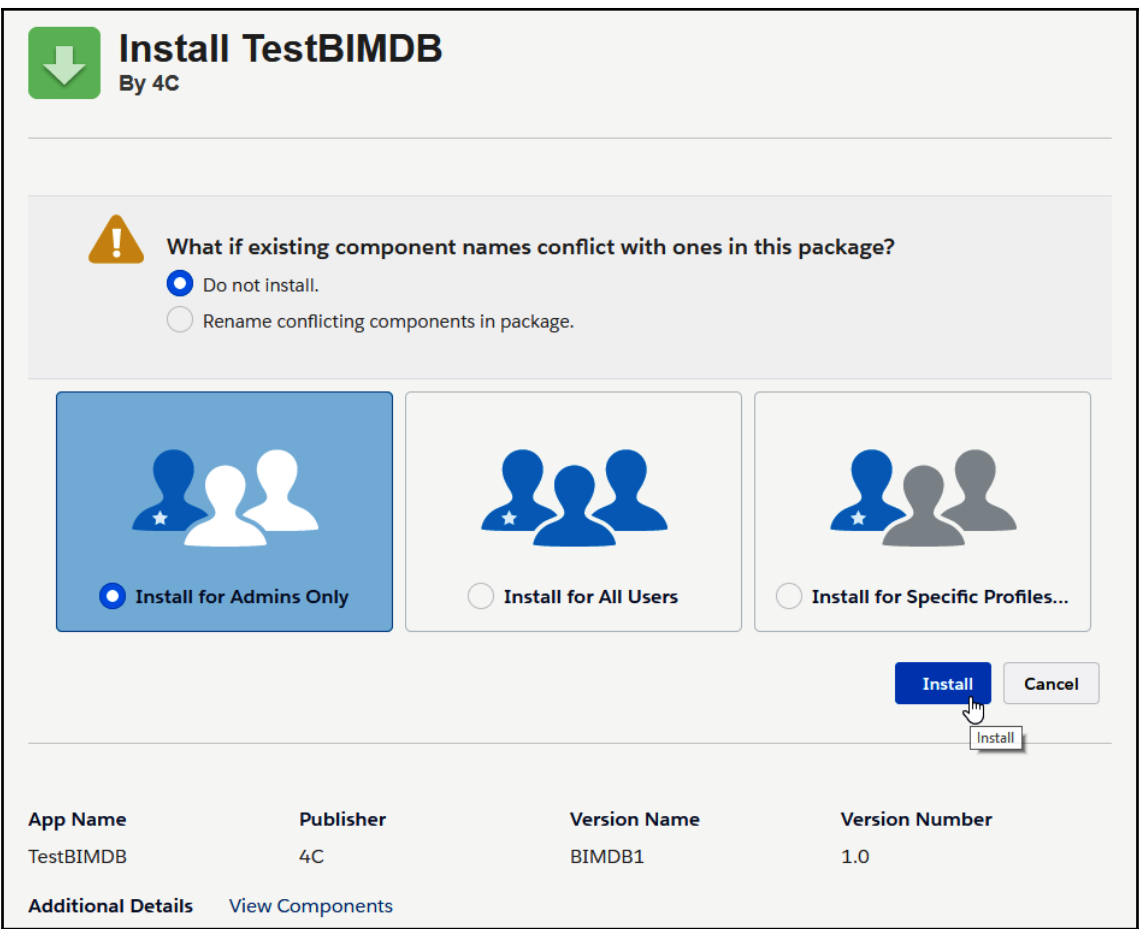

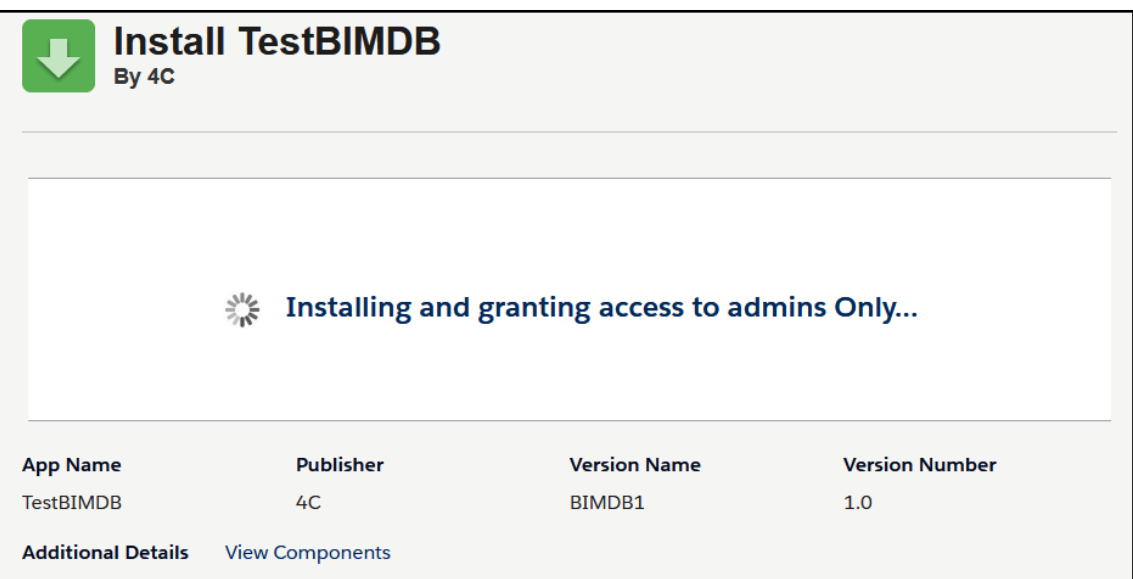

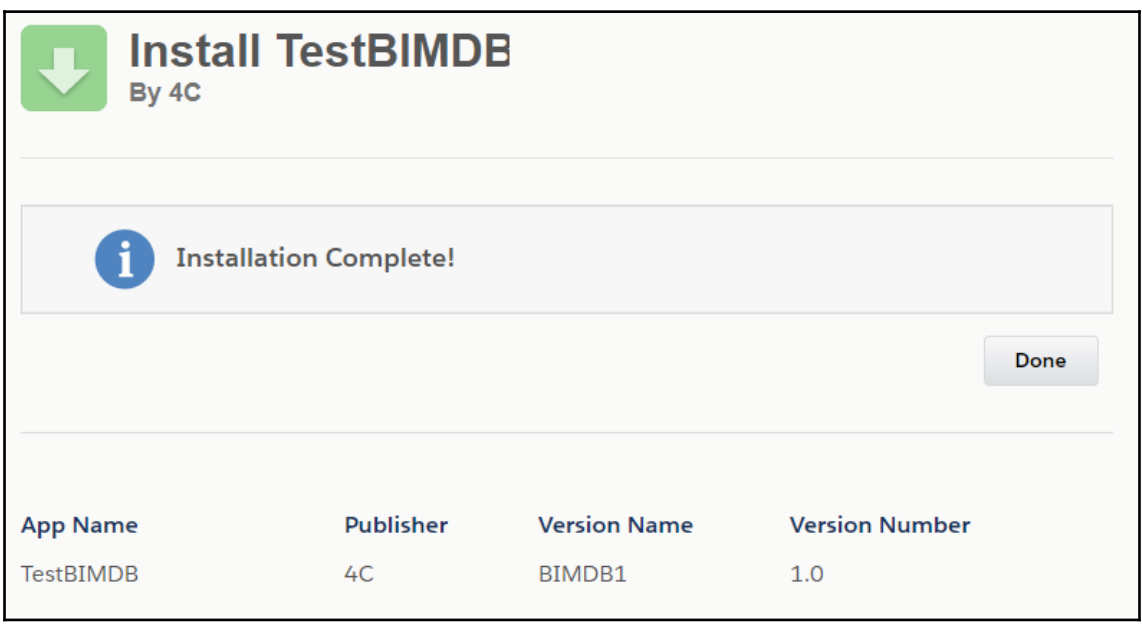

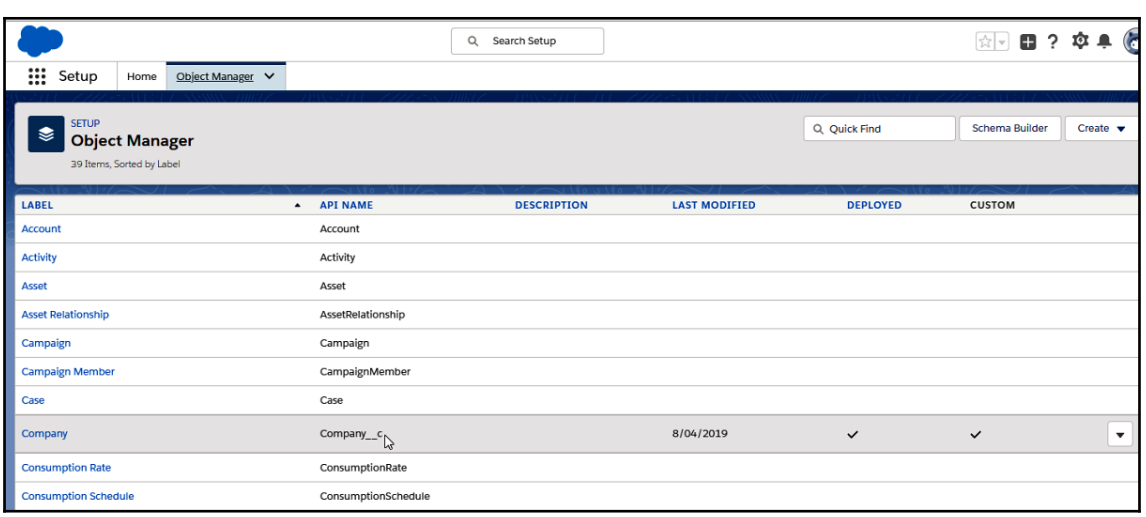

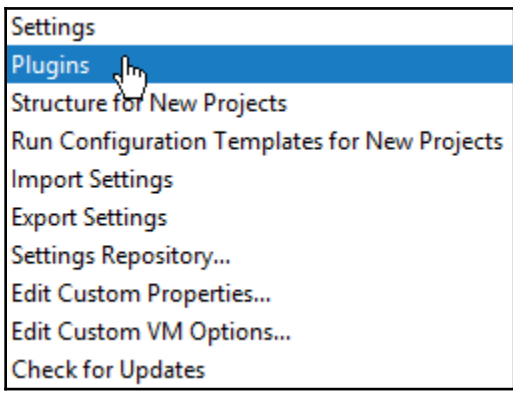

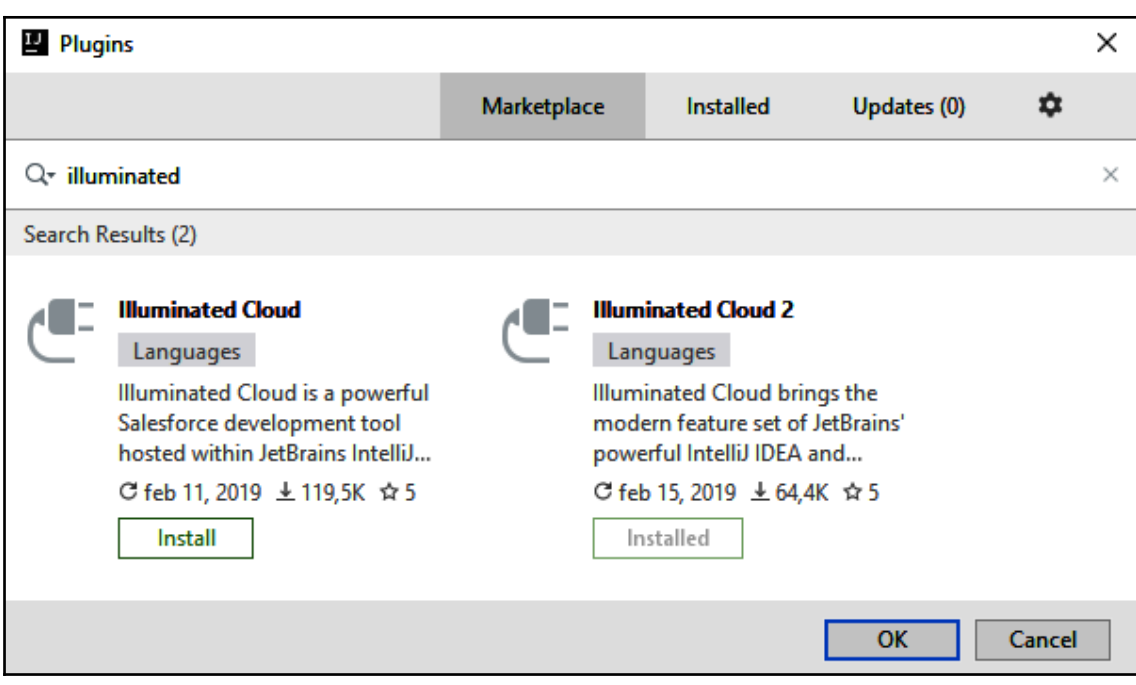

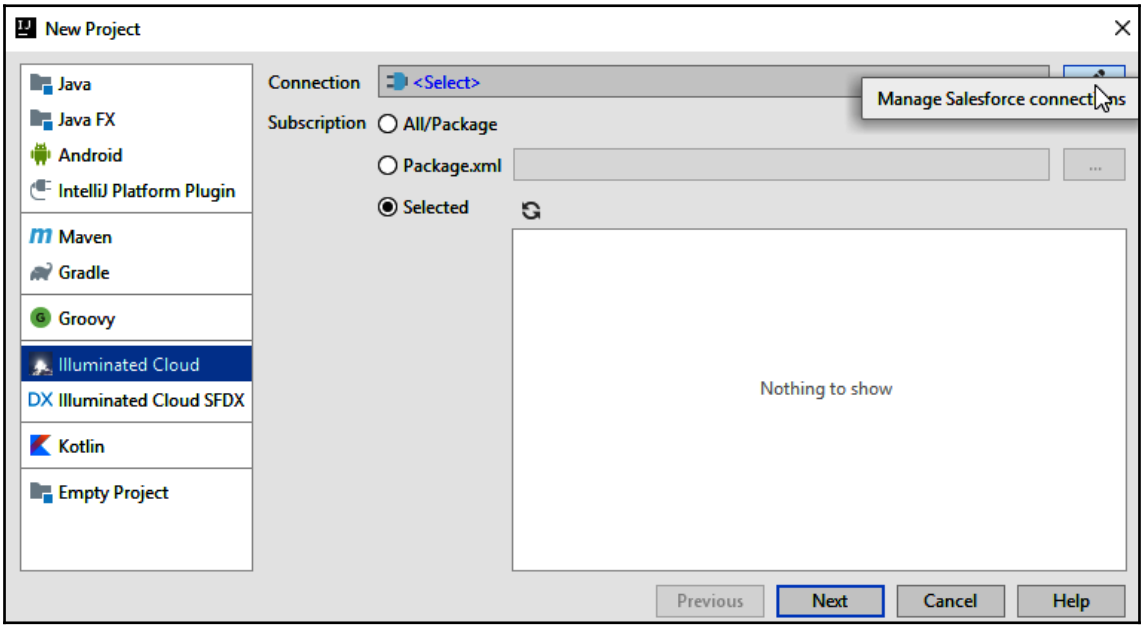

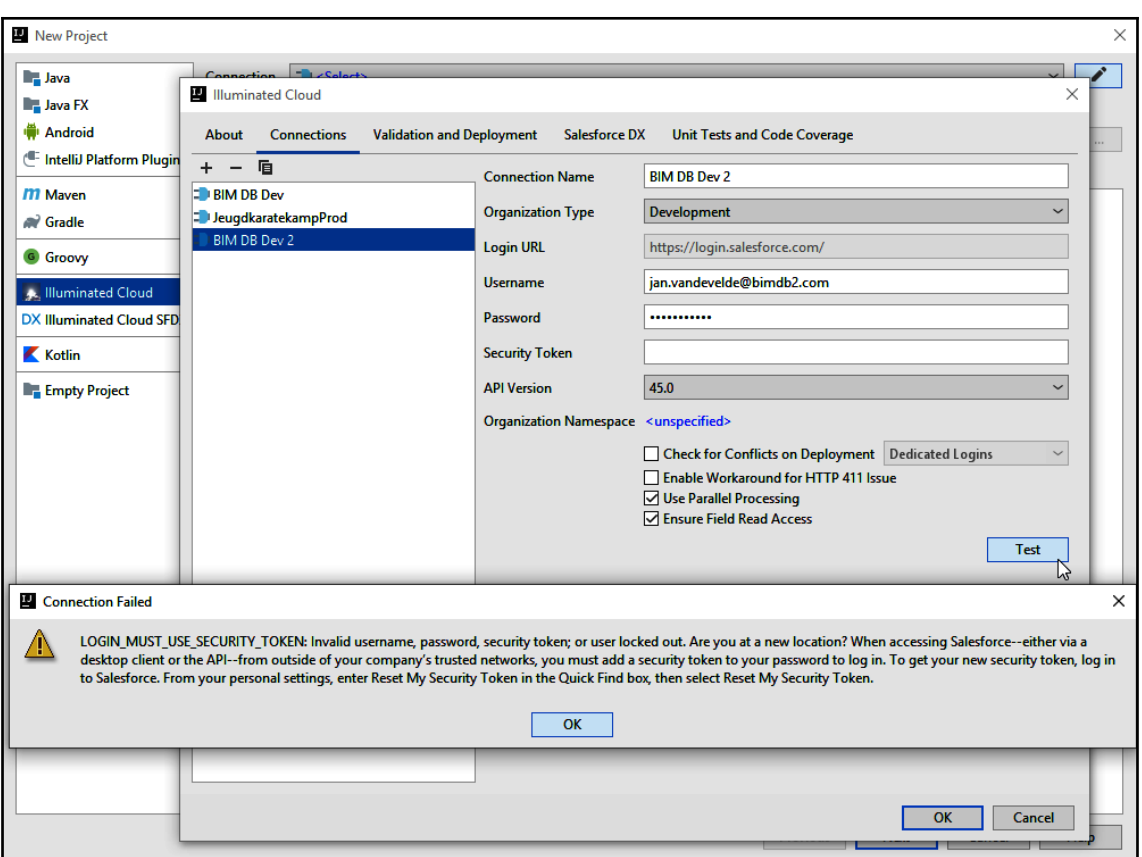

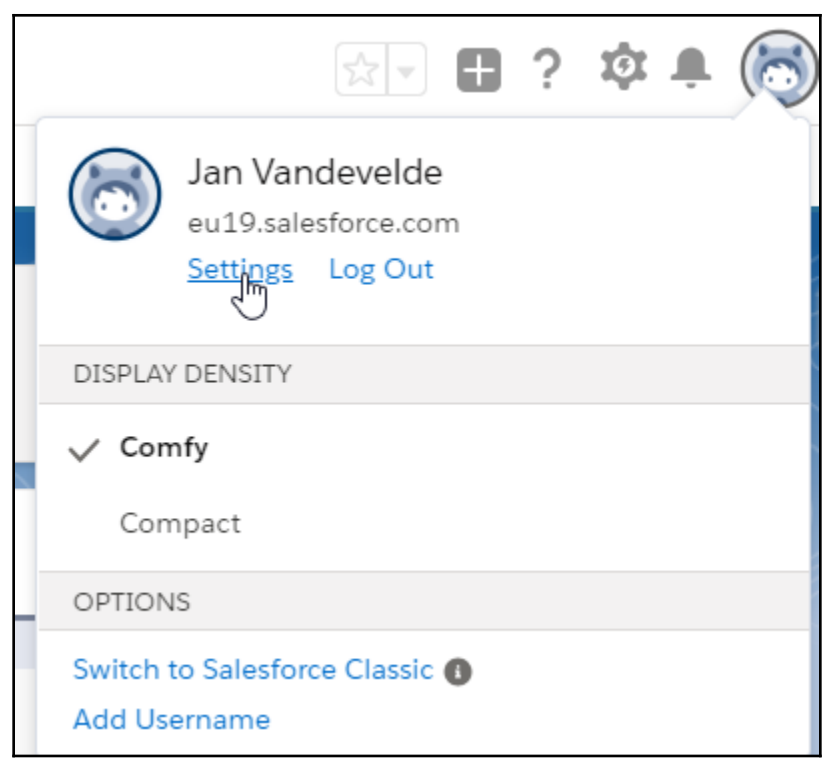

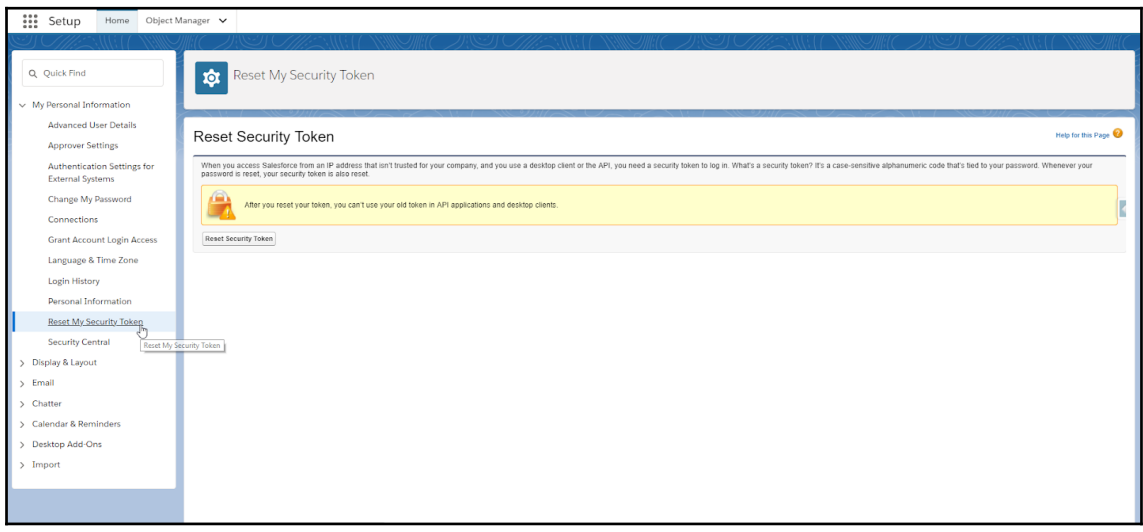

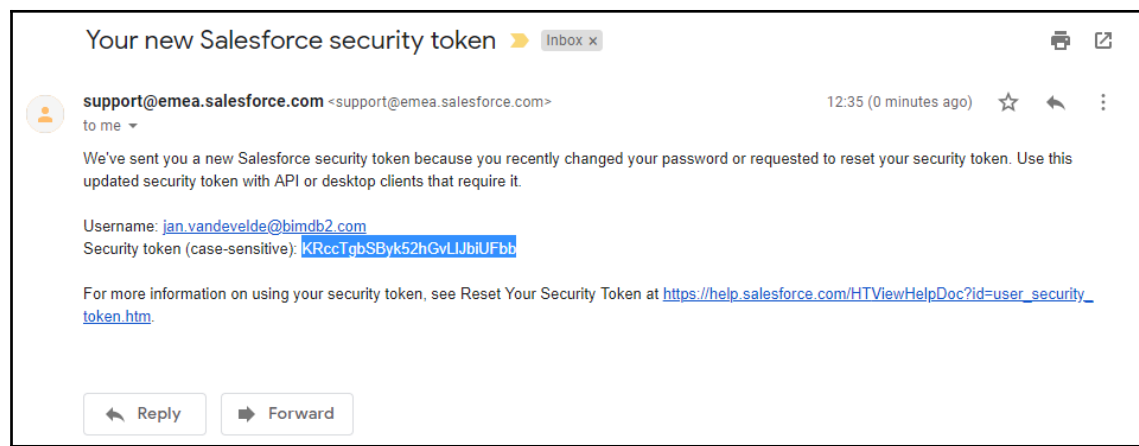

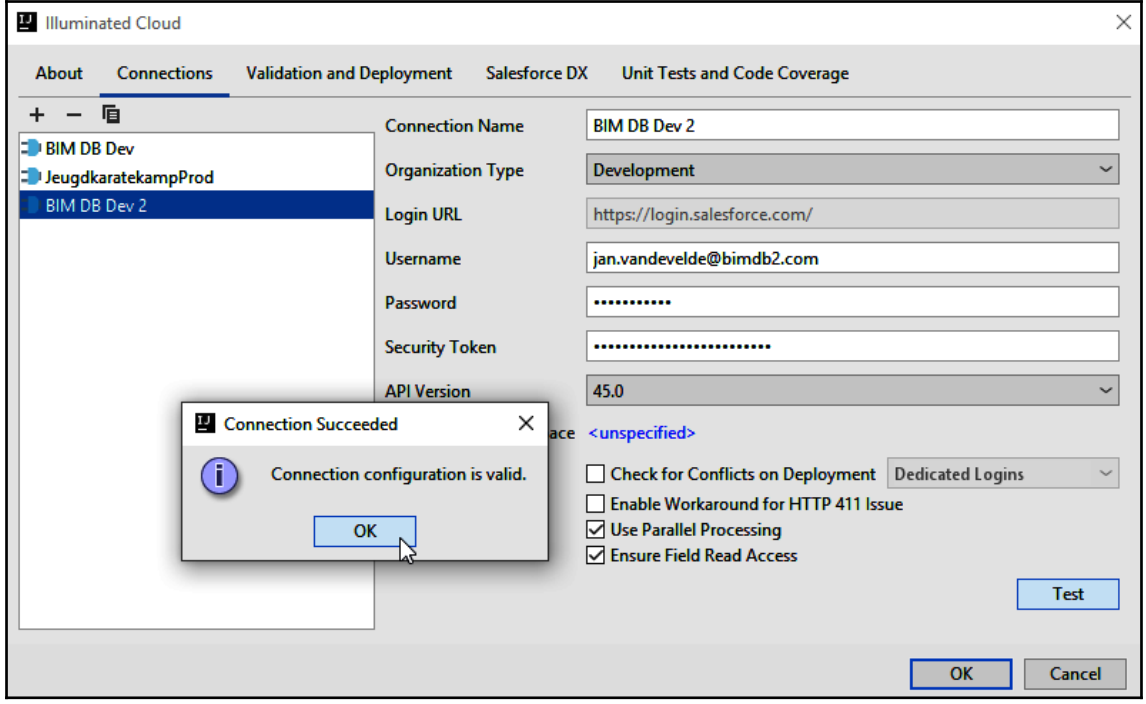

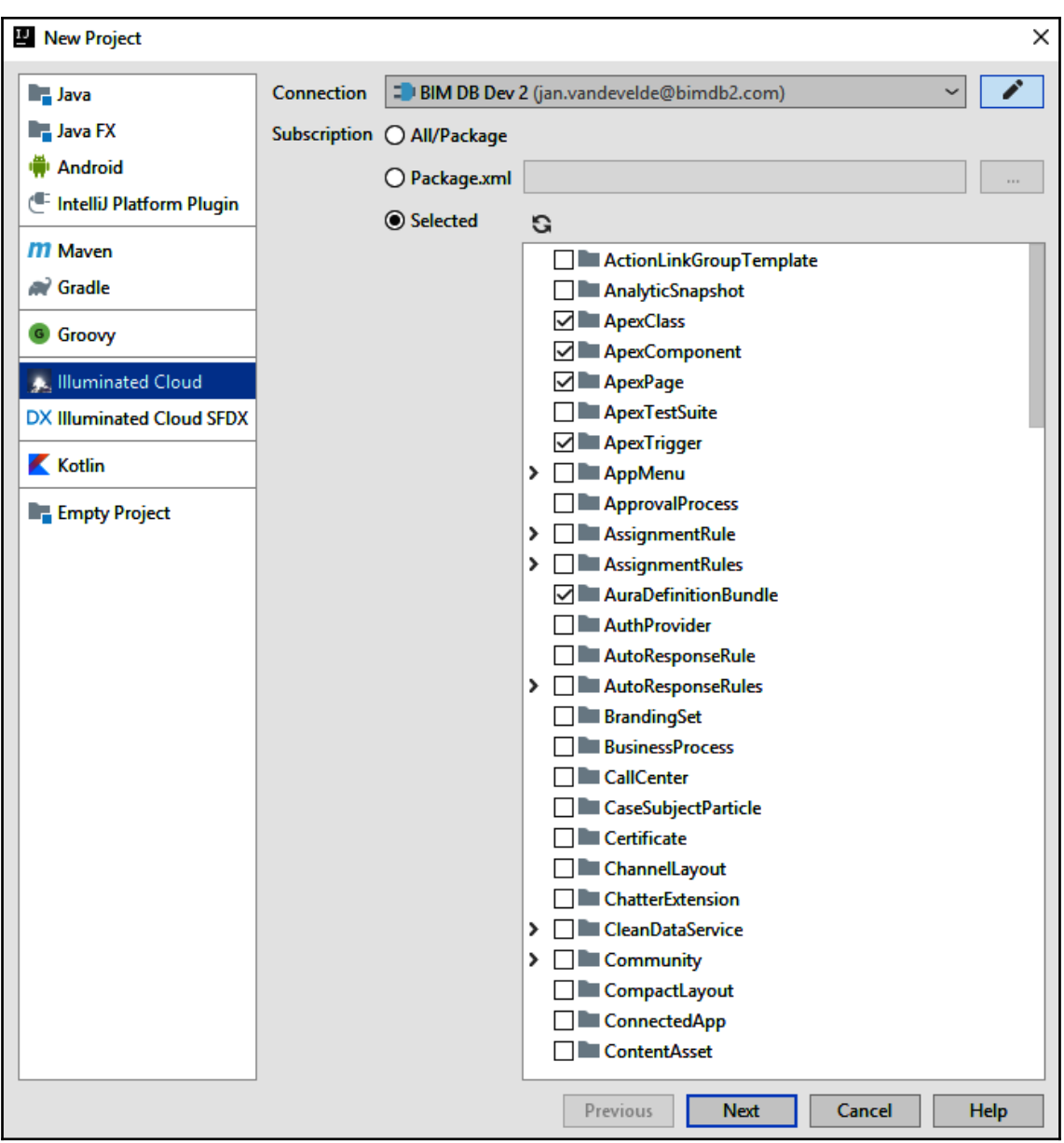

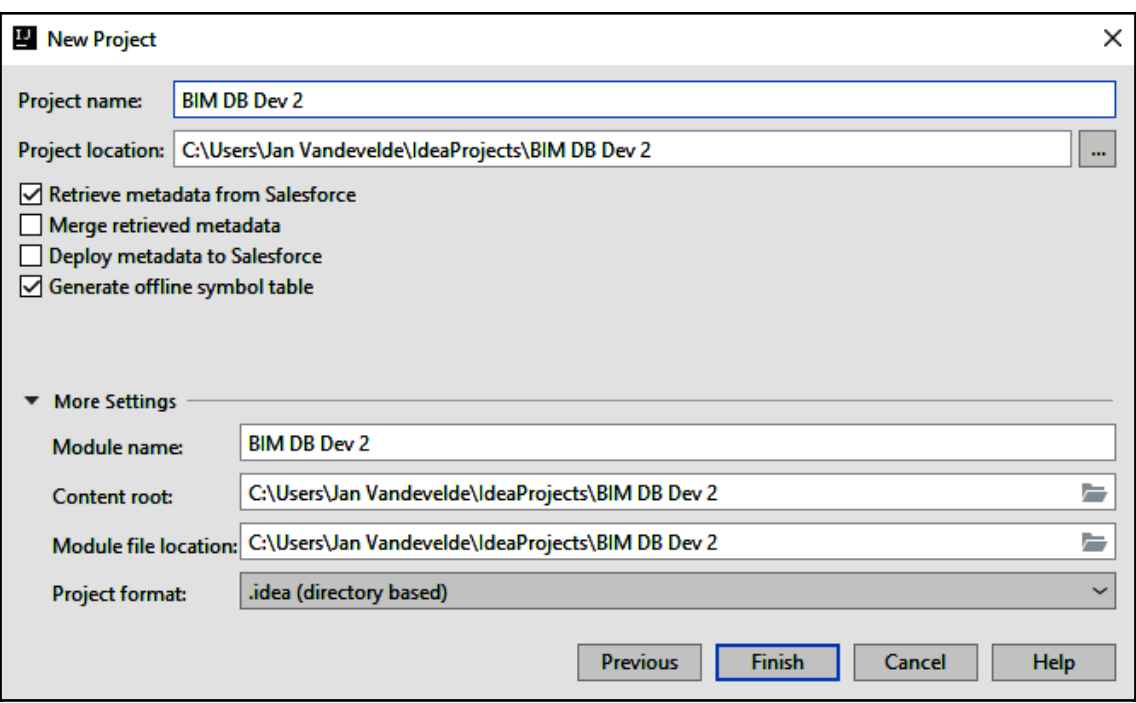

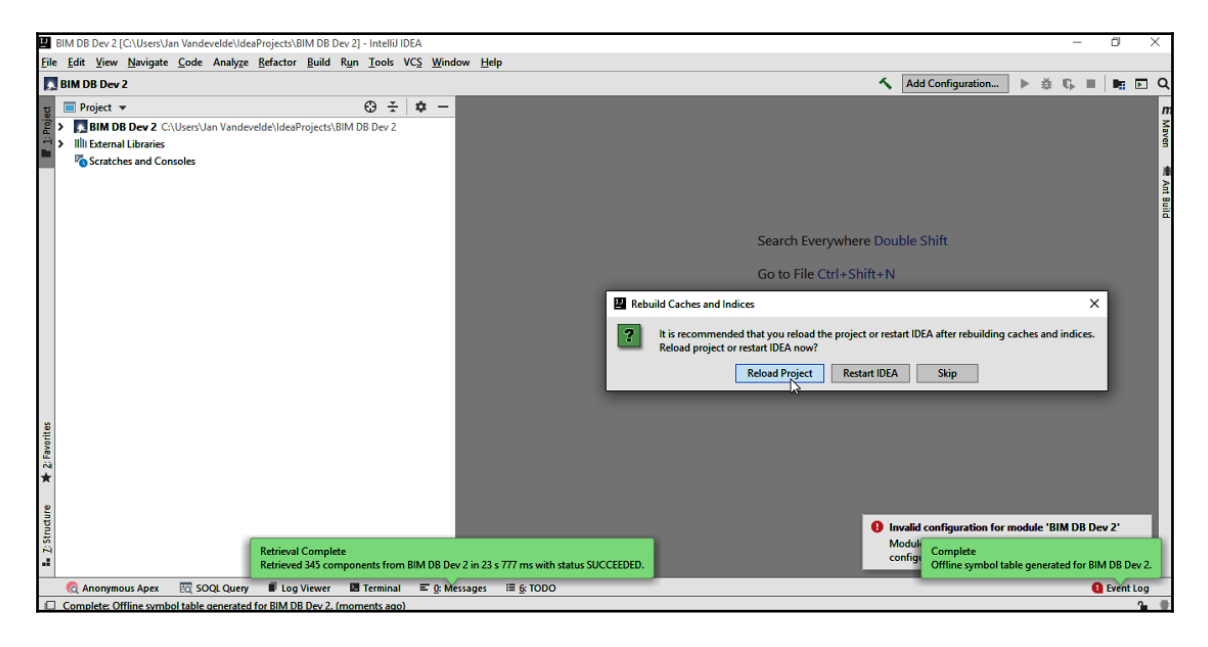

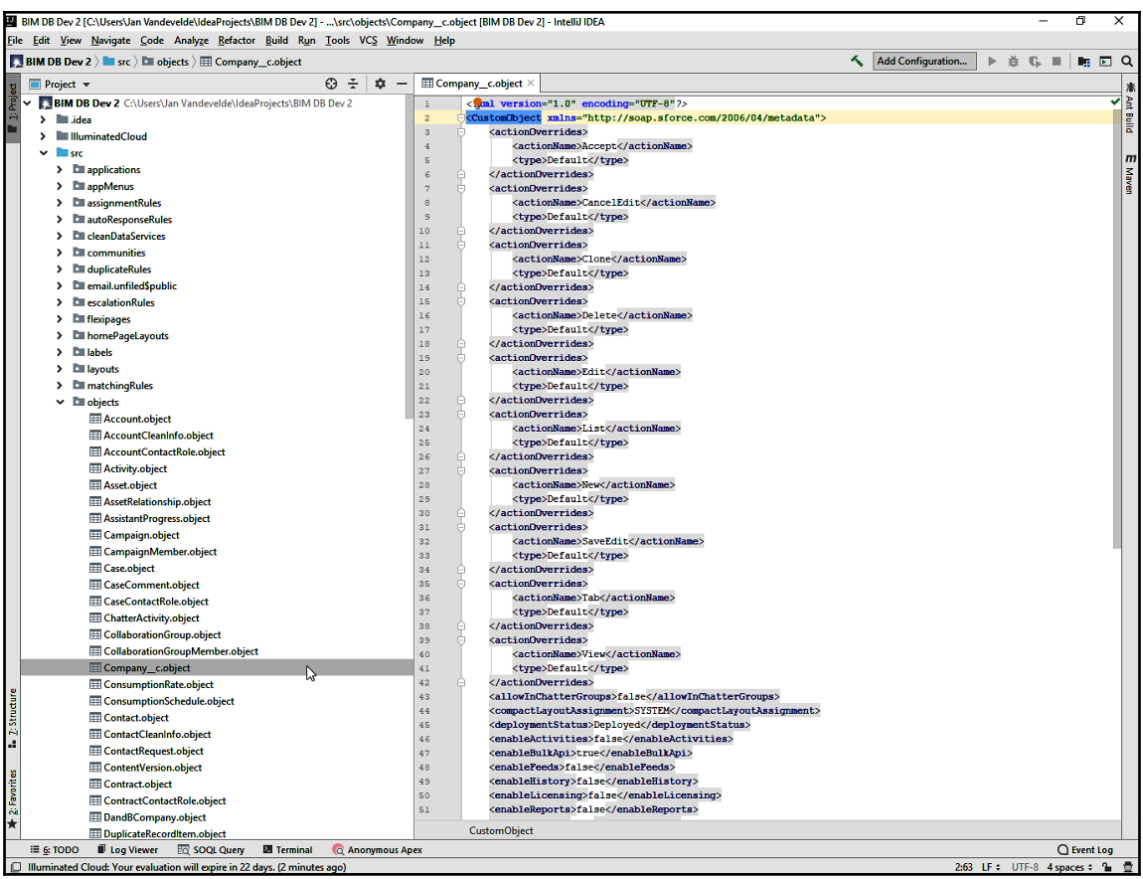

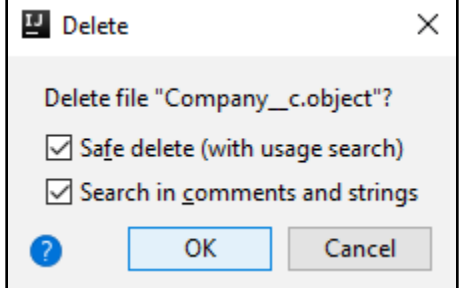

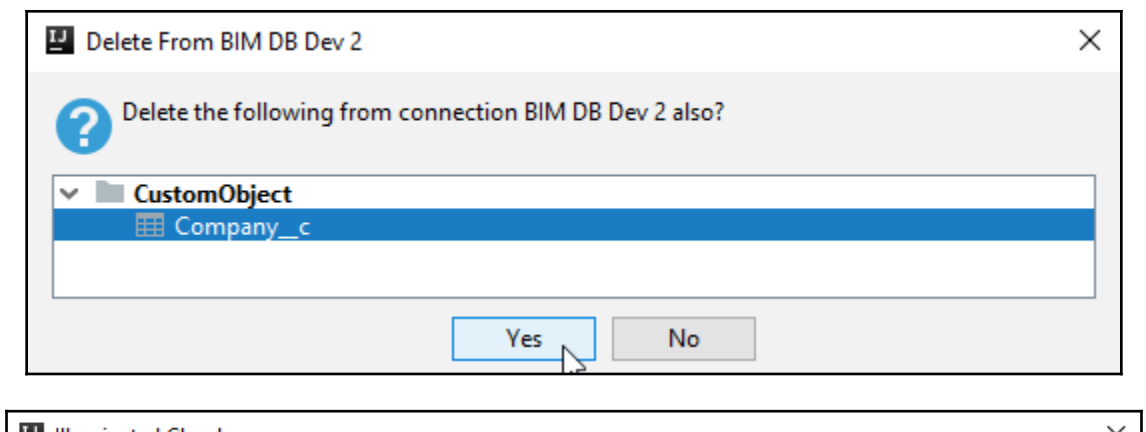

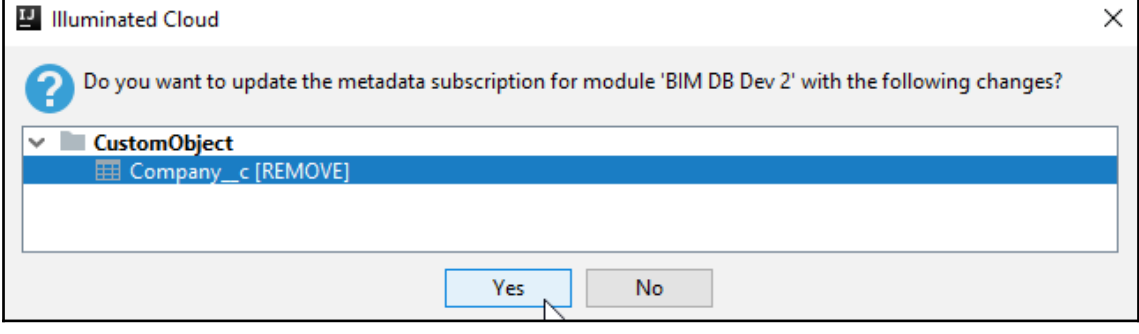

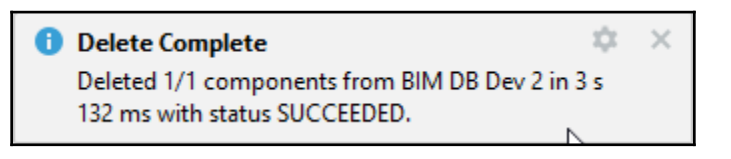

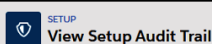

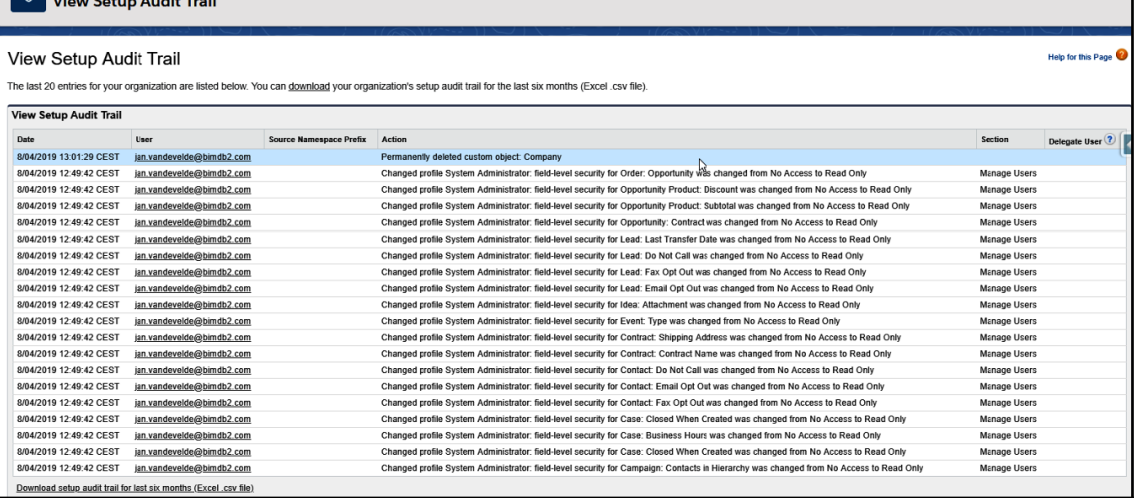

## **Chapter 9: Mock Tests**

*No images.*

## **Appendix**

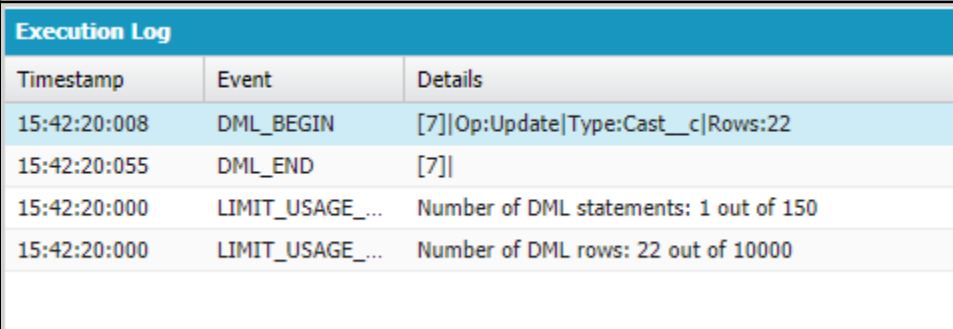
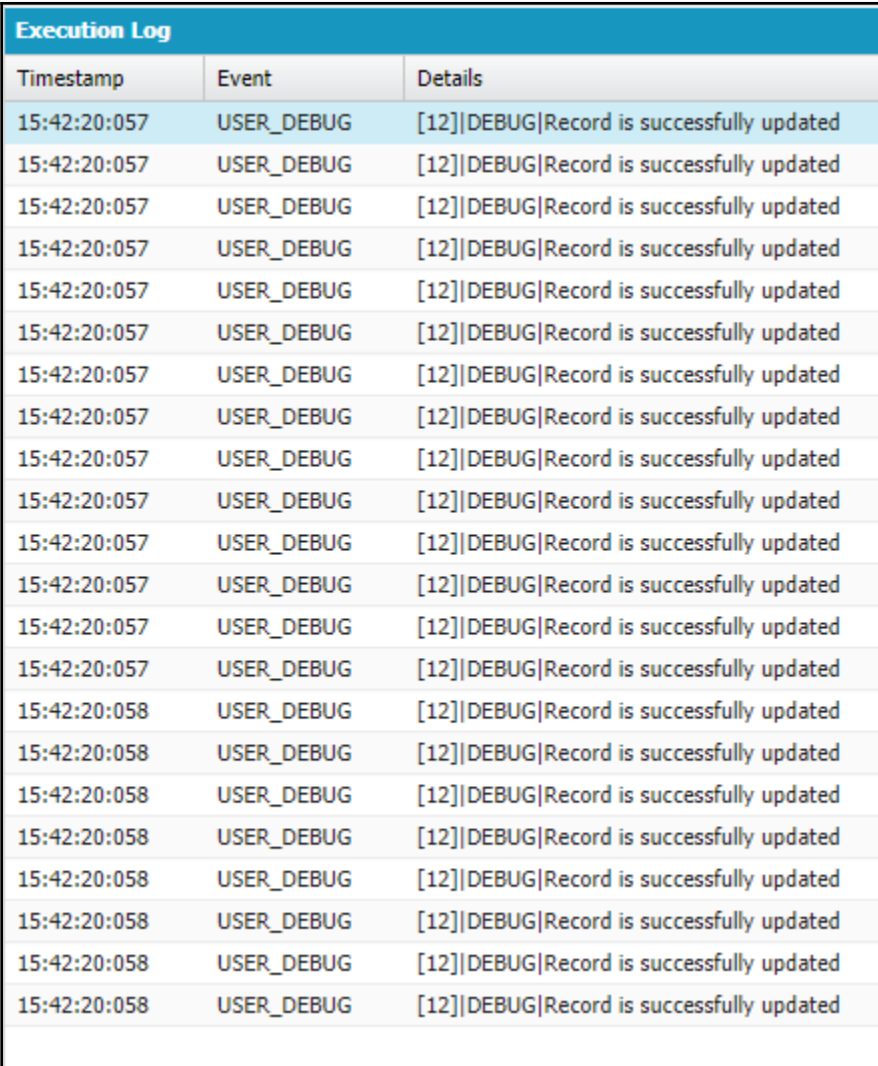

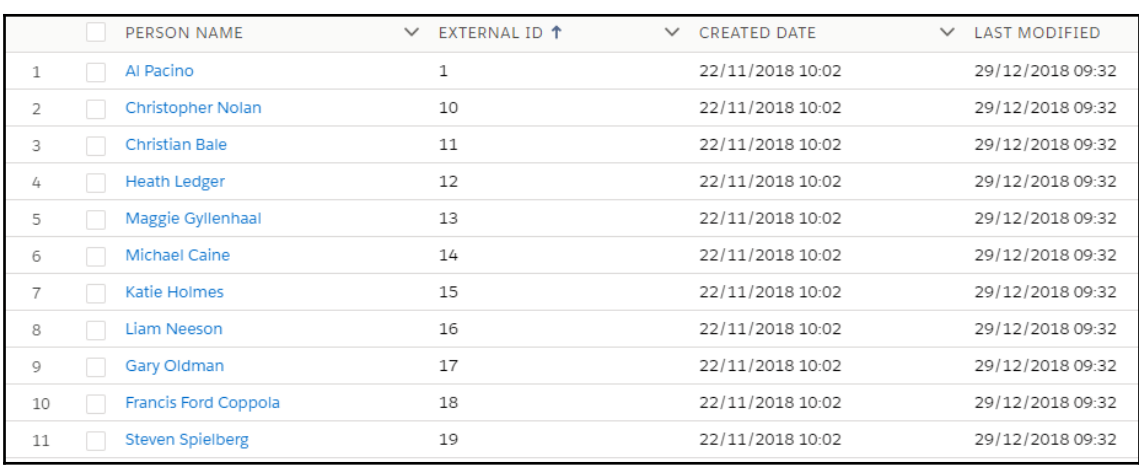

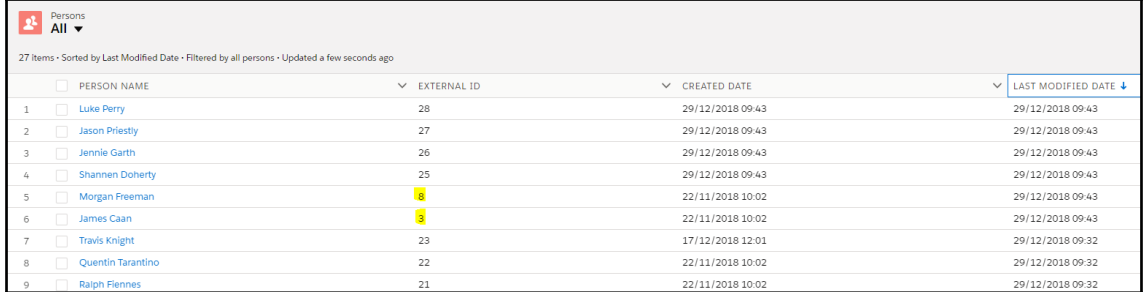

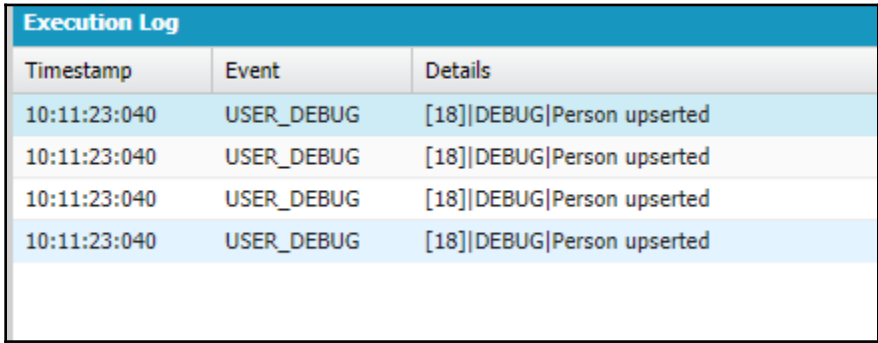

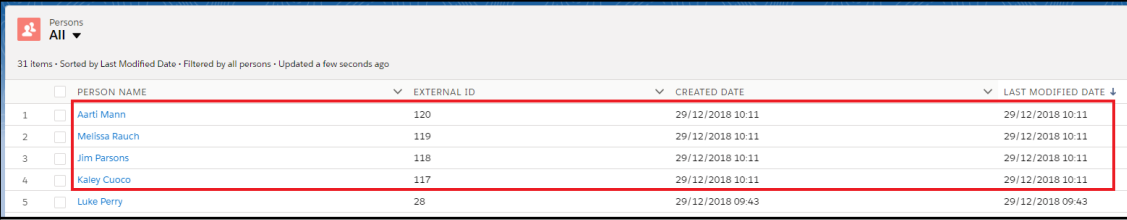